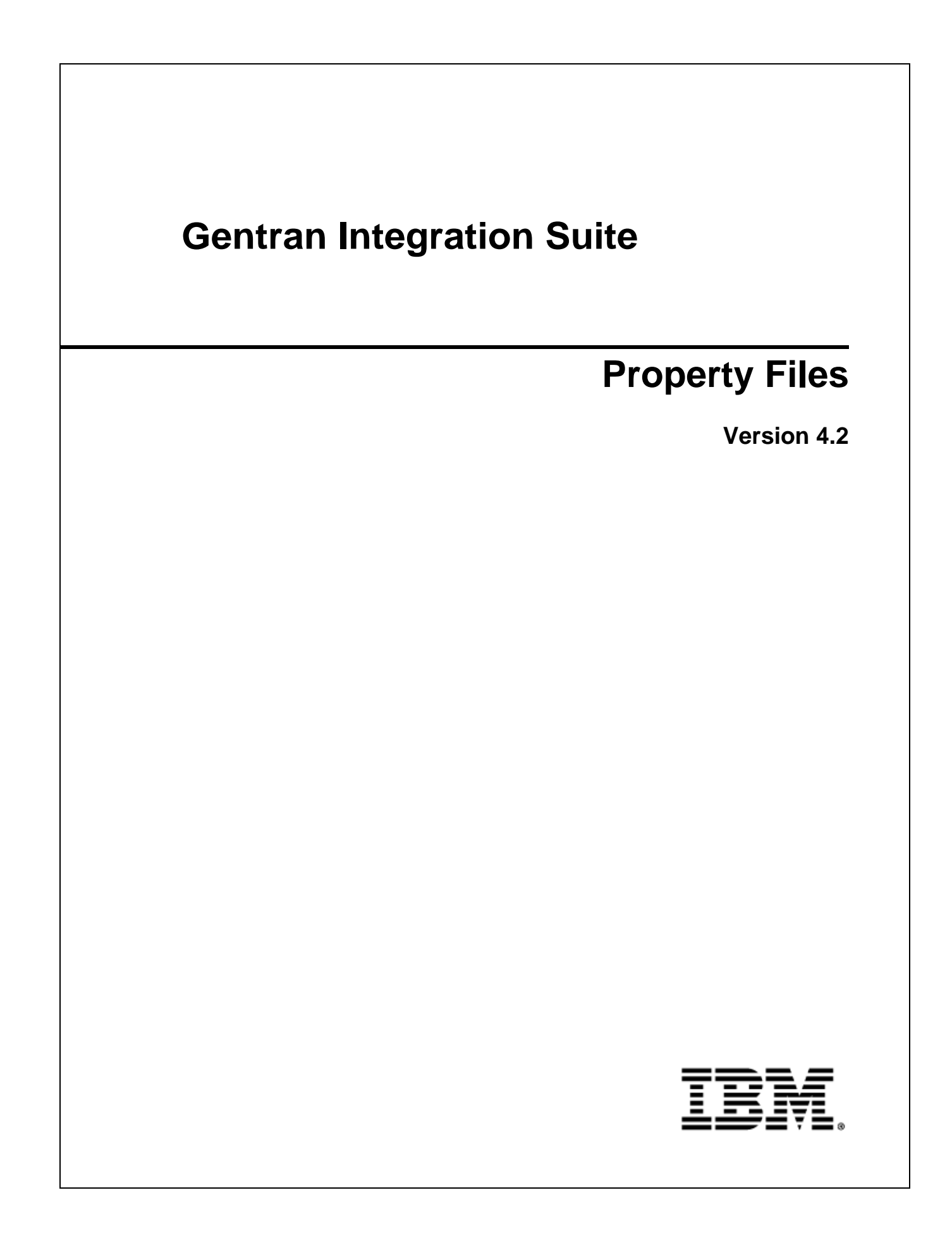

Licensed Materials - Property of IBM. Copyright IBM Corp. 2011 All Rights Reserved.

# **Contents**

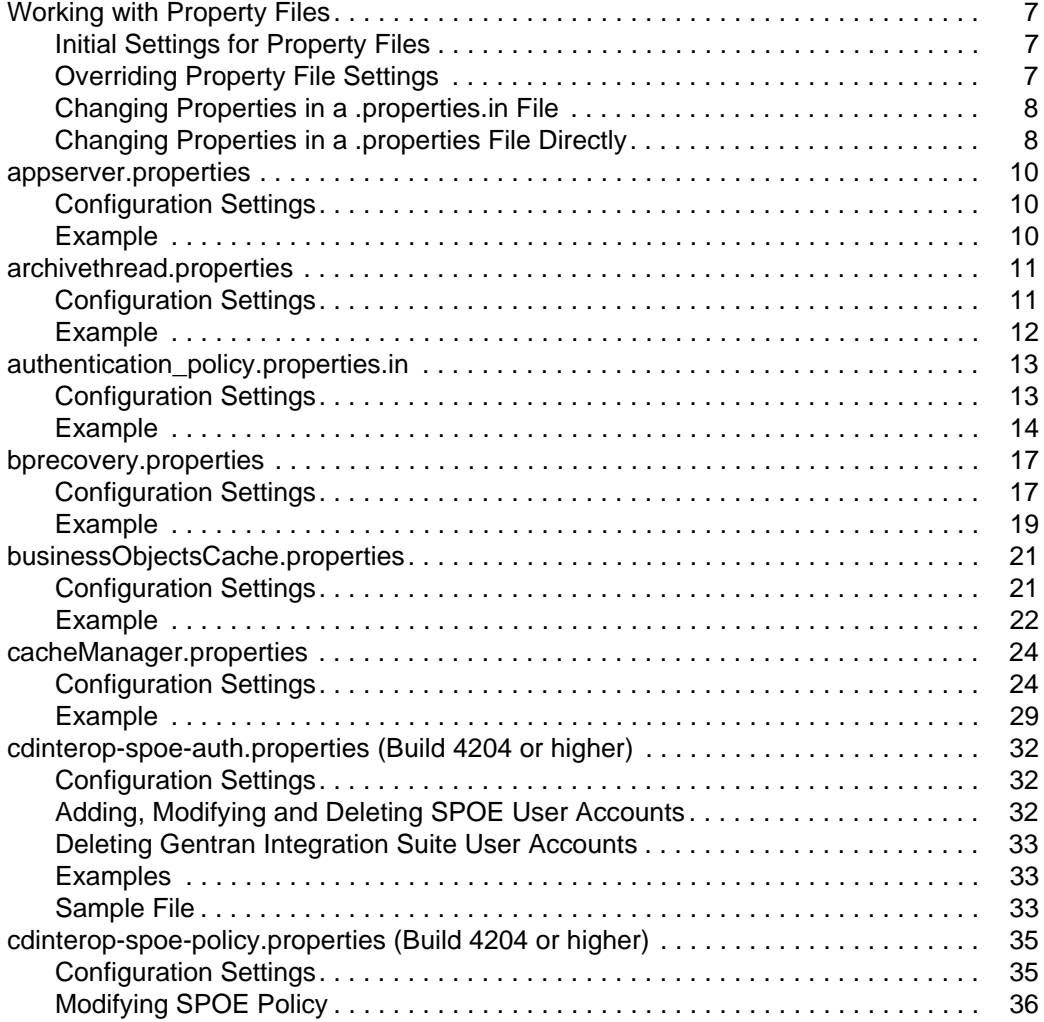

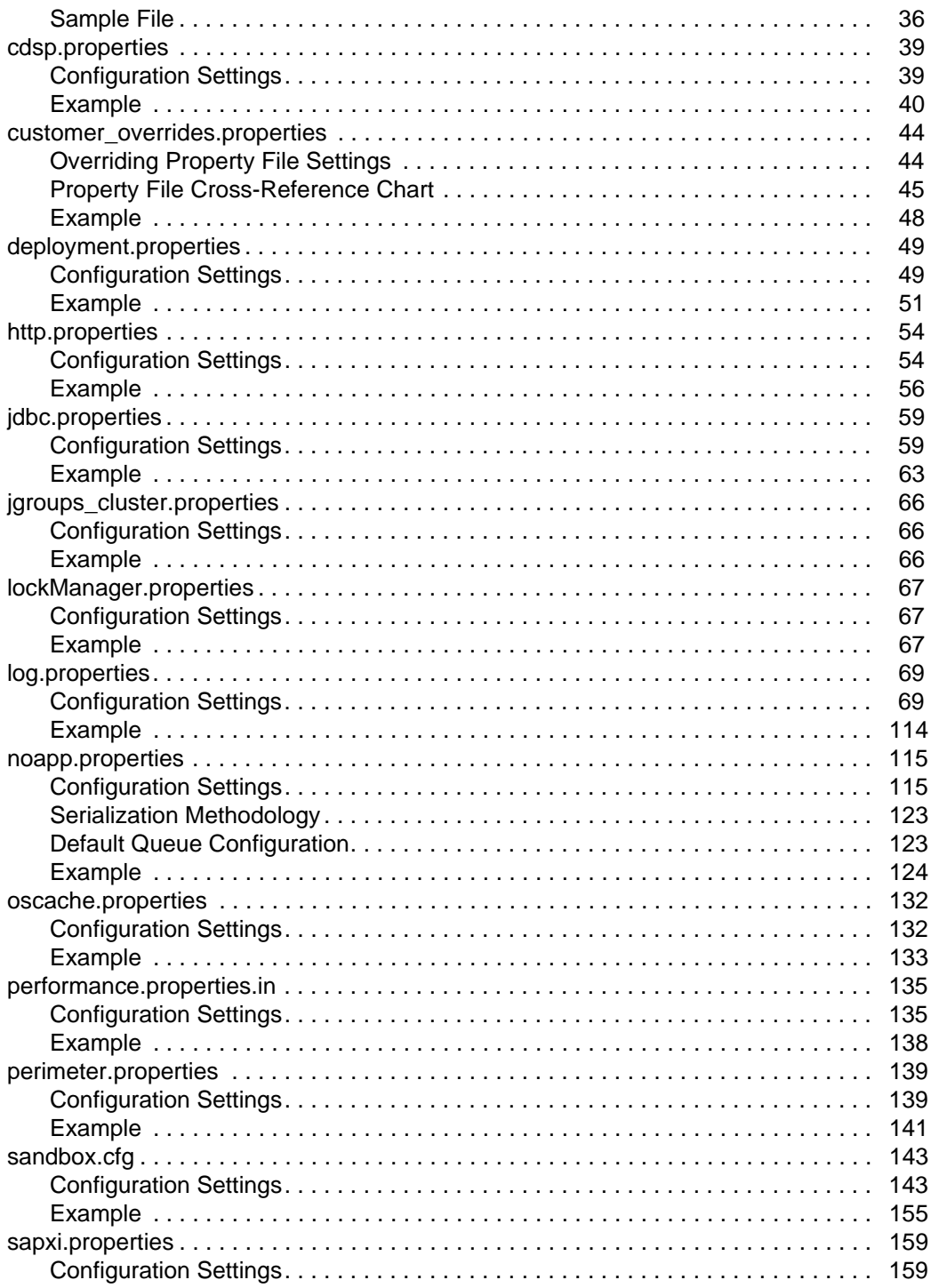

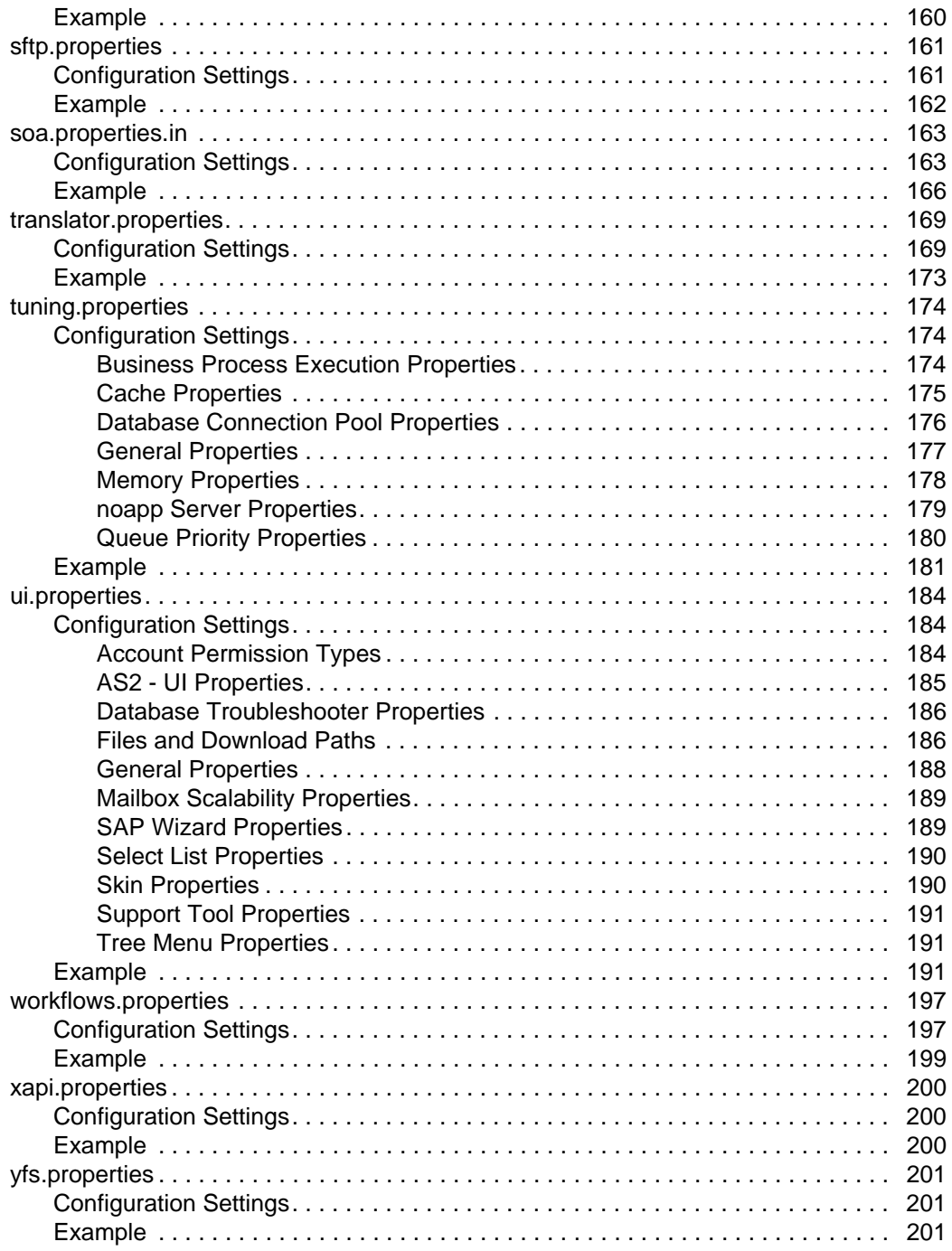

### **[Index](#page-202-0) 203**

## <span id="page-6-0"></span>**Working with Property Files**

Property files contain properties that control the operation of Gentran Integration Suite. By modifying the settings of these properties, you can customize Gentran Integration Suite, if necessary, to suit your business needs. Property files are located in the *install\_dir*/properties directory and are usually named in the following manner: *filename*.**properties**. Some files have other suffixes including .**xml**, .**xsl**, .**cfg**, and .**ini**. Substitute the appropriate suffix for **properties** when needed in the instructions provided.

- **Caution:** Some properties should only be changed by Sterling Commerce Customer Support. For more information, refer to the documentation for each property file.
- **Caution:** Since property files directly affect the operation of Gentran Integration Suite, please ensure that you fully understand the impact of property file changes. When changing Gentran Integration Suite configuration files, be sure that you have a complete backup of your Gentran Integration Suite system and have fully tested the changes in a test or development environment before moving the changes into production. In cases where not every property is documented, or for more information about working with any property file or property, please contact Sterling Commerce Customer Support.

Leading or trailing whitespace in property files will be respected by Gentran Integration Suite. This may cause a problem if the system is not expecting whitespace. When editing property files, be careful to trim leading and trailing whitespace before saving each file.

This section covers the following topics:

- ✦ *[Initial Settings for Property Files](#page-6-1)* on page 7
- ✦ *[Overriding Property File Settings](#page-6-2)* on page 7
- ✦ *[Changing Properties in a .properties.in File](#page-7-0)* on page 8
- ✦ *[Changing Properties in a .properties File Directly](#page-7-1)* on page 8

### <span id="page-6-1"></span>**Initial Settings for Property Files**

Most of the properties files have companion files that contain the initial settings for the corresponding property file. These files are named similarly to *filename*.properties.in. For example, the initial property file for **jdbc.properties** is named **jdbc.properties.in**. Some properties in initial property files have variables as values. These variables are converted to actual values, and these actual values are placed in the associated property file, when the setupfiles script is run. The contents of all property files are overwritten with the contents of their associated initial property files whenever the setupfiles script is run. For example, if you change the contents of the jdbc.properties.in file and then run setupfiles.sh (UNIX) or setupfiles.cmd (Windows), the changes will be applied to the jdbc.properties file.

## <span id="page-6-2"></span>**Overriding Property File Settings**

Gentran Integration Suite now supports the use of a customer override property file to override property settings in the property files. The customer override property file is not changed during installation of Gentran Integration Suite upgrades or patches. To prevent having your customized settings overwritten, use overrides whenever possible rather than editing the Gentran Integration Suite property files.

For detailed instructions on overriding property file settings, see the documentation for the customer\_overrides.properties file.

If you have made changes to property files either directly or by editing the associated .in files in a previous Gentran Integration Suite version, your changes may be overwritten when a patch is applied. To prevent this, create a customer\_overrides.properties file and reapply your modifications using overrides to the applicable property files in the customer\_overrides.properties file.

**Note:** The following property files do not support the overriding of properties using the customer\_overrides.properties file:

- archivethread.properties
- security.properties
- tuning.properties
- ui.properties

To change properties in these files, edit the associated .properties.in file.

For assistance, contact Sterling Commerce Customer Support.

### <span id="page-7-0"></span>**Changing Properties in a .properties.in File**

Although overriding property file settings is usually the best option, you can also edit property files. Most .properties files have associated .properties.in files. If possible, you should always edit properties in the .properties.in file rather than editing the .properties file directly. If a .properties file does not have an associated .properties.in file, you will need to edit the .properties file directly. See *[Changing Properties in](#page-7-1)  [a .properties File Directly](#page-7-1)* on page 8 for more information.

To change settings in a .properties file by editing its associated .properties.in file, perform the following steps:

- 1. From the *install\_dir*/properties directory, open the *PropertyFileName*.properties.in file in a text editor.
- 2. edit the necessary properties.
- 3. Save and close the *PropertyFileName*.properties.in file.
- 4. Stop Gentran Integration Suite.
- 5. Run the setupfiles script using one of the following steps:
	- (UNIX or Linux) From the *install\_dir*/bin directory, run the setupfiles.sh command.
	- (Windows) From the *install\_dir*\bin directory, run the setupfiles.cmd command.
- 6. Start Gentran Integration Suite.

### <span id="page-7-1"></span>**Changing Properties in a .properties File Directly**

**Note:** You should only edit a .properties file directly if it does not have an associated .properties.in file and does not support the overriding of properties.

To change settings in a .properties file directly, perform the following steps:

- 1. Stop Gentran Integration Suite.
- 2. From the *install\_dir*/properties directory, open the *PropertyFileName*.properties file in a text editor.
- 3. edit the necessary properties.
- 4. Save and close the *PropertyFileName*.properties file.
- 5. Start Gentran Integration Suite.

## <span id="page-9-0"></span>**appserver.properties**

The appserver.properties file is used to handle the deployment of Gentran Integration Suite to the application server or cluster. Contact Sterling Commerce Customer Support for assistance.

### <span id="page-9-1"></span>**Configuration Settings**

The following table describes properties used to configure the deployment.properties file in Gentran Integration Suite. Each property is required for WebSphere,WebLogic, and/or JBoss.

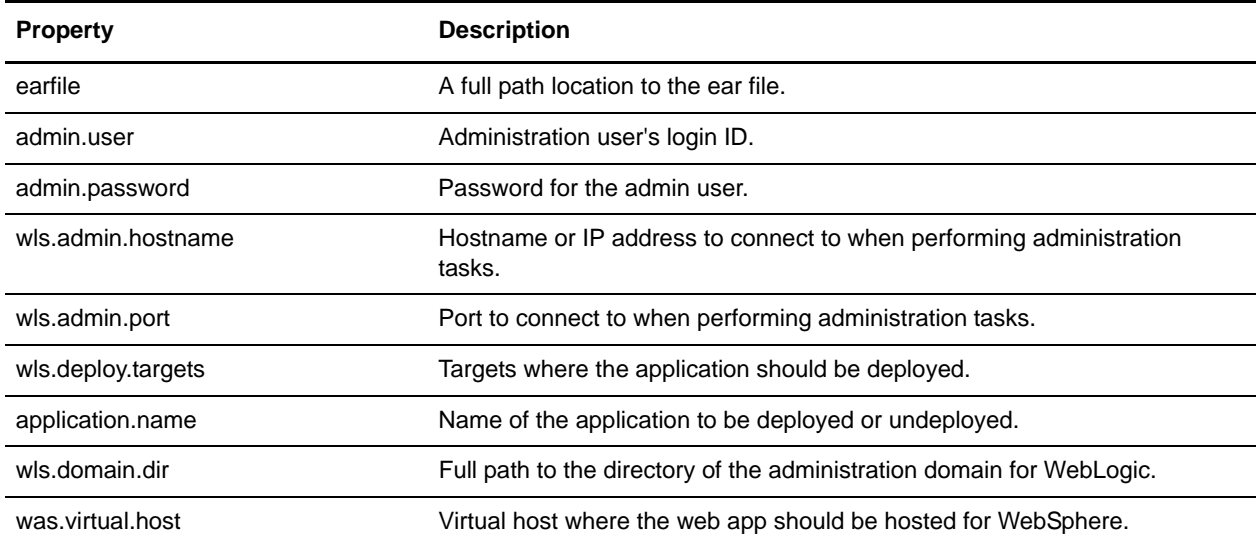

## <span id="page-9-2"></span>**Example**

earfile= admin.user= admin.password= wls.admin.hostname= wls.admin.port= wls.deploy.targets= application.name= wls.domain.dir= was.virtual.host=

## <span id="page-10-0"></span>**archivethread.properties**

The archivethread.properties file is used to control Purge service functionality. The default settings for the properties in the archivethread.properties file should only be modified if you are having problems running the Purge service.

The properties in the archivethread.properties file cannot be overridden. Any property changes necessary should be made in the archivethread.properties.in file.

**Note:** The Purge service is a critical part of Gentran Integration Suite and incorrectly-set parameters in the archivethread.properties file could cause problems. Contact Sterling Commerce Customer Support for assistance before modifying property settings for the archivethread.properties file.

## <span id="page-10-1"></span>**Configuration Settings**

The following table describes properties used to configure the archivethread.properties file in Gentran Integration Suite:

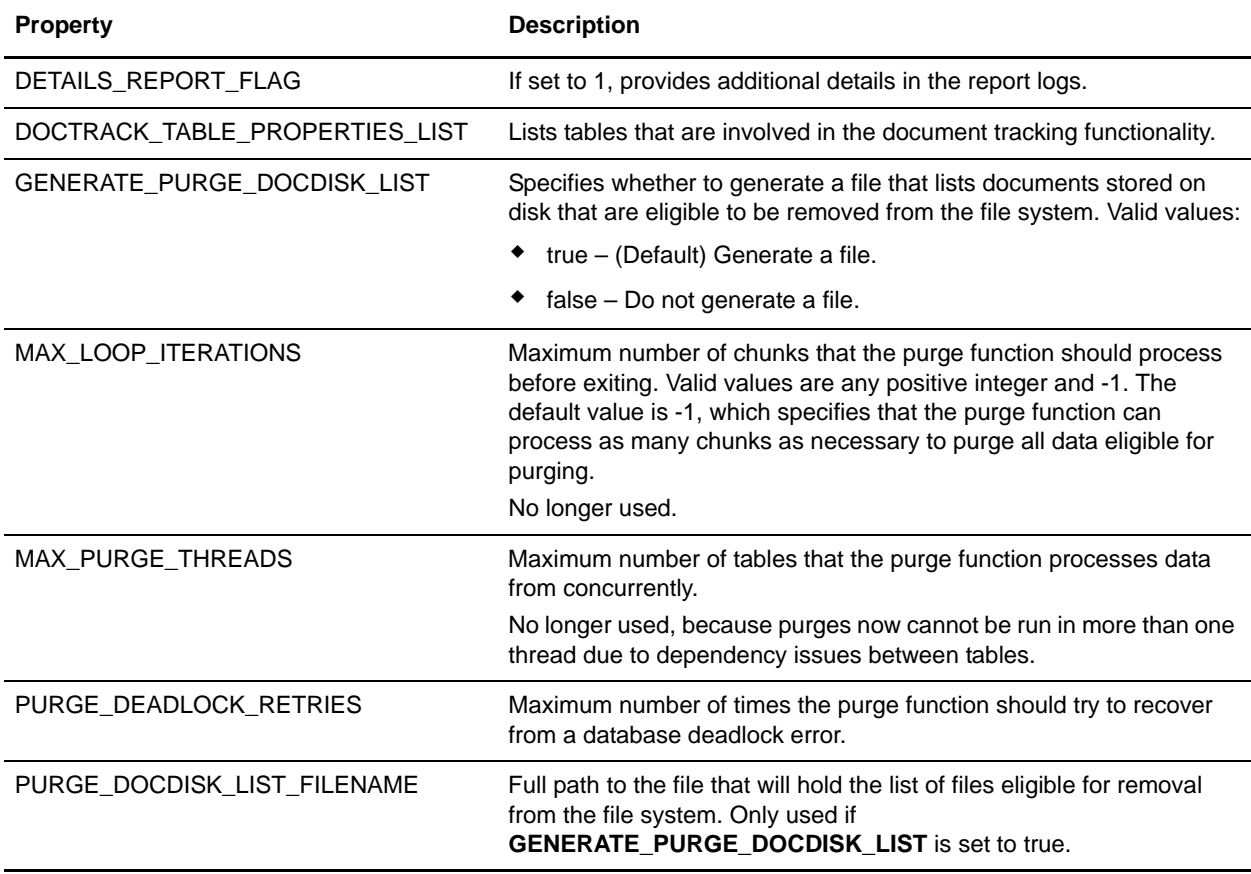

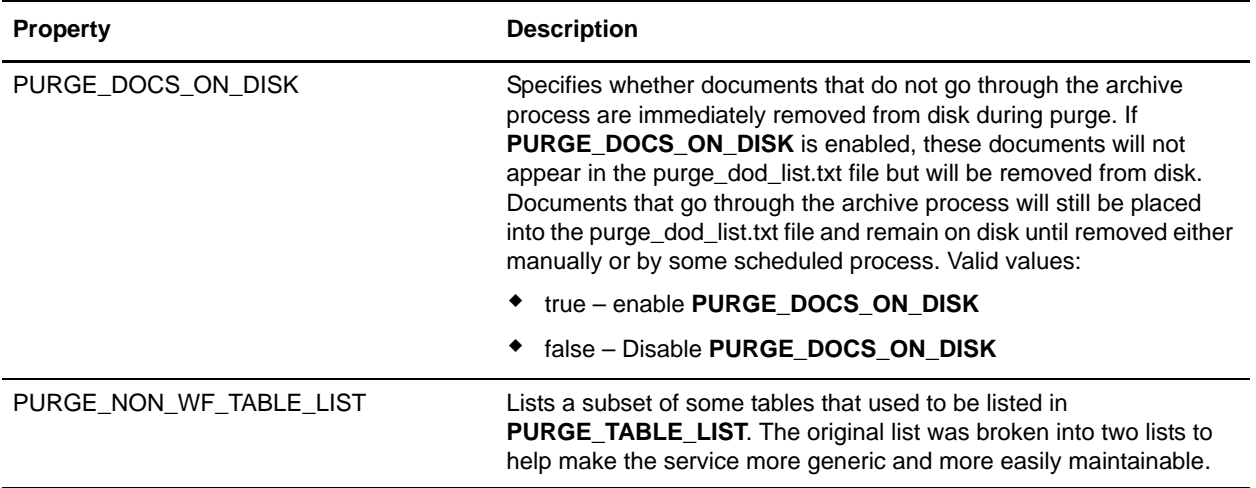

<span id="page-11-0"></span>DETAILS\_REPORT\_FLAG=0 GENERATE\_PURGE\_DOCDISK\_LIST=true PURGE\_DOCDISK\_LIST\_FILENAME=*installDir\_Path*/documents/purge\_dod\_list.txt MAX\_LOOP\_ITERATIONS=-1 PURGE\_DEADLOCK\_RETRIES=30 PURGE\_NON\_WF\_TABLE\_LIST=FSA\_COLLECTED|TRANSACT\_REGISTER| #DMI information PURGE\_DMI\_SESSION=ACT\_SESSION|ACT\_AUTHENTICATE|ACT\_AUTHORIZE|ACT\_XFER|ACT\_NON\_XFER| PURGE\_DMI\_SESSION\_GROUP=3 PURGE\_DMI\_DATAFLOW=DATA\_FLOW|DMI\_ROUTE|DMI\_ROUTE\_FACT| PURGE\_DMI\_DATAFLOW\_GROUP=4 PURGE\_DMI\_NON\_WF=ADMIN\_AUDIT| PURGE\_DMI\_NON\_WF\_GROUP=NONE DOCTRACK\_TABLE\_PROPERTIES\_LIST=DOCUMENT|WORKFLOW\_ID|DOCUMENT\_EXTENSION|WF\_ID|DATA\_TA BLE|WF\_ID|CORRELATION\_SET|WF\_ID| MAX\_PURGE\_THREADS=1 #PURGE\_DOCDISK\_LIST will set a flag to delete all eligible documents that do not need to be archived. Any documents that need to be archived (whether they need to or have already been) will not be automatically deleted, but will still make it out to the documents on disk list. Documents that are to be automatically d eleted, will not be written out to the list. This flag is dependent on the GENE RATE\_PURGE\_DOCDISK\_LIST flag being set to true. If that flag is false, this fla g does not matter, as the code will no execute. PURGE\_DOCS\_ON\_DISK=true

## <span id="page-12-0"></span>**authentication\_policy.properties.in**

The authentication\_policy.properties.in file describes settings for configuring Gentran Integration Suite to use Lightweight Directory Access Protocol (LDAP) to access user authentication information in an information directory that is external to Gentran Integration Suite.

This file should not be edited. Override property settings, if needed, using the customer\_overrides.properties file.

## <span id="page-12-1"></span>**Configuration Settings**

The following table describes properties used to configure the authentication\_policy.properties.in file in Gentran Integration Suite.

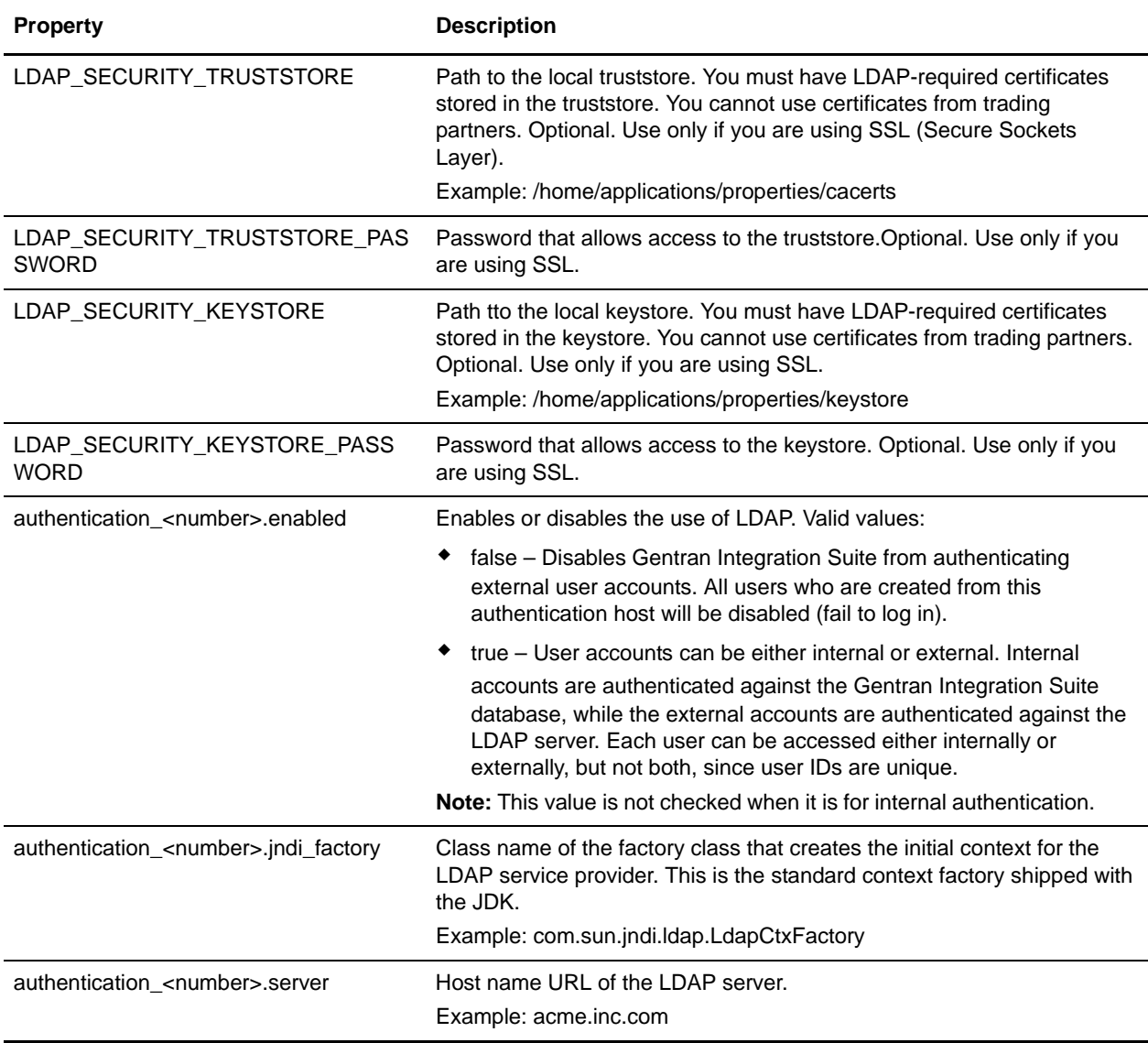

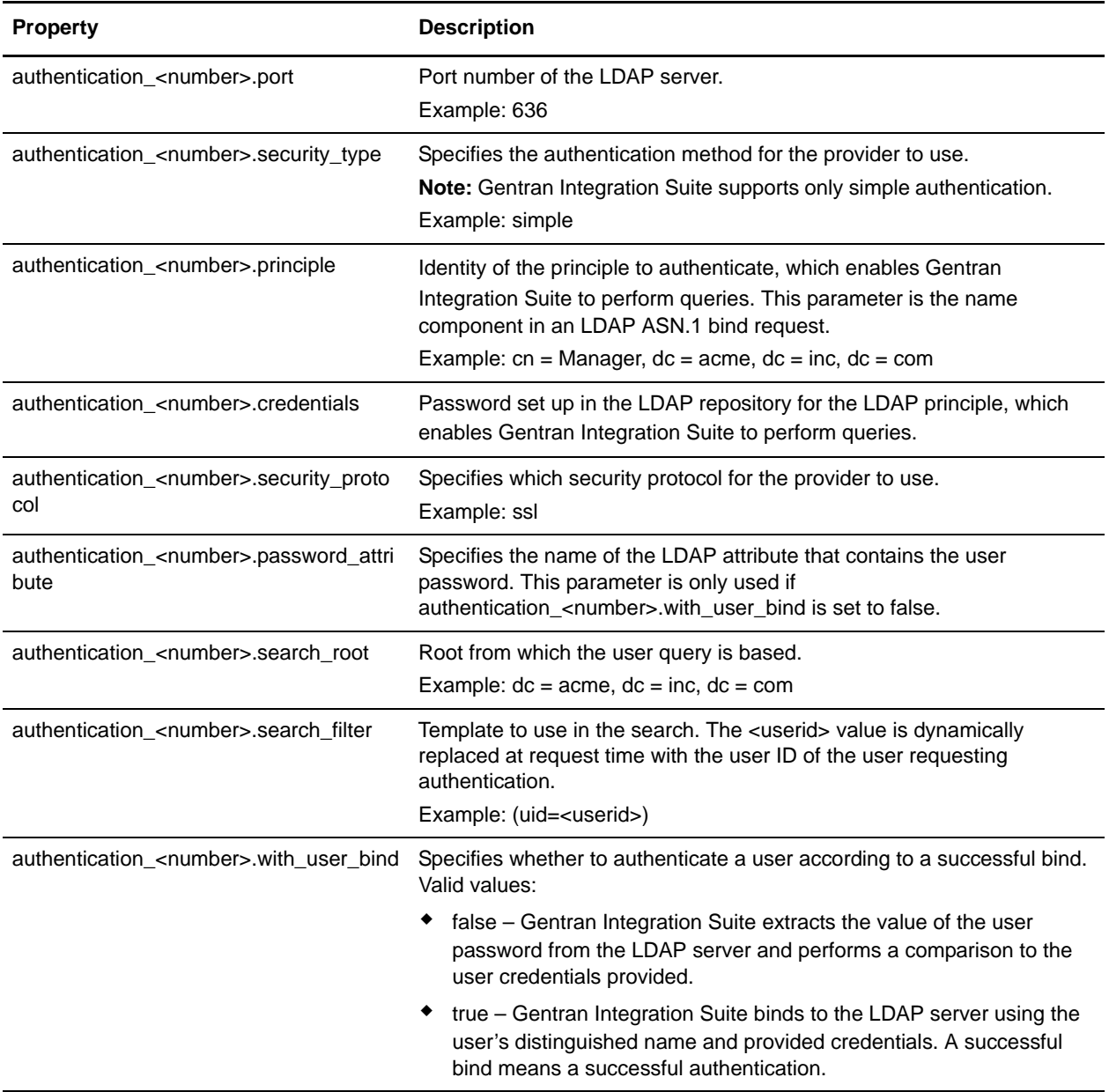

<span id="page-13-0"></span>## GIS/LDAP Authentication configuration

## optional ssl (jsse) java system properties for locating and using the trustStore and the keyStore

## one set of keystore and truststore properties for all LDAP configuration.

- # LDAP\_SECURITY\_TRUSTSTORE=/home/applications/properties/cacerts
- # LDAP\_SECURITY\_TRUSTSTORE\_PASSWORD=changeit
- # LDAP\_SECURITY\_KEYSTORE=/home/applications/properties/keystore

# LDAP\_SECURITY\_KEYSTORE\_PASSWORD=password

## Internal Test Only

LDAP\_SECURITY\_TRUSTSTORE=&INSTALL\_DIR;/../woodstock2/com/sterlingcommerce/woodstock/ security/units/cacerts

# LDAP\_SECURITY\_TRUSTSTORE\_PASSWORD=changeit

#

#

LDAP\_SECURITY\_KEYSTORE=&INSTALL\_DIR;/../woodstock2/com/sterlingcommerce/woodstock/se curity/units/keystore

# LDAP\_SECURITY\_KEYSTORE\_PASSWORD=password

#######################################################################

# GIS Authentication Configuration

#######################################################################

authentication\_0.className=com.sterlingcommerce.woodstock.security.GISAuthentication

authentication\_0.display\_name=GIS Authentication

#### #######################################################################

# For the additional LDAP Server Authentication Configuration, just # copy-paste the following set of properties and uncomments all properties # that starting with 'authentication\_<number>'. Replace the <number> # tag with the additional number of authentication method. For example, # if last authentication method is 'authentication\_0', then you should # replace the <number> tag with '1' for your next new LDAP authentication # method. Then you have to change each property with the proper LDAP # server information. You can comment out or leave as blank on the # authentication\_<number>.security\_protocol property if you are not # going to use SSL for the security protocol. # ####################################################################### ####################################################################### # # LDAP Server <number> Authentication Configuration # ####################################################################### # authentication\_<number>.className=com.sterlingcommerce.woodstock.security.LDAPAuthen tication # authentication\_<number>.display\_name=LDAP Server server1 <number> ## enable ldap authentication (true, false) default=false # authentication\_<number>.enabled=true ## jndi parameters for ldap connections

# authentication\_<number>.jndi\_factory=com.sun.jndi.ldap.LdapCtxFactory

```
# authentication_<number>.server=acme.inc.com
# authentication_<number>.port=636
# authentication_<number>.security_type=simple
# authentication_<number>.principle=cn=Manager,dc=acme,dc=inc,dc=com
# authentication_<number>.credentials=SecretPassword
## comment out or leave as blank on this property if the server is not going to use 
SSL for the security protocol.
# authentication_<number>.security_protocol=ssl
## search parameters for user password
# authentication_<number>.password_attribute=userPassword
# authentication_<number>.search_root=dc=acme,dc=inc,dc=com
# authentication_<number>.search_filter=(uid=<userid>)
# authentication_<number>.with_user_bind=false
#######################################################################
#
# LDAP Server 1 Authentication Configuration (Internal Test Only)
#
#######################################################################
# 
authentication_1.className=com.sterlingcommerce.woodstock.security.LDAPAuthenticatio
n
# authentication_1.display_name=LDAP Server server1 1
## enable ldap authentication (true, false) default=false
# authentication_1.enabled=true
## jndi parameters for ldap connections
# authentication_1.jndi_factory=com.sun.jndi.ldap.LdapCtxFactory
# authentication_1.server=server1
# authentication_1.port=0000
# authentication_1.security_type=simple
# authentication_1.principle=cn=Manager,dc=amr,dc=stercomm,dc=com
# authentication_1.credentials=mycompany
## comment out or leave as blank on this property if the server is not going to use 
SSL for the security protocol.
## authentication_1.security_protocol=ssl
## search parameters for user password
# authentication_1.password_attribute=userPassword
# authentication_1.search_root=dc=amr,dc=stercomm,dc=com
# authentication_1.search_filter=(uid=<userid>)
```
# authentication\_1.with\_user\_bind=false

## <span id="page-16-0"></span>**bprecovery.properties**

The bprecovery.properties file describes the parameters used by recover.bpml, which helps Gentran Integration Suite recover after a system crash.

This file should not be edited. Override property settings, if needed, using the customer\_overrides.properties file.

## <span id="page-16-1"></span>**Configuration Settings**

The following table describes properties used to configure the bprecovery.properties file in Gentran Integration Suite:

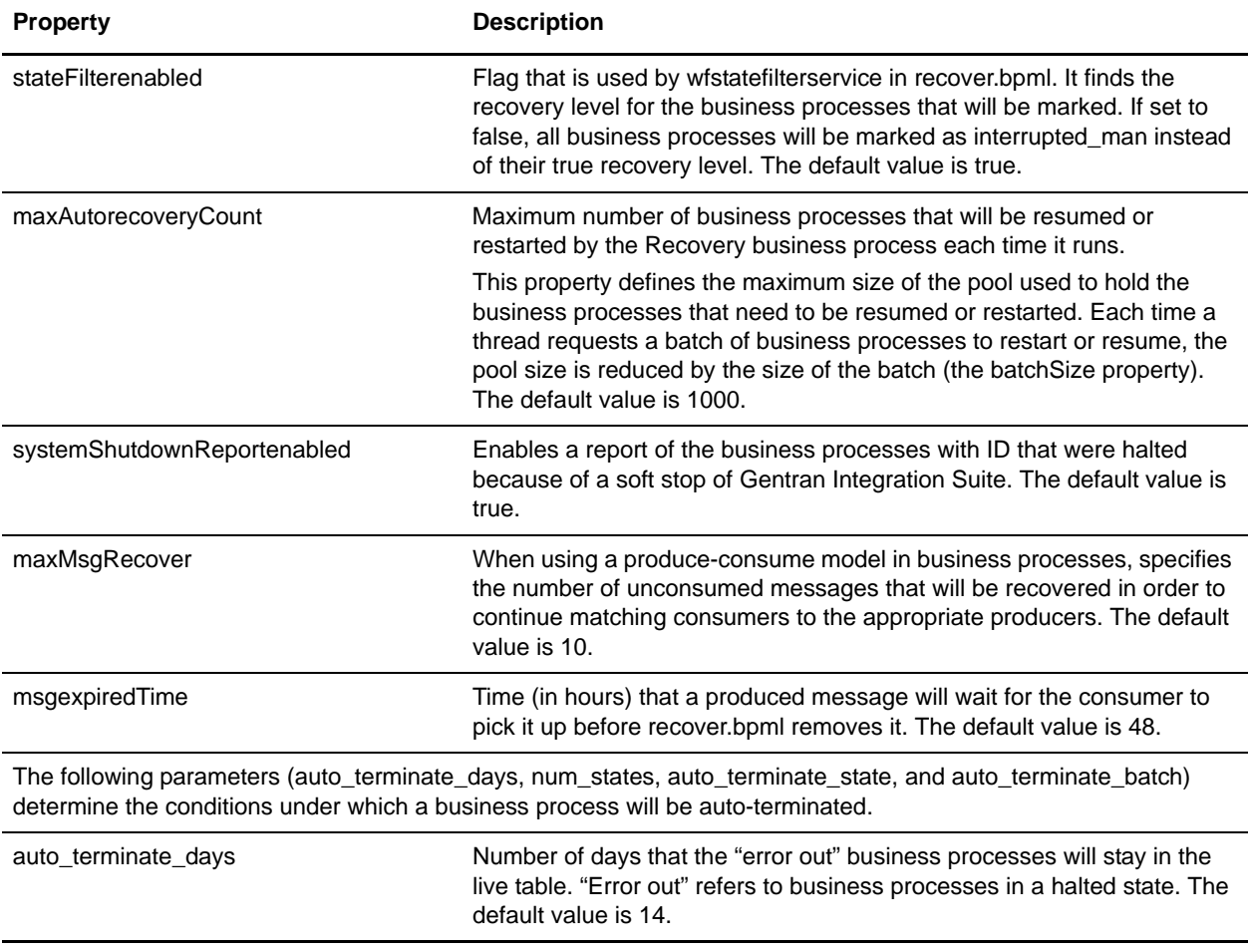

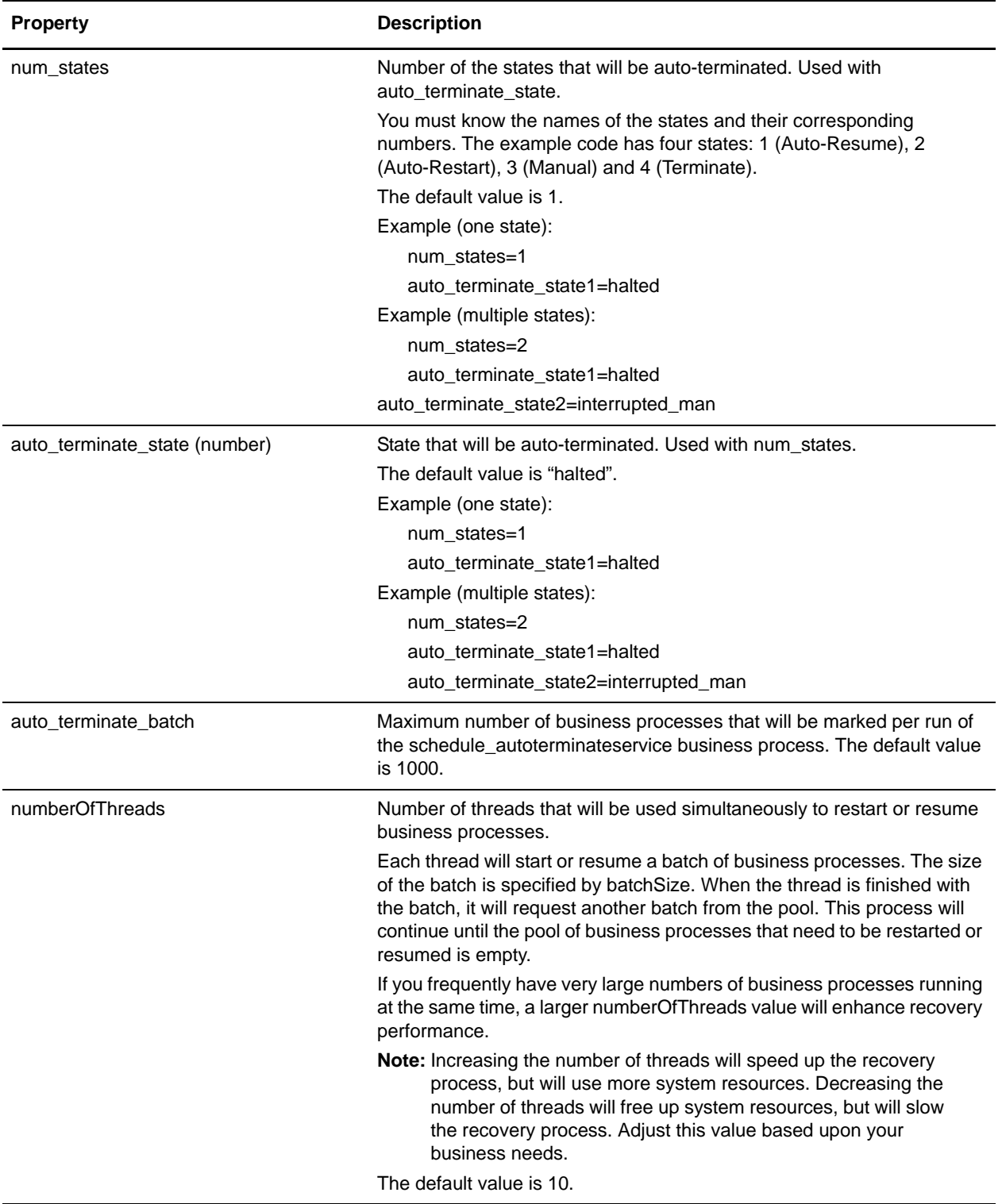

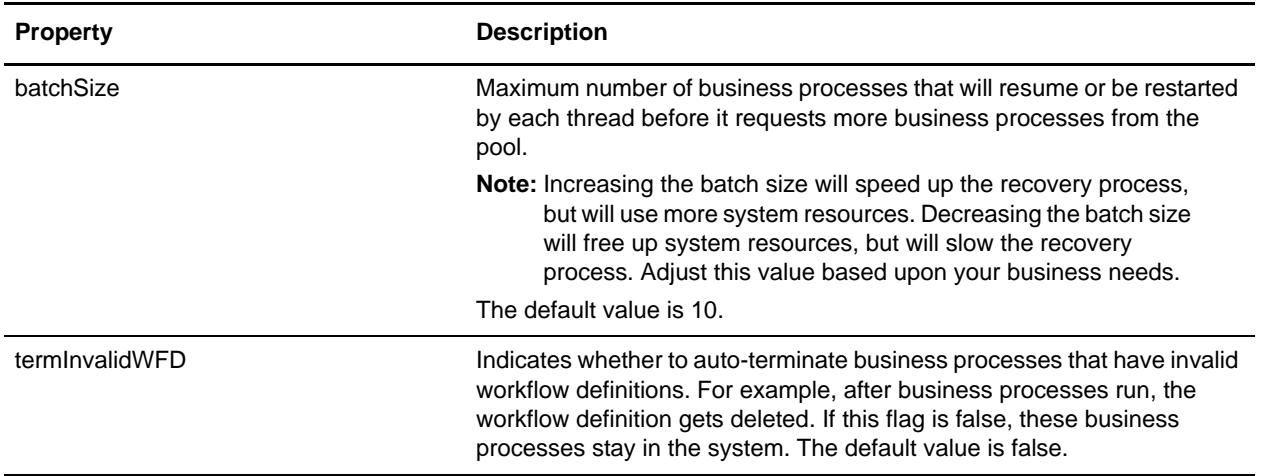

```
# Toggle autoRecovery in Recovery.bpml
stateFilterenabled=true
#stateFilterenabled=false
maxAutorecoveryCount=1000
systemShutdownReportenabled=true
#systemShutdownReportenabled=false
maxMsgRecover=10
#produced_msg expired time in hours.
#this apply to all produced_msg.
#canbe override produceservice with DURATION parm in bpml
msgexpiredTime=48
#recover bp will be processing the files that contents wf ids for recover 
#if this flag=true . directory stores these files is logs/recoverlist 
#offline=false
#auto terminate the wfs that has been in halted state for 14 days
#this setting can be override by AutoTerminateService in 
Schedule_AutoTerminateService 
#using AUTO_TERM_DAYS
auto_terminate_days=14
#number of state needs to be auto-termianted
num_states=1
auto_terminate_state1=halted
#the state to be auto-terminated should not be running in the thread
#auto_terminate_state2=interrupted_auto
#auto_terminate_state3=interrupted_man
#max number of the bps will be marked per run of schedule_autoterminateservice bp
auto_terminate_batch=1000
#number of threads to restart|resume wfs
numberOfThreads=5
#number of wfs to be restarted|resumed in the batch
batchSize=10
```
#terminate wfs with invalid wfd and uncompleted state #if it set to true, the performance will be decreased termInvalidWFD=false

#### ##############################

```
#
# Type Value
# Auto-Resume 1
# Auto-Restart 2
# Manual 3 (default)
# Terminate 4
#
#
# bpname.version = type
# or
# bpnname = type (for default version)
# 
# NOTe: if wfd is not in the list and 
# persistanceLevel == NONE then 
# the BP will be Auto-Resumed
#############################
```
# system predefined wfs to be terminated incase of si is down during the exceution of wfs

# these are shipped to the customer

## <span id="page-20-0"></span>**businessObjectsCache.properties**

The businessObjectsCache.properties file describes cache behavior within Gentran Integration Suite. This class defines the different Gentran Integration Suite objects (user, groups, permission, etc.) that are used repeatedly within the application to improve performance of Gentran Integration Suite and to reduce the number of database queries. The properties file controls the size of the objects in the cache and the types of objects that are held in the cache.

General format for the properties file:

- ✦ Loader Class: A loader is a class that implements the ICacheLoader Gentran Integration Suite Java interface.
- ✦ Size: The maximum number of objects to keep in the cache.

The property file is loaded initially in the the CacheManager utility class and is intended as a way for developers to configure caches and cache objects in the system. To use this object, you must first build a loader. A loader is a class that implements the ICacheLoader interface. This class is responsible for taking a key as input and returning the object associated with that key. Once the loader is written, you are ready to start using the CacheManager. In the code that is going to use the cache, you should configure a cache with the addCache() method.

This file should not be edited. Override property settings, if needed, using the customer\_overrides.properties file.

### <span id="page-20-1"></span>**Configuration Settings**

The following table describes properties used to configure the businessObjectsCache.properties file in Gentran Integration Suite:

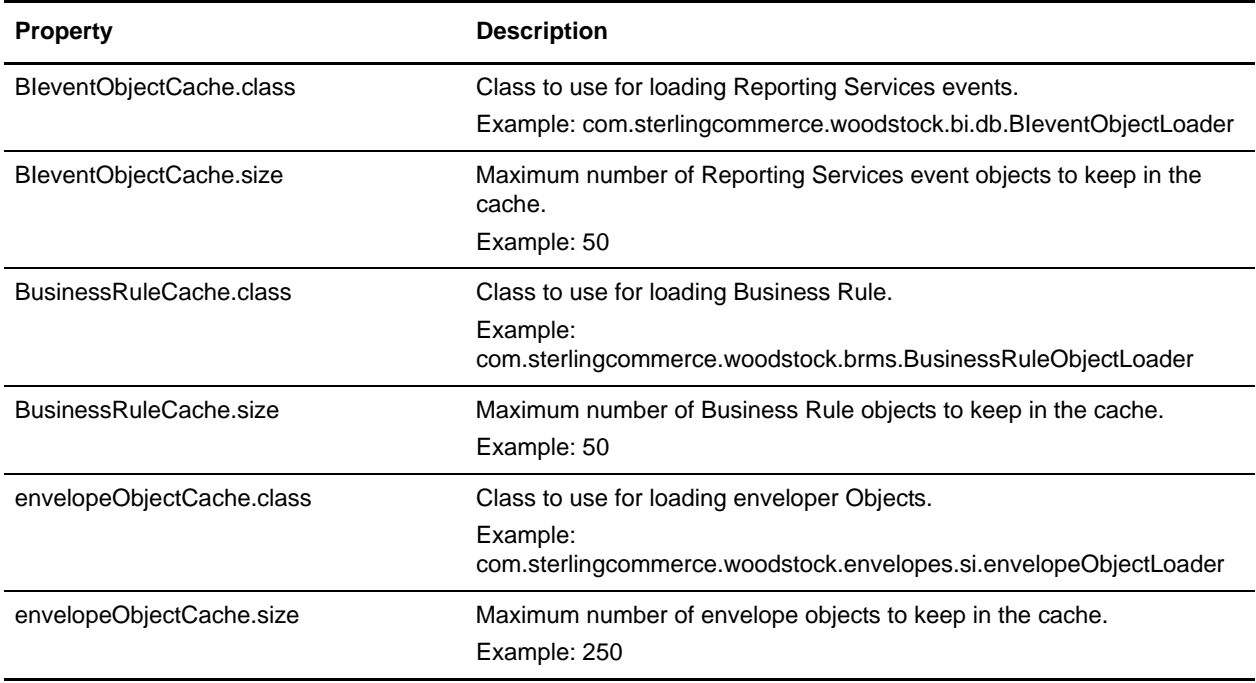

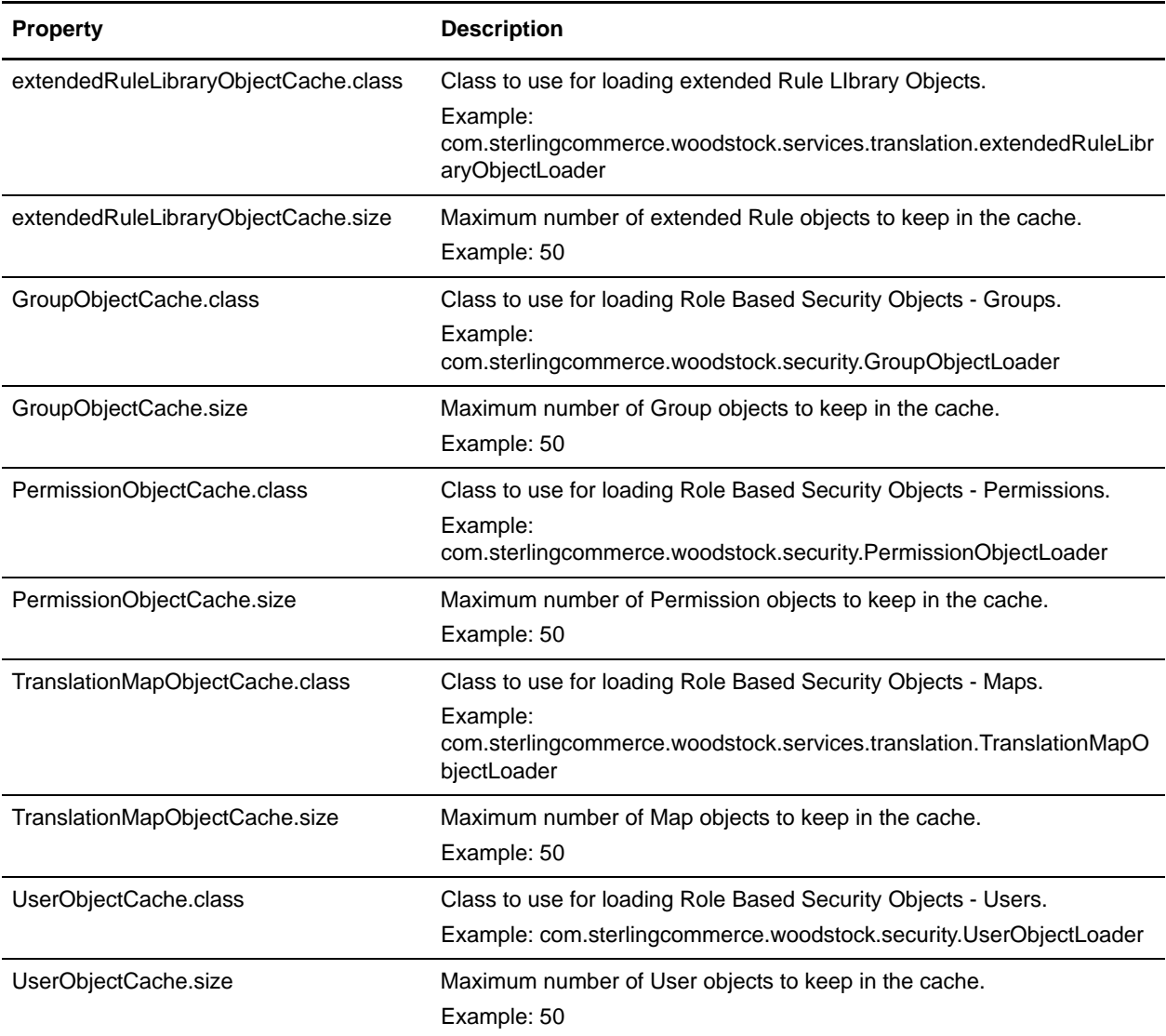

<span id="page-21-0"></span># entries auto-generated at build time

```
TranslationMapObjectCache.size=50
TranslationMapObjectCache.class=com.sterlingcommerce.woodstock.services.translation.
TranslationMapObjectLoader
envelopeObjectCache.size=250
envelopeObjectCache.class=com.sterlingcommerce.woodstock.envelopes.si.envelopeObject
Loader
GroupObjectCache.class=com.sterlingcommerce.woodstock.security.GroupObjectLoader
GroupObjectCache.size=50
UserObjectCache.class=com.sterlingcommerce.woodstock.security.UserObjectLoader
UserObjectCache.size=50
PermissionObjectCache.size=50
```
PermissionObjectCache.class=com.sterlingcommerce.woodstock.security.PermissionObject Loader

BIeventObjectCache.class=com.sterlingcommerce.woodstock.bi.db.BIeventObjectLoader BIeventObjectCache.size=50

extendedRuleLibraryObjectCache.size=50

extendedRuleLibraryObjectCache.class=com.sterlingcommerce.woodstock.services.transla tion.extendedRuleLibraryObjectLoader

BusinessRuleCache.class=com.sterlingcommerce.woodstock.brms.BusinessRuleObjectLoader BusinessRuleCache.size=50

## <span id="page-23-0"></span>**cacheManager.properties**

The cacheManager.properties file describes how to initialize each Gentran Integration Suite cache in memory.

The customer shouldn't configure these properties except the size of each cache. Override property settings using the customer\_overrides.properties file.

## <span id="page-23-1"></span>**Configuration Settings**

The following table describes properties used to configure the cacheManager.properties file in Gentran Integration Suite:

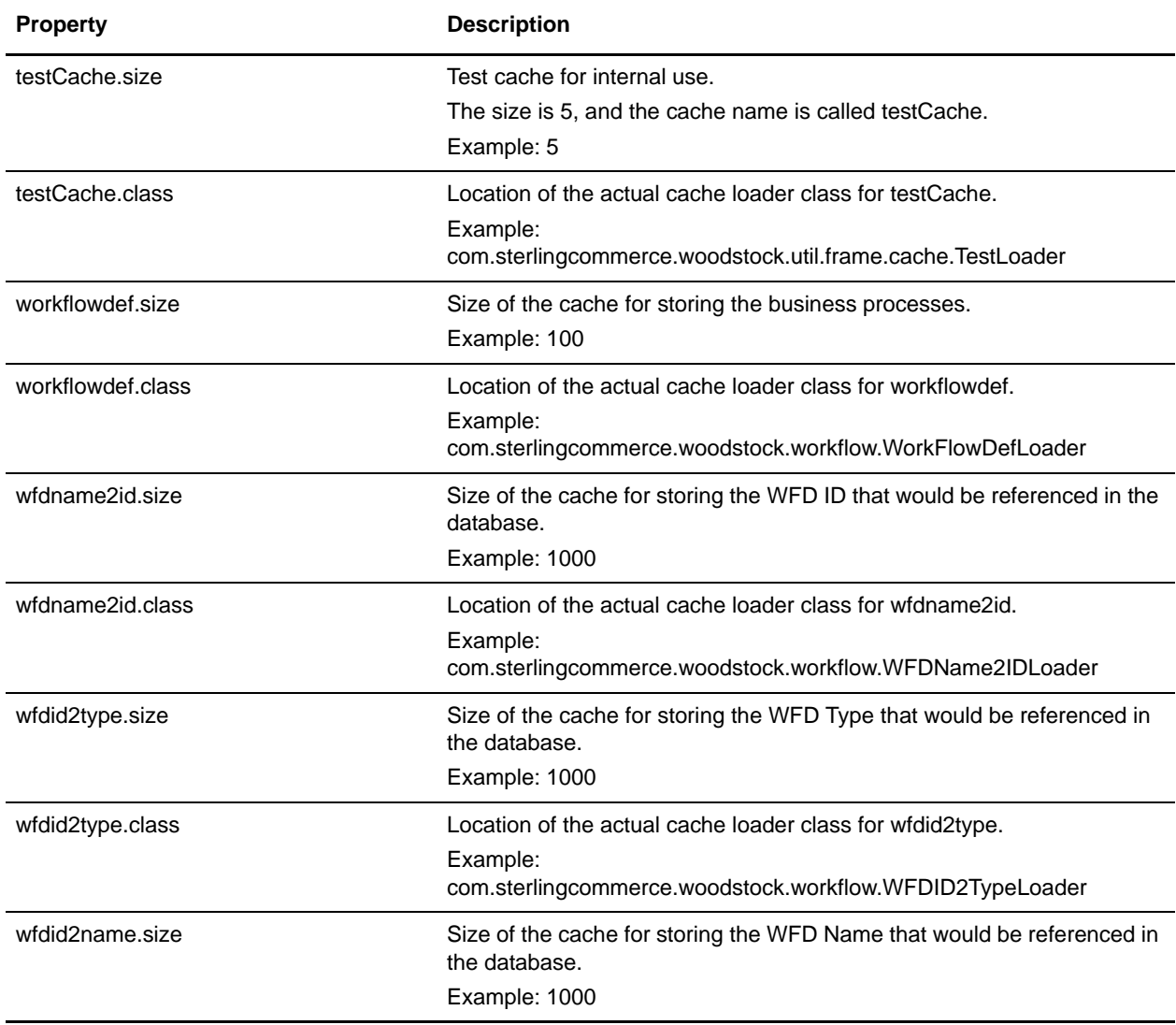

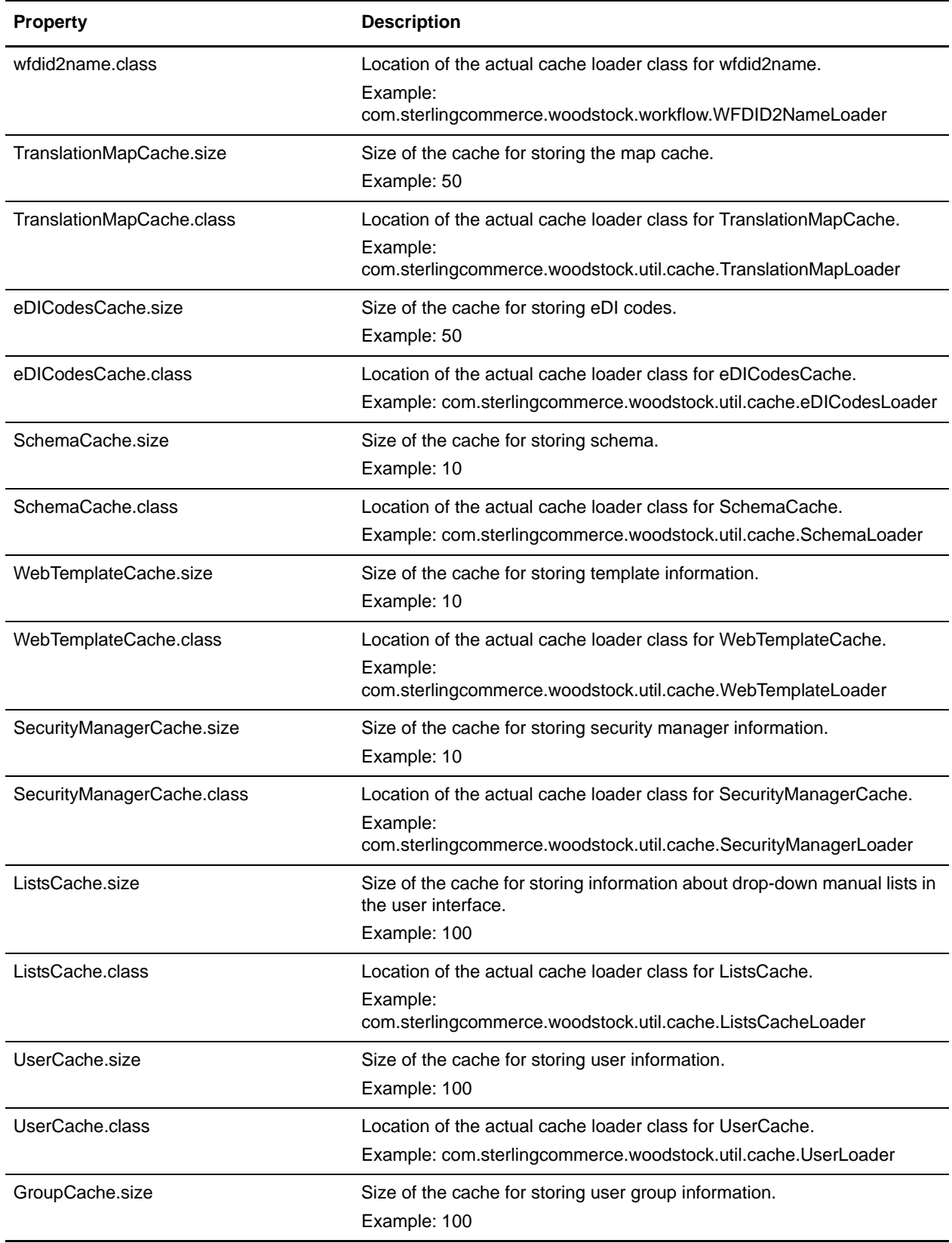

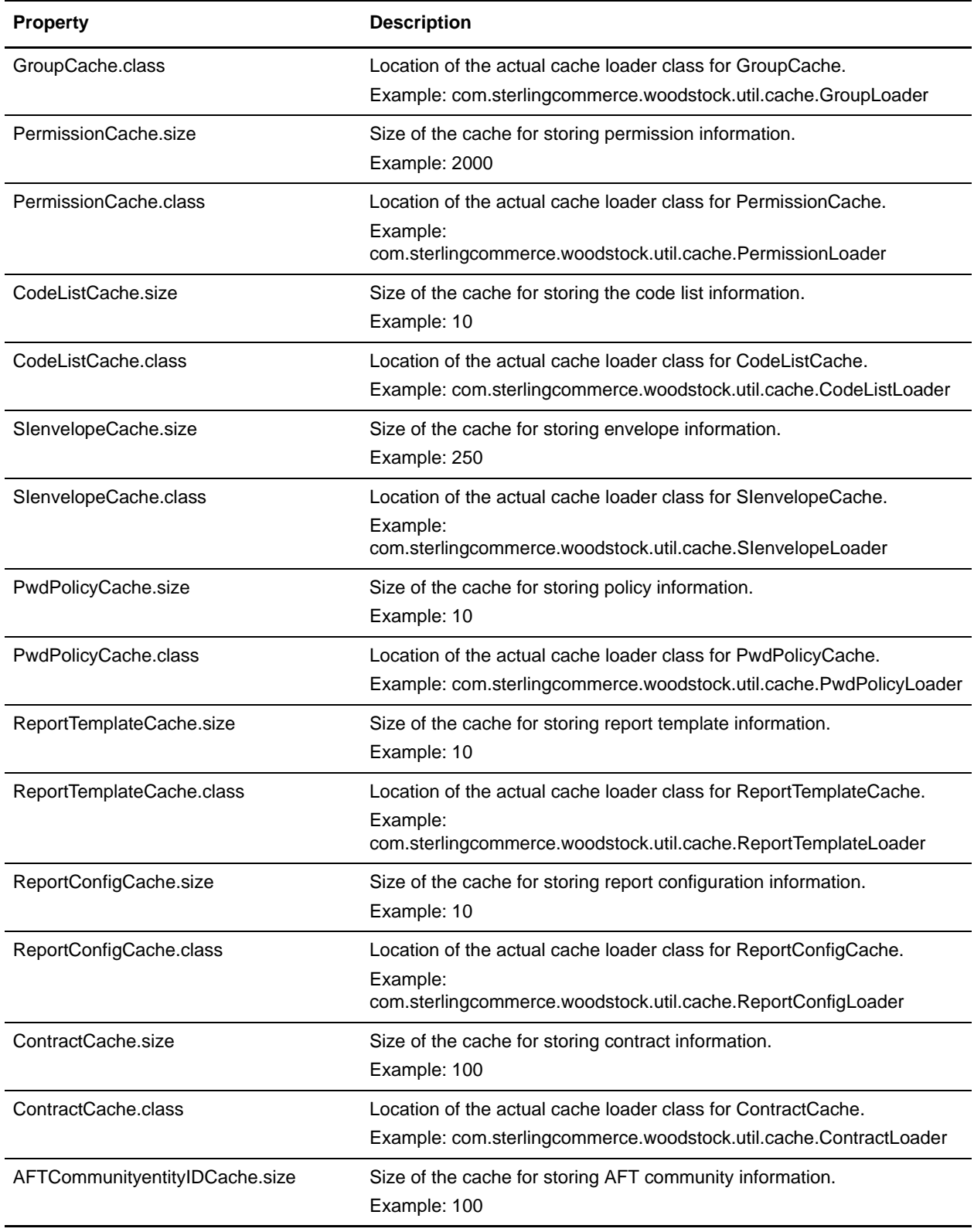

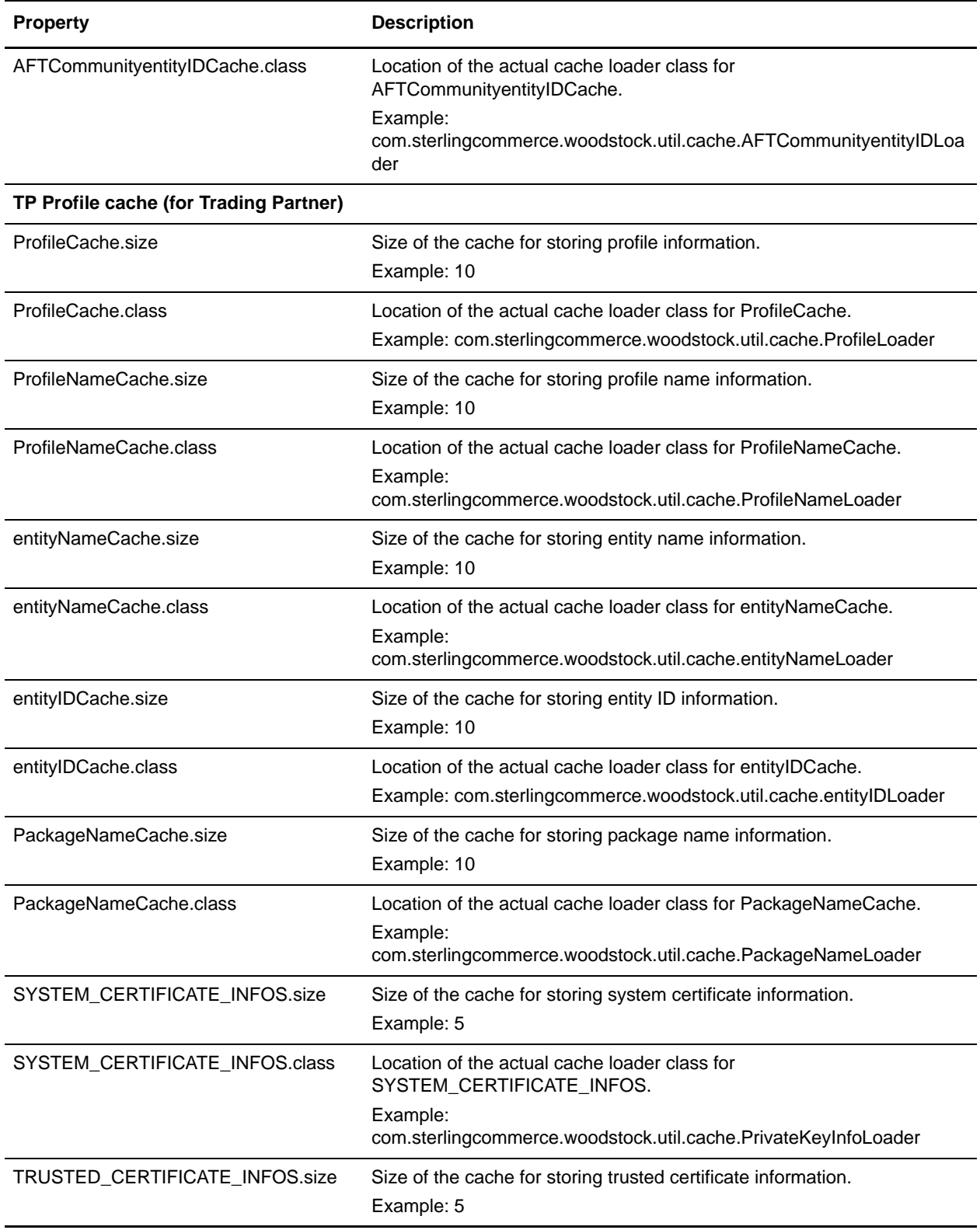

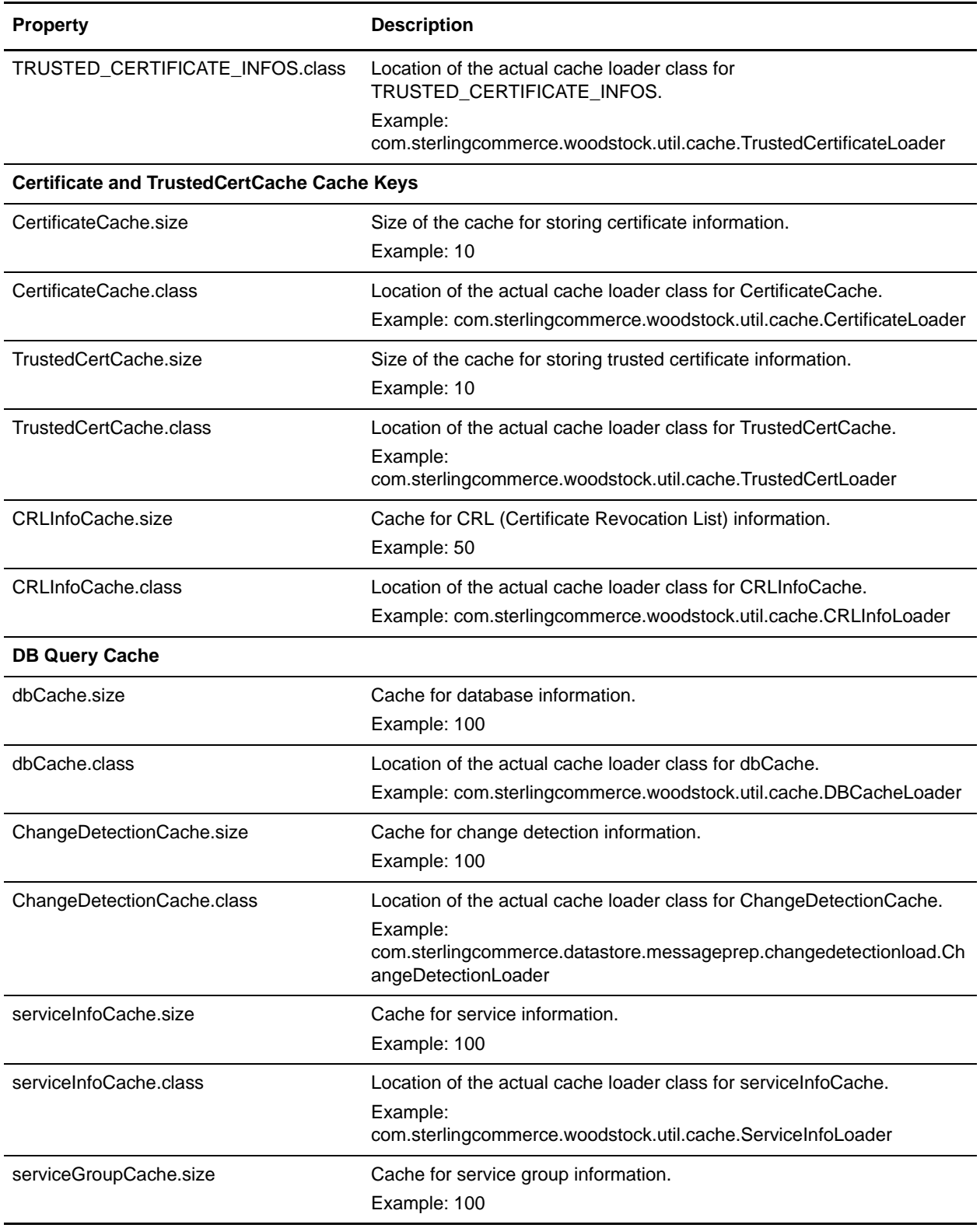

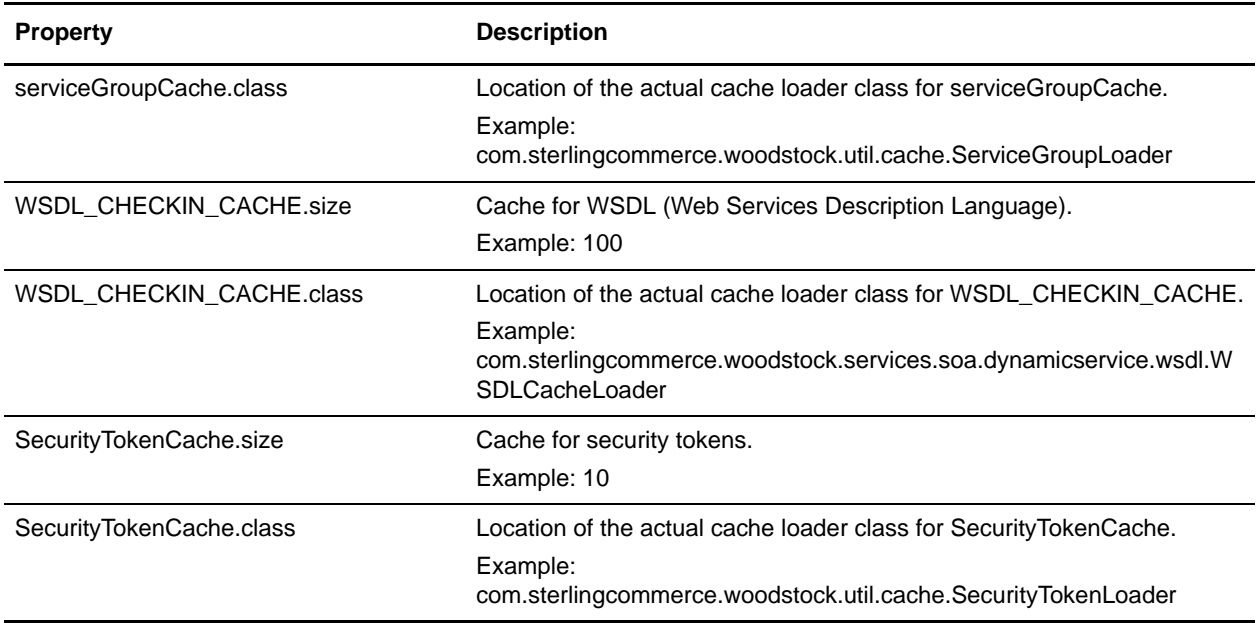

<span id="page-28-0"></span>testCache.size=5 testCache.class=com.sterlingcommerce.woodstock.util.frame.cache.TestLoader workflowdef.size=100 workflowdef.class=com.sterlingcommerce.woodstock.workflow.WorkFlowDefLoader wfdname2id.size=1000 wfdname2id.class=com.sterlingcommerce.woodstock.workflow.WFDName2IDLoader wfdid2type.size=1000 wfdid2type.class=com.sterlingcommerce.woodstock.workflow.WFDID2TypeLoader wfdid2name.size=1000 wfdid2name.class=com.sterlingcommerce.woodstock.workflow.WFDID2NameLoader TranslationMapCache.size=50 TranslationMapCache.class=com.sterlingcommerce.woodstock.util.cache.TranslationMapLo ader eDICodesCache.size=50 eDICodesCache.class=com.sterlingcommerce.woodstock.util.cache.eDICodesLoader SchemaCache.size=10 SchemaCache.class=com.sterlingcommerce.woodstock.util.cache.SchemaLoader WebTemplateCache.size=10 WebTemplateCache.class=com.sterlingcommerce.woodstock.util.cache.WebTemplateLoader SecurityManagerCache.size=10 SecurityManagerCache.class=com.sterlingcommerce.woodstock.util.cache.SecurityManager Loader ListsCache.size=100 ListsCache.class=com.sterlingcommerce.woodstock.util.cache.ListsCacheLoader UserCache.size=100 UserCache.class=com.sterlingcommerce.woodstock.util.cache.UserLoader GroupCache.size=100 GroupCache.class=com.sterlingcommerce.woodstock.util.cache.GroupLoader PermissionCache.size=2000 PermissionCache.class=com.sterlingcommerce.woodstock.util.cache.PermissionLoader CodeListCache.size=10

CodeListCache.class=com.sterlingcommerce.woodstock.util.cache.CodeListLoader SIenvelopeCache.size=250 SIenvelopeCache.class=com.sterlingcommerce.woodstock.util.cache.SIenvelopeLoader PwdPolicyCache.size=10 PwdPolicyCache.class=com.sterlingcommerce.woodstock.util.cache.PwdPolicyLoader ReportTemplateCache.size=10 ReportTemplateCache.class=com.sterlingcommerce.woodstock.util.cache.ReportTemplateLo ader ReportConfigCache.size=10 ReportConfigCache.class=com.sterlingcommerce.woodstock.util.cache.ReportConfigLoader ContractCache.size=100 ContractCache.class=com.sterlingcommerce.woodstock.util.cache.ContractLoader AFTCommunityentityIDCache.size=100 AFTCommunityentityIDCache.class=com.sterlingcommerce.woodstock.util.cache.AFTCommuni tyentityIDLoader # # TP Profile cache # ProfileCache.size=10 ProfileCache.class=com.sterlingcommerce.woodstock.util.cache.ProfileLoader ProfileNameCache.size=10 ProfileNameCache.class=com.sterlingcommerce.woodstock.util.cache.ProfileNameLoader entityNameCache.size=10 entityNameCache.class=com.sterlingcommerce.woodstock.util.cache.entityNameLoader entityIDCache.size=10 entityIDCache.class=com.sterlingcommerce.woodstock.util.cache.entityIDLoader PackageNameCache.size=10 PackageNameCache.class=com.sterlingcommerce.woodstock.util.cache.PackageNameLoader # # PrivateKeyInfo cache caches PrivateKeyInfo Object, key will be decrypted when needed # SYSTEM\_CERTIFICATE\_INFOS.size=5 SYSTEM\_CERTIFICATE\_INFOS.class=com.sterlingcommerce.woodstock.util.cache.PrivateKeyI nfoLoader # # TrustedCertificateInfo object cache # TRUSTED CERTIFICATE INFOS.size=5 TRUSTED\_CERTIFICATE\_INFOS.class=com.sterlingcommerce.woodstock.util.cache.TrustedCer tificateLoader # # Certificate and TrustedCertCache cache cache keys. # #CertificateCache.size=10 #CertificateCache.class=com.sterlingcommerce.woodstock.util.cache.CertificateLoader #TrustedCertCache.size=10 #TrustedCertCache.class=com.sterlingcommerce.woodstock.util.cache.TrustedCertLoader CRLInfoCache.size=50 CRLInfoCache.class=com.sterlingcommerce.woodstock.util.cache.CRLInfoLoader

#

```
# DB query cache
#
dbCache.size=100
dbCache.class=com.sterlingcommerce.woodstock.util.cache.DBCacheLoader
#Change Detection Loader to cache the actions and classifiers in 
ChangeDetectionLoader object
ChangeDetectionCache.size=100
ChangeDetectionCache.class=com.sterlingcommerce.datastore.messageprep.changedetectio
nload.ChangeDetectionLoader
#
# SII cache for callable engine
#
serviceInfoCache.size=100
serviceInfoCache.class=com.sterlingcommerce.woodstock.util.cache.ServiceInfoLoader
#
# Service Group cache for callable engine
#
serviceGroupCache.size=100
serviceGroupCache.class=com.sterlingcommerce.woodstock.util.cache.ServiceGroupLoader
#Cache for New WSDL Checkin Functionality
WSDL_CHECKIN_CACHE.size=100
WSDL_CHECKIN_CACHE.class=com.sterlingcommerce.woodstock.services.soa.dynamicservice.
wsdl.WSDLCacheLoader
#Cache for Security Token Functionality
SecurityTokenCache.size=10
SecurityTokenCache.class=com.sterlingcommerce.woodstock.util.cache.SecurityTokenLoad
er
```
## <span id="page-31-0"></span>**cdinterop-spoe-auth.properties (Build 4204 or higher)**

The cdinterop-spoe-auth.properties file describes settings for configuring Secure Point-of-Entry (SPOE) for use with the Connect:Direct Server adapter. SPOE is a security mechanism for maintaining the privacy of sensitive user account information. Privacy is maintained by associating a pseudo-account with an authentic one. Remote Connect:Direct trading partners establish sessions using pseudo-accounts rather than authentic ones. In this way, sensitive user account information remains private. The cdinterop-spoe-auth.properties file controls SPOE functionality for inbound requests from remote Connect:Direct PNODEs.

The cdinterop-spoe-auth.properties file can be modified while Gentran Integration Suite is running.

## <span id="page-31-1"></span>**Configuration Settings**

The following table describes properties used to configure the cdinterop-spoe-auth.properties file in Gentran Integration Suite:

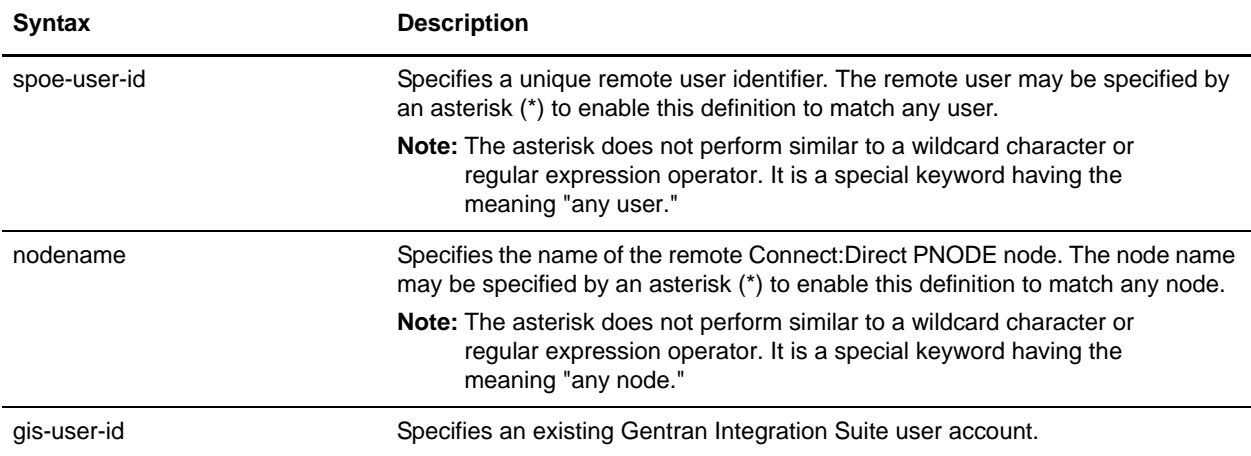

Each entry associates a SPOE username and remote Connect:Direct node name with a Gentran Integration Suite user account.

Each entry in the file consists of a single line of the form:

spoe-user-id@nodename=gis-user-id

The @ joins the user identifier with the node name to form the SPOE remote user identifier. No space is permitted either before or after it.

The = associates the SPOE remote user identifier with the Gentran Integration Suite user account. No space is permitted either before or after it.

### <span id="page-31-2"></span>**Adding, Modifying and Deleting SPOE User Accounts**

SPOE user accounts may be added, modified and/or deleted while Gentran Integration Suite is running. Changes take effect a few seconds following the change committal step.

To change the cdinterop-spoe-auth.properties file:

- 1. Make a copy of the cdinterop-spoe-auth.properties file.
	- \$ cd <install\_dir>/properties
	- \$ cp cdinterop-spoe-auth.properties
	- cdinterop-spoe-auth.properties.copy
- 2. Use a text editor to make the desired changes to the .copy file \$ vi cdinterop-spoe-auth.properties.copy.
- 3. Save the file.
- 4. Commit the changes:
	- \$ cd <install\_dir>/properties
	- \$ cp cdinterop-spoe-auth.properties.copy

cdinterop-spoe-auth.properties

### <span id="page-32-0"></span>**Deleting Gentran Integration Suite User Accounts**

- 1. Delete all SPOE User Accounts referencing the Gentran Integration Suite User using the steps outlined in Adding, Modifying and Deleting SPOE Users.
- 2. Delete the Gentran Integration Suite User Account.

### <span id="page-32-1"></span>**Examples**

A remote user id 'user1' is mapped to the gis 'user2' account:

```
user1@cd.logistics=user2
```
Any remote id from the cd.chicago node is mapped to the gis account 'chicago':

```
*@cd.chicago=chicago
```
The remote id 'anonymous' from the \*any\* node is mapped to the Gentran Integration Suite 'anonymous' account:

anonymous@\*=anonymous

Any remote id from the \*any\* node is mapped to the Gentran Integration Suite 'guest' account:

\*@\*=guest

### <span id="page-32-2"></span>**Sample File**

```
#----------------------------------------------------------------------
# cdinterop-spoe-auth property file
#----------------------------------------------------------------------
# Each entry can be specified in one of four ways and in any order:
# address-form: <userid>@<nodename>
```
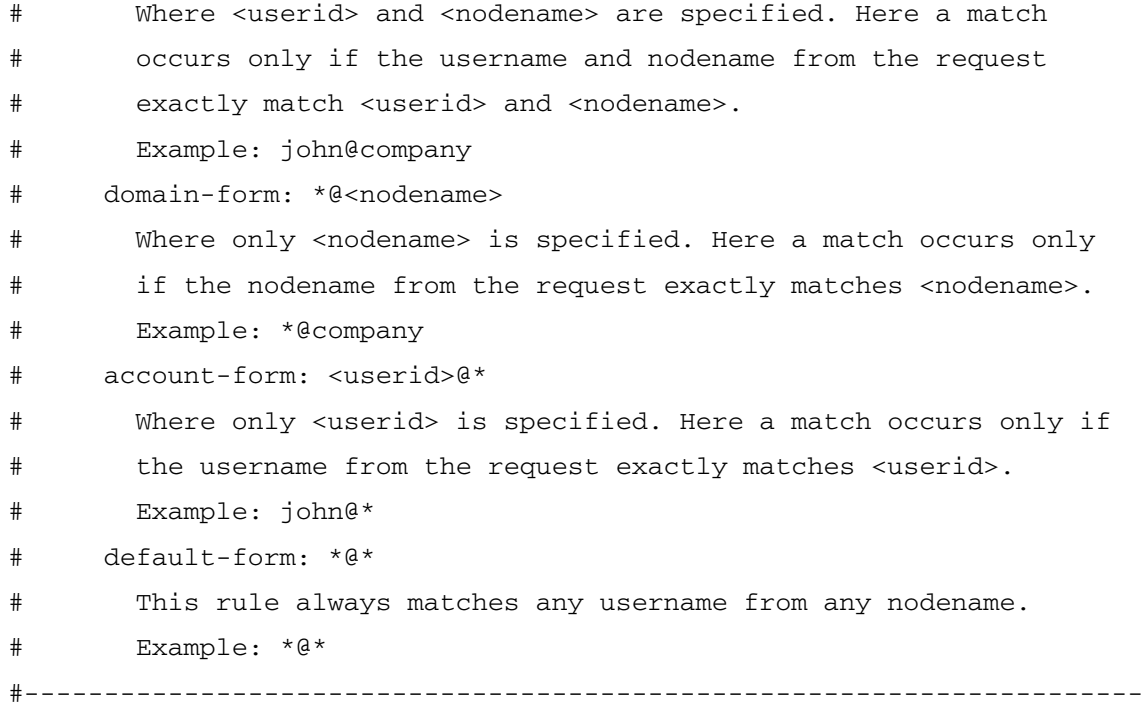

## <span id="page-34-0"></span>**cdinterop-spoe-policy.properties (Build 4204 or higher)**

The cdinterop-spoe-policy.properties file describes settings for configuring the Secure Point-of-Entry (SPOE) for use with the Connect:Direct Server adapter. SPOE is a security mechanism for maintaining the privacy of sensitive user account information. Privacy is maintained by associating a pseudo-account with an authentic one. Remote Connect:Direct trading partners establish sessions using pseudo-accounts rather than authentic ones. In this way, sensitive user account information remains private. The cdinterop-spoe-policy.properties file controls SPOE functionality for inbound requests from remote Connect:Direct PNODEs.

SPOE policy can be modified while Gentran Integration Suite is running.

## <span id="page-34-1"></span>**Configuration Settings**

The following table describes properties used to configure the cdinterop-spoe-policy.properties file in Gentran Integration Suite:

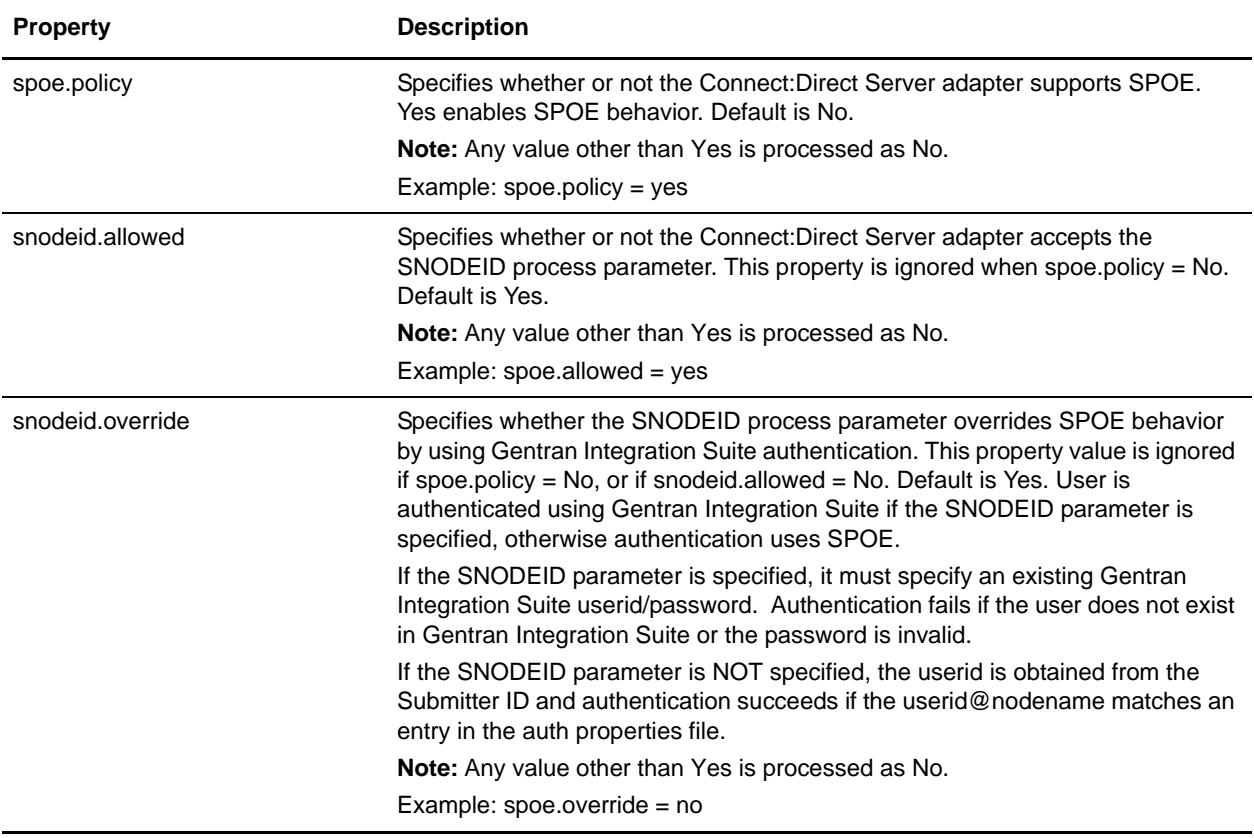

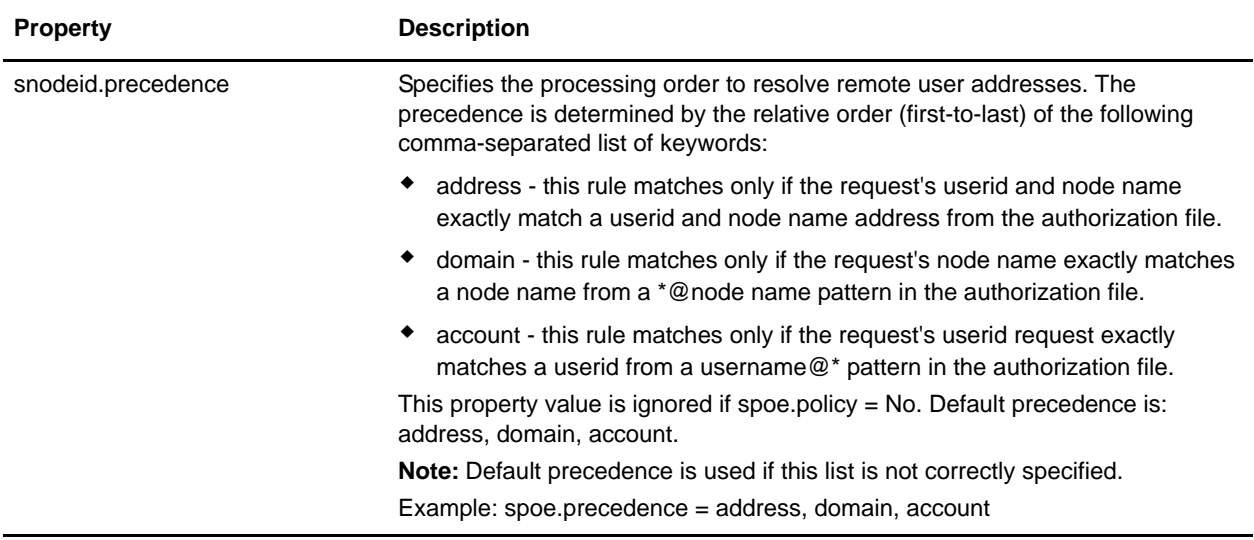

### <span id="page-35-0"></span>**Modifying SPOE Policy**

SPOE policy may be modified while Gentran Integration Suite is running. Changes take effect a few seconds following the change committal step.

1. Make a copy of the SPOE Policy property file:

\$ cd <install\_dir>/properties

\$ cp cdinterop-spoe-policy.properties

cdinterop-spoe-policy.properties.copy

2. Use a text editor to make the desired changes to .copy the file:

\$ vi cdinterop-spoe-policy.properties.copy

- 3. Save the file.
- 4. Commit the changes:
	- \$ cd <install\_dir>/properties

\$ cp cdinterop-spoe-policy.properties.copy

cdinterop-spoe-policy.properties

### <span id="page-35-1"></span>**Sample File**

```
# cdinterop-spoe-policy property file
#----------------------------------------------------------------------
# spoe.policy
# Controls whether or not the C:D server adapter authenticates
# requests from a remote C:D PNODE using GIS authentication or
```
#----------------------------------------------------------------------
# Connect:Direct Single-Point-of-Entry authentication.

```
# yes - all submitter user ids are translated to GIS user ids
```
# no - spoe not used.

```
# Default is no (any value other than "yes" is processed as "no")
```
# Uncomment the following line to enable SPOE authentication in the

# C:D server adapter.

# spoe.policy=yes

# snodeid.allowed

- # Controls whether or not a submitted process may specify the SNODEID
- # Connect:Direct process parameter when using SPOE authentication

# yes - the SNODEID process parameter is accepted from a remote pnode

- # no the SNODEID process parameter is disallowed from a remote pnode
- # Default is yes (any other value is processed as "no")

# Restriction: only valid when spoe.policy=yes

# If spoe.policy=yes

```
# then uncomment the following line to deny the SNODEID process parameter.
# snodeid.allowed=no
```
# snodeid.override

- # Specifies whether or not to override SPOE authentication with the
- # credentials supplied in the SNODEID Connect:Direct process parameter.

# yes - the userid/password (supplied by the SNODEID process parameter)

# will be authenticated using GIS authentication.

# no - the userid supplied (supplied by the SNODEID process parameter) # and remote nodename will be authenticated using SPOE

# Default is no (any value other than "yes" is processed as "no")

# Restriction: only valid when spoe.policy=yes and snodeid.allowed is set to yes.

# If spoe.policy=yes and snodeid.allowed=yes

# then uncomment the following line to override SPOE authentication.

# snodeid.override=yes

# spoe.precedence

# Specifies the processing order to resolve remote user addresses.

# Entries in the cdinterop-spoe-auth file can be specified in one four

# ways:

# address-form: <userid>@<nodename>

# Where <userid> and <nodename> are specified. Here a match occurs only

# if the username and nodename from the request exactly match <userid>

# and <nodename>.

# domain-form: \*@<nodename>

# Where only <nodename> is specified. Here a match occurs only if the # nodename from the request exactly matches <nodename>.

# account-form: <userid>@\*

# Where only <userid> is specified. Here a match occurs only if the # username from the request exactly matches <userid>.

# default-form: \*@\*

# This rule always matches any username from any nodename.

# spoe.precedence allows the security administrator to control the order

# that processing follows in order to resolve the remote-to-local id.

# The default search processing is to first attempt to match by:

#address, and if not found, then by

#domain, and if still not found, then if by

#account and if still not found, then by

#the default rule if one exists.

# Default processing order is: address, account, domain

# If spoe.policy=yes and (snodeid.allowed=no or snodeid.override=no)

# then uncomment the following line to override the default processing

# order with a new one.

# spoe.precedence=address, account, domain

# **cdsp.properties**

The cdsp.properties file describes the properties that can be added for the Sterling Secure Proxy Connect Direct adapter.

The properties in this file are for Sterling Internal use only and should not be updated.

### **Configuration Settings**

The following table describes properties used to configure the cdsp.properties file in Gentran Integration Suite.

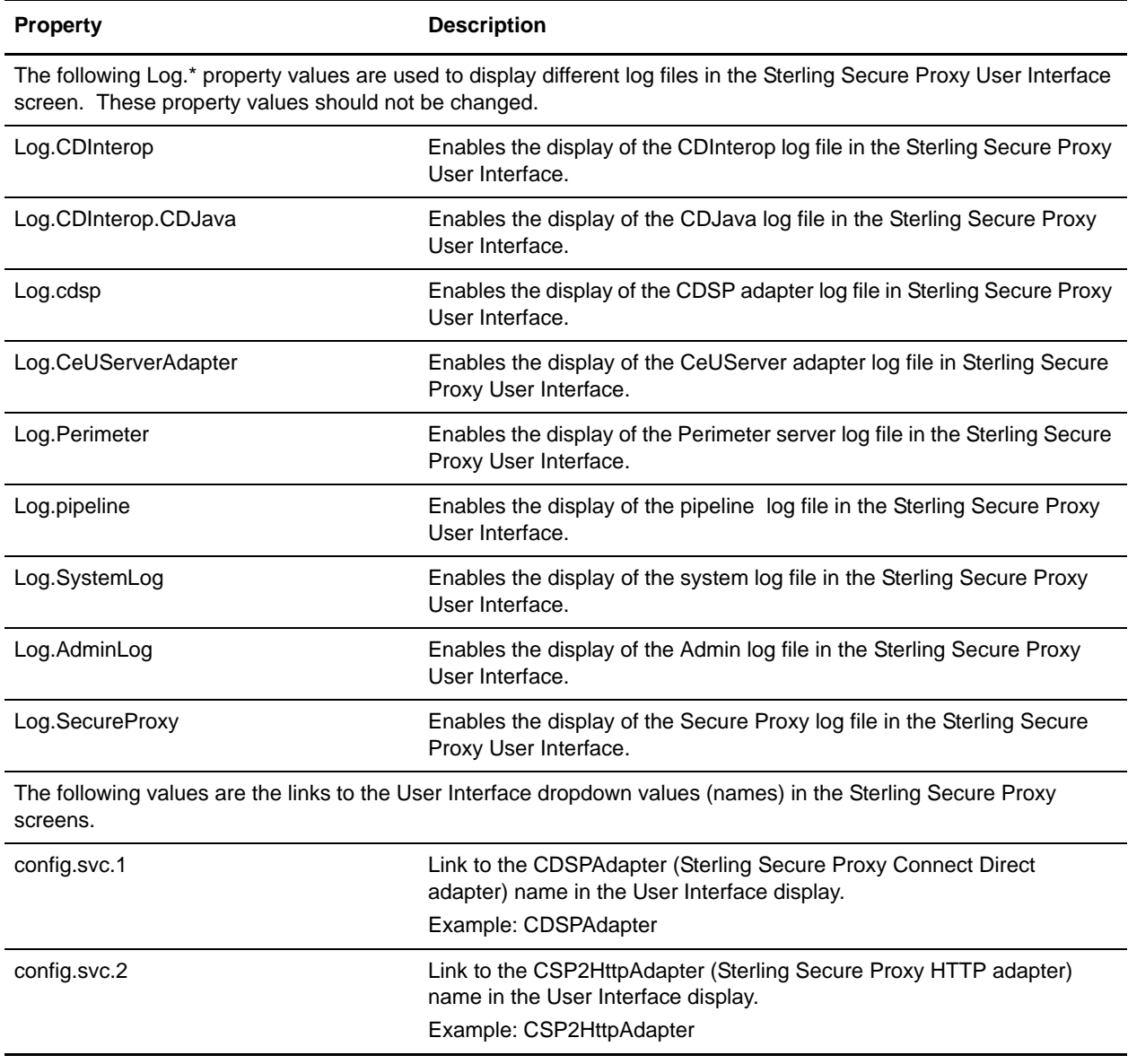

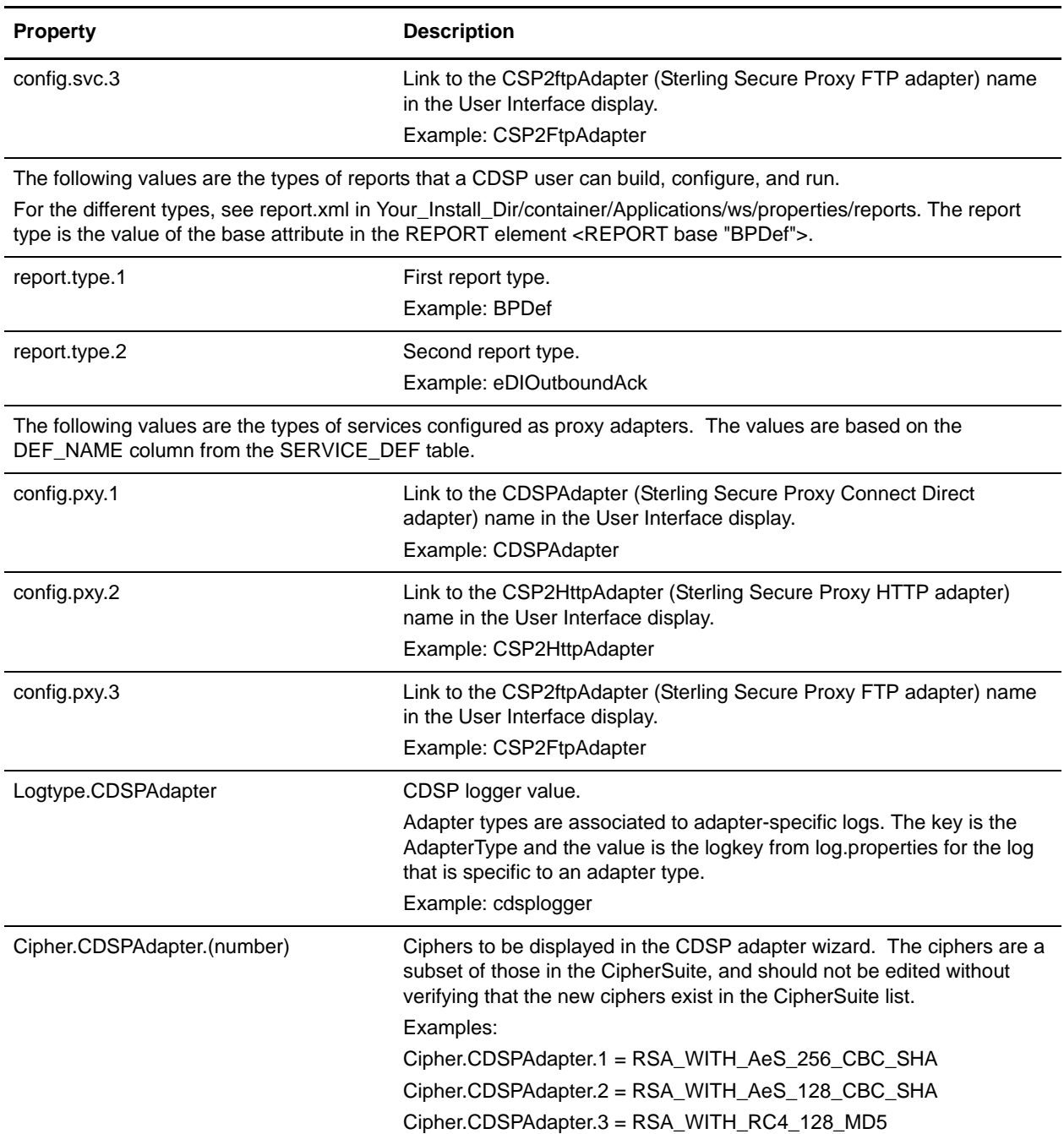

# **Example**

```
#model 
#CDSP|nodename|Trusted=pathname
#CDSP|nodename|Keycert=pathname
#CDSP|nodename|Passphrase=pw
#
#CDSP|nodename|<cert20bytes>=address port
#
```
CDSP|Version=0.0.1

```
# specify logs to display in the user interface.
# see log.properties for the list of all logs
# the key used is the displayname value from log.properties
# the value is not checked I just put display here
# as a marker value. code only checks for keys that
# contain "Log."
Log.CDInterop=display
Log.CDInterop.CDJava=display
Log.cdsp=display
Log.CeUServerAdapter=display
Log.Perimeter=display
Log.pipeline=display
Log.SystemLog=display
Log.AdminLog=display
Log.SecureProxy=display
# the types of services a cdsp user is allowed to
# configure. based on the DEF_NAME column from
# the SERVICE_DEF table.
config.svc.1 = CDSPAdapter
config.svc.2 = CSP2HttpAdapter
config.svc.3 = CSP2FtpAdapter
#config.svc.2 = CDAdapter
# specify the types of reports that a cdsp user
# can build configure and run.
# see report.xml (found in 
Your_Install_Dir/container/Applications/ws/properties/reports)
# for the different types.
# the report type is the value of the base attribute
# in the REPORT element
# <REPORT base="BPDef">
report.type.1 = BPDef
report.type.2 = eDIOutboundAck
# the types of services configured as proxy
# adapters. Based on the DEF_NAME column from
# the SERVICE_DEF table.
config.pxy.1 = CDSPAdapter
config.pxy.2 = CSP2HttpAdapter
config.pxy.3 = CSP2FtpAdapter
# associate adapter types to adapter specific logs associated with them.
# the key is the AdapterType, the value is the logkey from log.properties
# for the log that is specific to an adapter type
# currently only the CDSPAdapter type has a specific log it writes to
# and that is the cdsplogger.
Logtype.CDSPAdapter = cdsplogger
```

```
# Ciphers to be displayed in the CDSP Adapter wizard. The ciphers are a subset
# of those in the CipherSuite, and should not be edited without verifying that the
# new ciphers exist in the CipherSuite list.
Cipher.CDSPAdapter.1 = RSA_WITH_AeS_256_CBC_SHA
Cipher.CDSPAdapter.2 = RSA_WITH_AeS_128_CBC_SHA
Cipher.CDSPAdapter.3 = RSA_WITH_RC4_128_MD5
Cipher.CDSPAdapter.4 = RSA_WITH_RC4_128_SHA
Cipher.CDSPAdapter.5 = RSA_WITH_3DES_EDE_CBC_SHA
Cipher.CDSPAdapter.6 = RSA_WITH_DES_CBC_SHA
Cipher.CDSPAdapter.7 = RSA_EXPORT_WITH_RC4_40_MD5
Cipher.CDSPAdapter.8 = RSA_EXPORT_WITH_DES40_CBC_SHA
Cipher.CDSPAdapter.9 = RSA_WITH_NULL_MD5
```

```
# csp variable definitions for step injection symbolic substitution
# 
#xxxxxxxxxxxx|varnam=<processcode>|#document|session|connection|nodeName|pnodeName|c
ontent
# where processcode is: 0 or absent - do nothing
# 1 - replace blanks with underscores
# 2 - remove path info from dsn
                          3 - trim blanks
#CDSP|variable|%DUTY.cdNodeName%=sysda
CDSP|variable|%DUTY.*%=3390
CDSP|variable|%SNODE%=|#document|session|protocol|snodeToProxy|FM70|LNAM|content
CDSP|variable|%PNODE%=|#document|session|connection|nodeName|pnodeName|content
CDSP|variable|%PNODECERTIFICATE%=|#document|session|connection|security|pnodeCertifi
cate|content
CDSP|variable|%SNODECERTIFICATE%=|#document|session|connection|security|snodeCertifi
cate|content
CDSP|variable|%STEPCOMPLETE%=1|#document|session|protocol|snodeToProxy|CTR|CCDT|cont
ent
CDSP|variable|%STEPSTART%=1|#document|session|protocol|snodeToProxy|CTR|CSDT|content
CDSP|variable|%DESTFILE%=2|#document|session|protocol|snodeToProxy|CTR|DDSN|content
CDSP|variable|%PNUM%=3|#document|session|protocol|snodeToProxy|FM72|PID|content
CDSP|variable|%SOURCEFILE%=2|#document|session|protocol|snodeToProxy|CTR|SDSN|conten
\ddot{}CDSP|variable|%STEPNAME%=|#document|session|protocol|snodeToProxy|CTR|STPN|content
CDSP|variable|%STEPMSG%=|#document|session|protocol|snodeToProxy|CTR|TMSG|content
CDSP|variable|%DESTUID%=|#document|session|protocol|snodeToProxy|FM72|DUID|content
CDSP|variable|%ORIGINUID%=|#document|session|protocol|snodeToProxy|FM72|OUID|content
CDSP|variable|%PNAME%=|#document|session|protocol|snodeToProxy|FM72|PNAM|content
CDSP|variable|%STEPCOMPLETE%1=1|#document|session|protocol|snodeToProxy|RUNT|TDGS|co
ntent
```
CDSP|variable|%STEPSTART%1=1|#document|session|protocol|snodeToProxy|RUNT|TDSB|conte nt

CDSP|variable|%STEPMSG%1=|#document|session|protocol|snodeToProxy|RUNT|TMSG|content

CDSP|variable|%STEPCOMPLETE%2=1|#document|session|protocol|snodeToProxy|RUNJ|TDGS|co ntent

CDSP|variable|%STEPSTART%2=1|#document|session|protocol|snodeToProxy|RUNJ|TDSB|conte nt CDSP|variable|%STEPMSG%2=|#document|session|protocol|snodeToProxy|RUNJ|TMSG|content

CDSP|variable|%STEPCOMPLETE%3=1|#document|session|protocol|snodeToProxy|SUBM|TDGS|co ntent CDSP|variable|%STEPSTART%3=1|#document|session|protocol|snodeToProxy|SUBM|TDSB|conte nt CDSP|variable|%STEPMSG%3=|#document|session|protocol|snodeToProxy|SUBM|TMSG|content

### **customer\_overrides.properties**

The customer\_overrides.properties file is used to override property settings in other property files. Unlike the other property files and their associated .properties.in files, the customer overrides.properties file is not changed during installation of Gentran Integration Suite upgrades or patches. To prevent having your customized settings overwritten, you should use the customer override property file whenever possible rather than editing the Gentran Integration Suite property files or .in files.

The customer\_overrides.properties file is not part of the initial Gentran Integration Suite installation and must be created. It must be named **customer** overrides.properties.

The following property files do not support the overriding of properties using the customer\_overrides.properties file:

- ✦ archivethread.properties
- $\triangleleft$  security.properties
- ✦ tuning.properties
- ✦ ui.properties

To change properties in these files, edit the associated .properties.in file.

For assistance, contact Sterling Commerce Customer Support.

This section covers the following topics:

- ✦ *[Overriding Property File Settings](#page-43-0)* on page 44
- ✦ *[Property File Cross-Reference Chart](#page-44-0)* on page 45

#### <span id="page-43-0"></span>**Overriding Property File Settings**

To override property file settings:

- 1. In the *install\_dir*/properties directory, locate (or create, if necessary) the customer\_overrides.properties file.
- 2. Open the customer\_overrides.properties file in a text editor.
- 3. Add the properties that you want to override, using the following format:

*PROPERTY\_FILE\_NAME*.*PROPERTY\_NAME*=*PROPERTY\_VALUE*

PROPERTY\_FILE\_NAME - Name used in the servers.properties file to reference the actual property file. Refer to the *[Property File Cross-Reference Chart](#page-44-0)* on page 45.

PROPERTY NAME - Name of the property as used in the specified property file.

PROPERTY VALUE - The value you want to assign to the property.

For example, assume that you want to change the maximum number of database connections to use for starting up the services controller to 50. To do so, override the maxDatabaseConnections property value in the noapp.properties file by adding the following line to the customer\_overrides.properties file:

```
noapp.maxDatabaseConnections=50
```
- 4. Save and close the customer\_overrides.properties file.
- 5. Stop and restart Gentran Integration Suite to use the new values.
- 6. Test your changes to ensure that the overrides give the desired results. If you have problems, contact Sterling Commerce Customer Support for assistance.

#### <span id="page-44-0"></span>**Property File Cross-Reference Chart**

The following table provides the names used in the servers.properties file to reference the property files in Gentran Integration Suite.

To use the table, find the name of the property file that contains the property that you want to override in the Property File Name column. Then find the corresponding name in the PROPERTY\_FILE\_NAME Value column. This is the name to use as the PROPERTY\_FILE\_NAME value in the customer\_overrides.properties file.

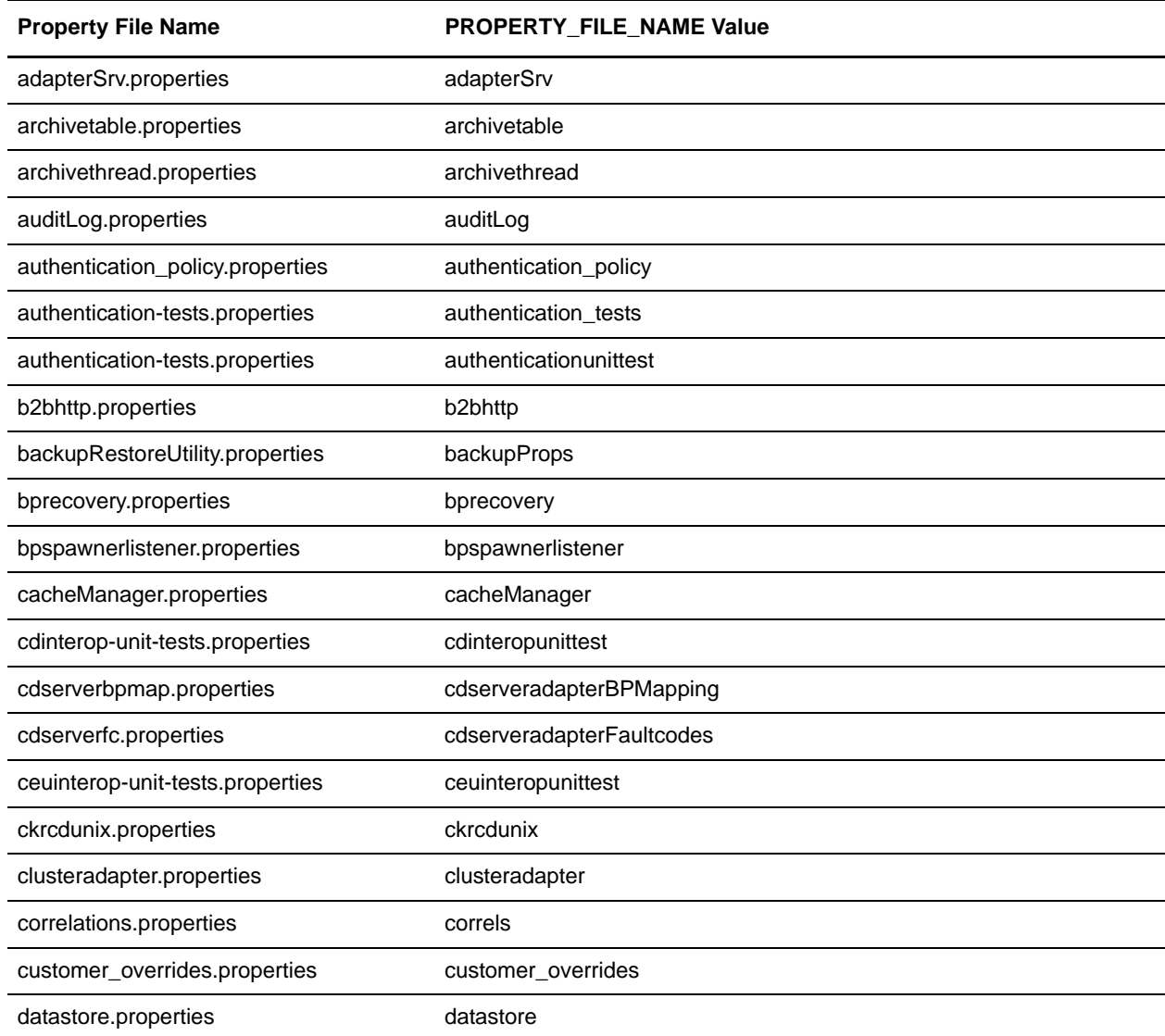

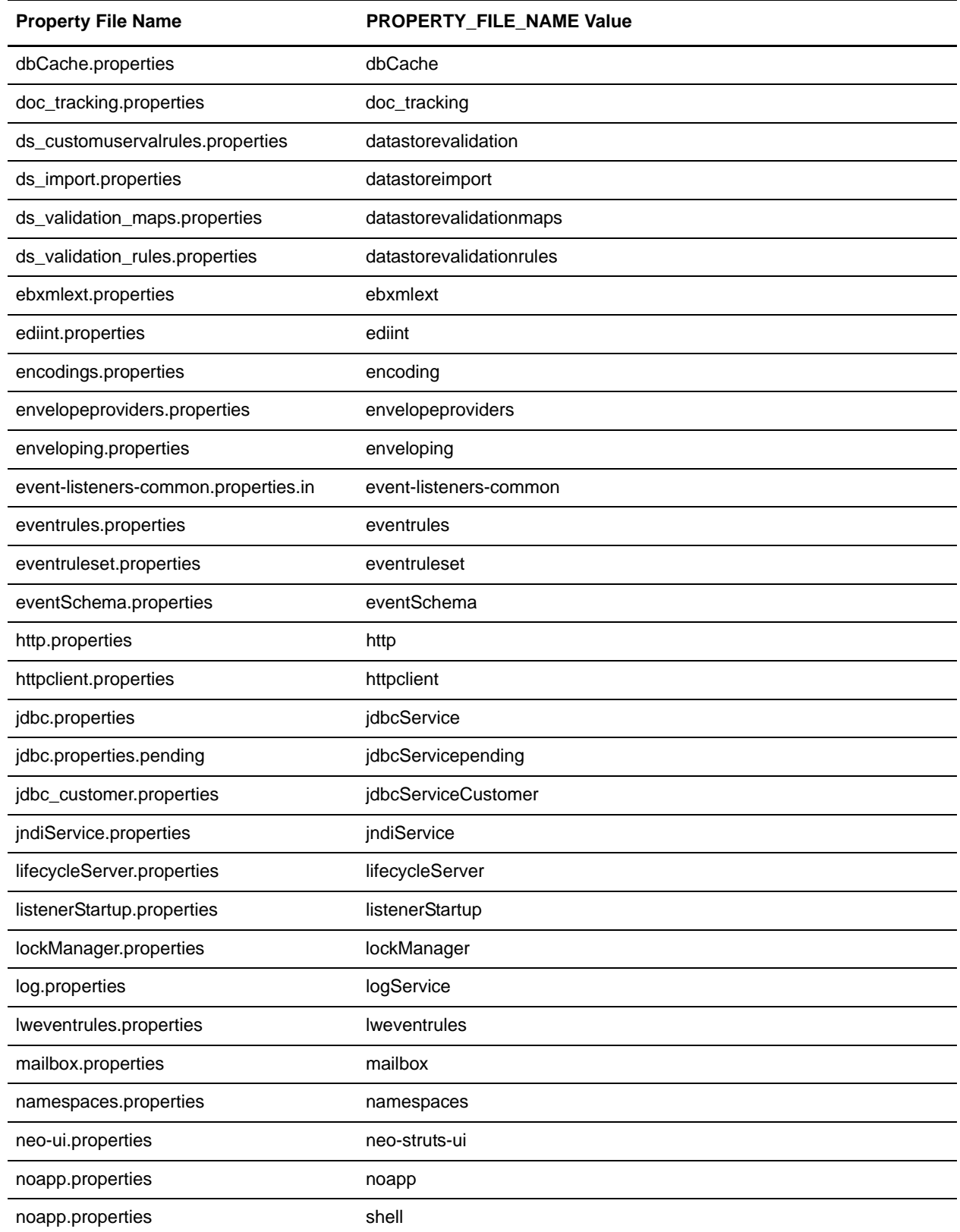

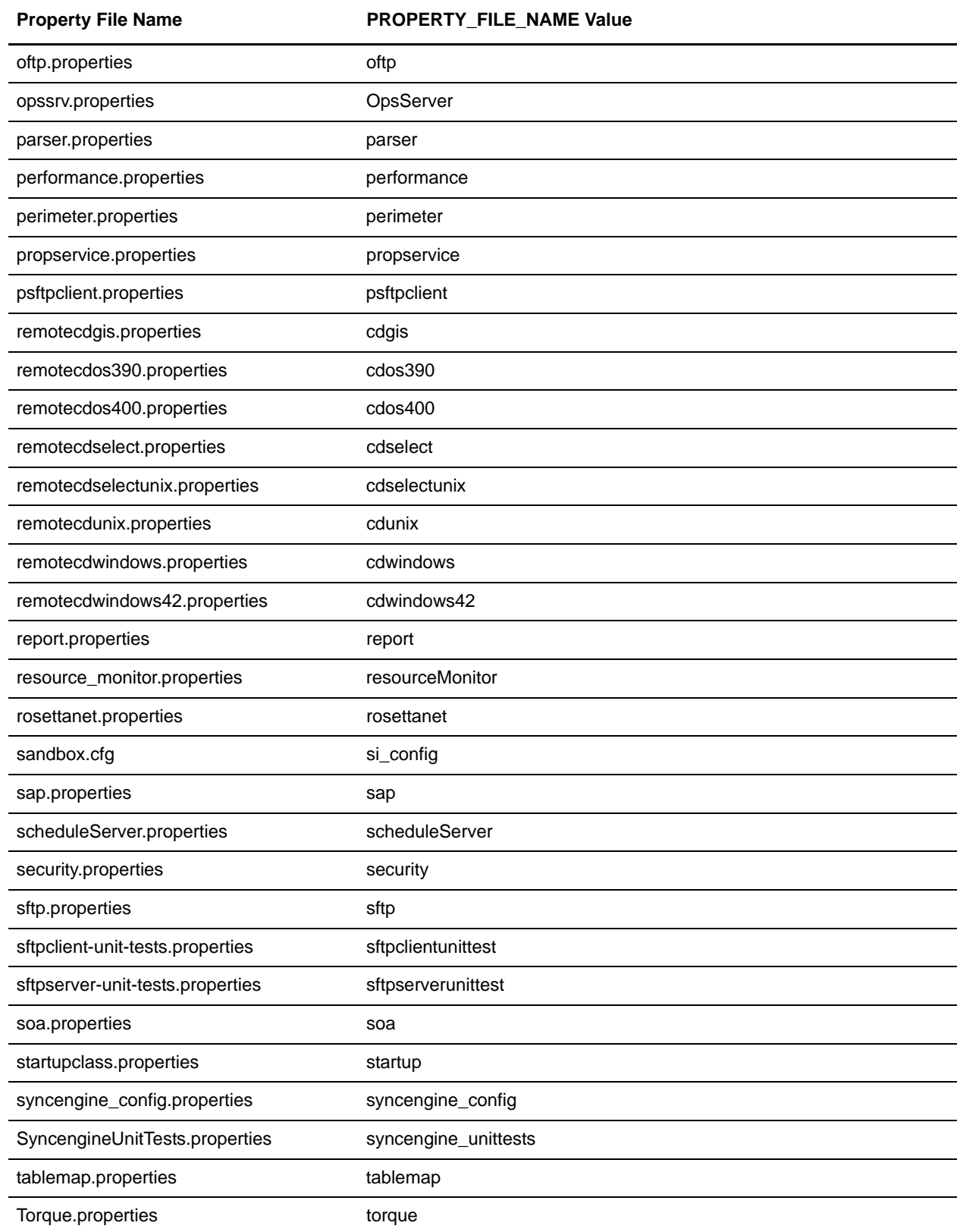

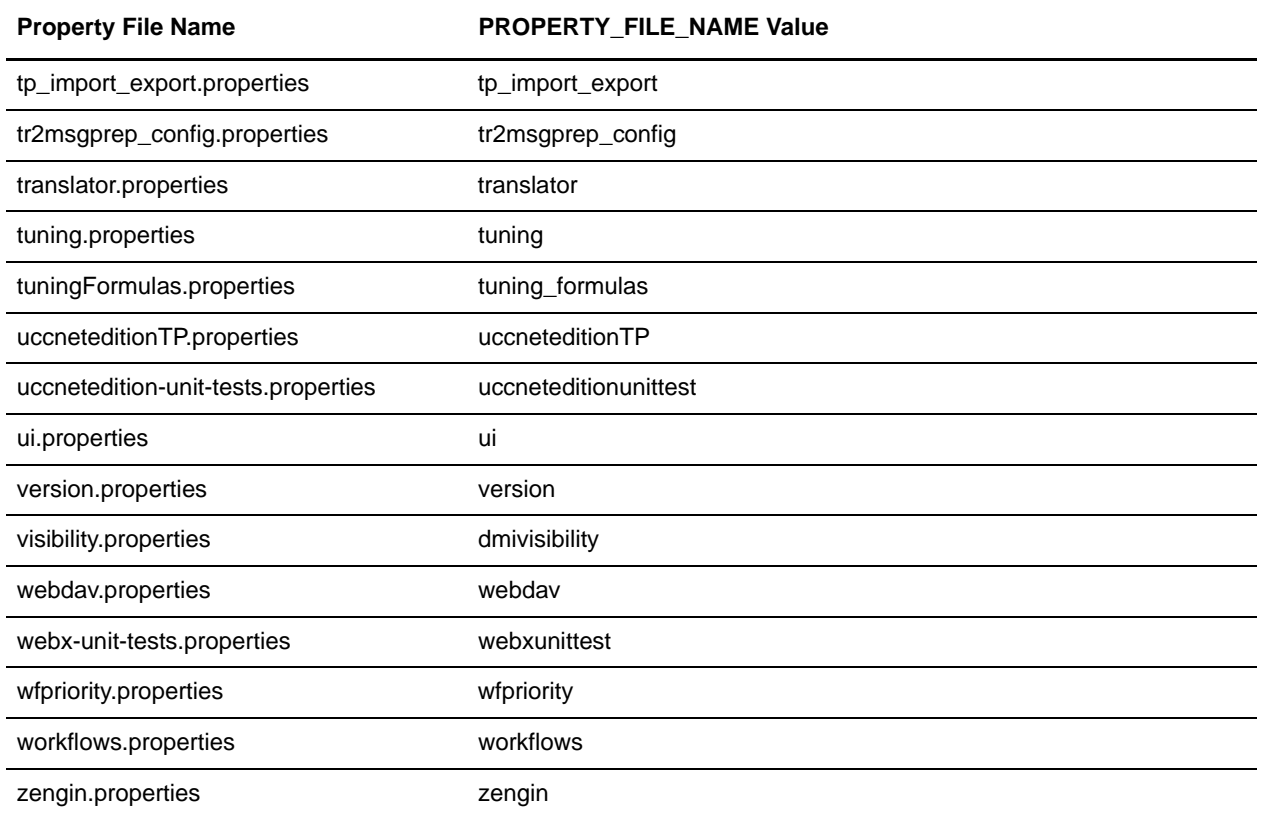

# **Example**

noapp.maxDatabaseConnections=50 workflows.embeddedengineLog=true translator.mapper.maximumTransactionRegisterAge=40 archivethread.PURGE\_DEADLOCK\_RETRIES=35

# **deployment.properties**

The deployment.properties file is used to handle the deployment of Gentran Integration Suite to the application server or cluster. Contact Sterling Commerce Customer Support for assistance.

## **Configuration Settings**

The following table describes properties used to configure the deployment.properties file in Gentran Integration Suite. Each property is required for WebSphere,WebLogic, and/or JBoss.

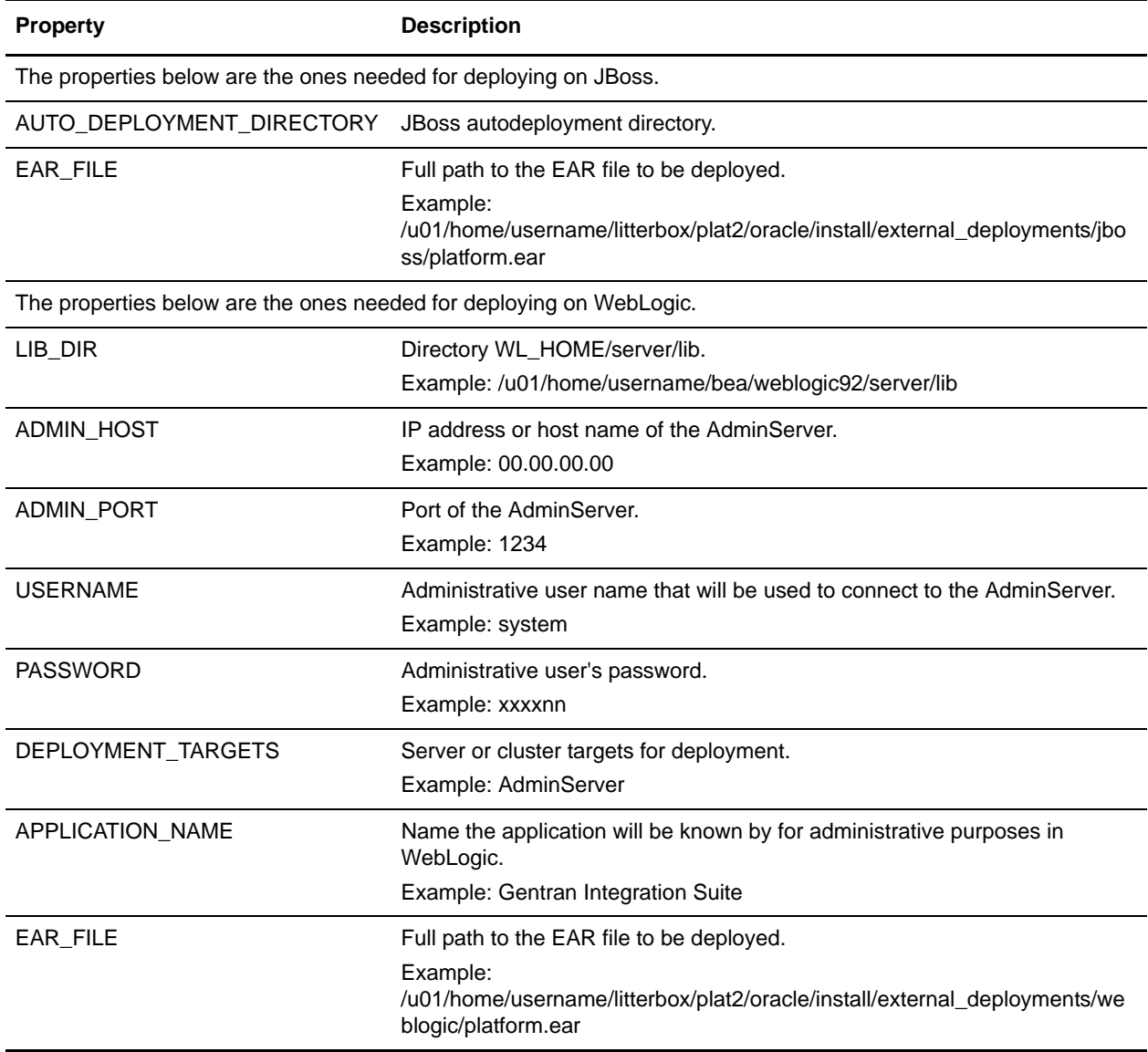

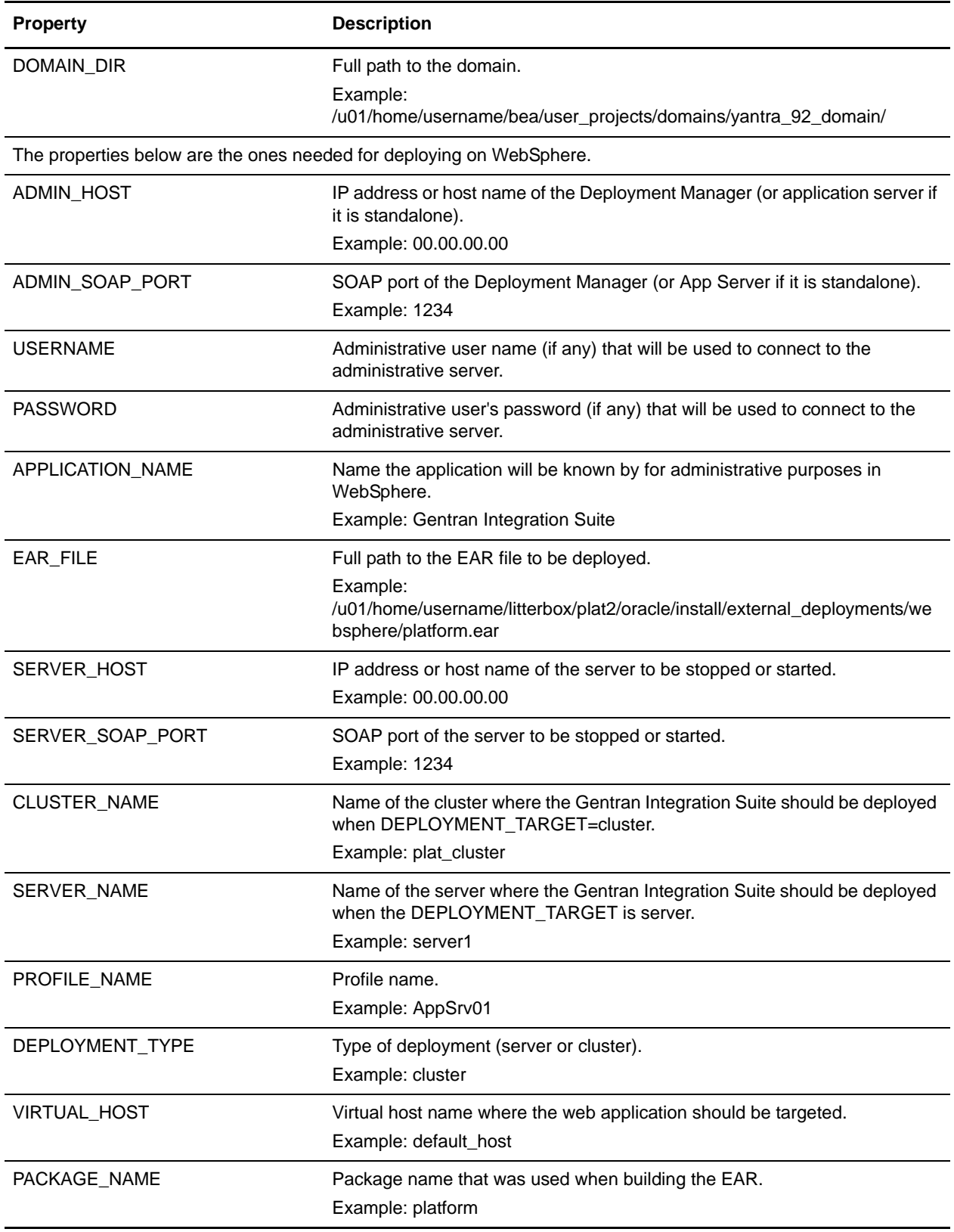

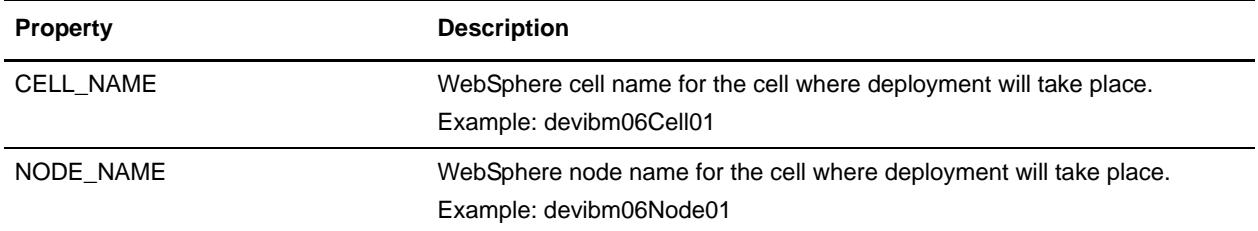

**Example** ################################################################### # This file contains the properties needed to deploy the # platform ear on weblogic, websphere, and jboss # Modify this file before running the deployEAR buildscripts. ################################################################### ####################################################################### ## # The properties below are the ones needed for deploying on jboss ####################################################################### # The jboss autodeployment directory. #AUTO\_DEPLOYMENT\_DIRECTORY=.... # The full path the ear file to be deployed. #EAR\_FILE=/u01/home/username/litterbox/plat2/oracle/install/external\_deployments/jbo ss/platform.ear ####################################################################### ## # The properties below are the ones needed for deploying on weblogic ####################################################################### # The directory WL\_HOME/server/lib #LIB\_DIR=/u01/home/username/bea/weblogic92/server/lib # The ip address or host name of the AdminServer #ADMIN\_HOST=00.00.00.00 # The port of the AdminServer #ADMIN\_PORT=1234 # The administrative username that will be used to connect to the AdminServer #USERNAME=system # The administartive user's password #PASSWORD=xxxxnn # The server or cluster targets for deployment #DEPLOYMENT\_TARGETS=AdminServer # The name the application will be known by for administrative purposes in weblogic #APPLICATION\_NAME=platform

# The full path the ear file to be deployed. #EAR\_FILE=/u01/home/username/litterbox/plat2/oracle/install/external\_deployments/web logic/platform.ear # The full path to the domain #DOMAIN\_DIR=/u01/home/username/bea/user\_projects/domains/yantra\_92\_domain/ ####################################################################### ## The properties below are the ones needed for deploying on websphere ####################################################################### # The ip address or host name of the Deployment Manager (or App Server if it is standalone) ADMIN\_HOST=00.00.00.00 # The SOAP port of the Deployment Manager (or App Server if it is standalone) ADMIN\_SOAP\_PORT=1234 # The administrative username if any that will be used to connect to the administrative server USERNAME= # The administrative user's password if any that will be used to connect to the administrative server PASSWORD= # The name the application will be known by for administrative purposes in websphere APPLICATION\_NAME=Platform # The full path the ear file to be deployed EAR\_FILE=/u01/home/username/litterbox/plat2/oracle/install/external\_deployments/webs phere/platform.ear # The ip address or host name of the server to be stopped or started SERVER\_HOST=00.00.00.00 # The SOAP port of the server to be stopped or started SERVER\_SOAP\_PORT=1234 # The name of the cluster where the application should be deployed when the DEPLOYMENT\_TARGET is cluster CLUSTER\_NAME=plat\_cluster # The name of the server where the application should be deployed when the DEPLOYMENT\_TARGET is server SERVER\_NAME=server1 # The profile name PROFILE\_NAME=AppSrv01 # The type of deployment... 'server' or 'cluster' DEPLOYMENT\_TYPE=cluster # The virtual host name where the web app should be targeted VIRTUAL\_HOST=default\_host

# The package name that was used when building the ear. PACKAGE\_NAME=platform

# The WebSphere cell name for the cell where deployment will take place. CELL\_NAME=devibm06Cell01

# The WebSphere node name for the cell where deployment will take place. NODE\_NAME=devibm06Node01

# **http.properties**

The http.properties file describes HTTP adapter properties.

This file should not be edited. Override property settings, if needed, using the customer\_overrides.properties file.

## **Configuration Settings**

The following table describes properties used to configure the http.properties file in Gentran Integration Suite:

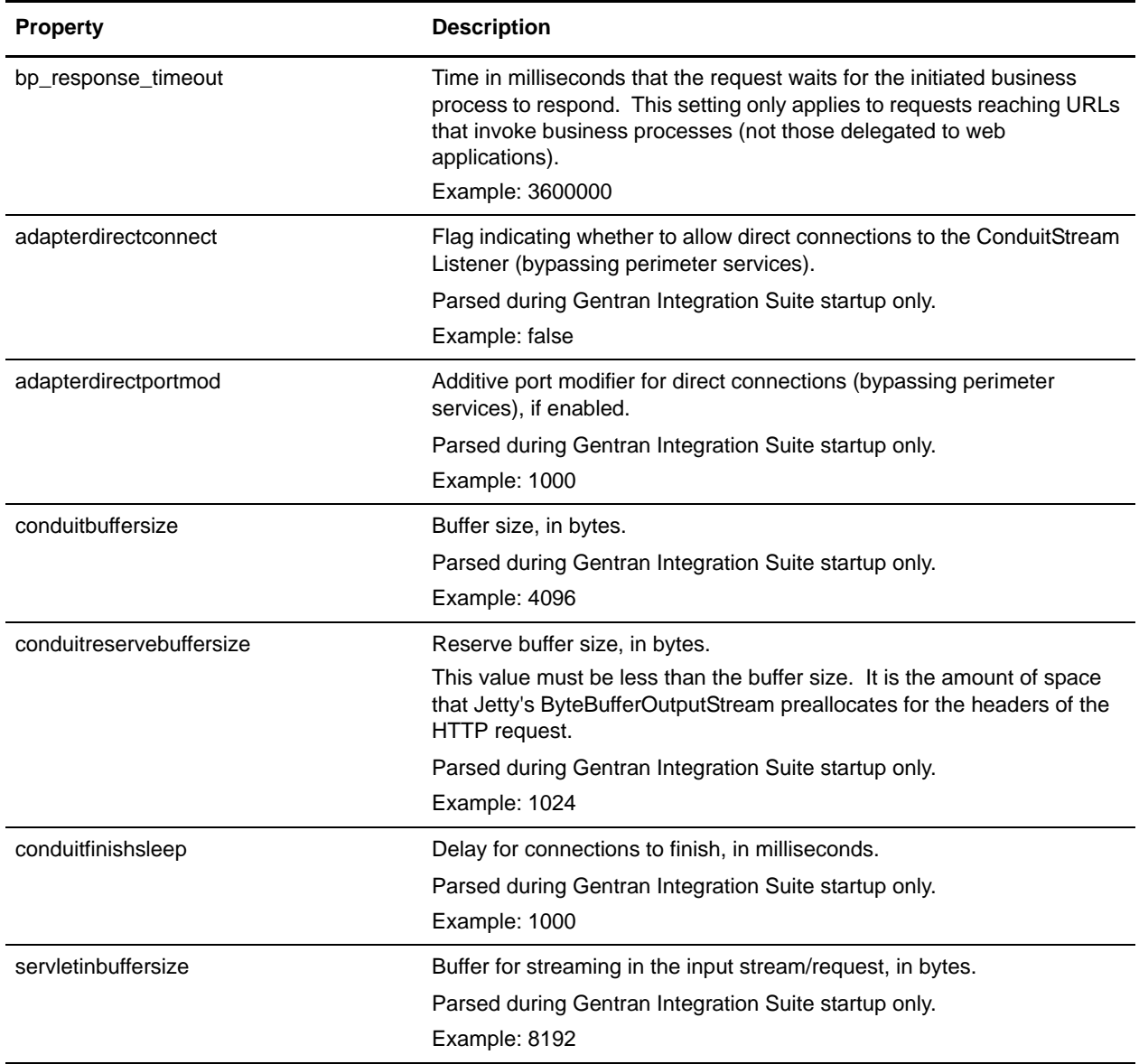

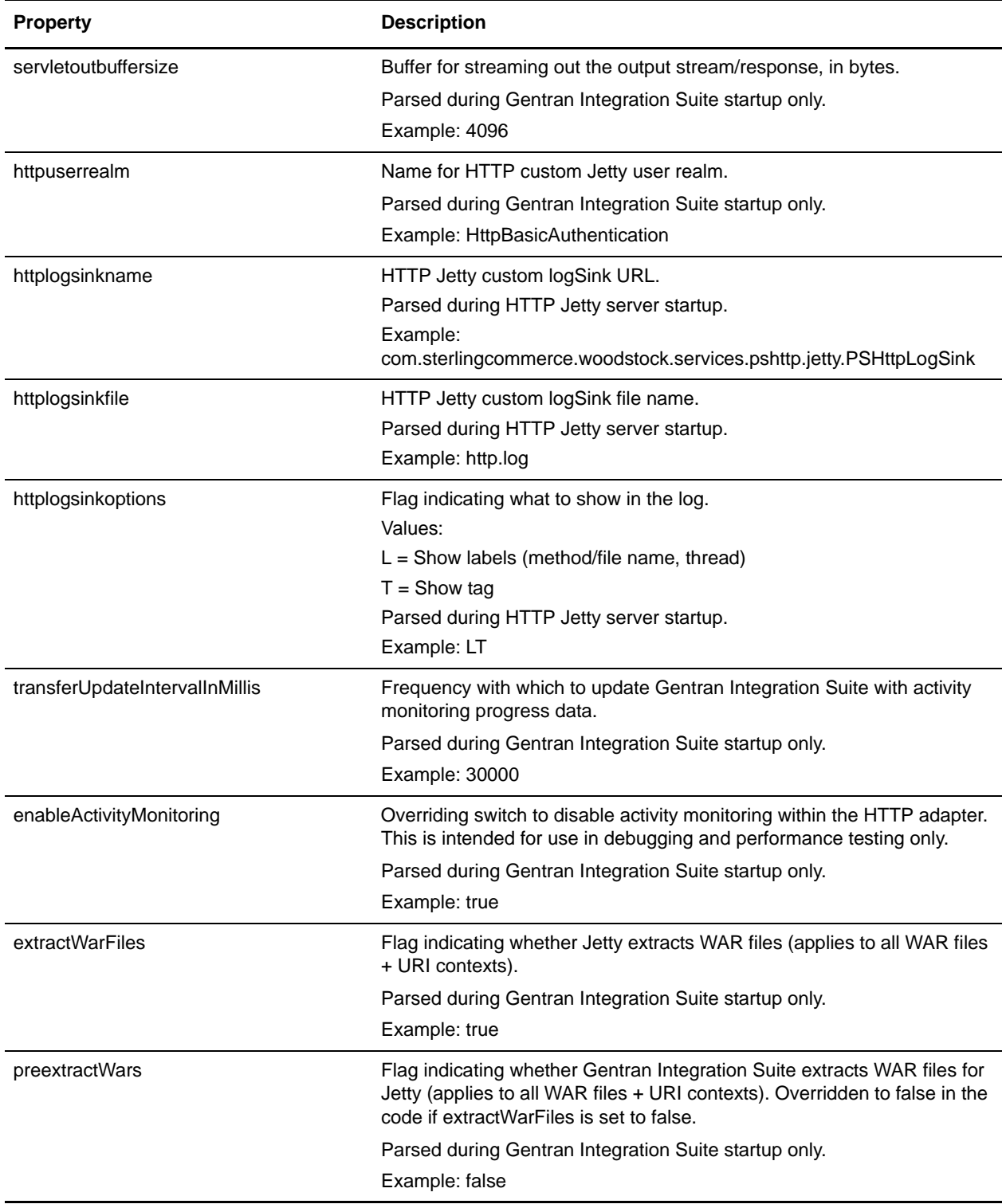

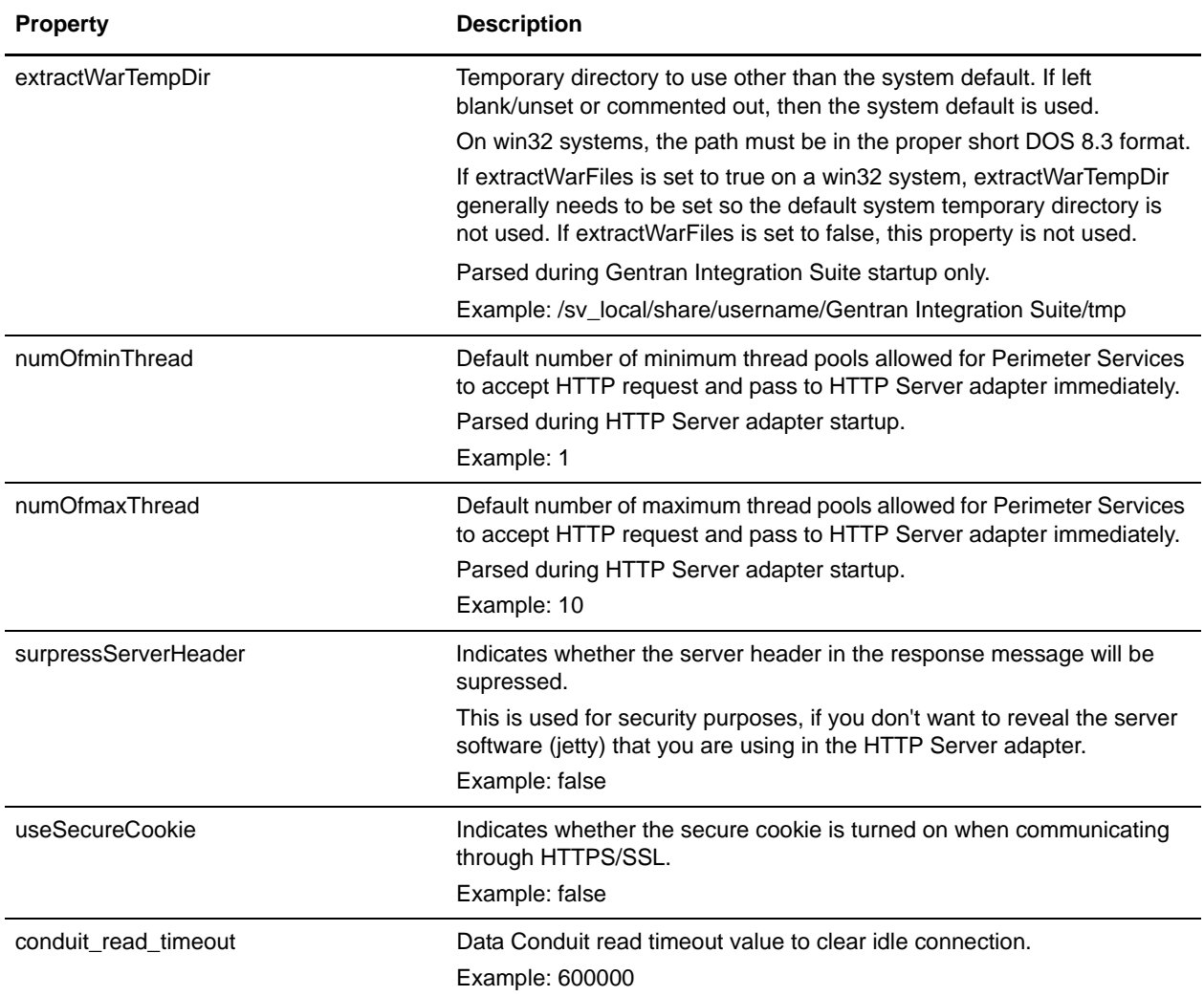

#### **Example**

- # HTTP Adapter properties.
- # PSHttpAdapterImpl The classpath used for the compilation of JSPs.
- # No classes are actually loaded from these jars during execution
- # (they are only loaded by the java compiler to compile generated

```
# Java sources).
```
- # The time in milliseconds for which the request will wait the
- # initiated BP to respond. This setting only applies to requests
- # reaching URLs that invoke BPs (not those delegate to
- # webapplications). This commented value is close to a year, much
- # longer than any HTTP connection will remain alive.
- # bp\_response\_timeout=31536000000
- # This value however is 1 hour.

```
bp_response_timeout=3600000
```
# PSHttpAdapterImpl - allow direct connections to the ConduitStream Listener (bypassing perimeter services) # Parsed during GIS startup only adapterdirectconnect=false # PSHttpAdapterImpl - the additive port modifier for direct connections (bypassing perimeter services), if enabled # Parsed during GIS startup only adapterdirectportmod=1000 # ConduitStreamListener - buffer size, in bytes # Parsed during GIS startup only conduitbuffersize=4096 # ConduitStreamListener - reserve buffer size, in bytes. # Note, this value must be less than the buffer size. It is the amount of space that Jetty's ByteBufferOutputStream # preallocates for the headers of the HTTP request. # Parsed during GIS startup only conduitreservebuffersize=1024 # ConduitStreamListener - delay for connections to finish, in ms # Parsed during GIS startup only conduitfinishsleep=1000 # PSHttpServletHandler - buffer for streaming in the input stream/request, in bytes # Parsed during GIS startup only servletinbuffersize=8192 # PSHttpServletHandler - buffer for streaming out the output stream/response, in bytes # Parsed during GIS startup only servletoutbuffersize=4096 # PSHttpUserRealm - Name for Http custom Jetty user realm # Parsed during GIS startup only httpuserrealm=HttpBasicAuthentication # PSHttpAdapterImpl - Properties for Http Jetty custom logSink. # The httplogsinkoptions specified what to show in the log: L - Show labels (method/file name, thread), T - Show tag # Parsed during Http Jetty server startup httplogsinkname=com.sterlingcommerce.woodstock.services.pshttp.jetty.PSHttpLogSink httplogsinkfile=http.log httplogsinkoptions=LT # PSHttpServletHandler, ActivityMonitorRequestStream, ActivityMonitorResponseStream - # Frequency with which to update Gentran Integration Suite with activity monitoring progress data. # Parsed during GIS startup only transferUpdateIntervalInMillis=30000 # PSHttpServletHandler, ActivityMonitorRequestStream, ActivityMonitorResponseStream - # Overriding switch to disable activity monitoring within the http adapter. This

```
# is intended for use in debugging and performance testing only.
# Parsed during GIS startup only
enableActivityMonitoring=true
# PSHttpAdapterImpl - specify Jetty to extract WAR files or not (applies to all
# WAR files+URI contexts)
# Parsed during GIS startup only
extractWarFiles=true
# PSHttpAdapterImpl - specify if GIS is to extract WAR files for Jetty or not
# (applies to all WAR files+URI contexts). Overridden to false in the code if
# extractWarFiles is set to false
# Parsed during GIS startup only
preextractWars=false
# PSHttpAdapterImpl - specify a temporary directory to use other than the
# system default. If left blank/unset or commented out, then the system
# default is used.
# NOTE: on win32 systems, the path must be in proper short DOS 8.3 format.
# Additionally, if extractWarFiles is set to true on a win32 system, the
# extractWarTempDir generally needs to be set so the default system temp
# dir is not used. finally, if extractWarFiles is set to false, this
# property is not used.
# Parsed during GIS startup only
extractWarTempDir=/sv_local/share/username/GISinstallDir/tmp
# The default number of minimum/maximum thread pool allowed for Perimeter Services to
# accept Http request and pass to Http Server Adapter at once.
# Parsed during Http Server adapter startup
numOfminThread = 1
numOfmaxThread = 10
# NoAppServer - when this flag is true, the "Server" header in response message will 
be surpressed
surpressServerHeader=false
# PSHttpAdapterImpl - when this flag is true, the secure cookie is turned on when 
communicating through HTTPS/SSL
useSecureCookie=false
# Data Conduit read timeout value to clear idle connection - used by 
ConduitStreamListener
conduit_read_timeout=600000
```
# **jdbc.properties**

The jdbc.properties file describes database resources used by Gentran Integration Suite. It also contains numerous queries used by the system when accessing a particular database.

This file should not be edited. Override property settings, if needed, using the customer\_overrides.properties file.

## **Configuration Settings**

The following table describes properties used to configure the jdbc.properties file in Gentran Integration Suite:

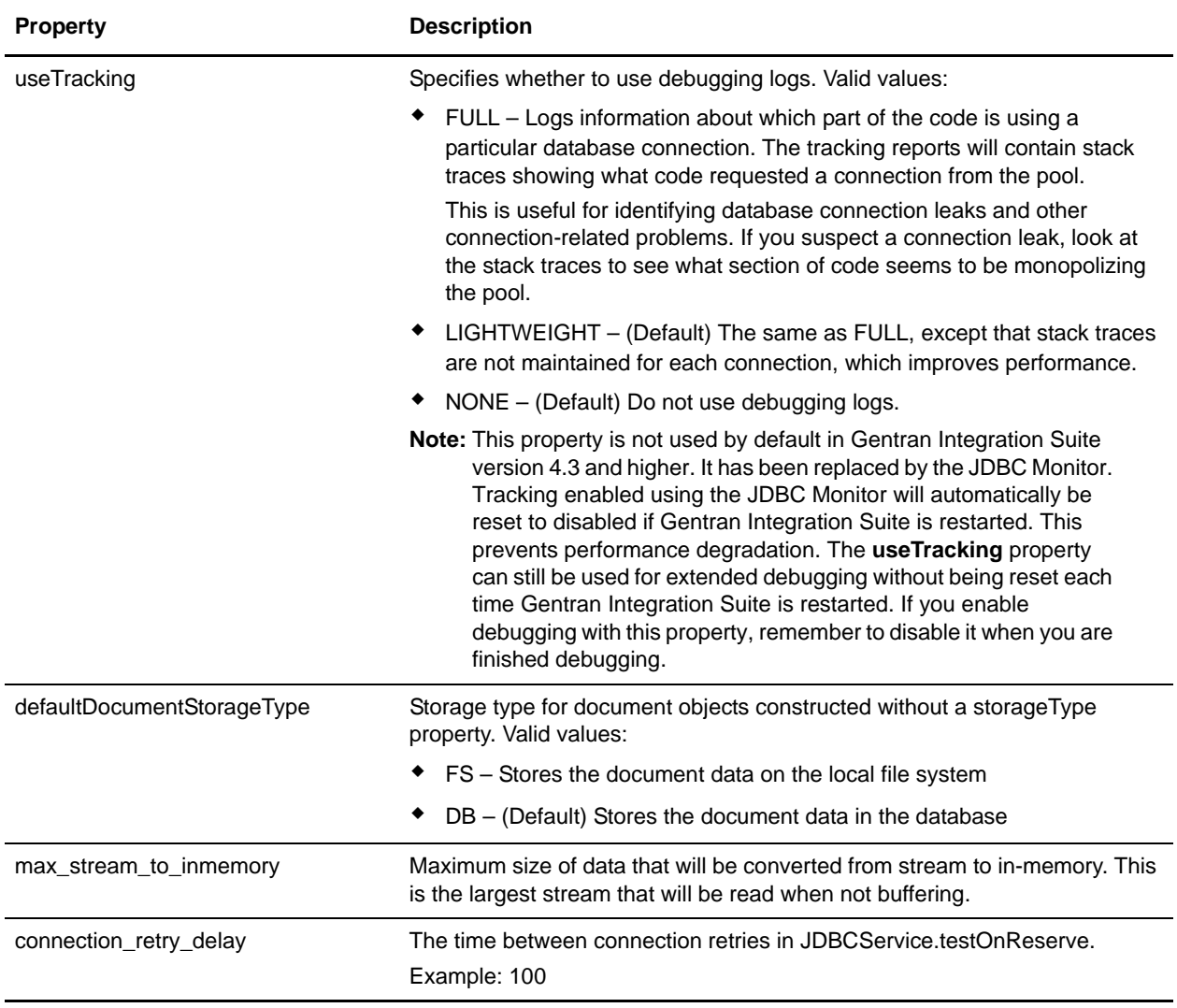

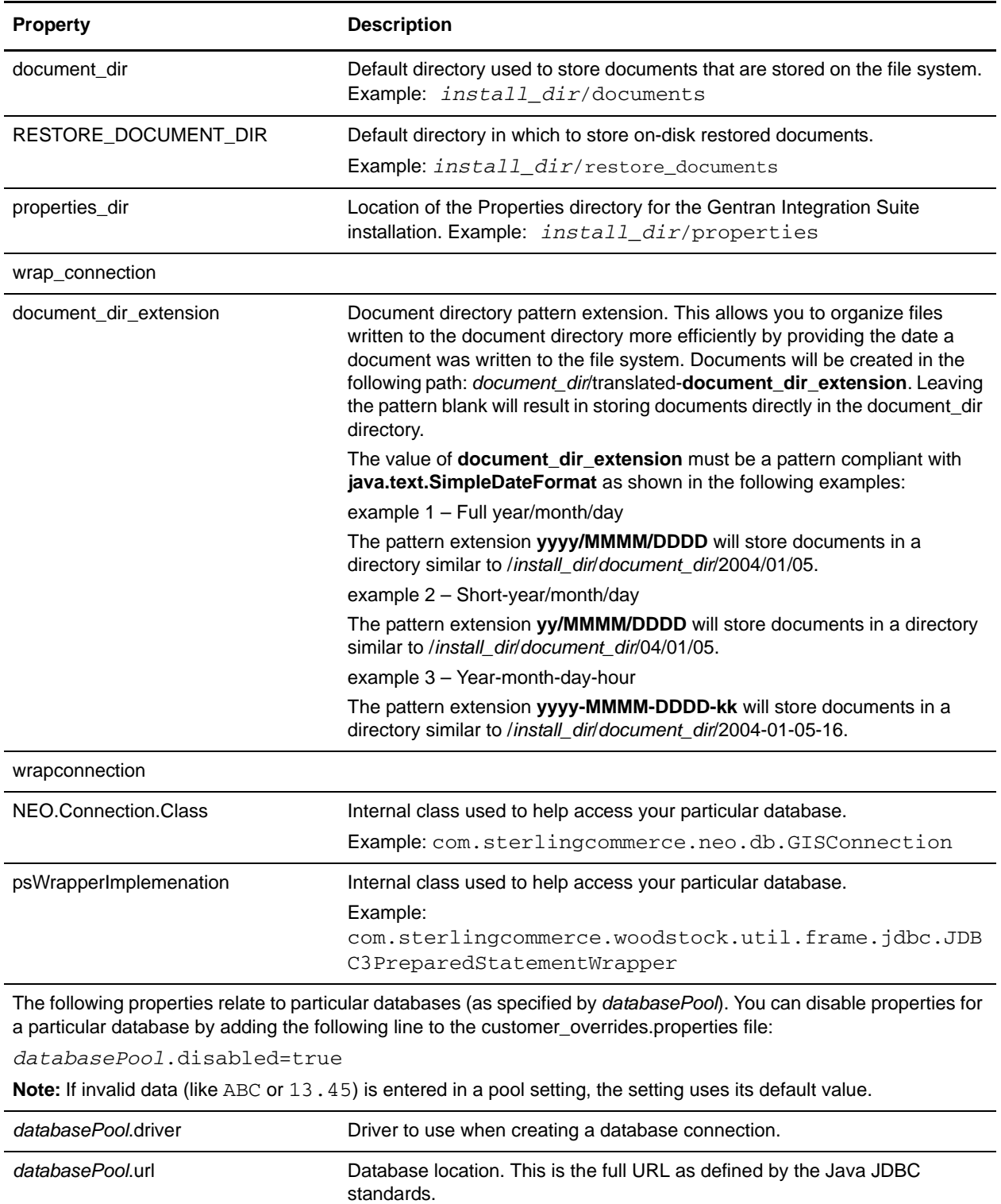

For information about Java JDBC standards, go to [http://java.sun.com.](http://java.sun.com) For the format of the JDBC URL, refer to your database vendor documentation or your JDBC driver documentation.

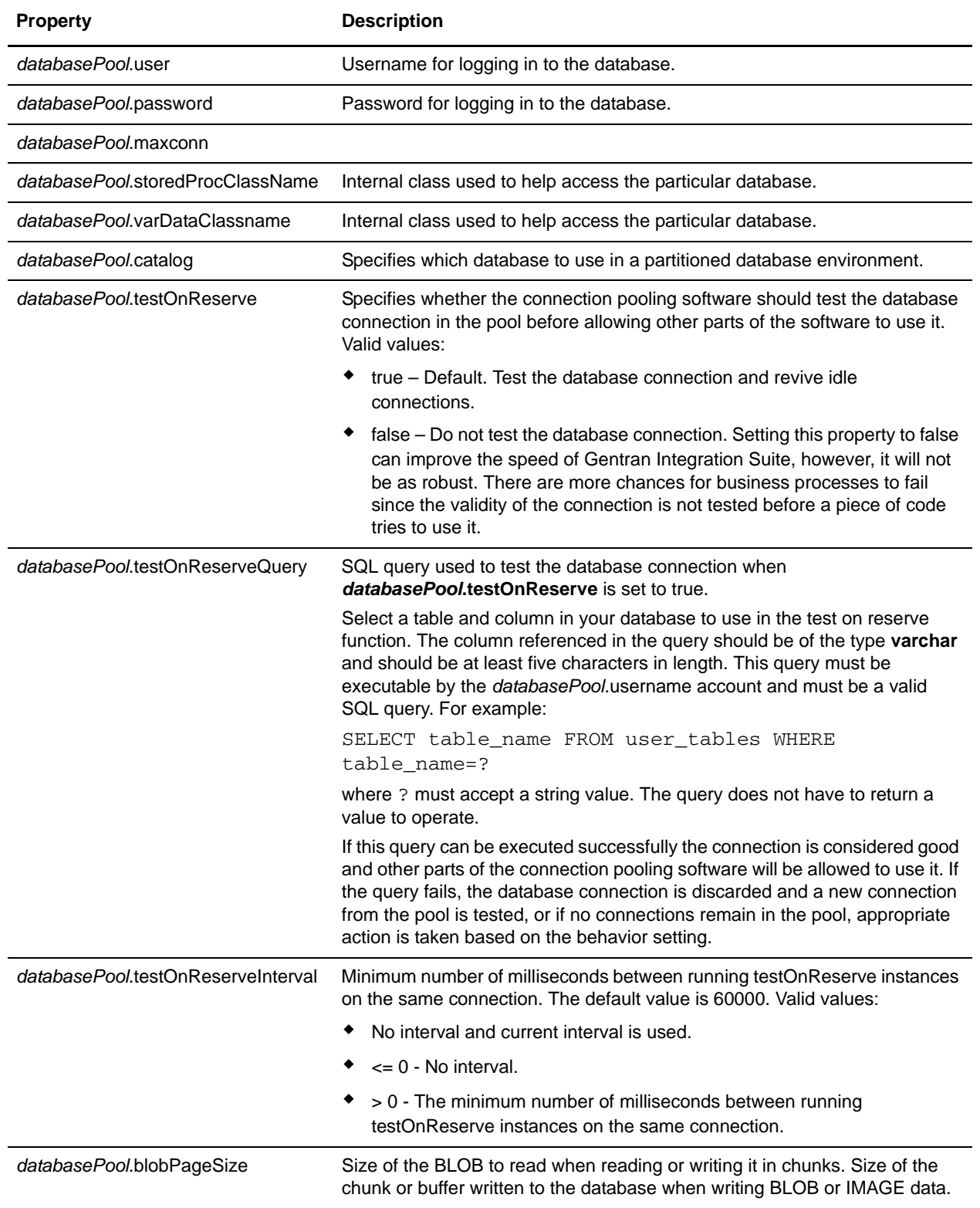

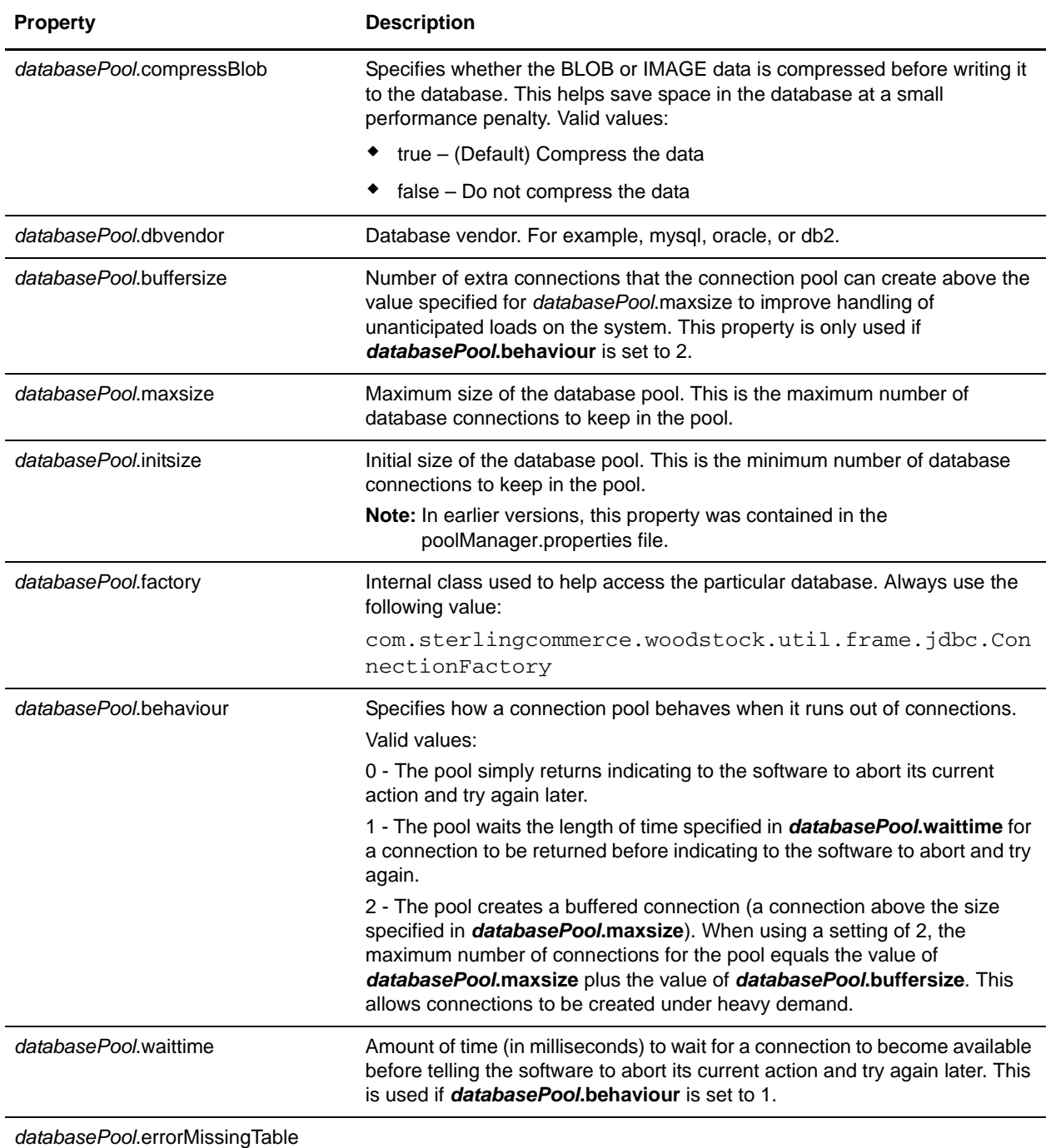

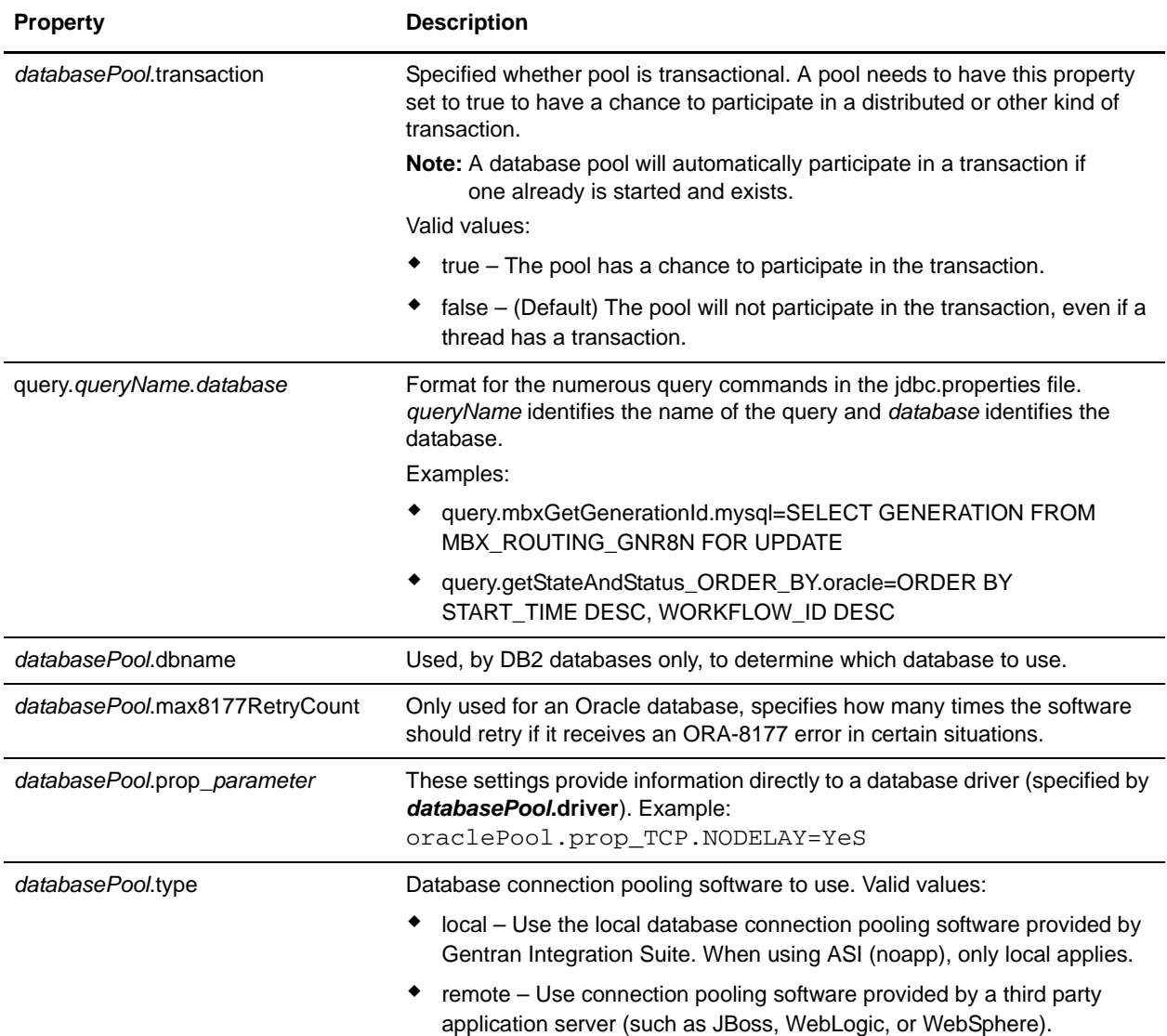

#### **Example**

useTracking=NONE

```
# Default Document Storage Type
# This is the storage type for Document objects constructed without
# a storageType property. FS tells the system to store the doc data on
# the local file system. DB tells the system to store the doc data in
# the database.
#defaultDocumentStorageType=FS
defaultDocumentStorageType=DB
# Maximum size of data that will be converted from stream to in-memory.
max_stream_to_inmemory=10240000
```
# Time between connection retries in JDBCService.testOnReserve.

```
connection_retry_delay=100
```

```
# Default directory to store on-disk documents.
document_dir=/sv_local/share/username/GISinstallDir/documents
# Default directory to store on-disk restored documents 
RESTORE_DOCUMENT_DIR=/sv_local/share/username/GISinstallDir/restore_documents 
# Properties directory
properties_dir=/sv_local/share/username/GISinstallDir/properties
# use ConnectionWrapper for all connections for better handling of Transaction
wrap_connection=true
# Document directory pattern extension (will create docs in 
# document_dir/translated-document_dir_extension). Leaving the
# pattern blank will result in storing docs directly in document_dir.
# The value of document_dir_extension should be a pattern
# compliant with java.text.SimpleDateFormat as in the following
#
# full year/month/day --For example: July 10, 2005, would result as:
# /sv_local/share/username/GISinstallDir/documents/2005/July/0191
document_dir_extension=yyyy/MMMM/DDDD
#Examples
# short year/month/day --For example: July 10, 2005 would result as:
# /sv_local/share/username/GISinstallDir/documents/05/July/0191
#document_dir_extension=yy/MMMM/DDDD
# year-month-day-hour -- For example: July 10, 2005 at 4:00 pm would result as:
# /sv_local/share/username/GISinstallDir/documents/2005-July-0191-16
#document_dir_extension=yyyy-MMMM-DDDD-kk
wrapconnection=true
#NEO Connection Class
NEO.Connection.Class=com.sterlingcommerce.neo.db.GISConnection
psWrapperImplemenation=com.sterlingcommerce.woodstock.util.frame.jdbc.JDBC3PreparedS
tatementWrapper
mysqlPool.driver=com.mysql.jdbc.Driver
mysqlPool.url=jdbc:mysql://localhost:46903/woodstock?useUnicode=true&characterEncodi
ng=UTF-8
mysqlPool.user=si
mysqlPool.password=woodstock
#mysqlPool.maxconn=20
#mysqlPool.storedProcClassName=com.sterlingcommerce.woodstock.util.frame.jdbc.Sybase
StoredProcQuery
mysqlPool.varDataClassName=com.sterlingcommerce.woodstock.util.frame.jdbc.MySQLVarDa
ta
mysqlPool.catalog=woodstock
mysqlPool.testOnReserve=true
mysqlPool.testOnReserveQuery=SELECT PRODUCT_LABEL from SI_VERSION where PRODUCT_LABEL 
= ?
mysqlPool.testOnReserveInterval=60000
mysqlPool.blobPageSize=1024000
mysqlPool.compressBlob=true
mysqlPool.dbvendor=mysql
```
mysqlPool.buffersize=500 mysqlPool.maxsize=28 mysqlPool.initsize=1 mysqlPool.factory=com.sterlingcommerce.woodstock.util.frame.jdbc.ConnectionFactory mysqlPool.behaviour=2 mysqlPool.waittime=1000 mysqlPool.errorMissingTable=1146 mysqlPool.transaction=true

```
query.listProfileByTransport.mysql = SELECT SCI_PROFILE.OBJECT_ID, 
SCI_PROFILE.EXTERNAL_OBJECT_ID, SCI_PROFILE.OBJECT_VERSION, SCI_PROFILE.OBJECT_NAME, 
SCI_PROFILE.ENTITY_ID, SCI_PROFILE.DELIV_CHANNEL_ID, SCI_PROFILE.PACKAGING_ID, 
SCI_PROFILE.SVC_PROVIDER_ID, SCI_PROFILE.PROFILE_TYPE, SCI_PROFILE.ROLE_NAME, 
SCI_PROFILE.ROLE_HREF, SCI_PROFILE.SERVICE, SCI_PROFILE.SERVICE_TYPE, 
SCI_PROFILE.ACTION, SCI_PROFILE.OBJECT_CLASS, SCI_PROFILE.MODIFYTS, 
SCI_PROFILE.MODIFYUSERID, SCI_PROFILE.OBJECT_STATE, SCI_PROFILE.ROLE_NAME_INH, 
SCI_PROFILE.ROLE_HREF_INH, SCI_PROFILE.SERVICE_INH, SCI_PROFILE.SERVICE_TYPE_INH, 
SCI_PROFILE.ACTION_INH, SCI_PROFILE.PROFILE_TYPE_INH, 
SCI_PROFILE.SVC_PROVIDERID_INH, SCI_PROFILE.PROFILE_WFS_INH, 
SCI_PROFILE.EXTENDS_OBJECT_ID, SCI_PROFILE.EXT_OBJECT_VERSION, 
SCI_PROFILE.RN_PROFILE_ID, SCI_PROFILE.GLN, SCI_PROFILE.GLN_INH FROM SCI_PROFILE 
INNER JOIN SCI_DELIV_CHAN ON SCI_PROFILE.DELIV_CHANNEL_ID = SCI_DELIV_CHAN.OBJECT_ID 
INNER JOIN SCI_TRANSPORT ON SCI_DELIV_CHAN.TRANSPORT_ID = SCI_TRANSPORT.OBJECT_ID 
where SCI_TRANSPORT.OBJECT_ID = ?
```
# **jgroups\_cluster.properties**

The jgroups\_cluster.properties file is used to configure JGroups property settings for multiple groups in Gentran Integration Suite. Contact Sterling Commerce Customer Support for assistance.

### **Configuration Settings**

The following table describes properties used to configure the jgroups\_cluster.properties file in Gentran Integration Suite:

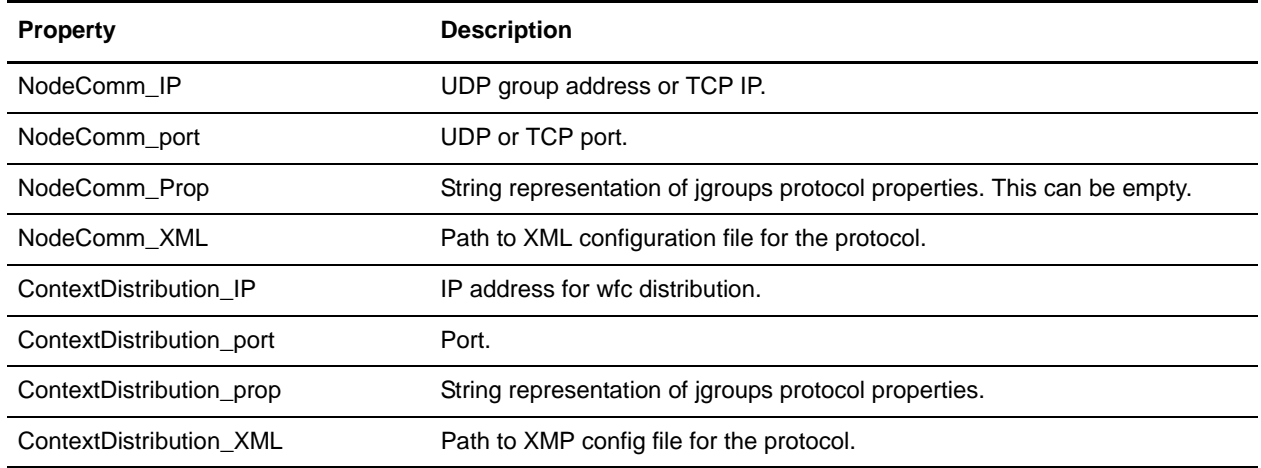

#### **Example**

NodeComm\_IP= NodeComm\_port= NodeComm\_Prop= NodeComm\_XML= ContextDistribution\_IP= ContextDistribution\_port= ContextDistribution\_prop= ContextDistribution\_XML=

# **lockManager.properties**

The lockManager.properties file describes configuration information for the Lock Manager.

This file should not be edited. Override property settings, if needed, using the customer\_overrides.properties file.

### **Configuration Settings**

The following table describes properties used to configure the lockManager.properties file in Gentran Integration Suite:

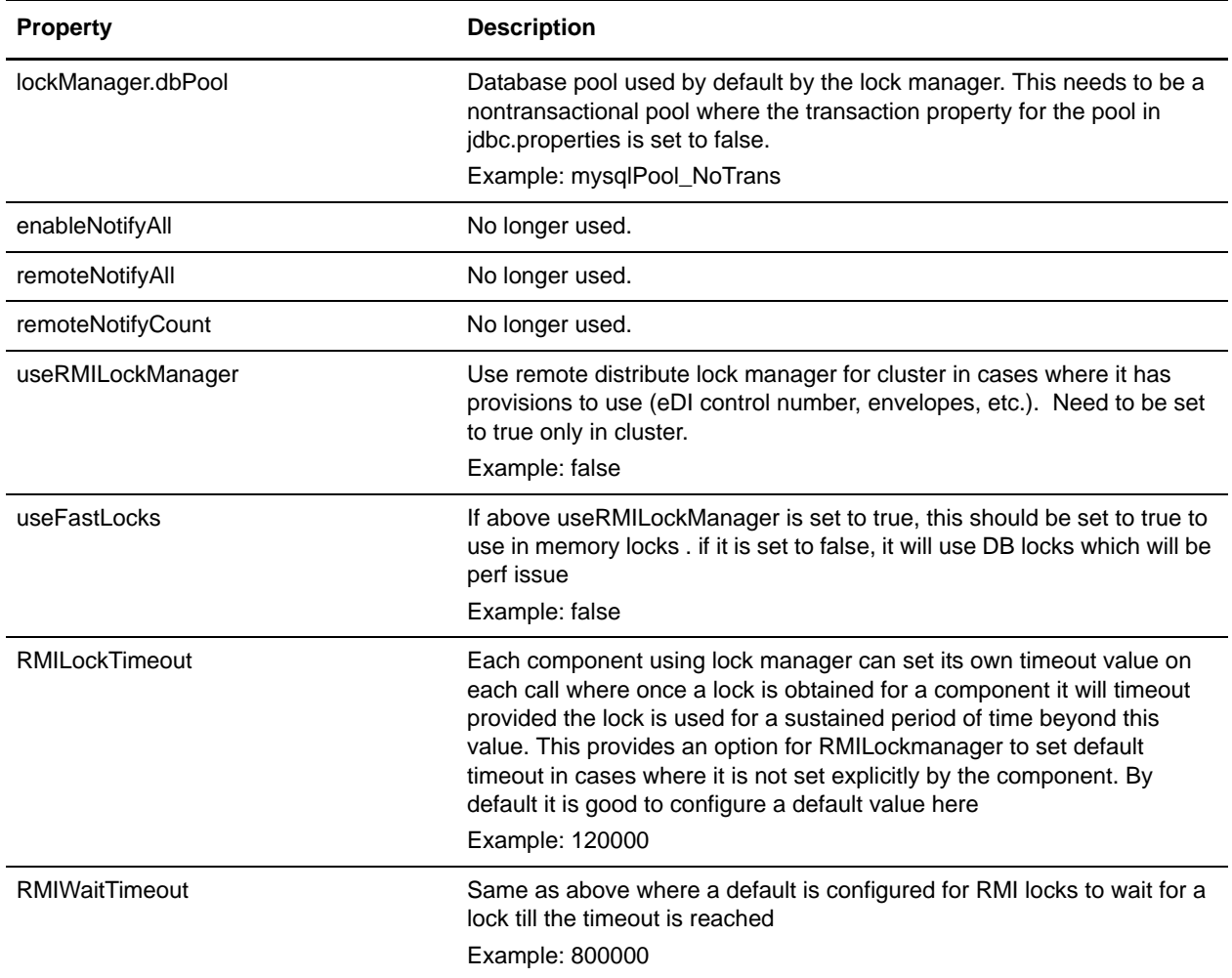

#### **Example**

lockManager.dbPool=mysqlPool\_NoTrans enableNotifyAll=true remoteNotifyAll=false

remoteNotifyCount=0 useRMILockManager=false useFastLocks=false RMILockTimeout=120000 RMIWaitTimeout=800000

# **log.properties**

The log.properties file describes sets of properties required to define a logger used to log information to a file. The following properties can be used to define a logger:

- ✦ logfilename
- ✦ rotatelogs
- ✦ maxlogsize
- ✦ maxnumlogs
- ✦ loglevel
- $\leftrightarrow$  displayname
- ✦ showsource
- ✦ sysout
- $\leftrightarrow$  logclass (optional)
- ✦ logkey (optional)

This file should not be edited. Override property settings, if needed, using the customer\_overrides.properties file.

# **Configuration Settings**

The following table describes properties used to configure the log.properties file in Gentran Integration Suite:

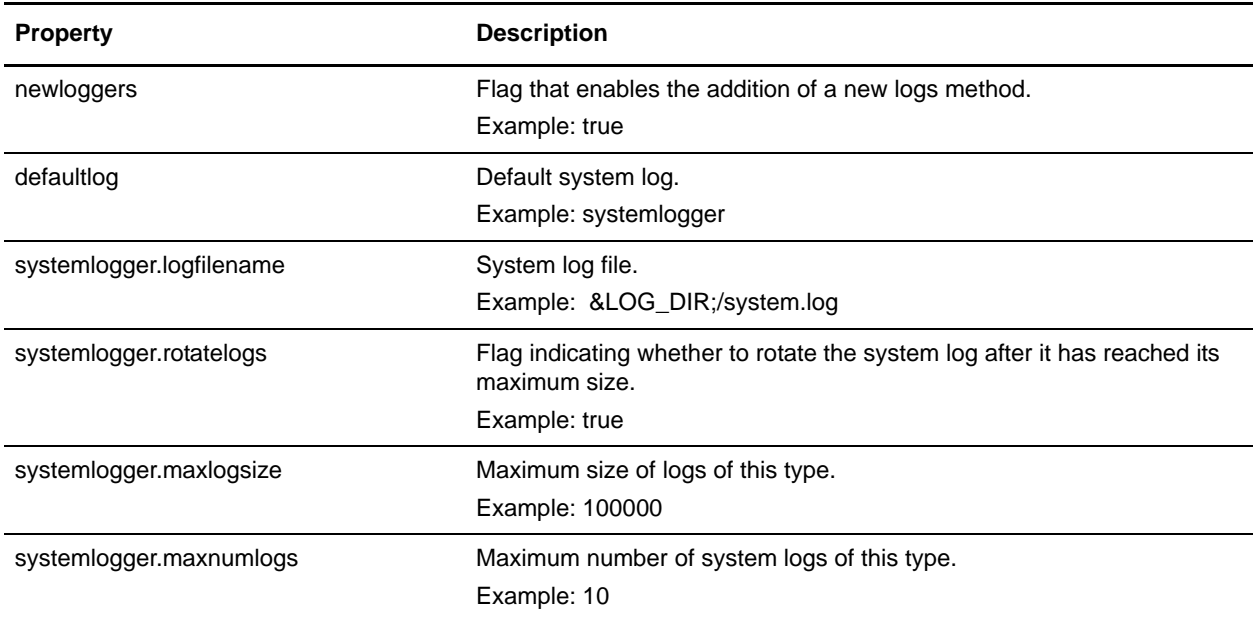

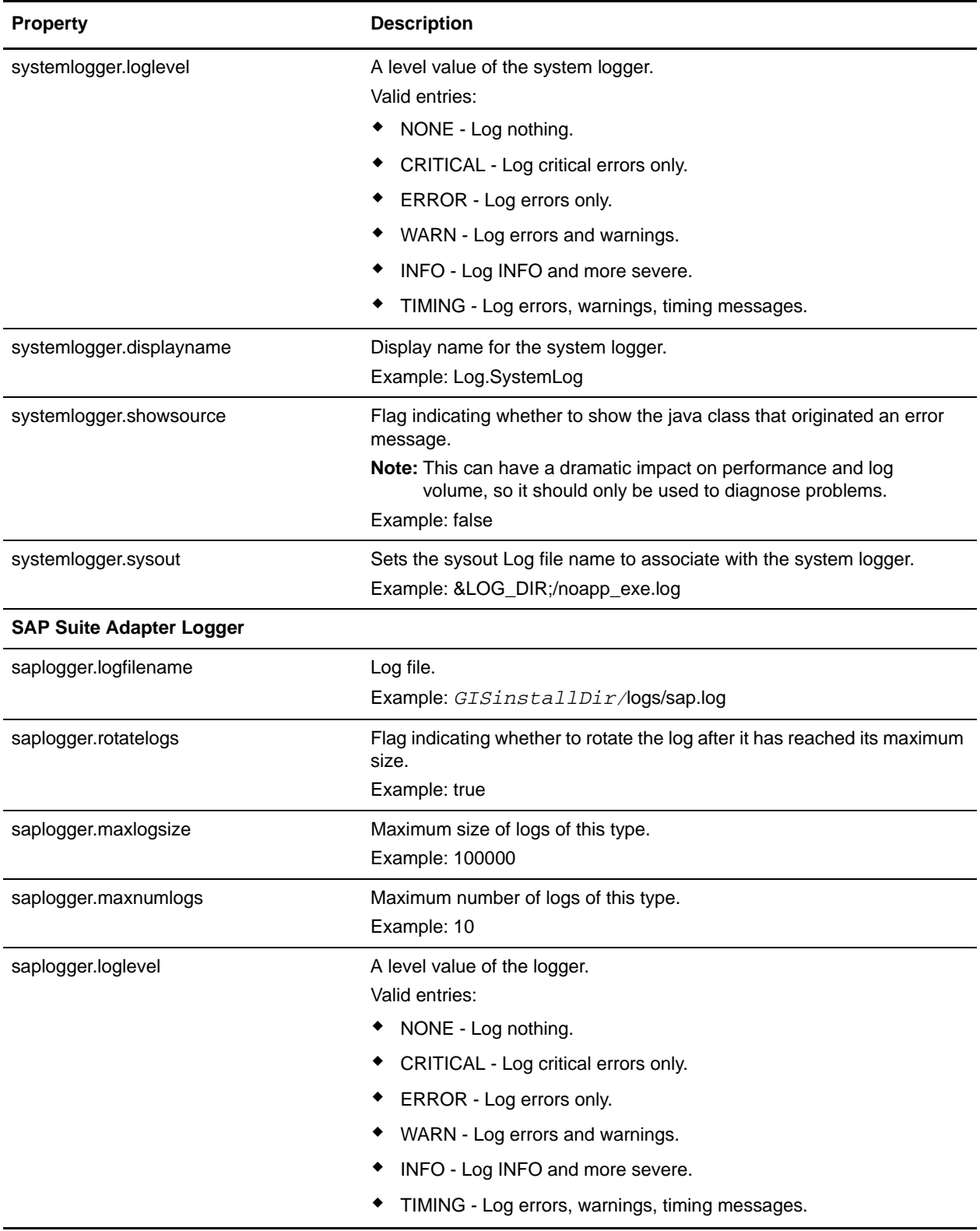

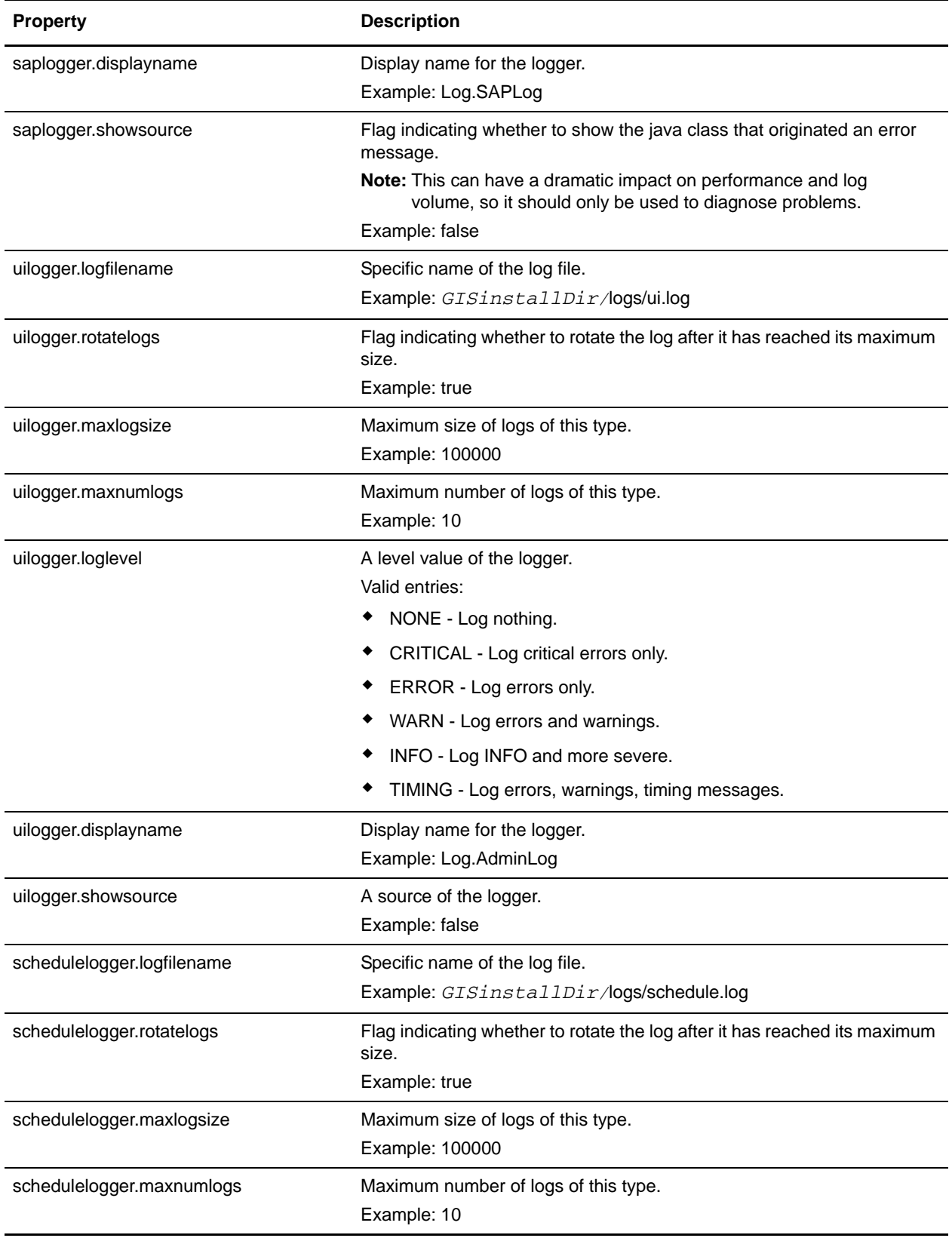

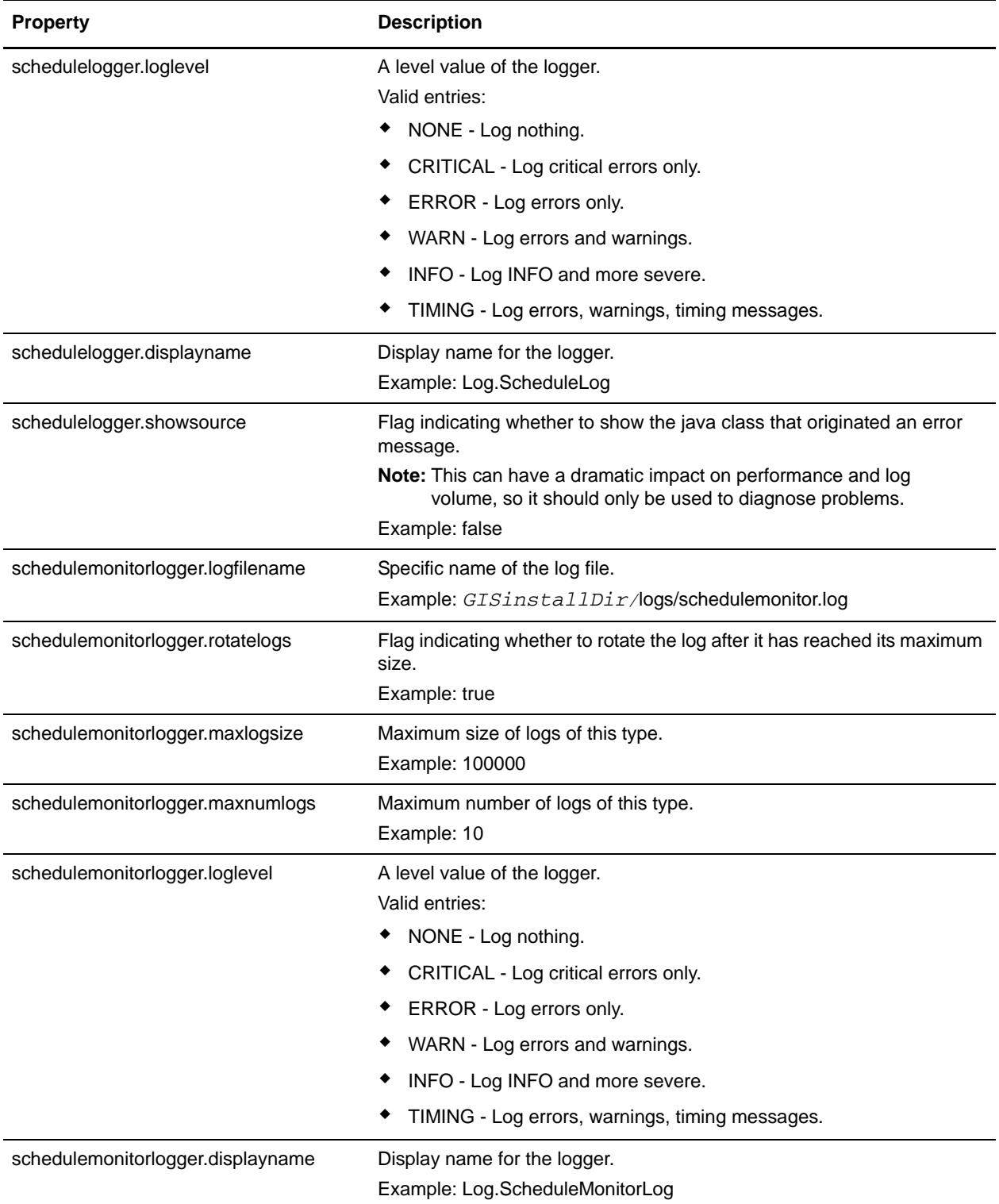
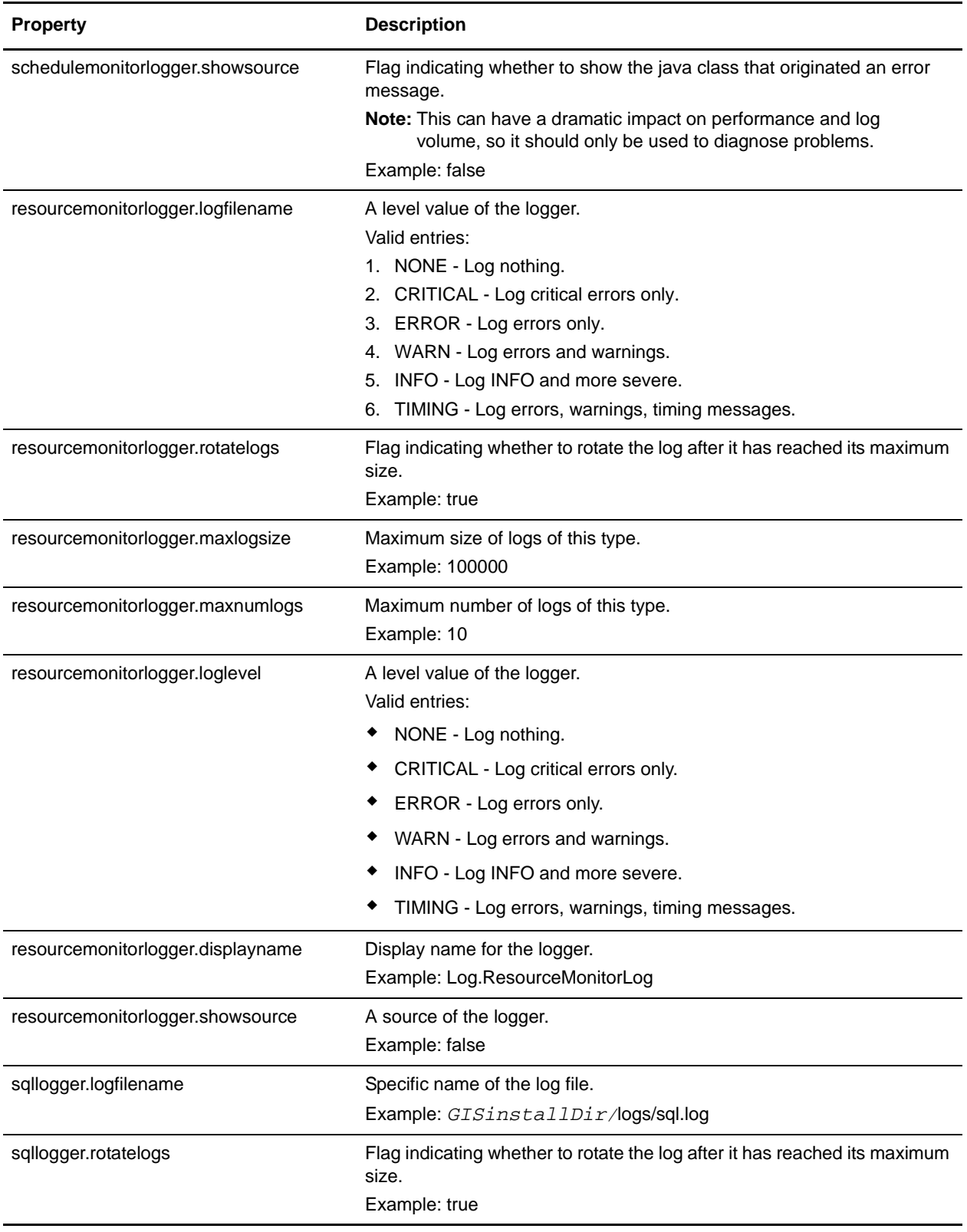

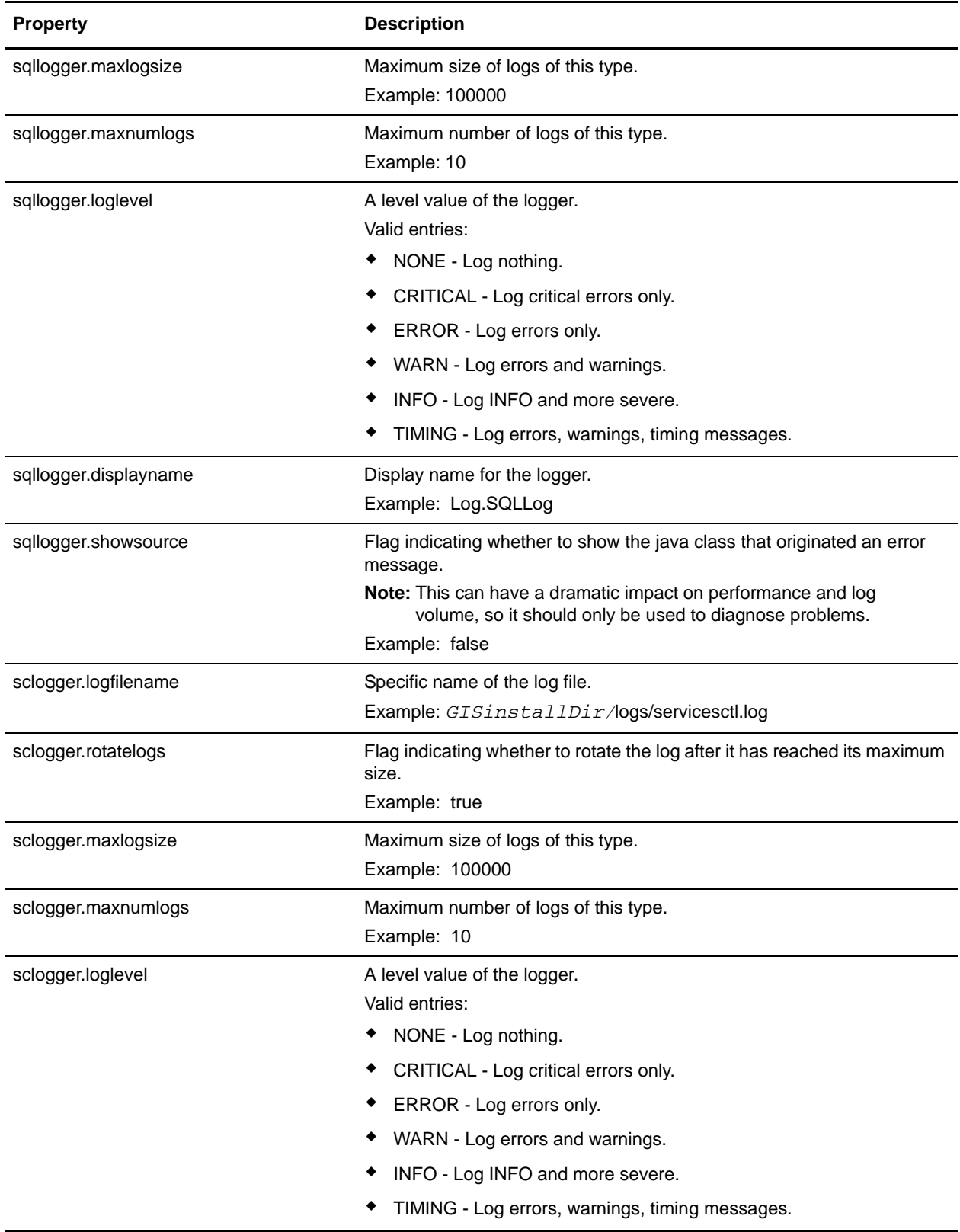

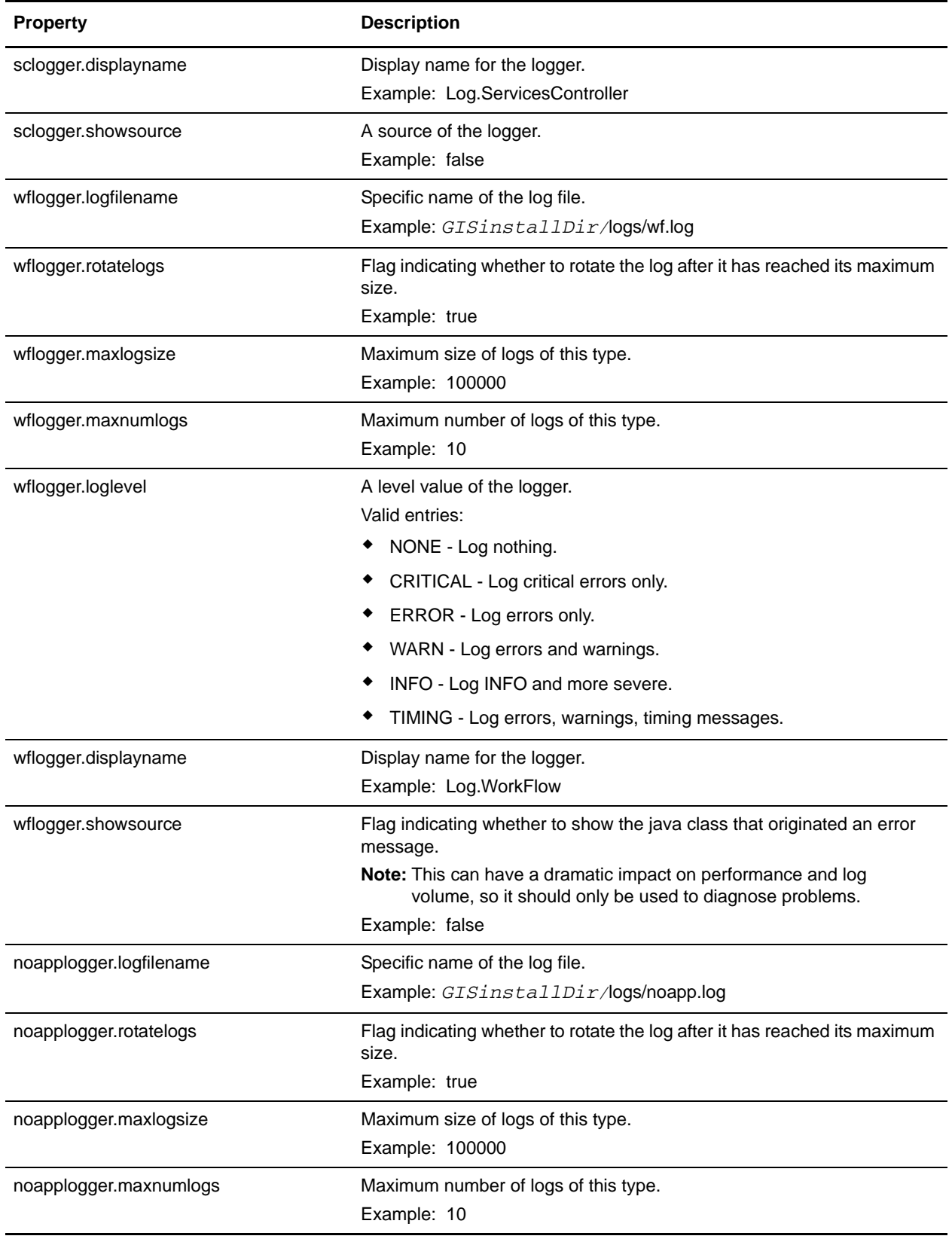

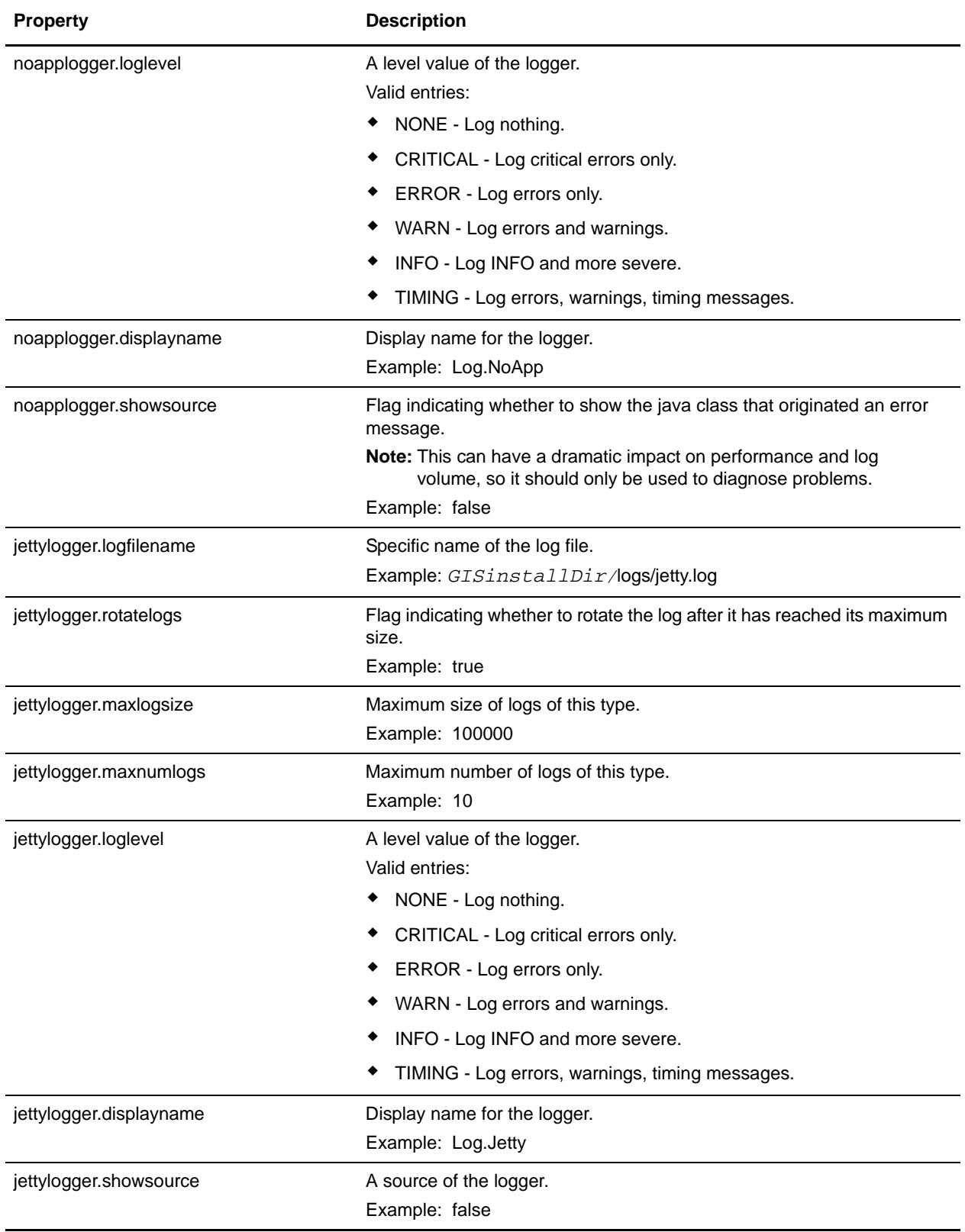

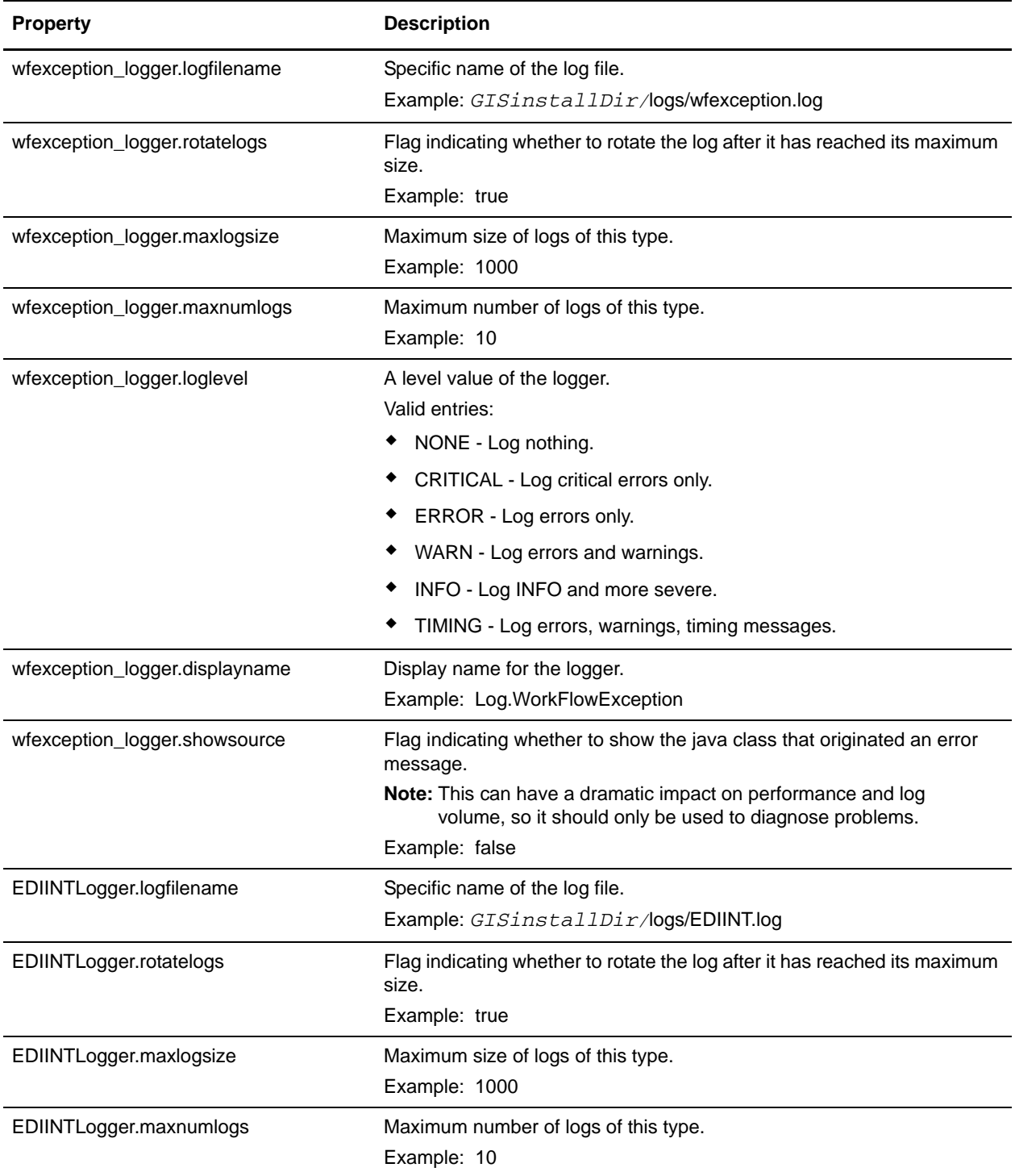

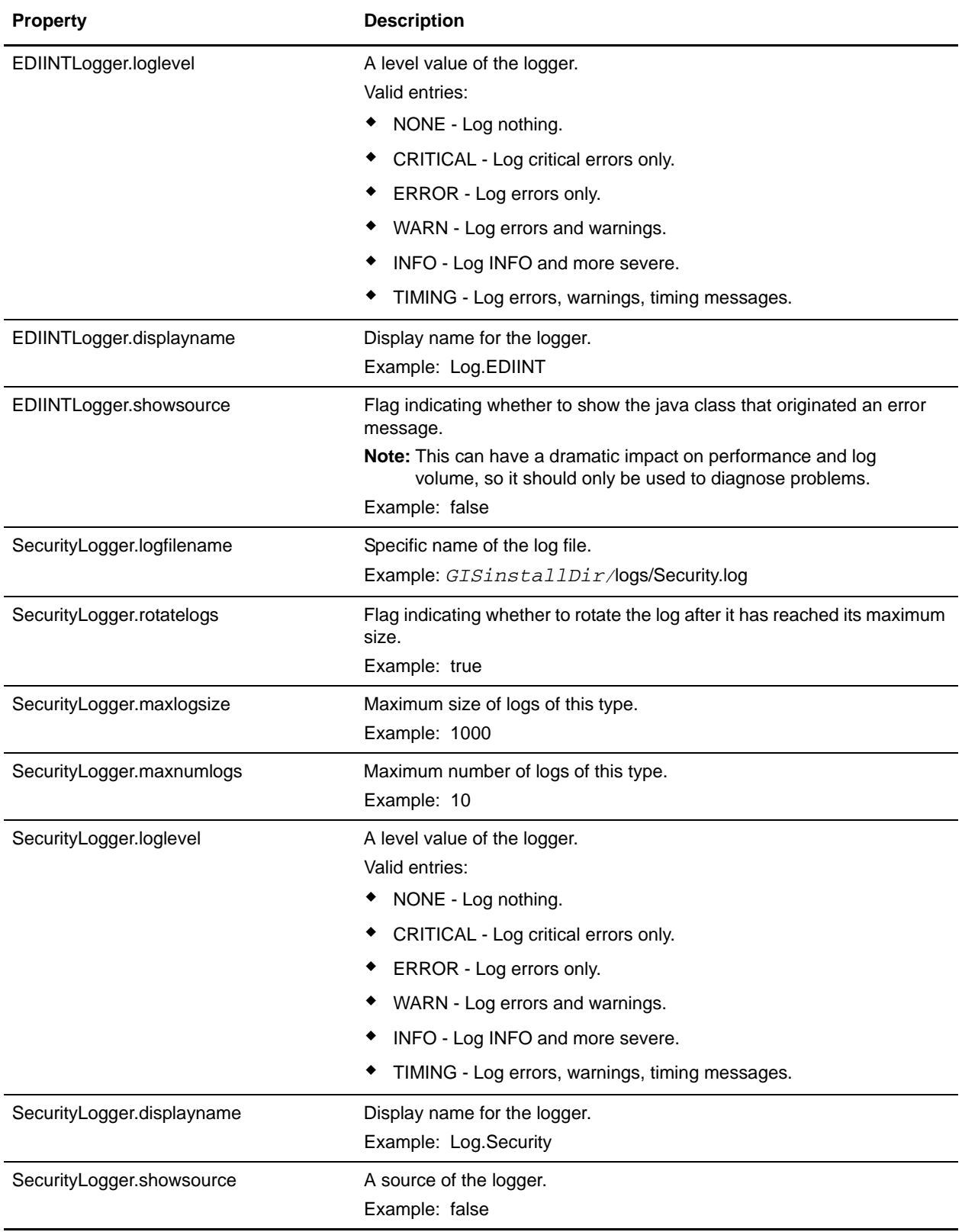

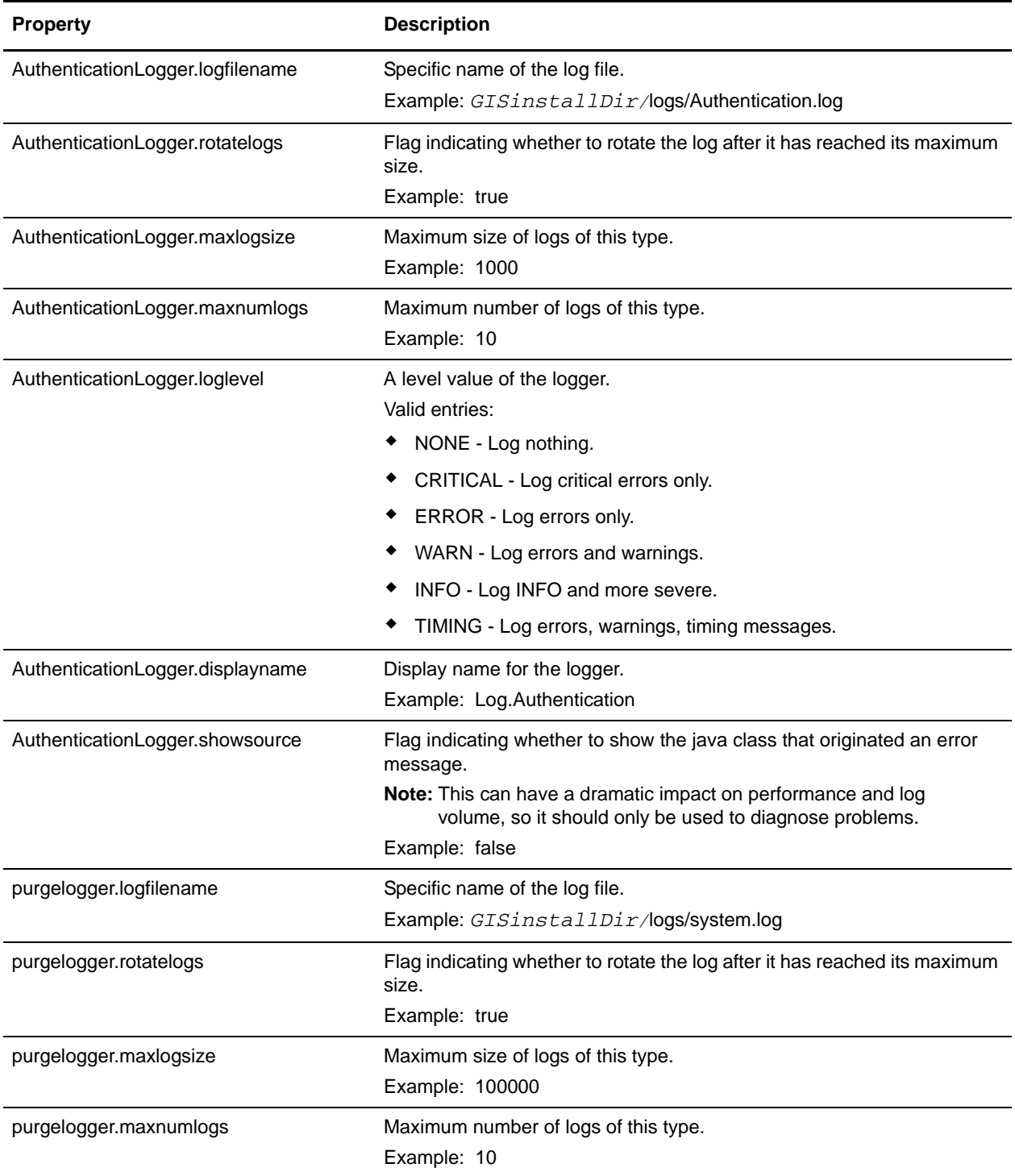

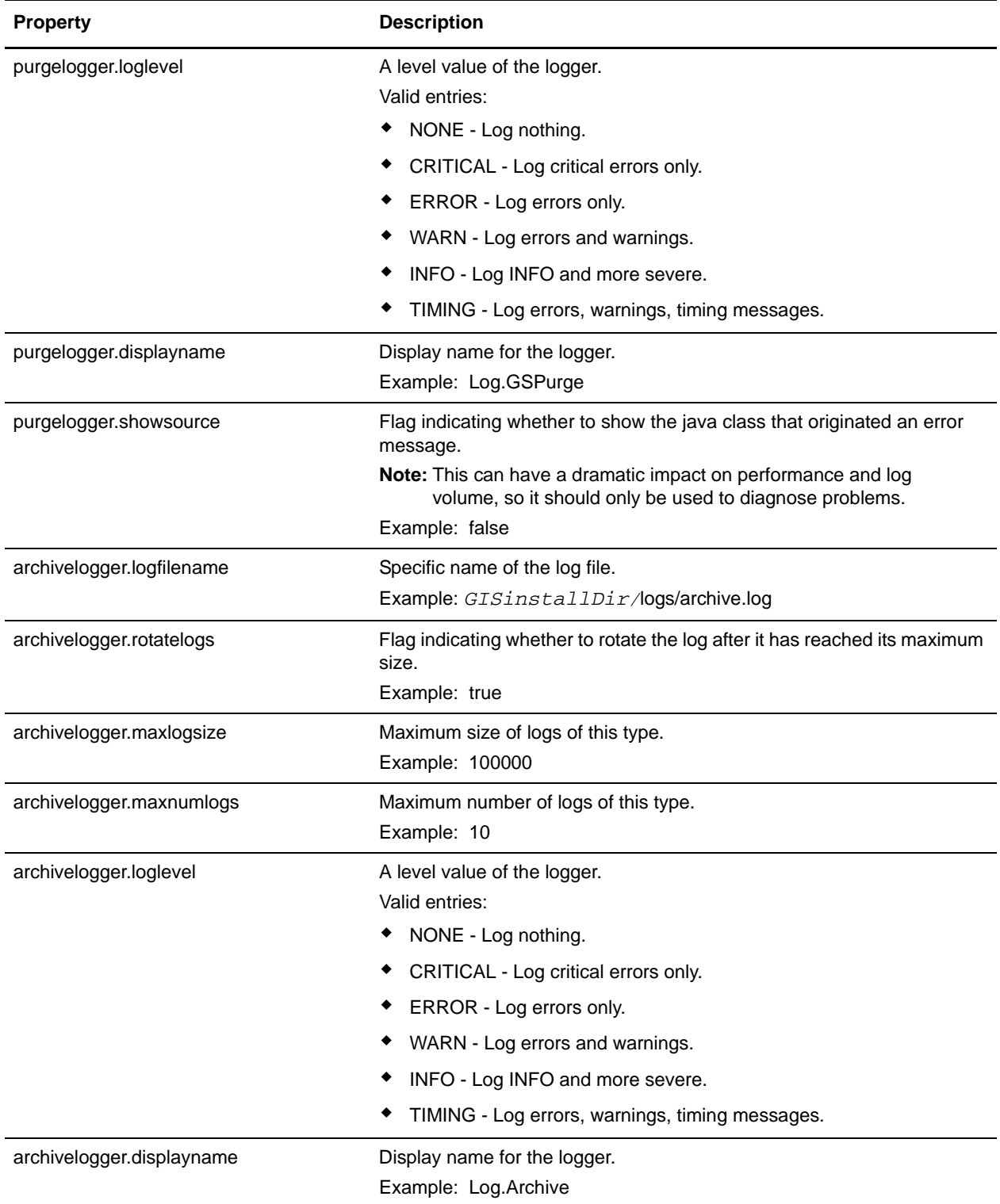

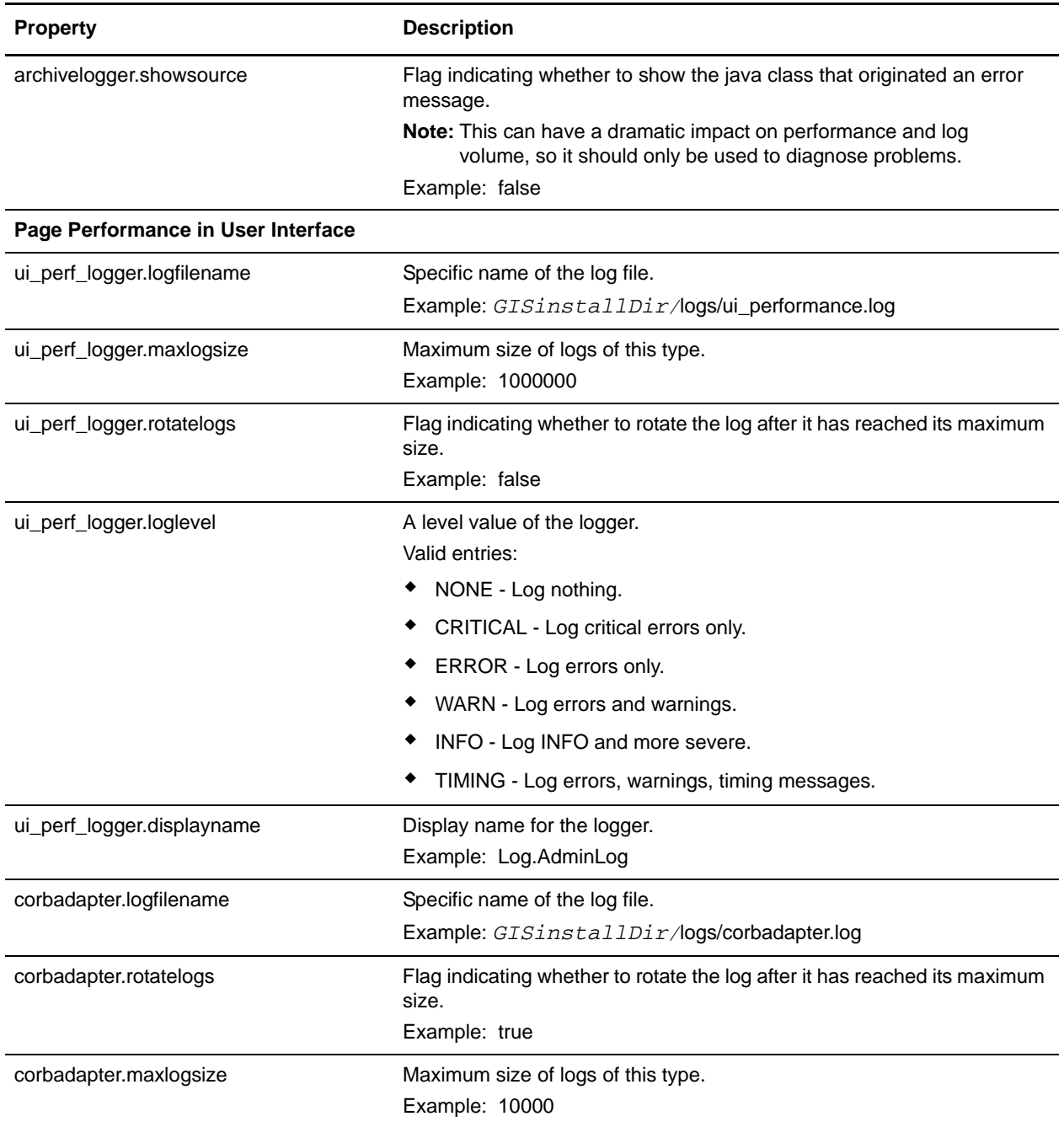

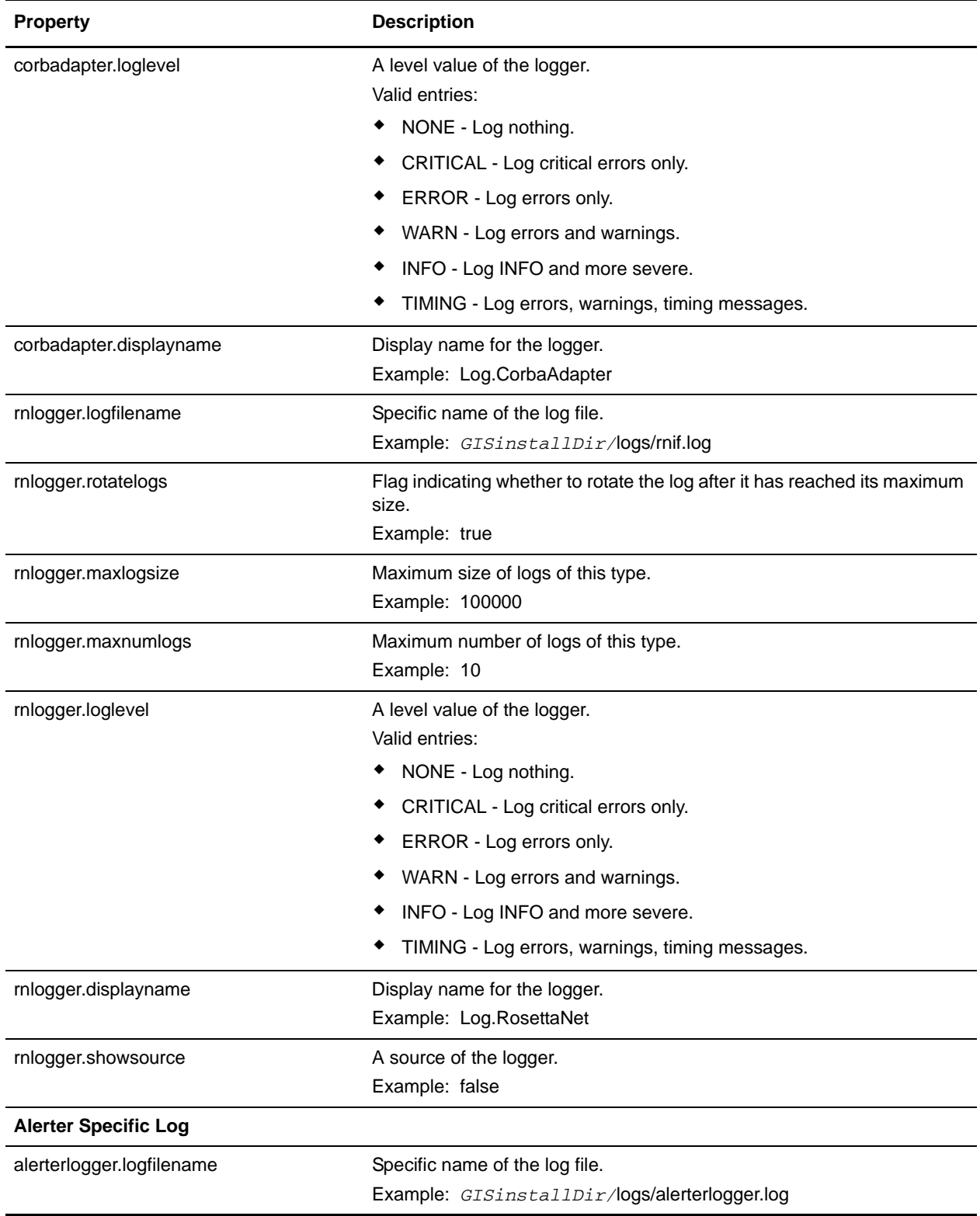

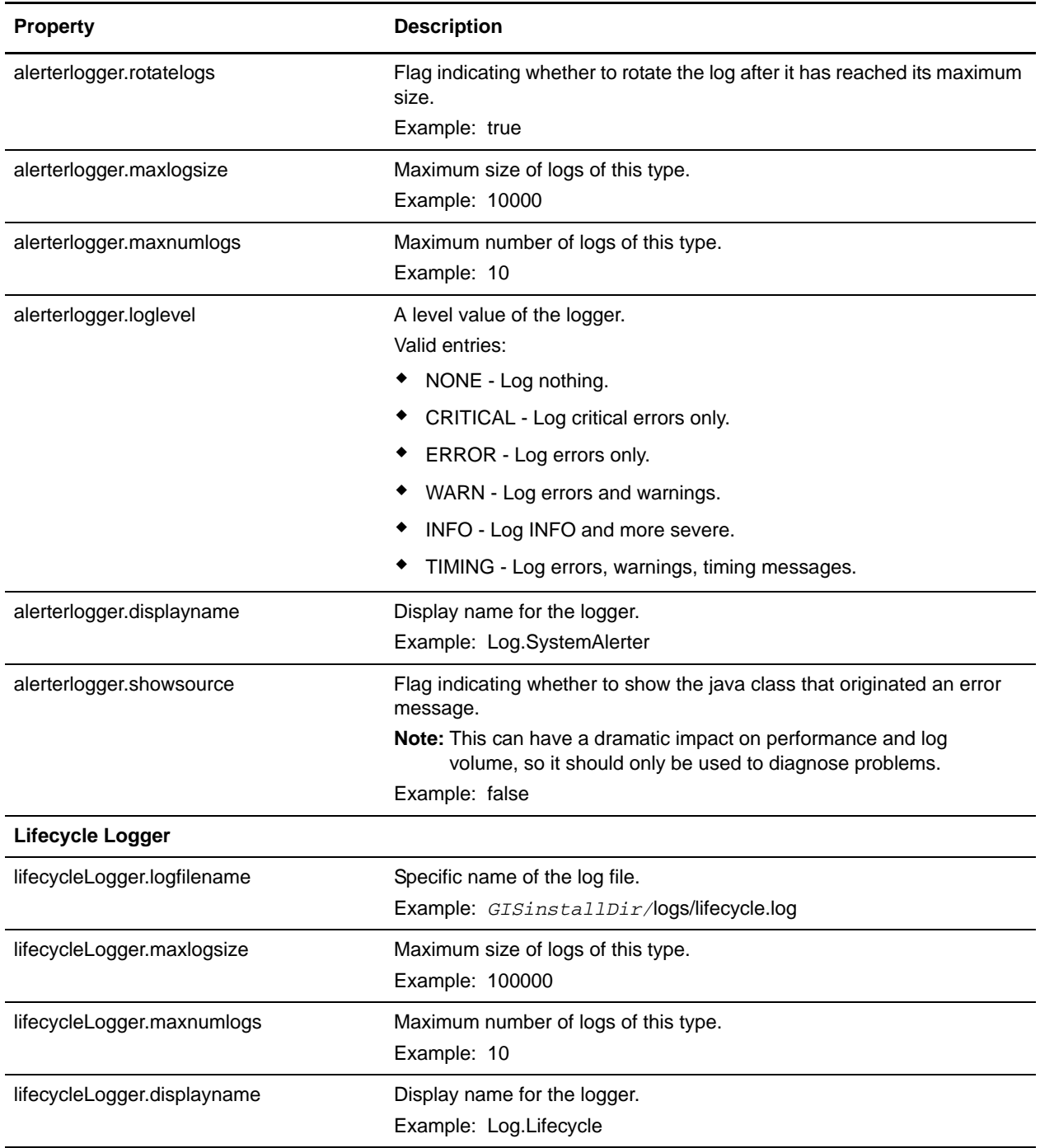

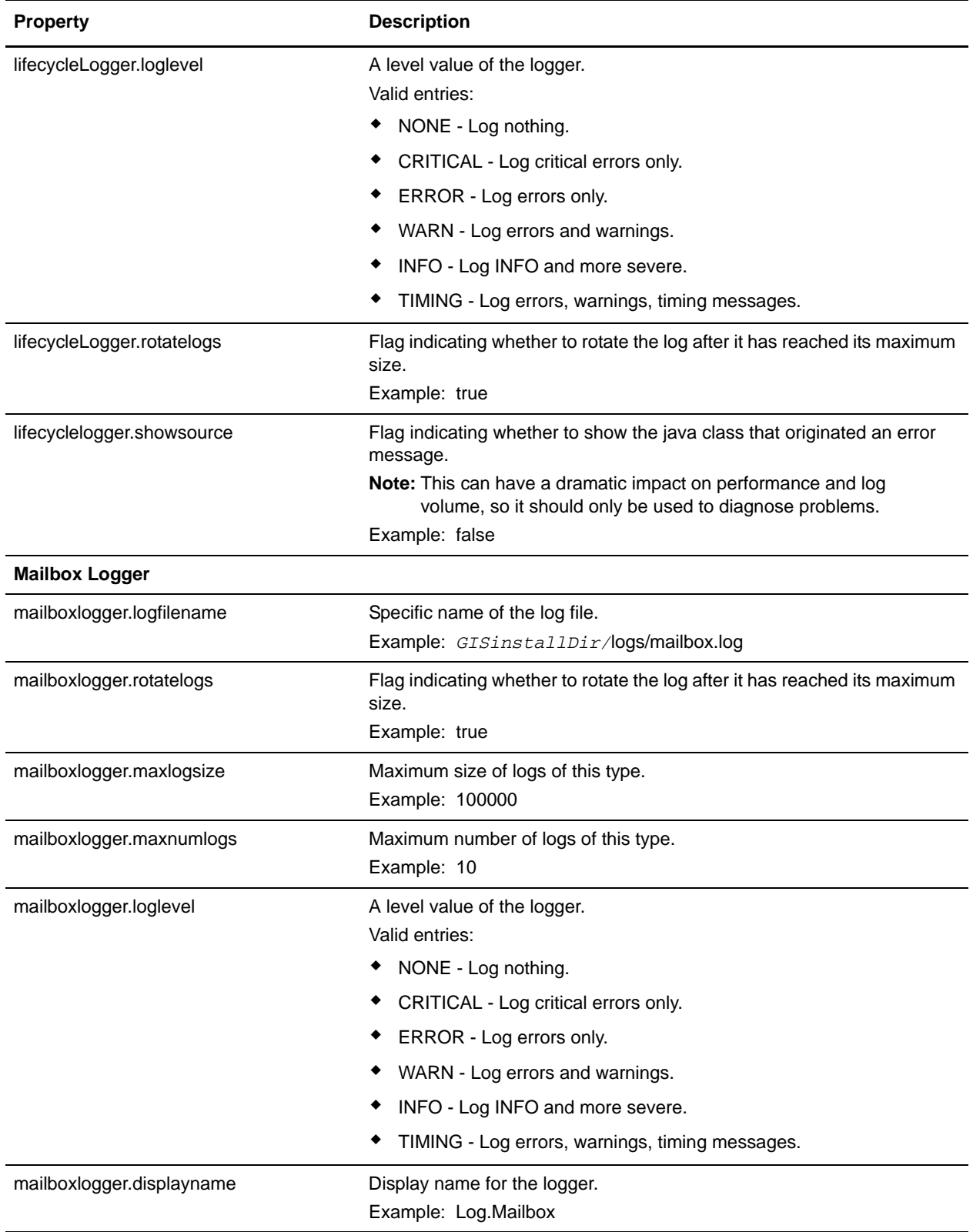

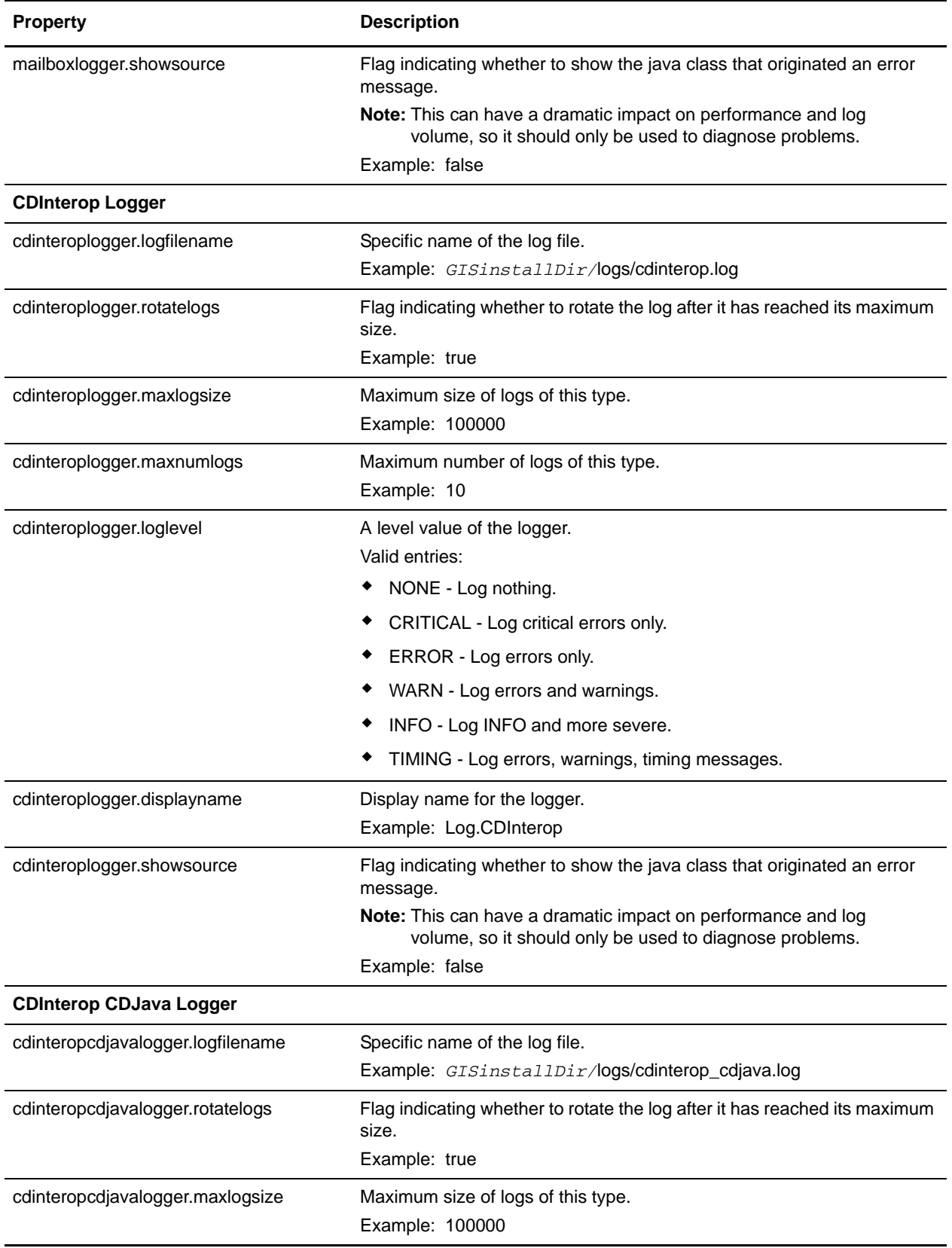

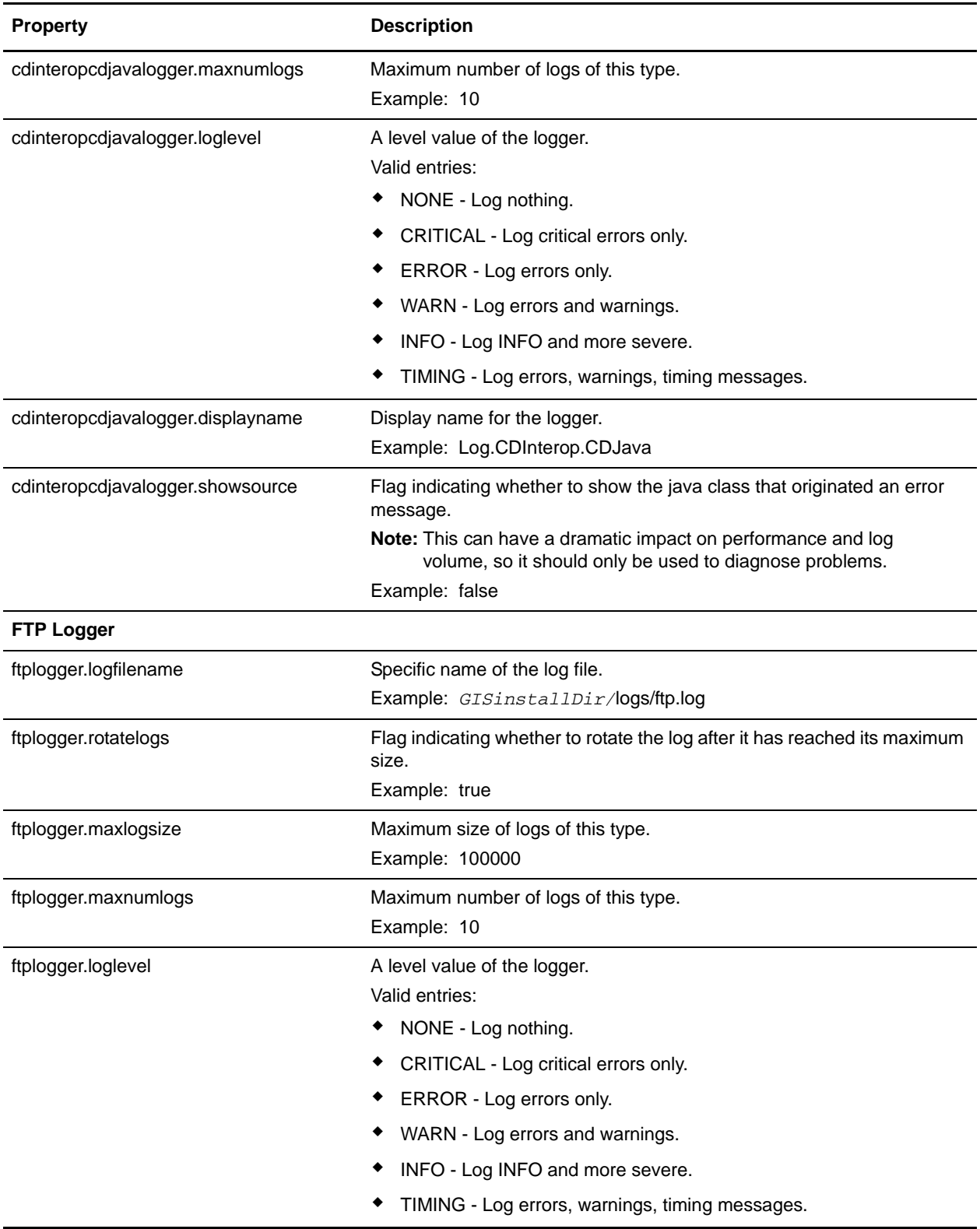

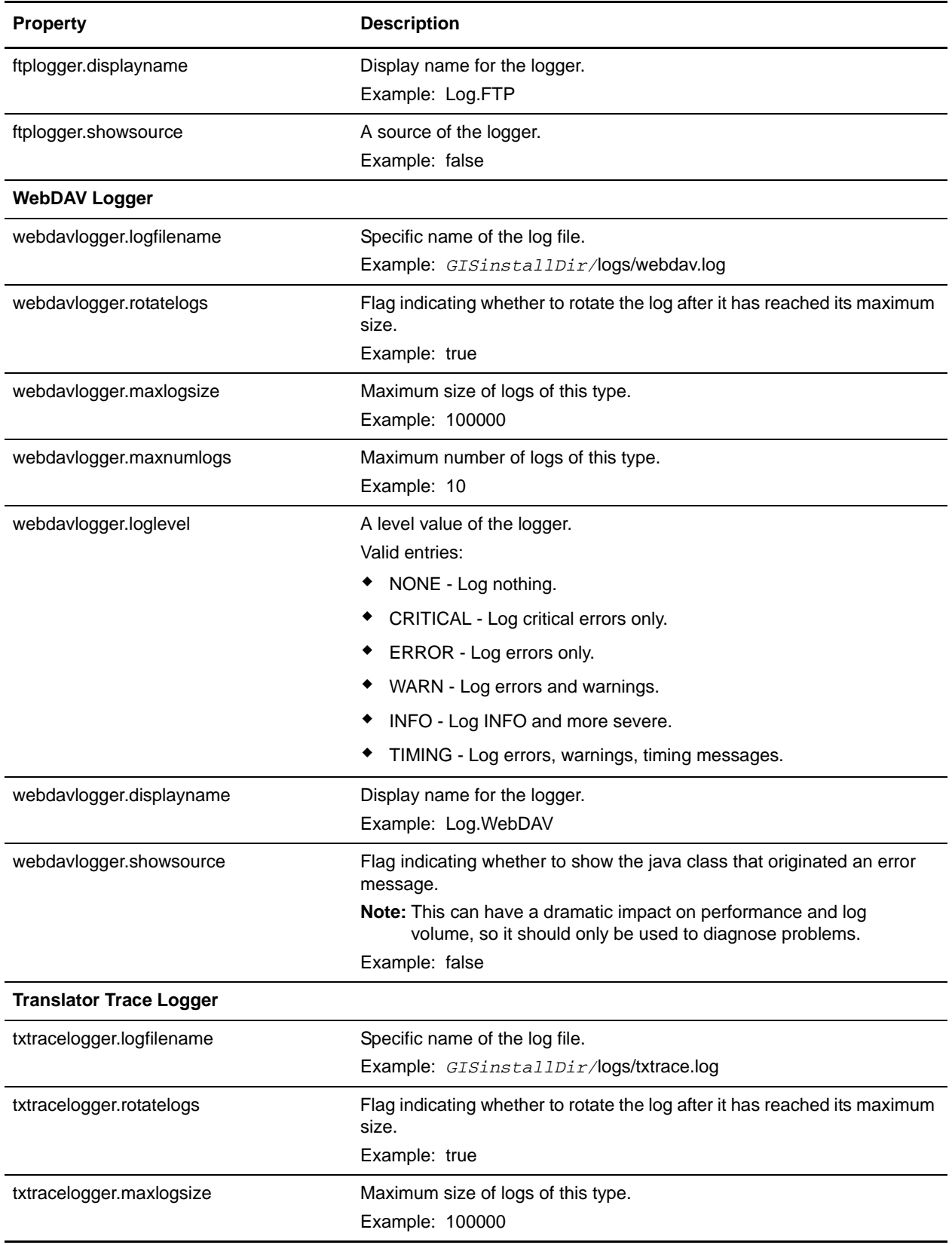

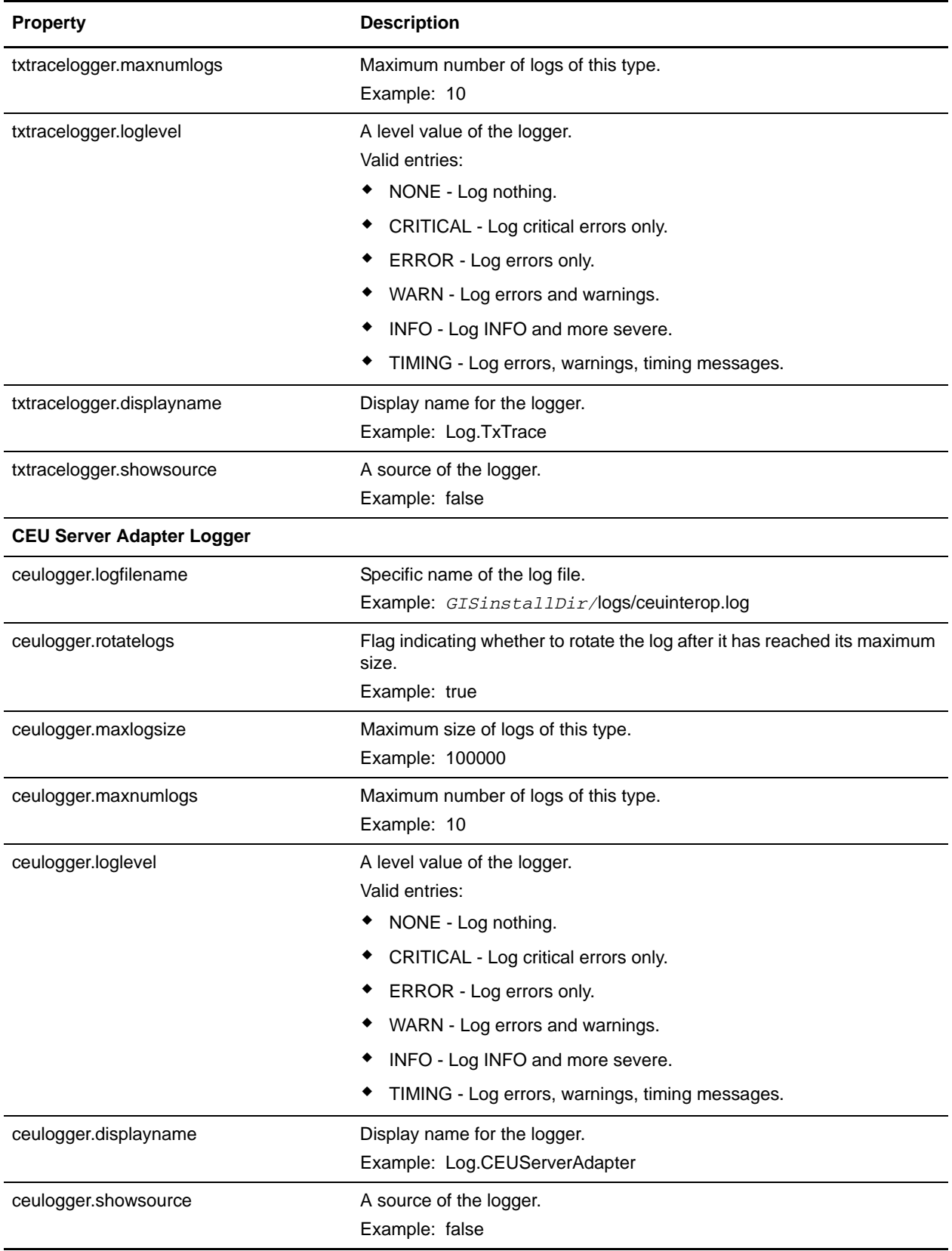

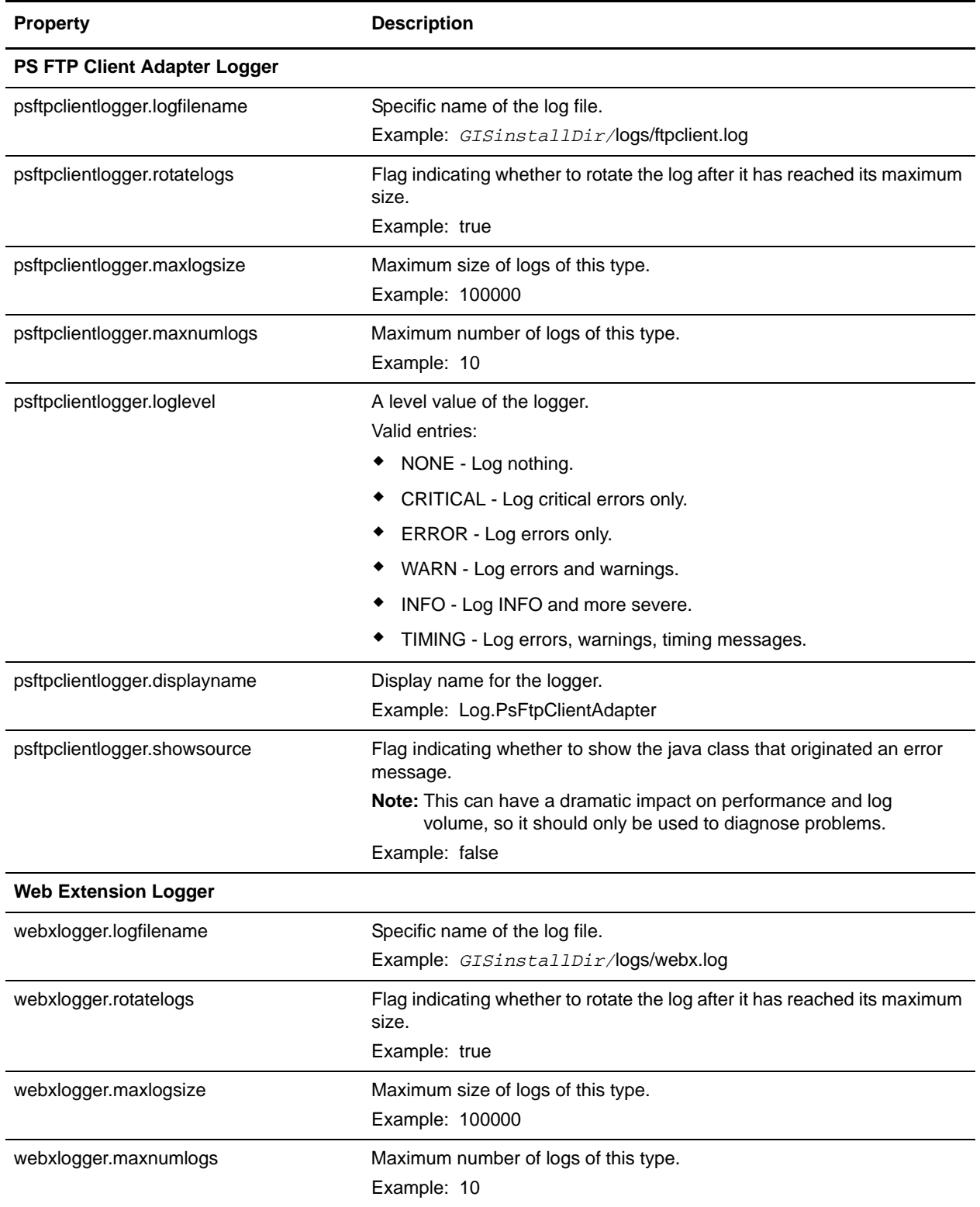

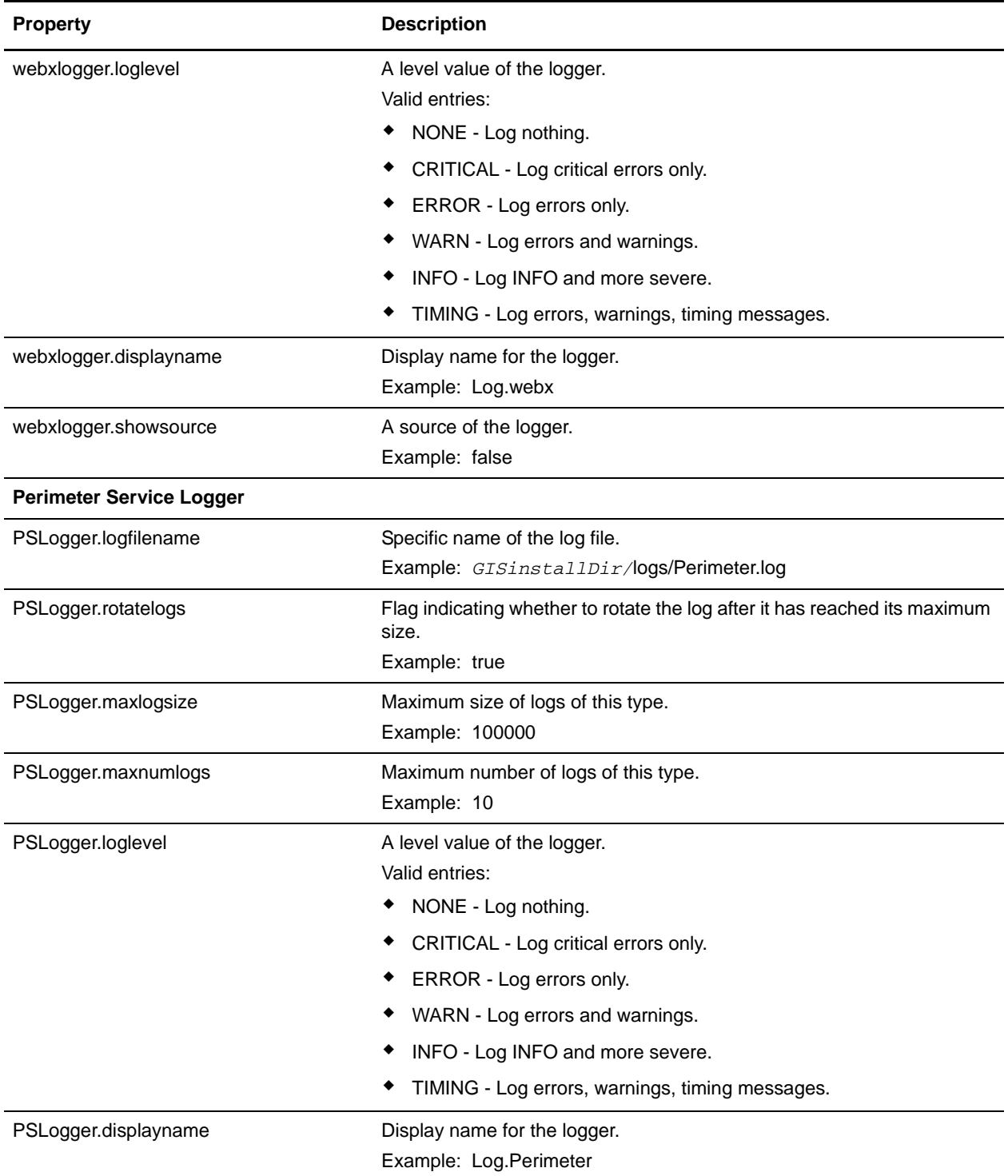

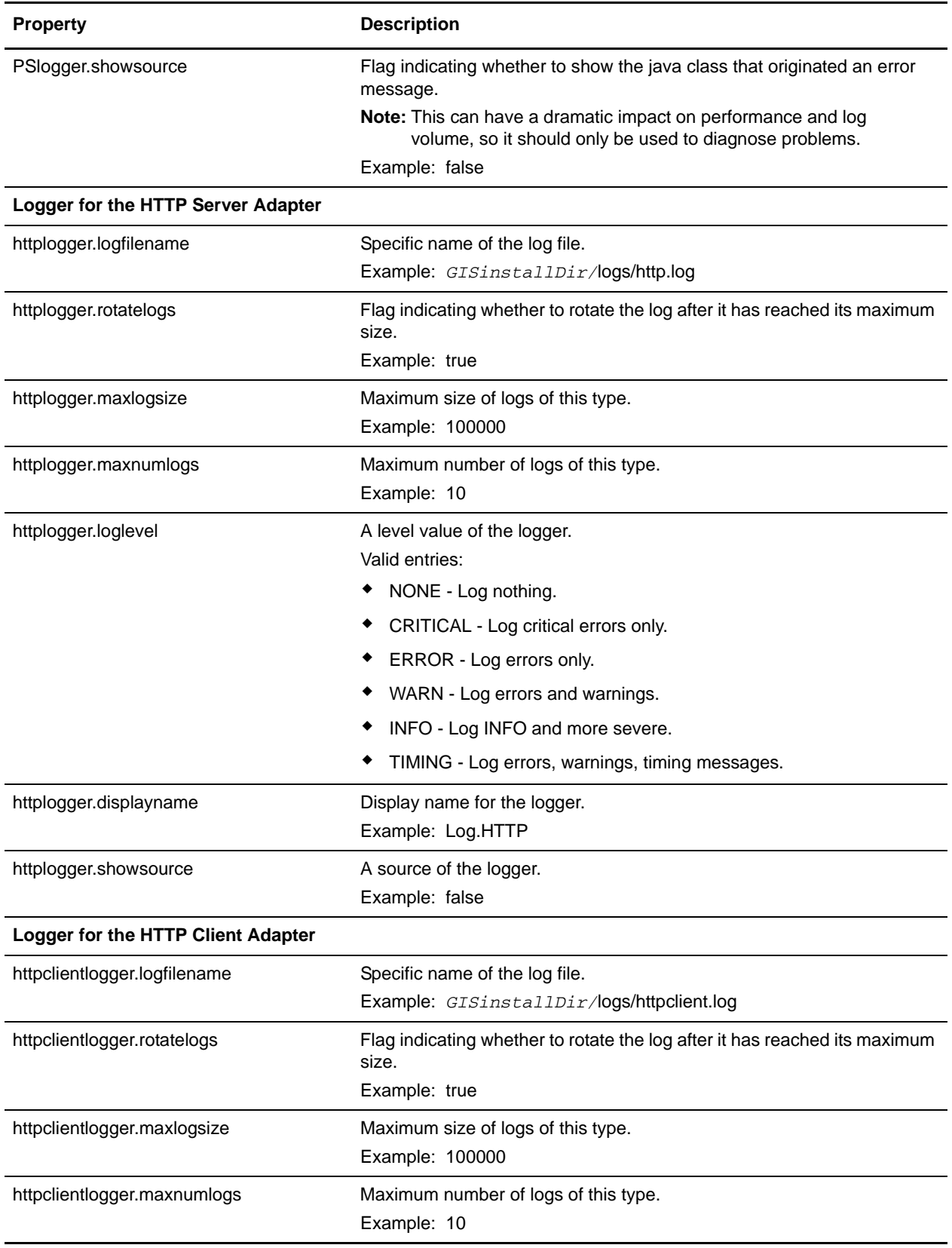

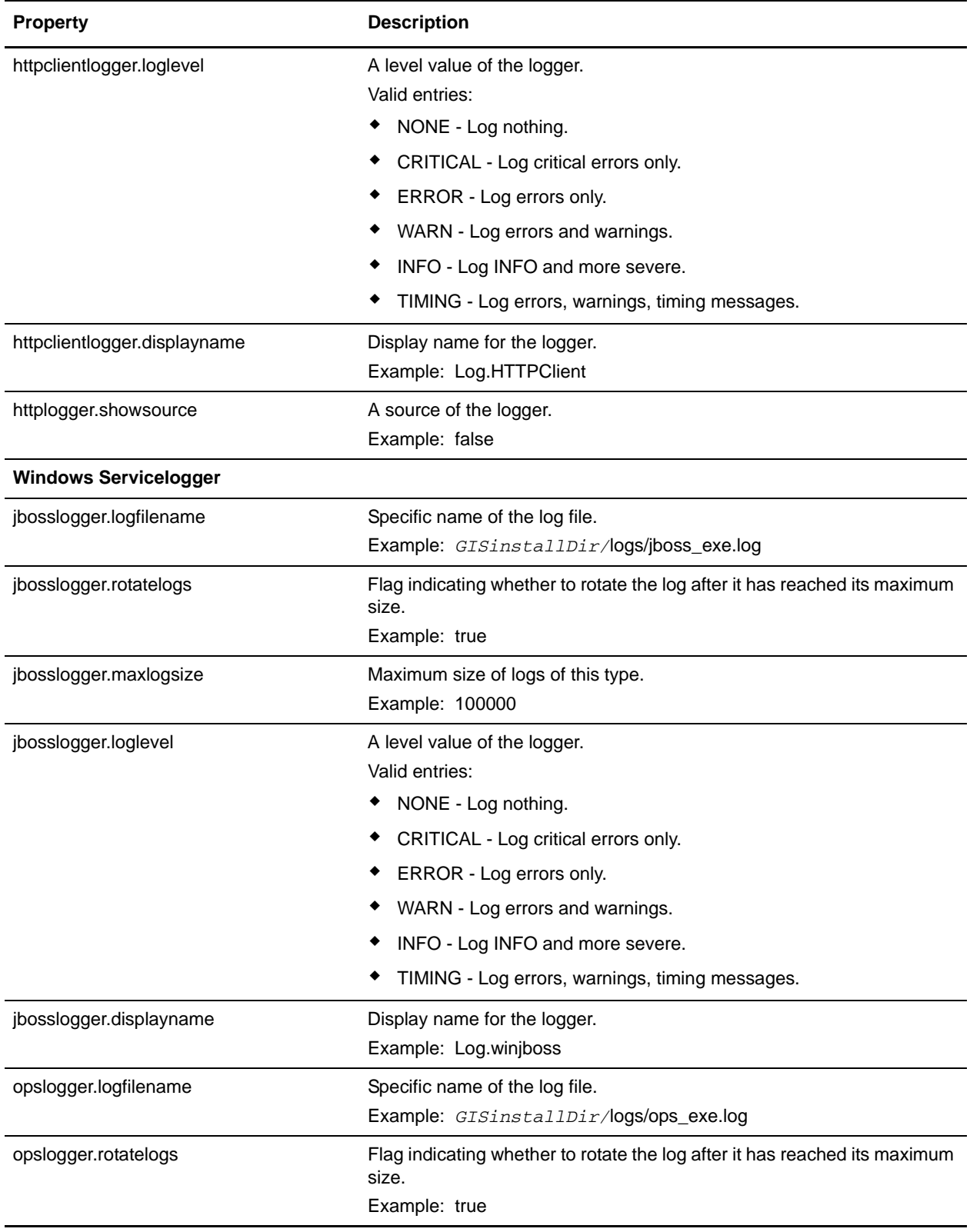

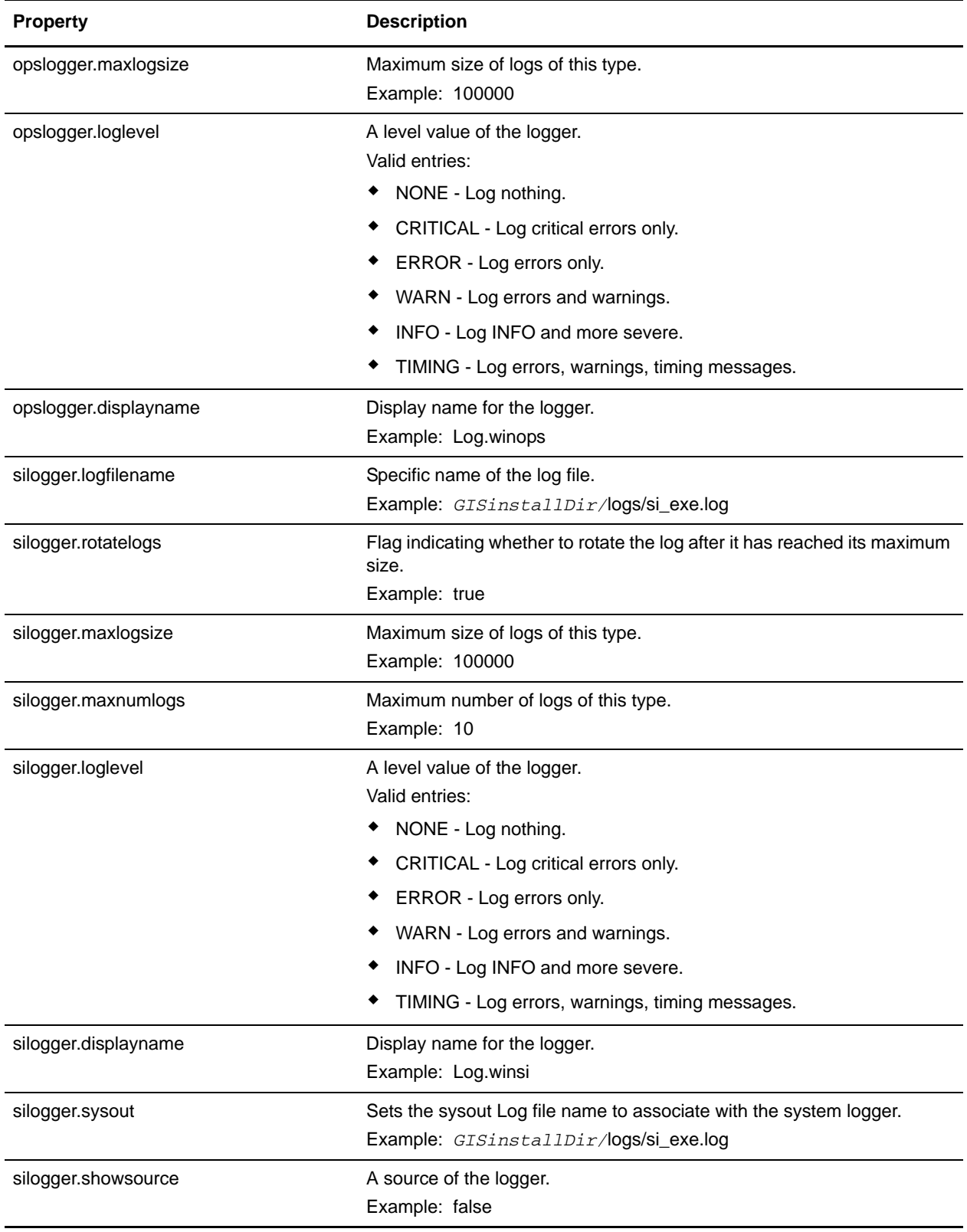

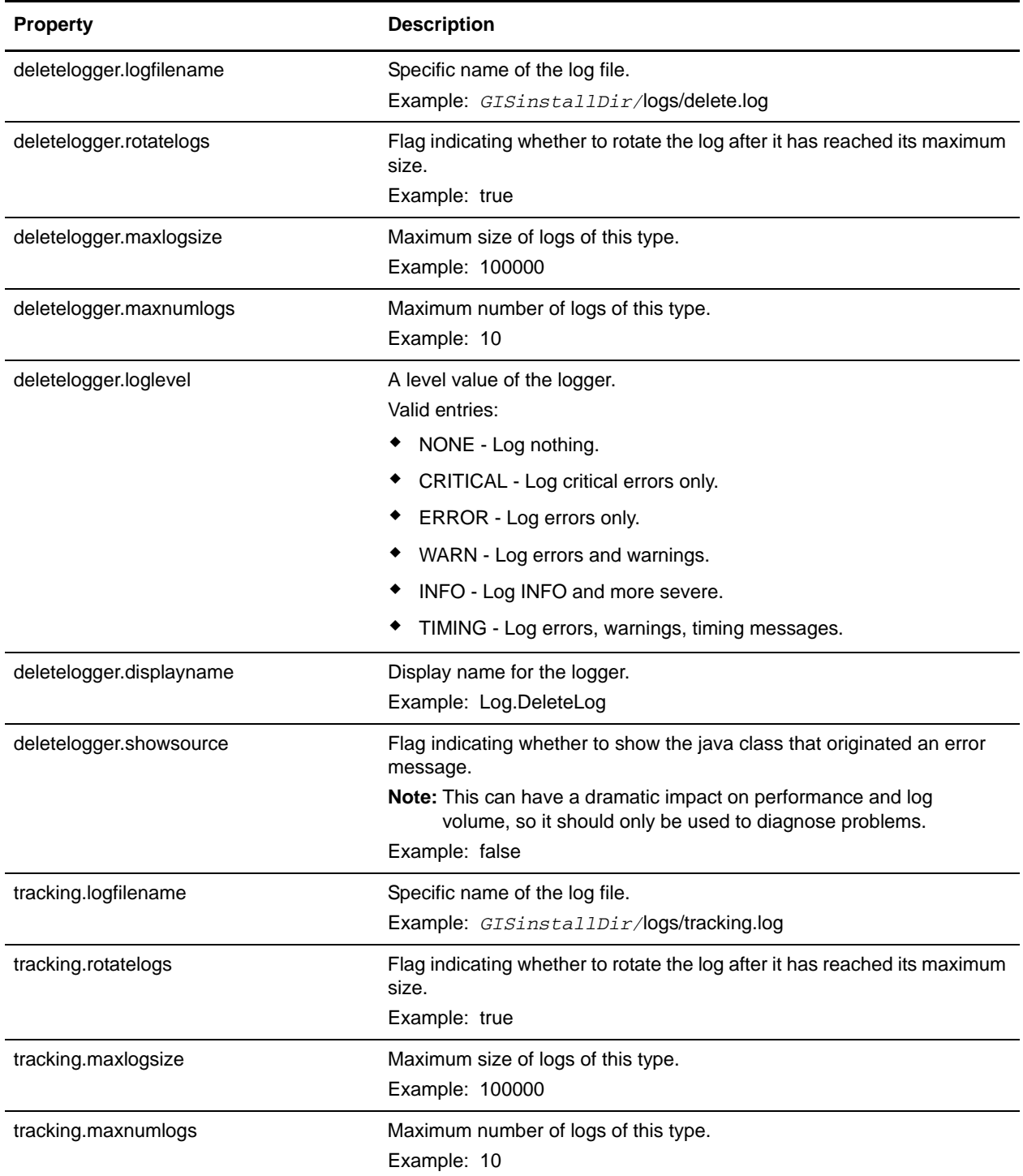

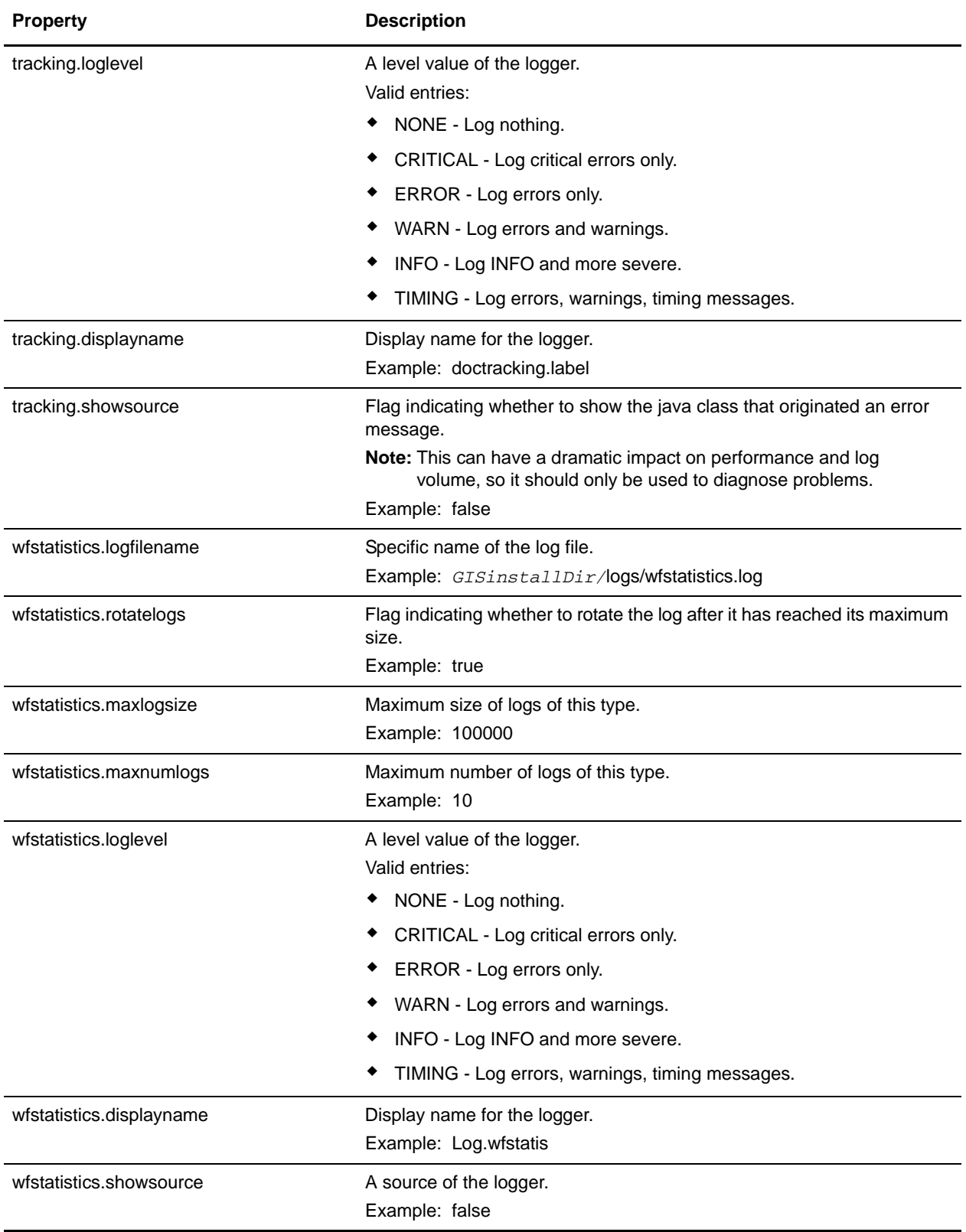

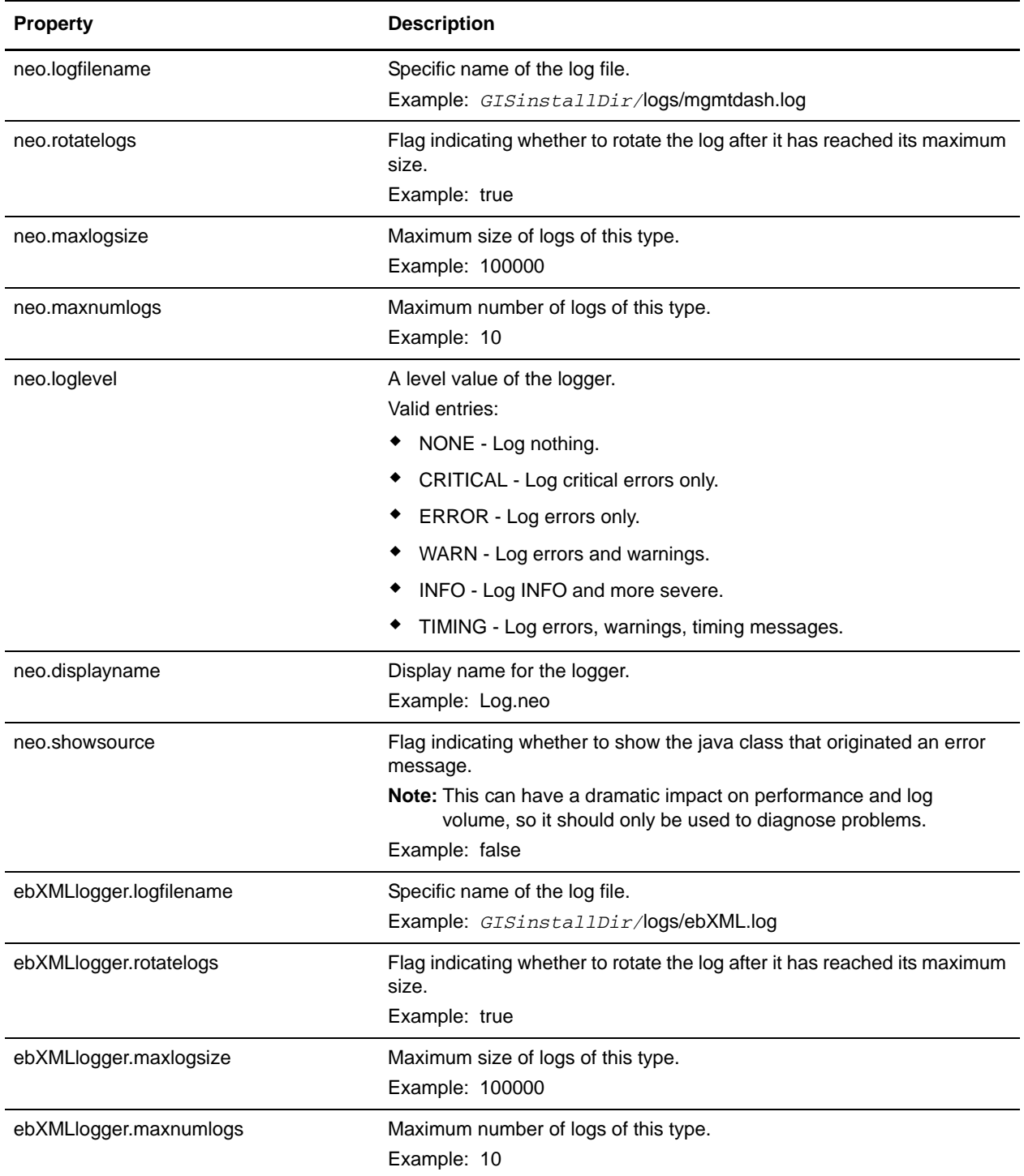

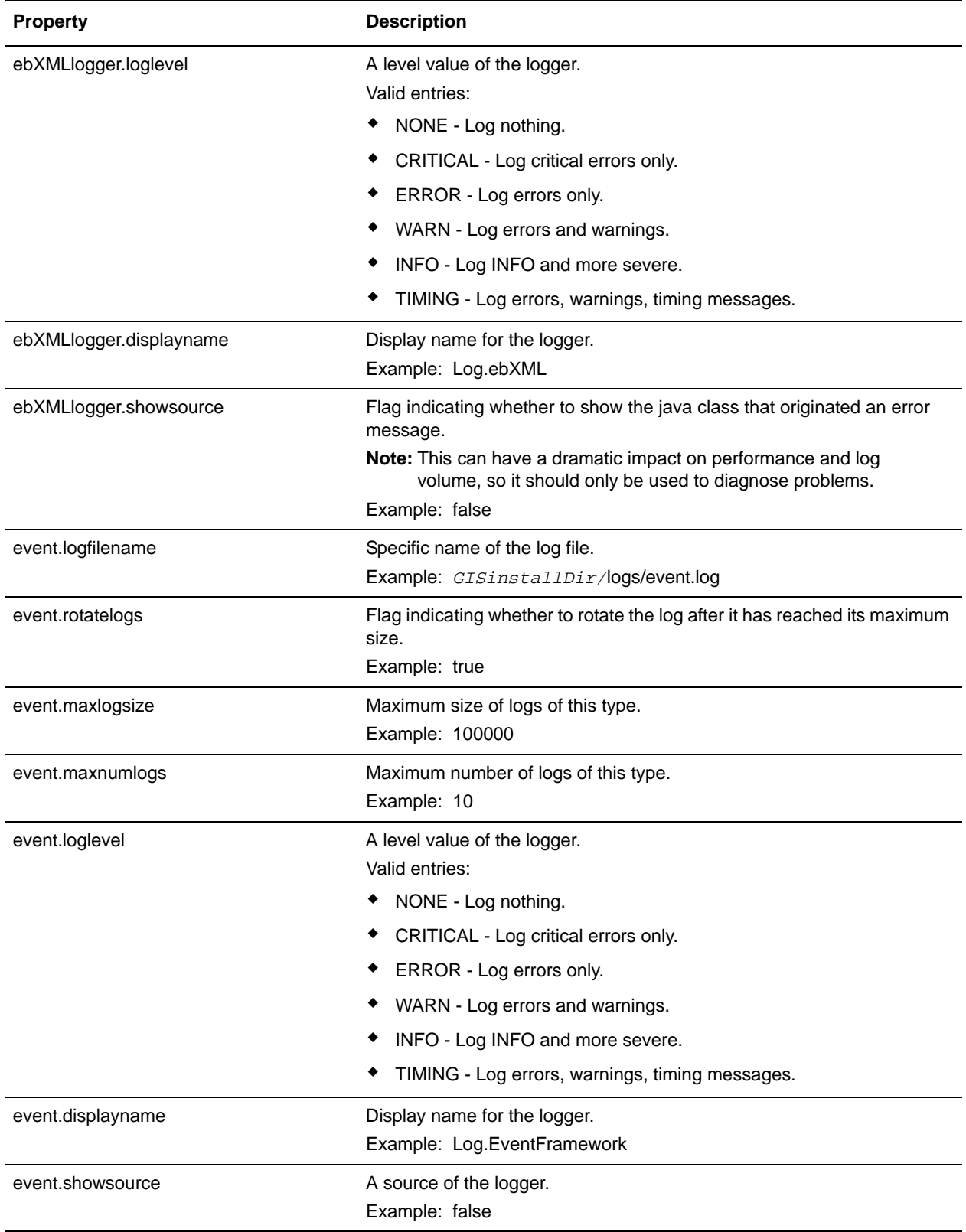

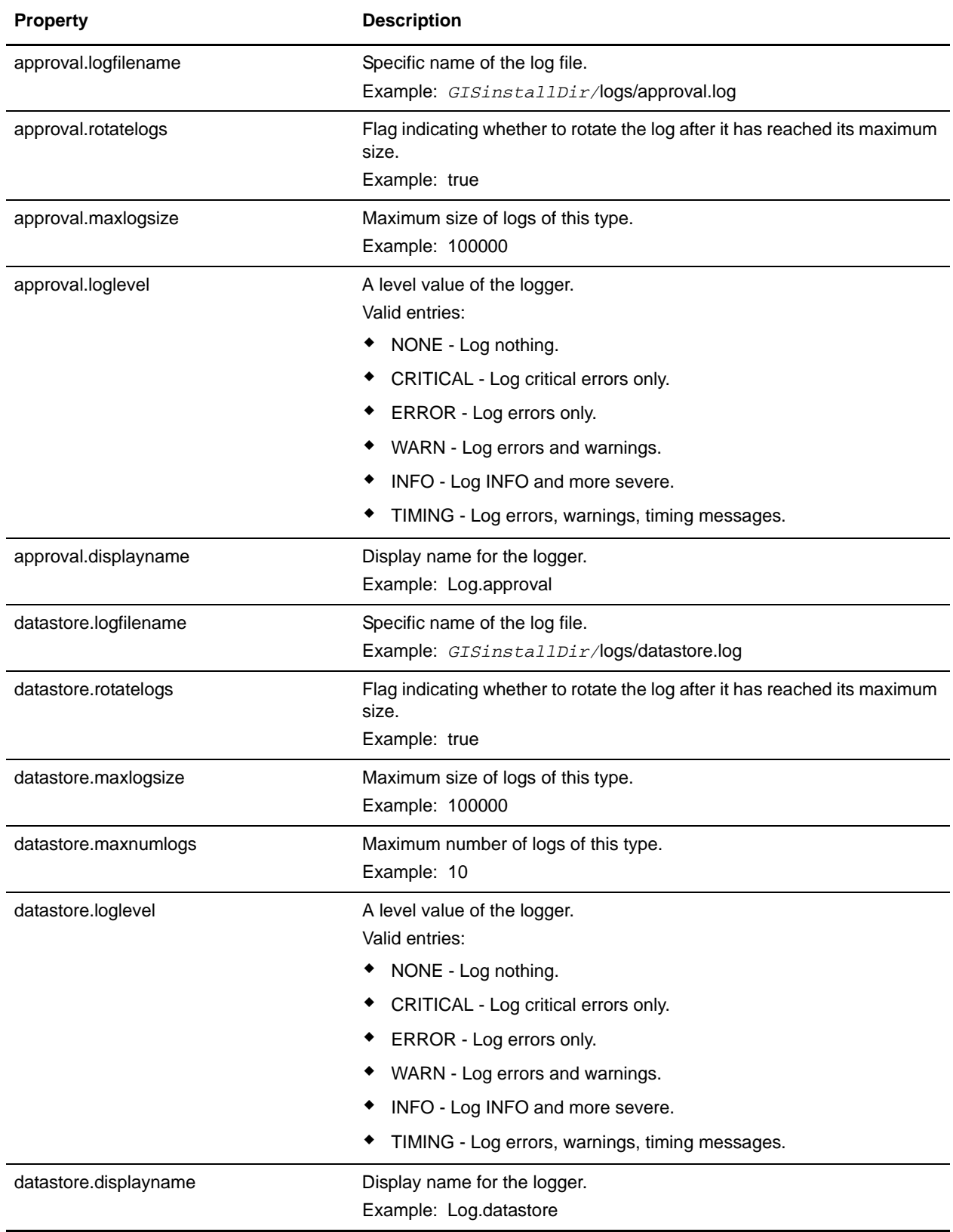

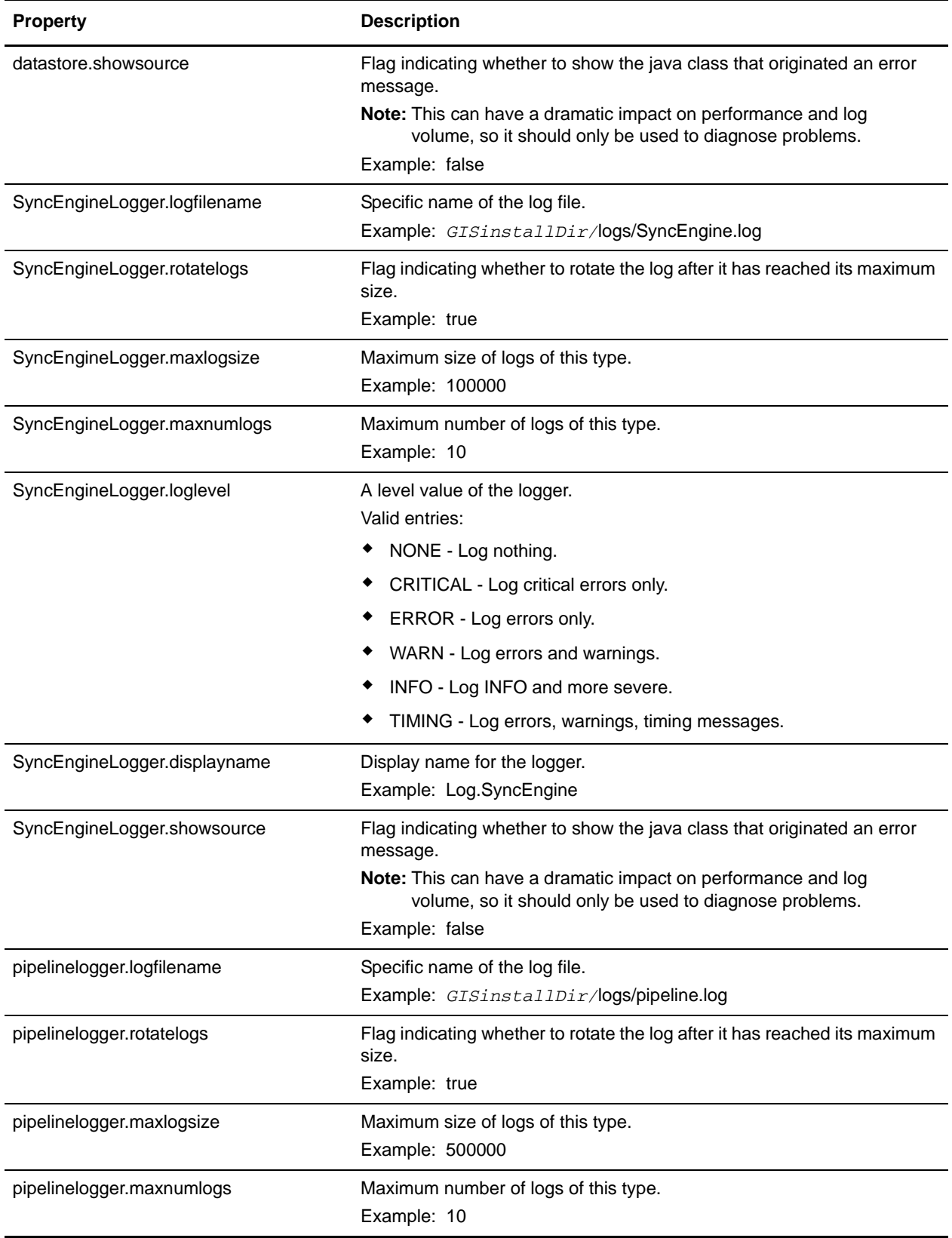

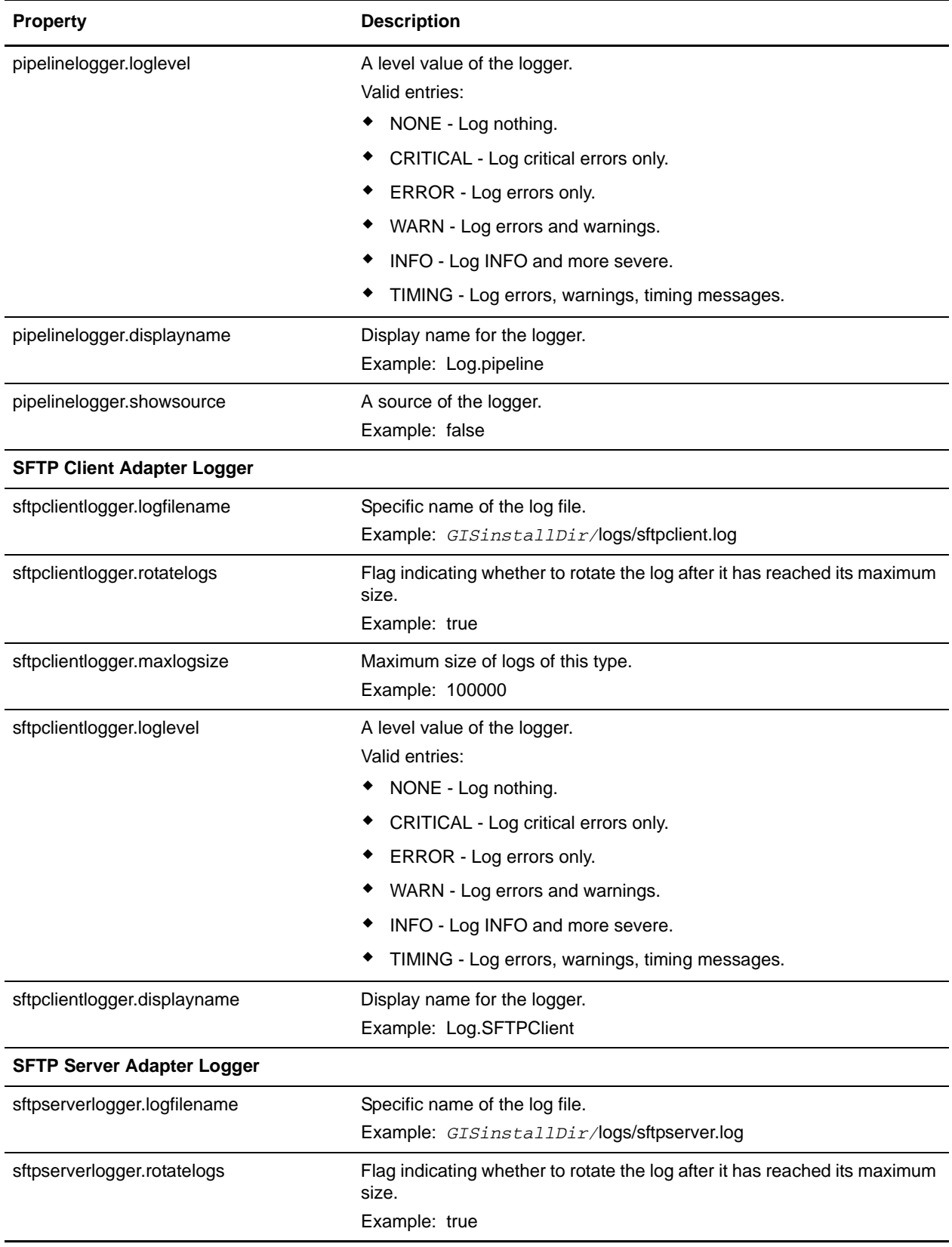

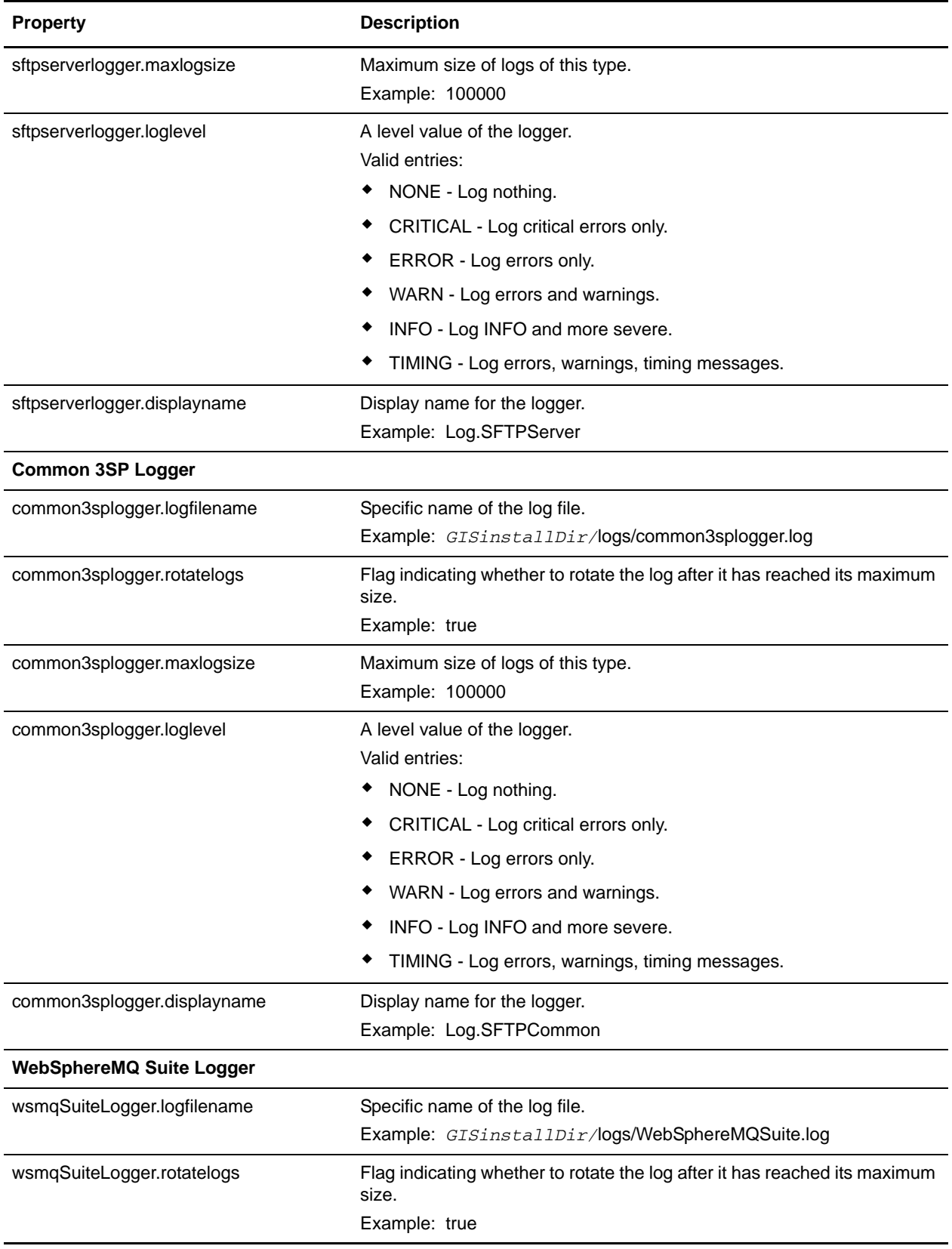

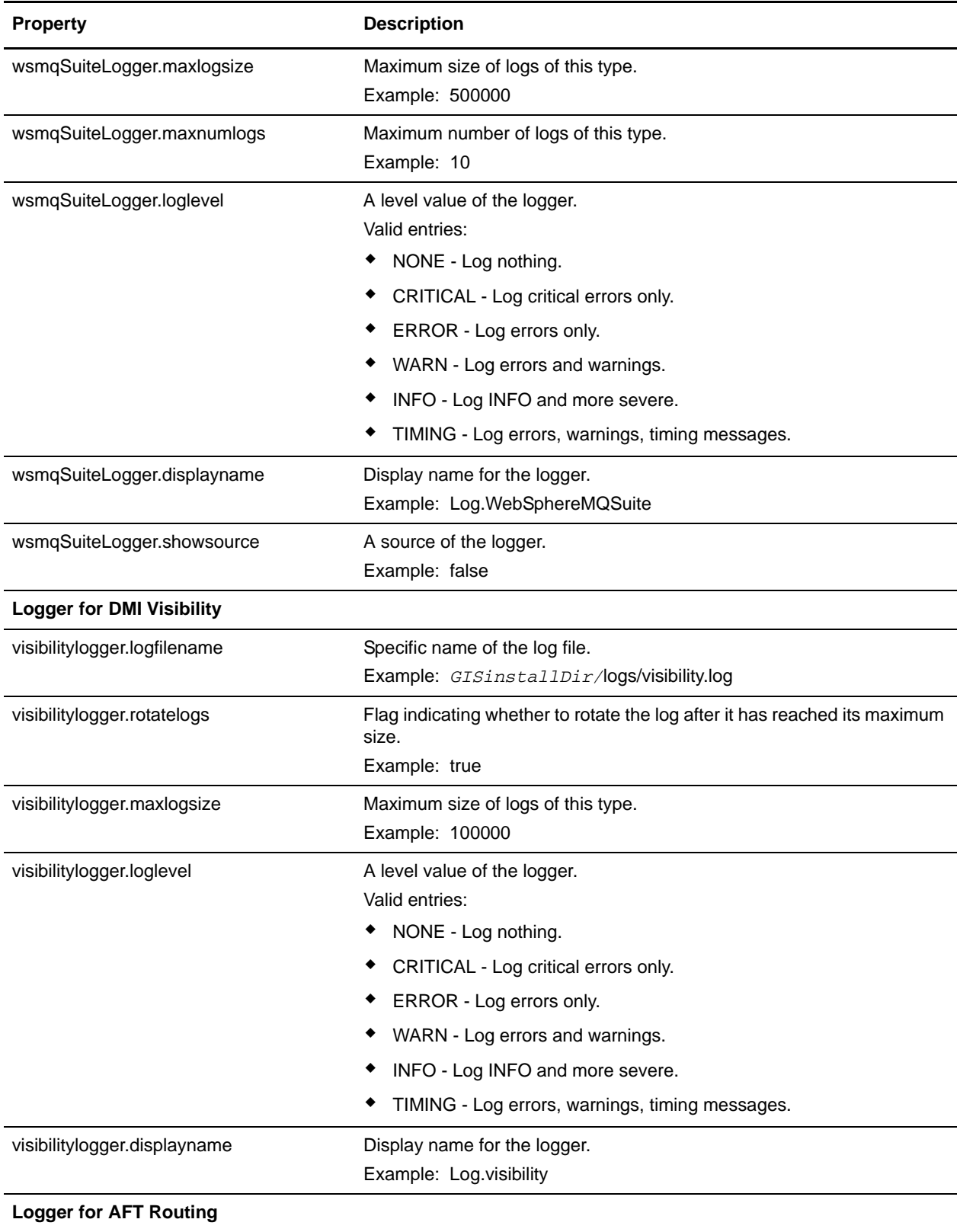

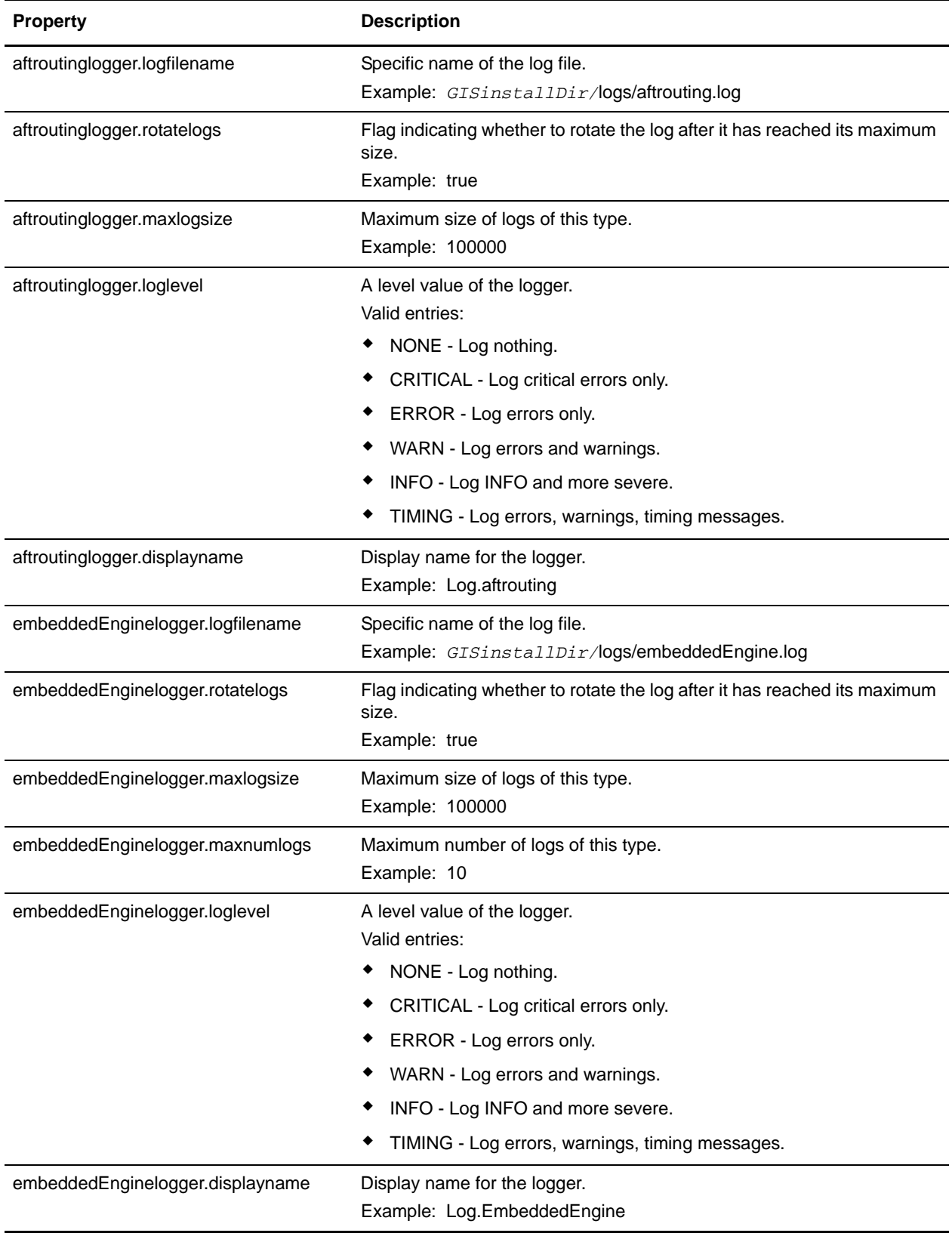

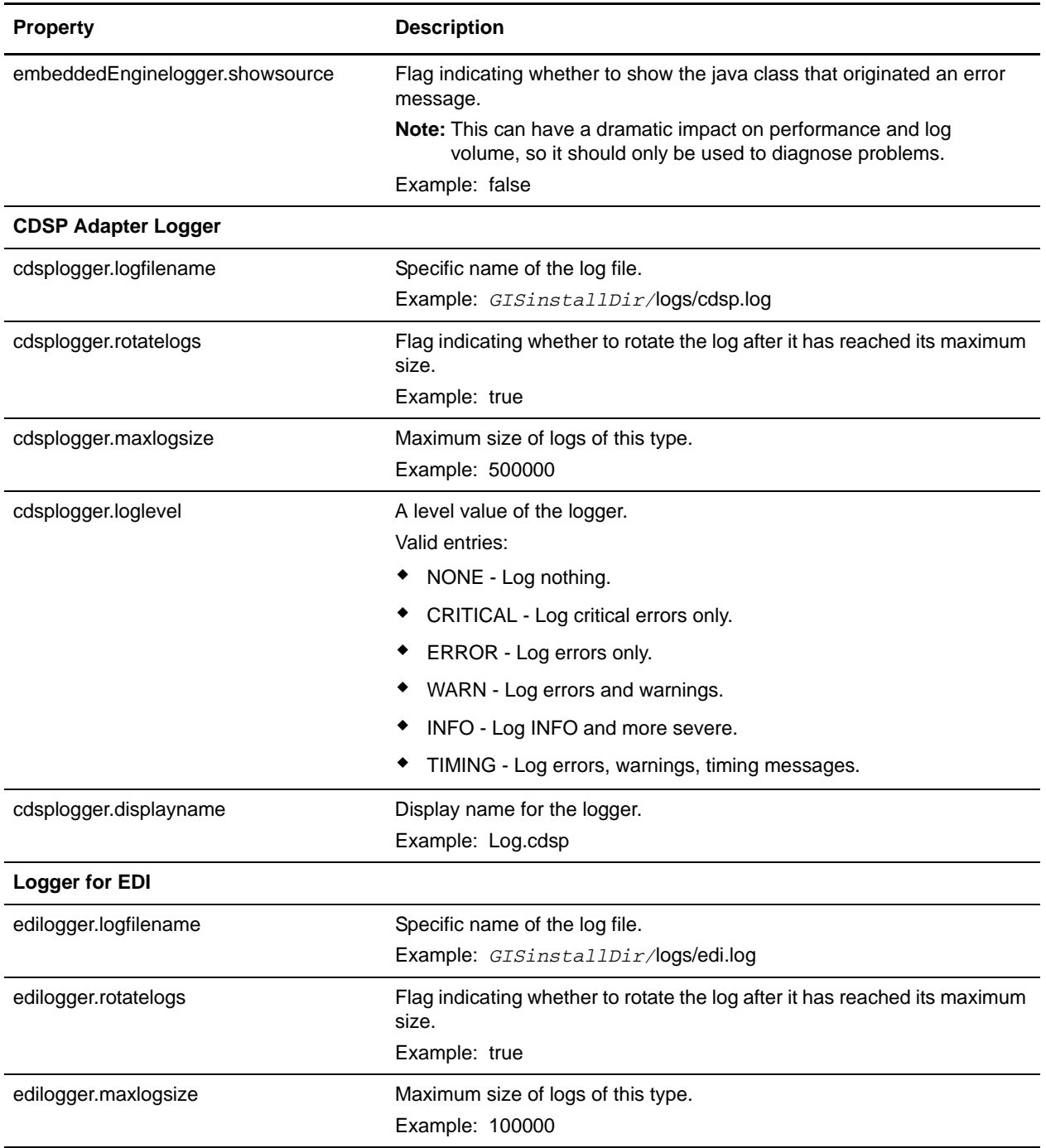

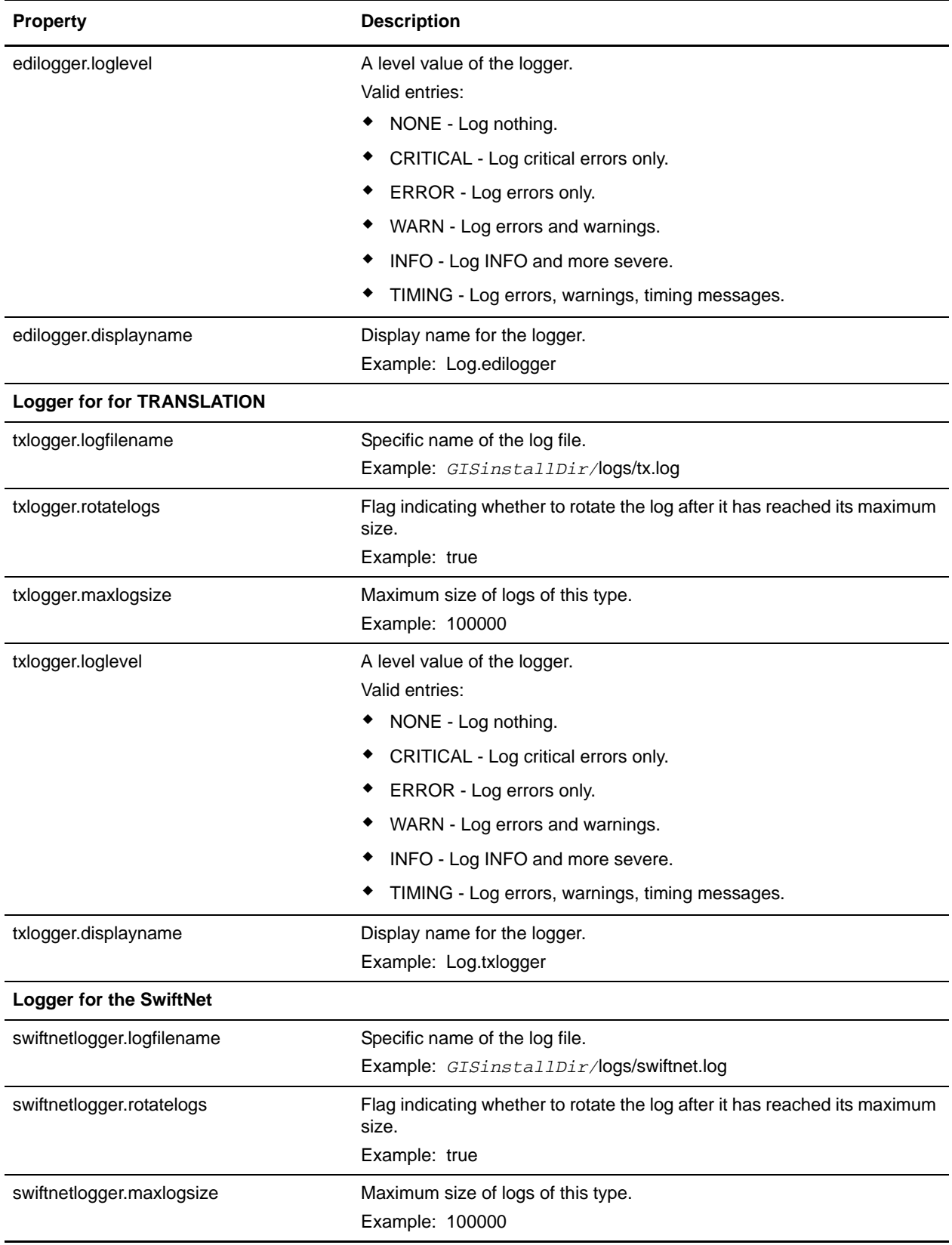

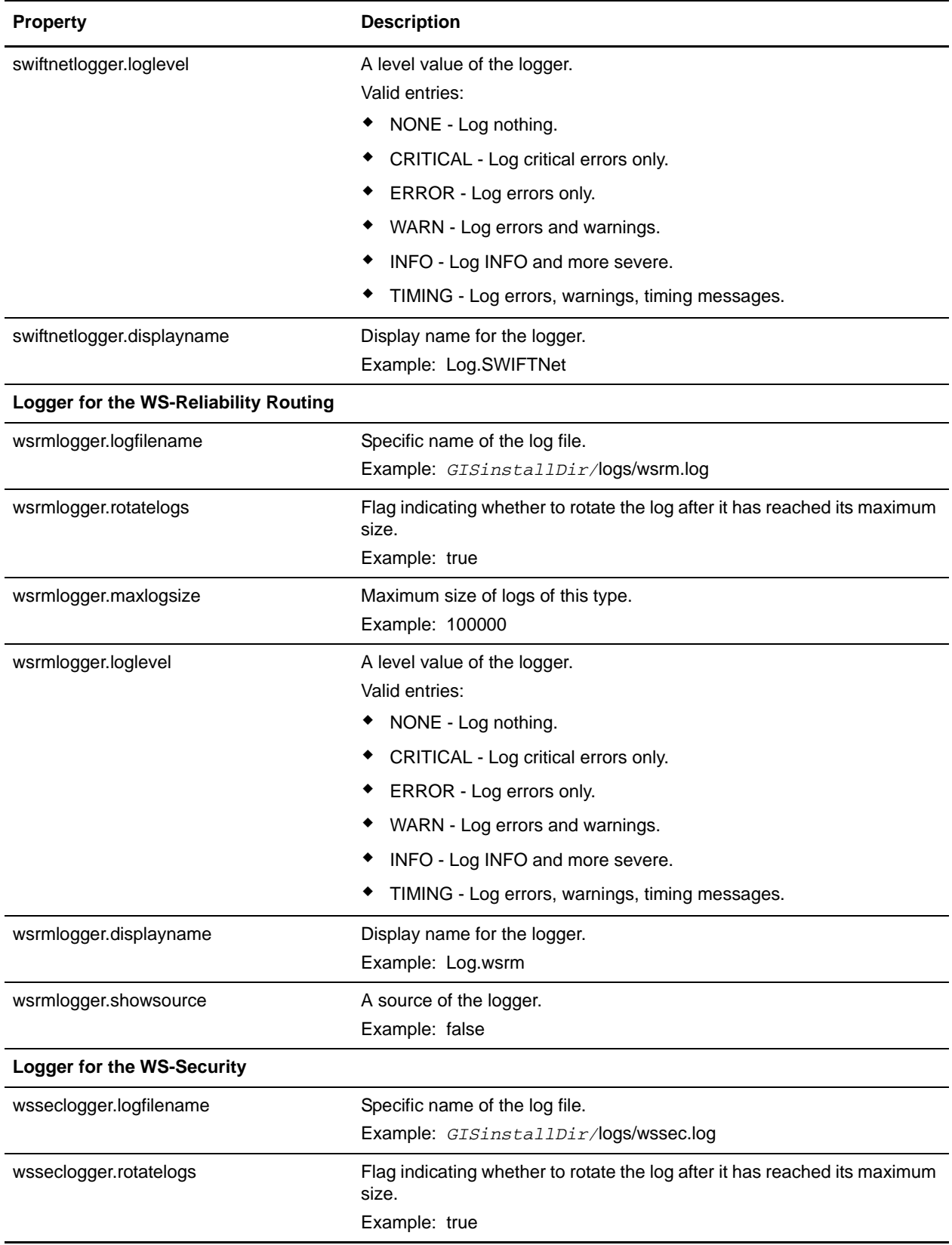

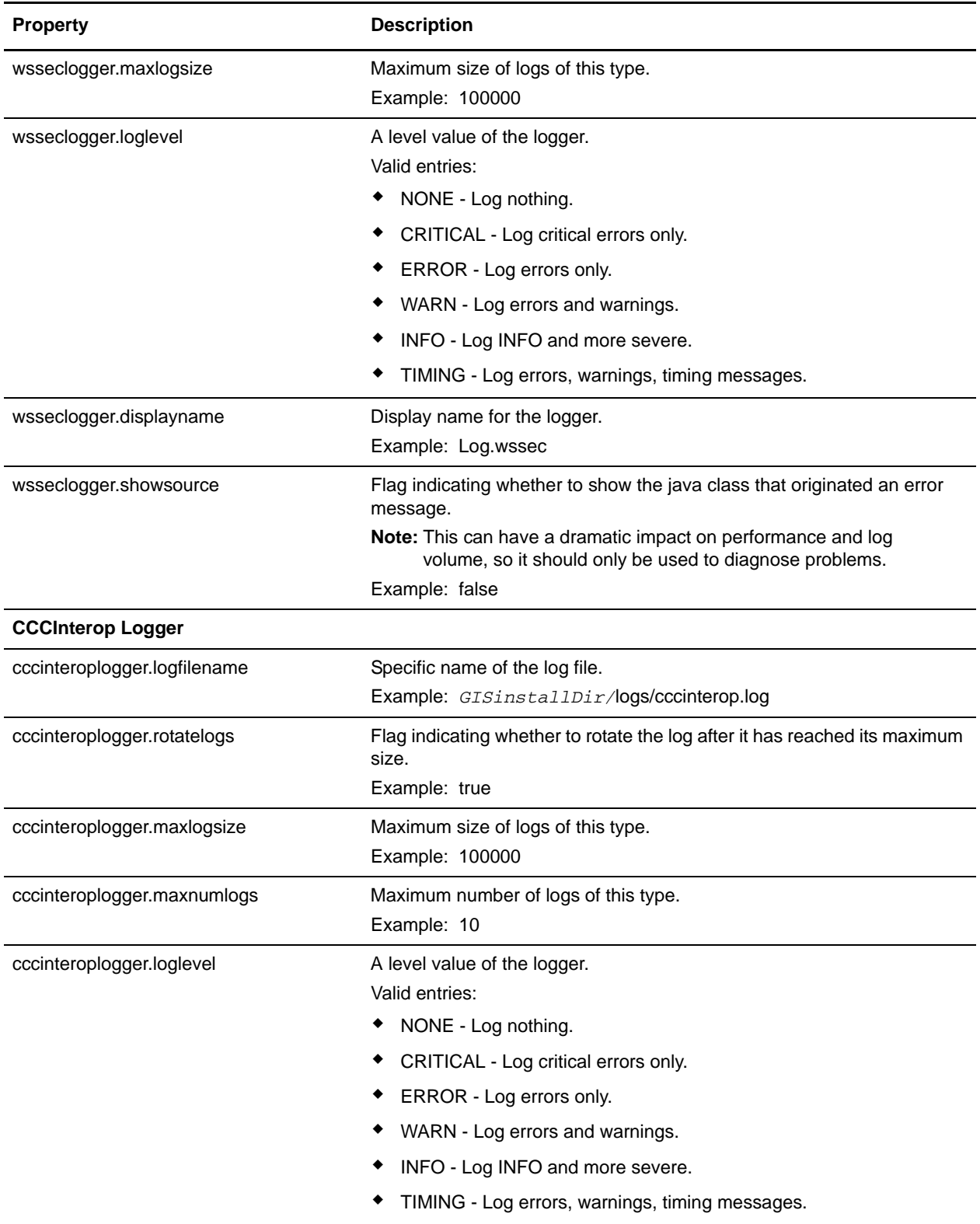

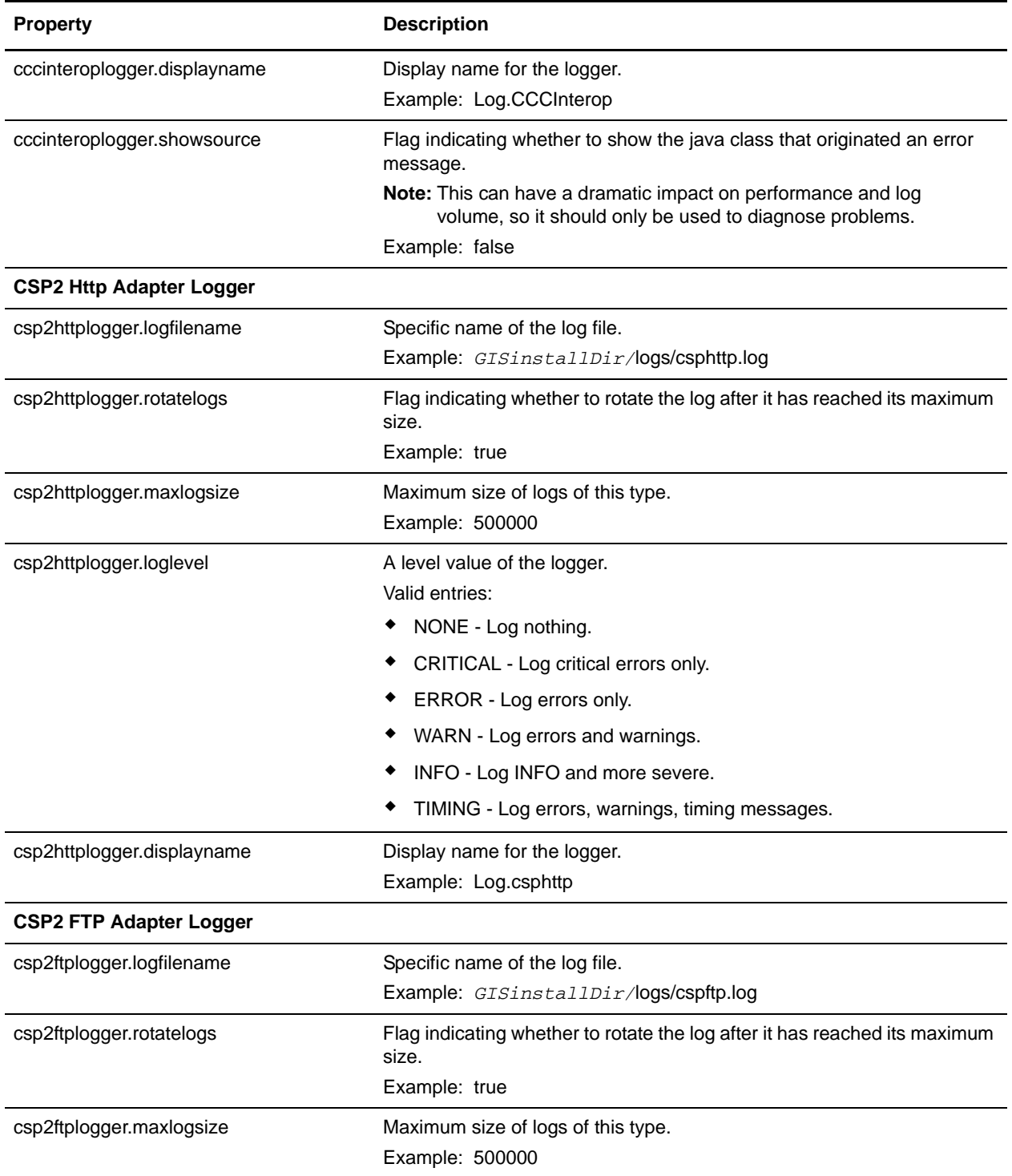
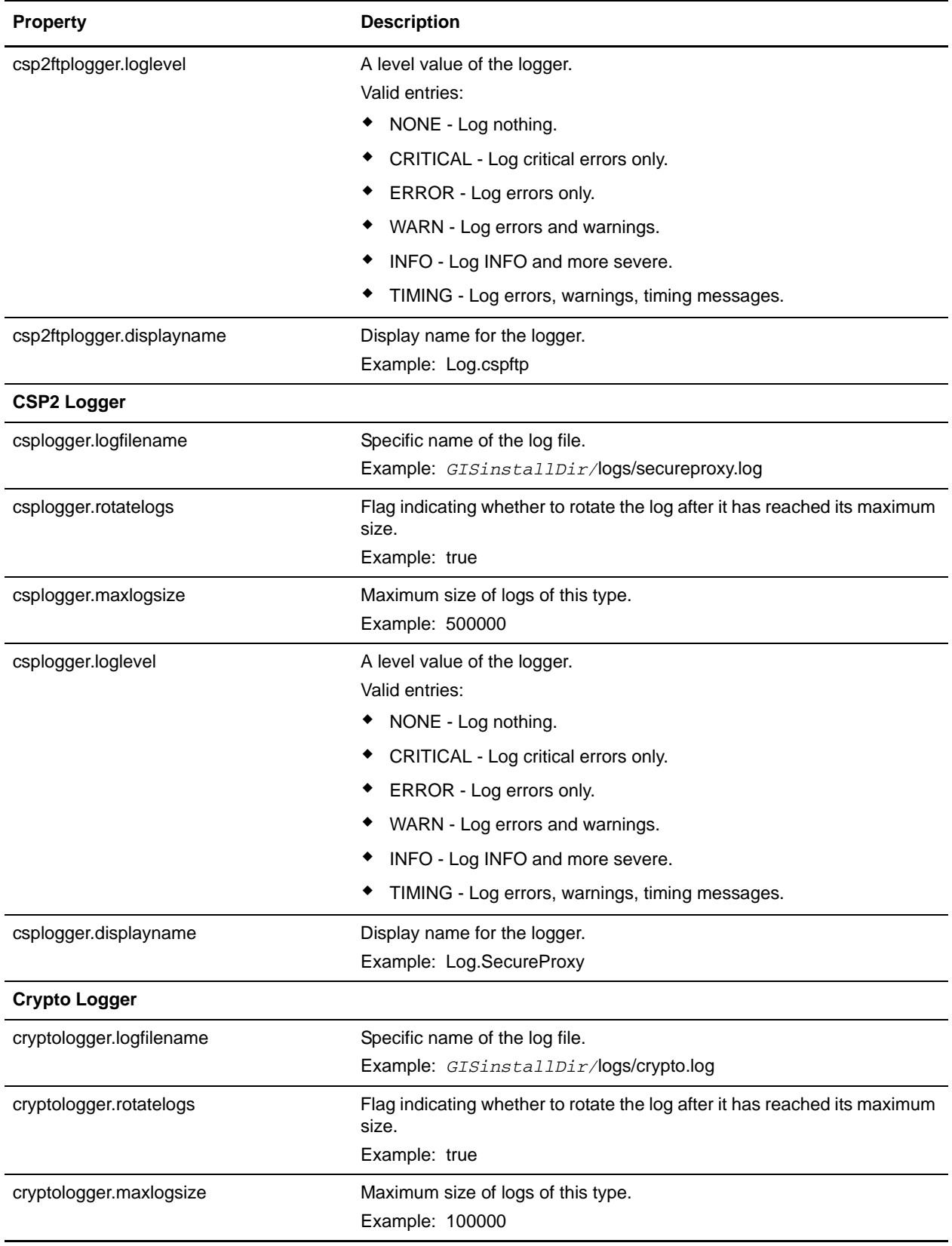

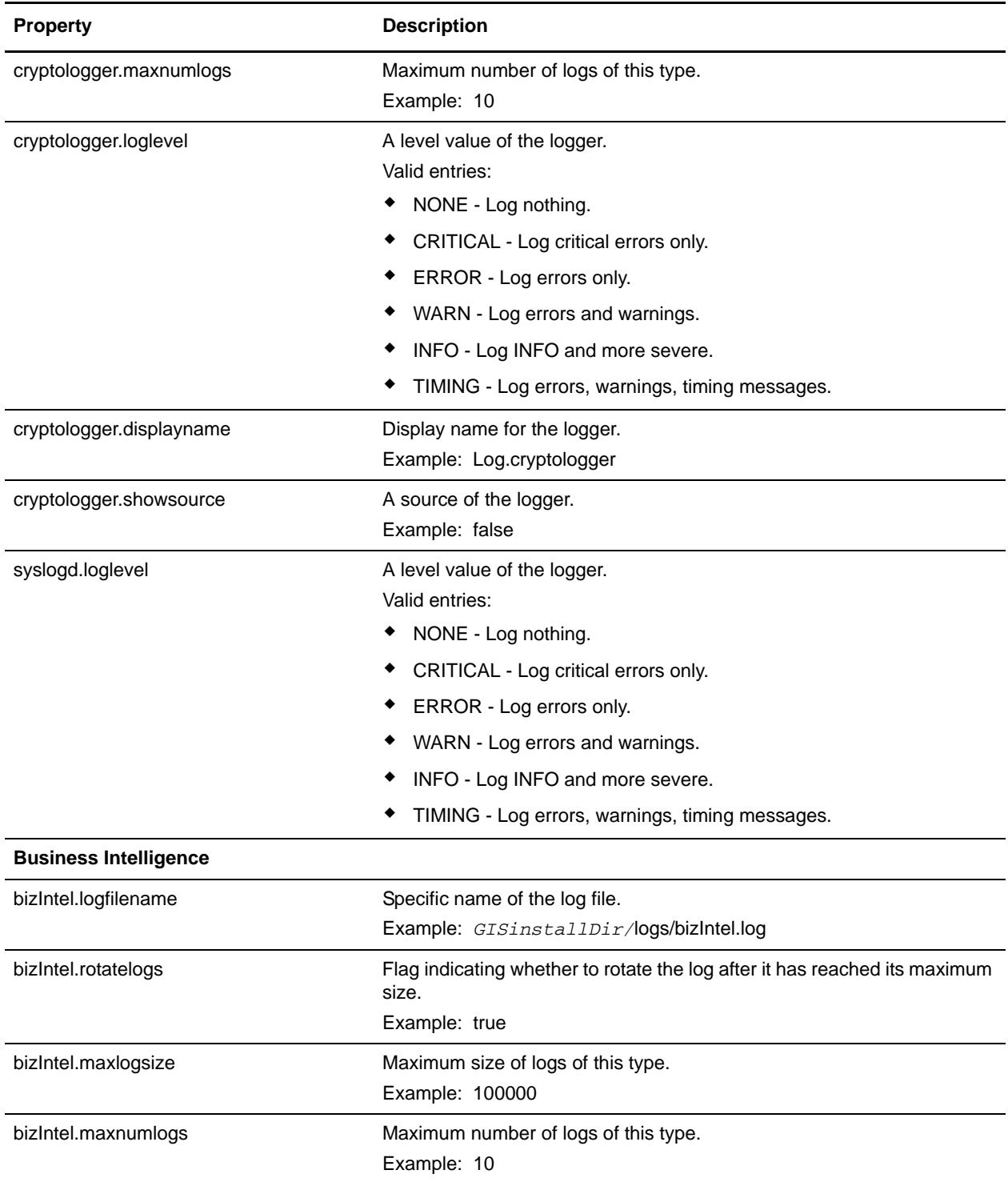

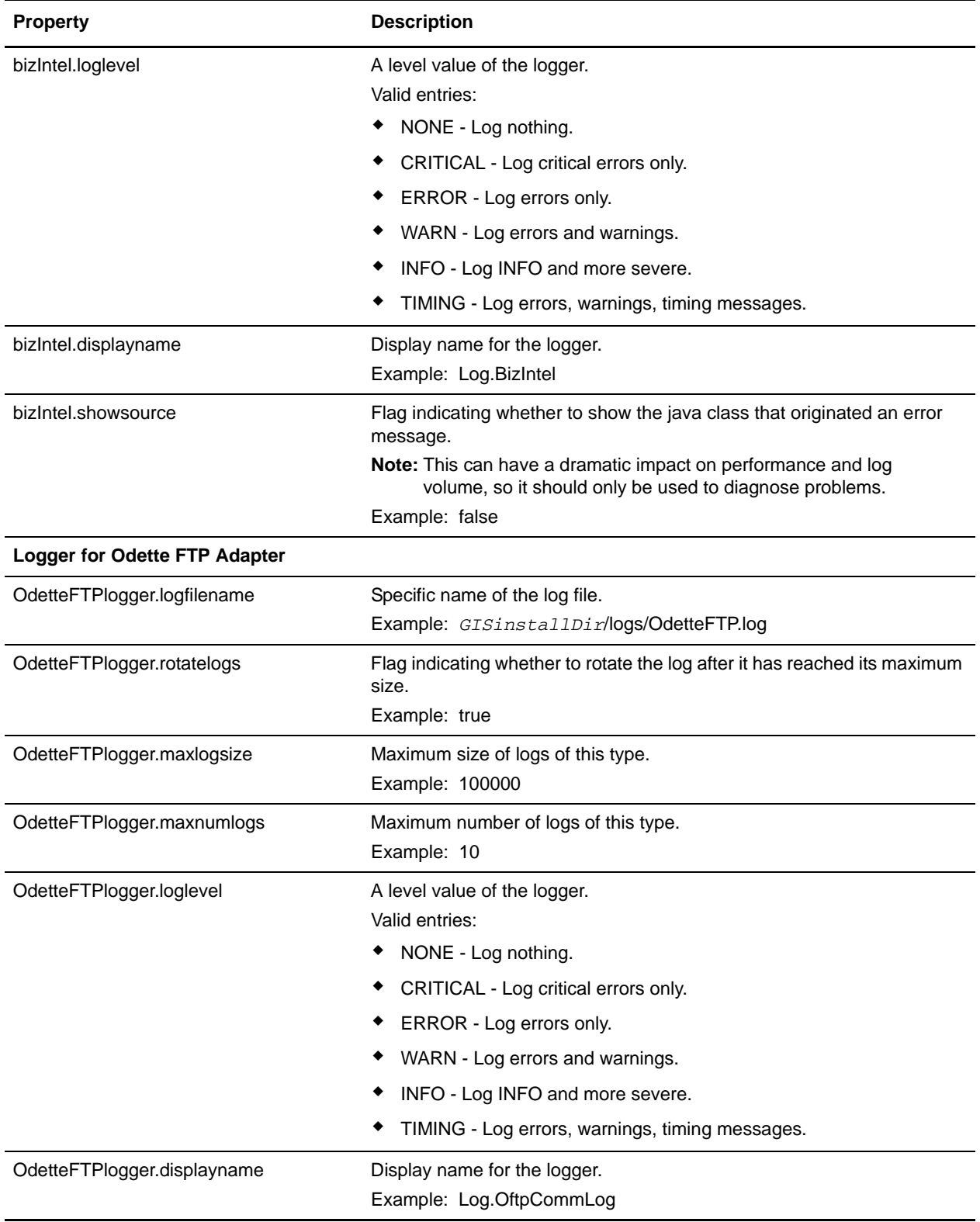

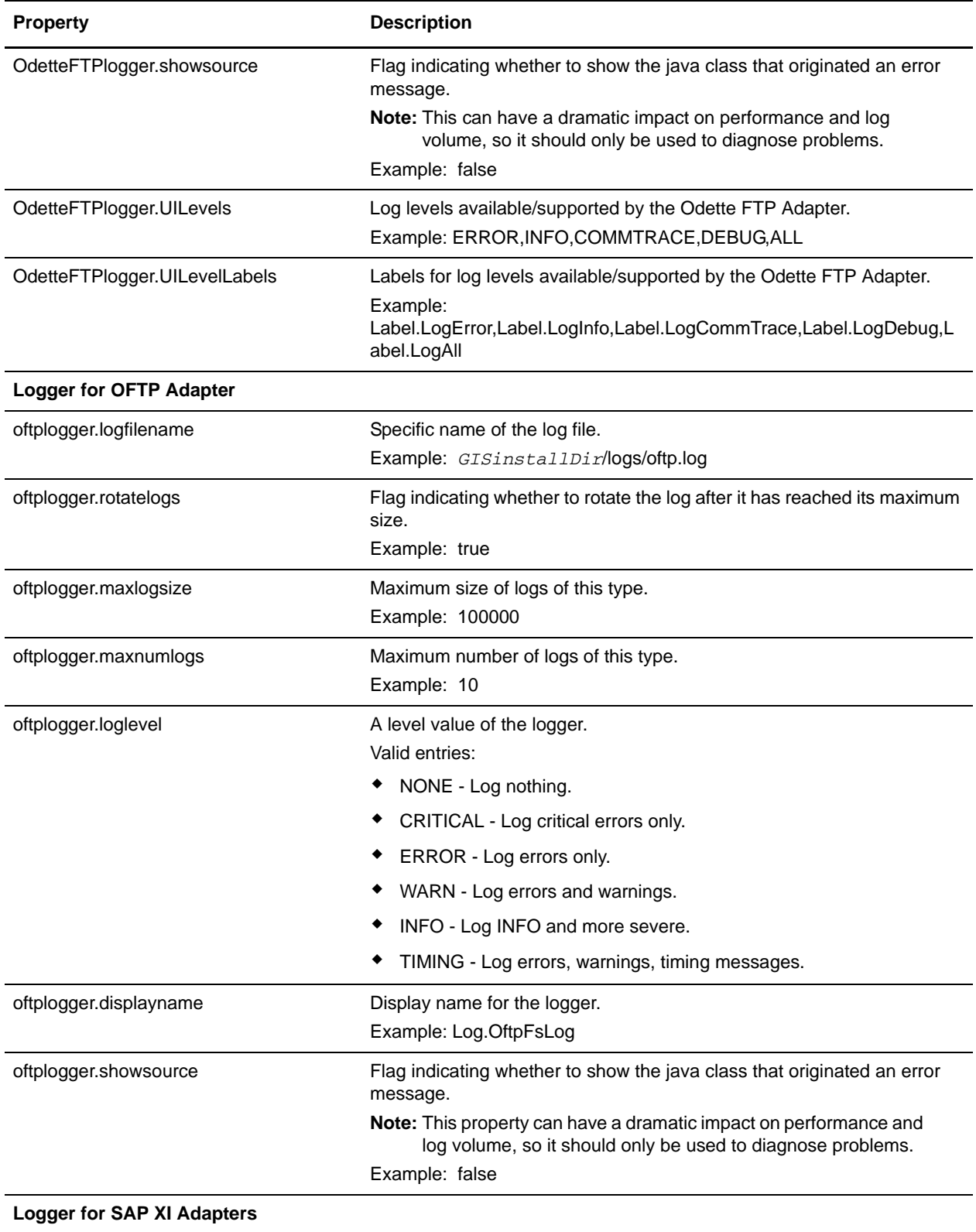

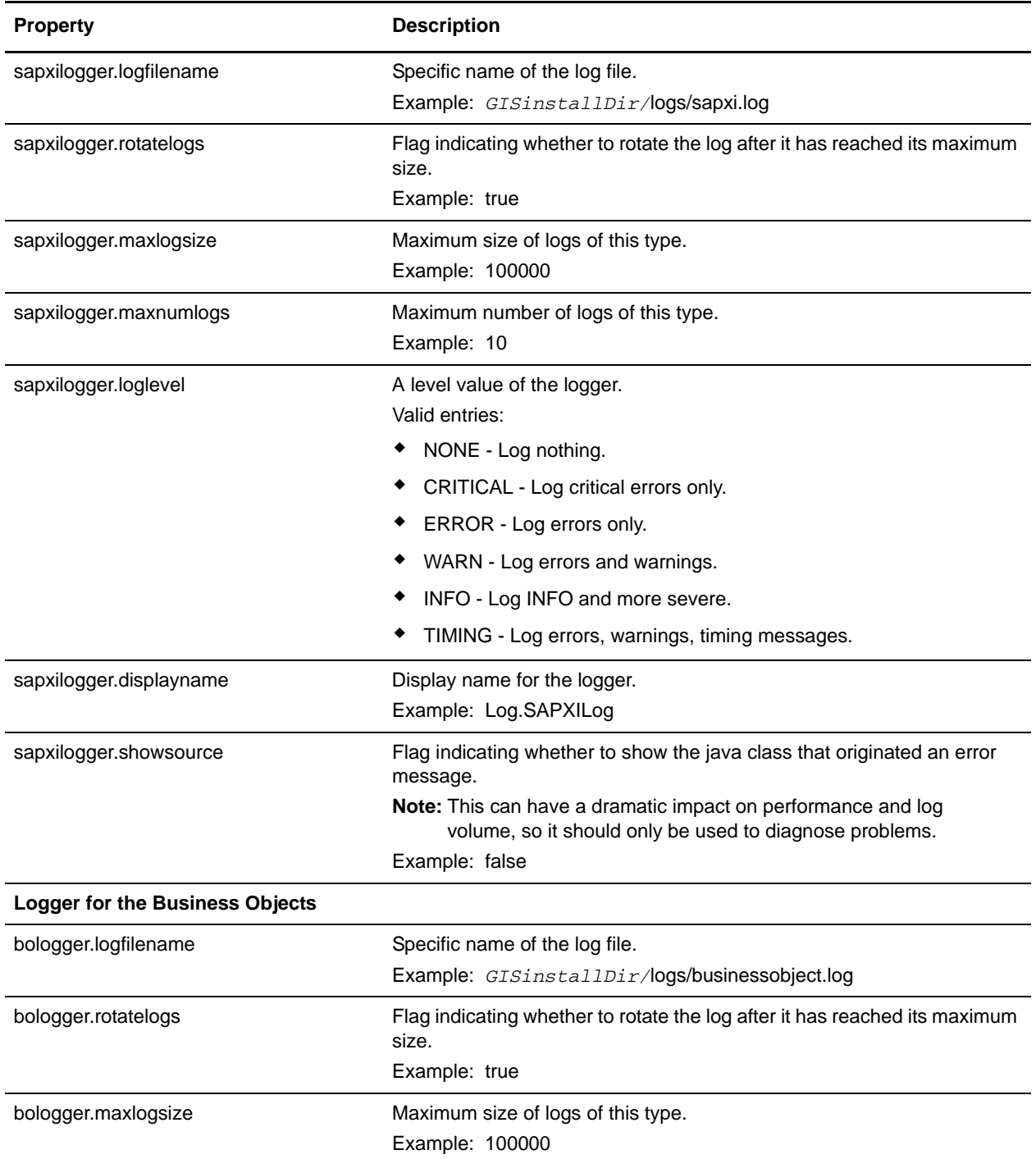

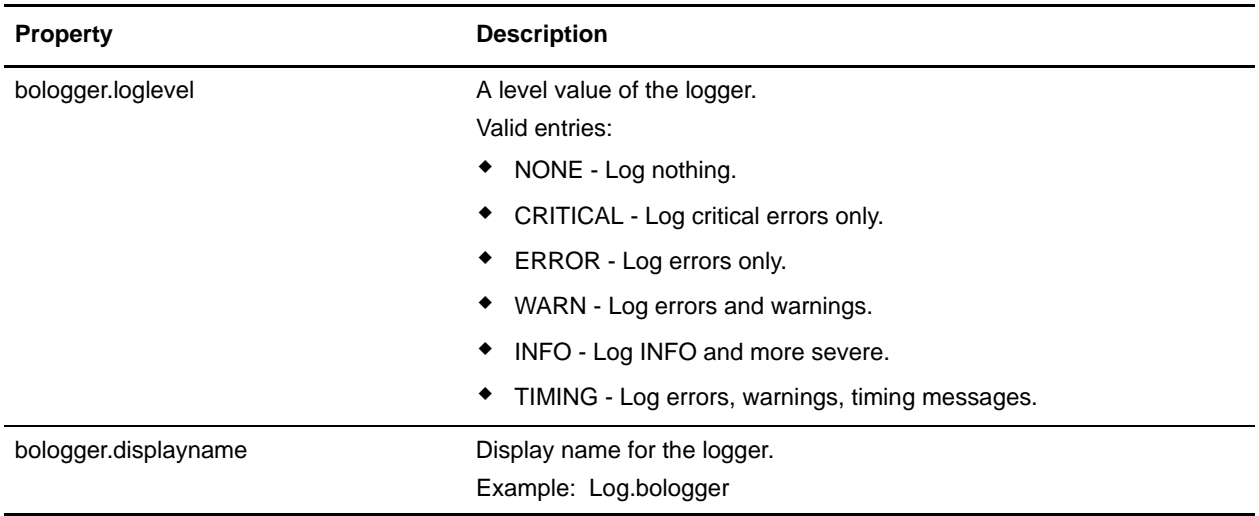

The following code is an example of setting a log for EDI:

```
#:ifdef USELOG4J
EDIINTLogger.logclass = 
com.sterlingcommerce.woodstock.util.frame.log.Log4jLogger
#:endif
EDIINTLogger.logfilename = &LOG_DIR;/EDIINT.log
EDIINTLogger.logkey = EDIINTLogger
EDIINTLogger.rotatelogs = true
EDIINTLogger.maxlogsize = 1000 (integer data type defining the maximum size for the 
log)
EDIINTLogger.maxnumlogs = 10
EDIINTLogger.loglevel = ERROR
EDIINTLogger.displayname = Log.EDIINT
EDIINTLogger.showsource
```
## **noapp.properties**

The noapp.properties file contains properties that control the application server independent (ASI) Gentran Integration Suite server.

## **Configuration Settings**

The following table describes properties used to configure the noapp.properties file in Gentran Integration Suite:

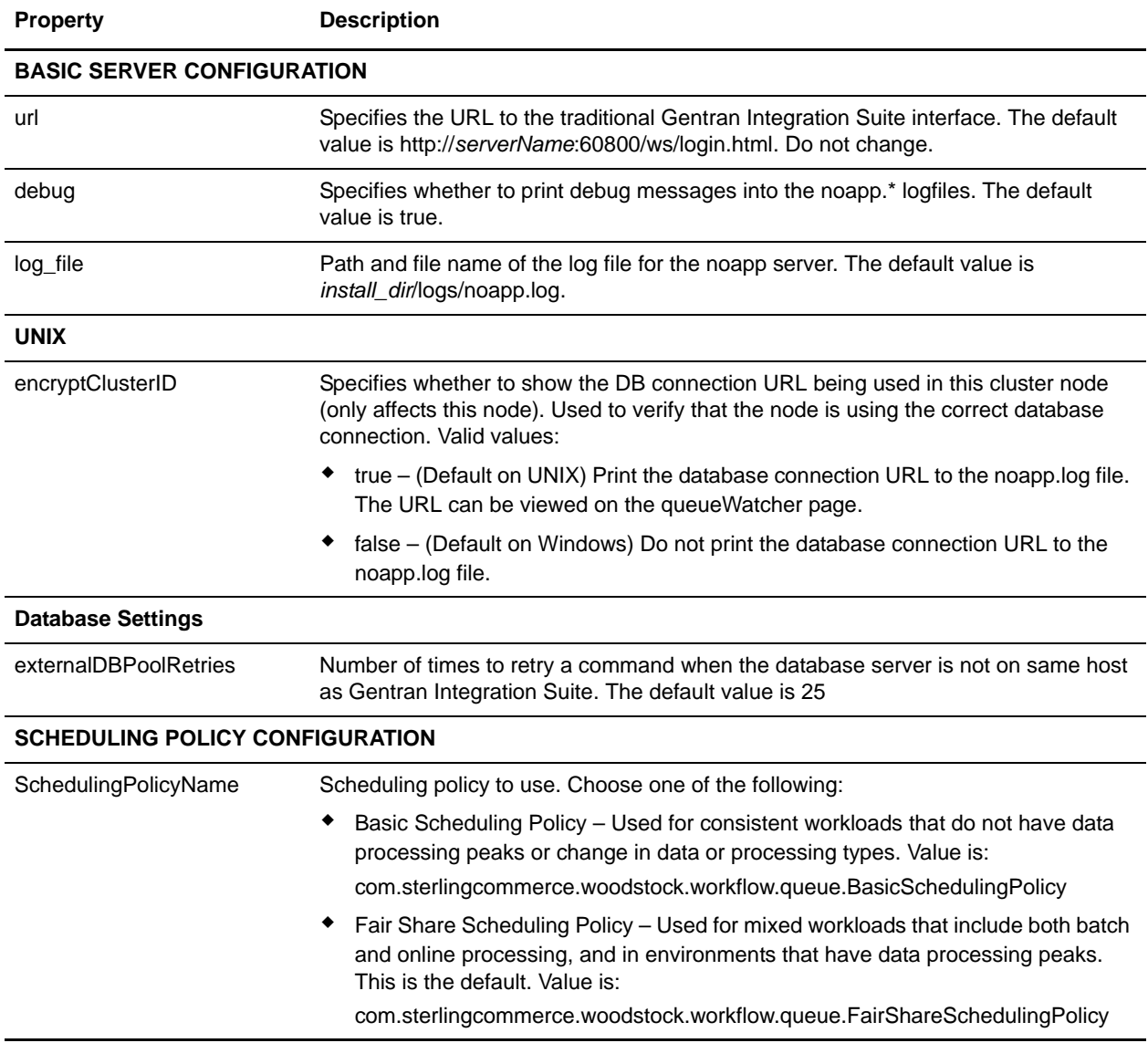

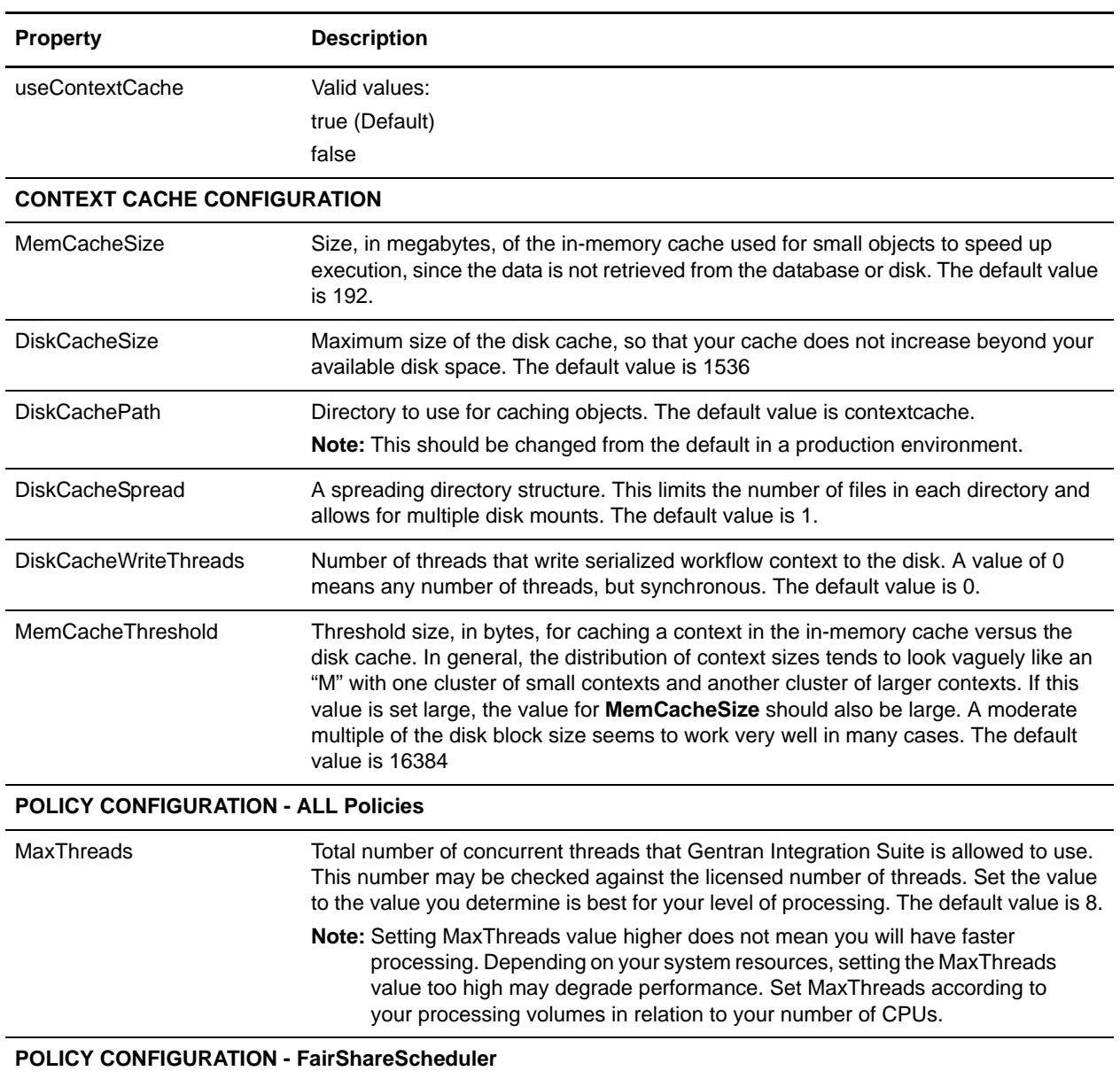

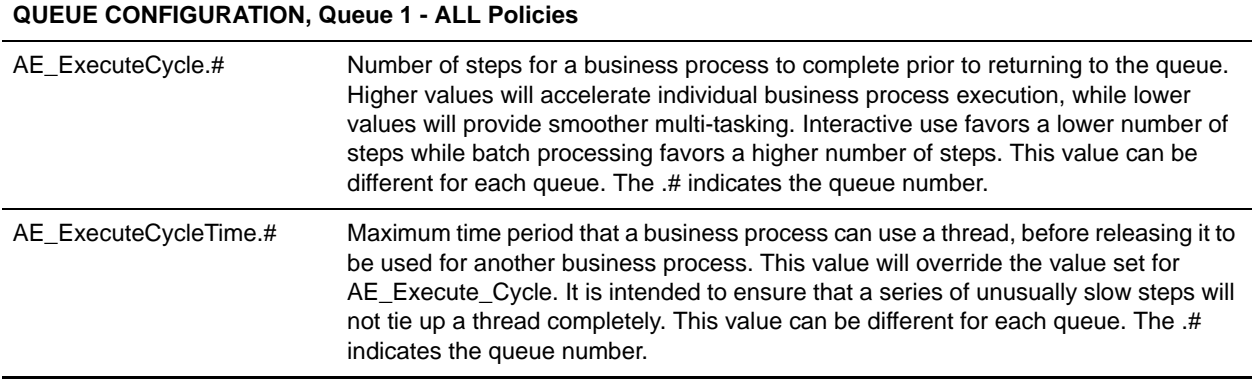

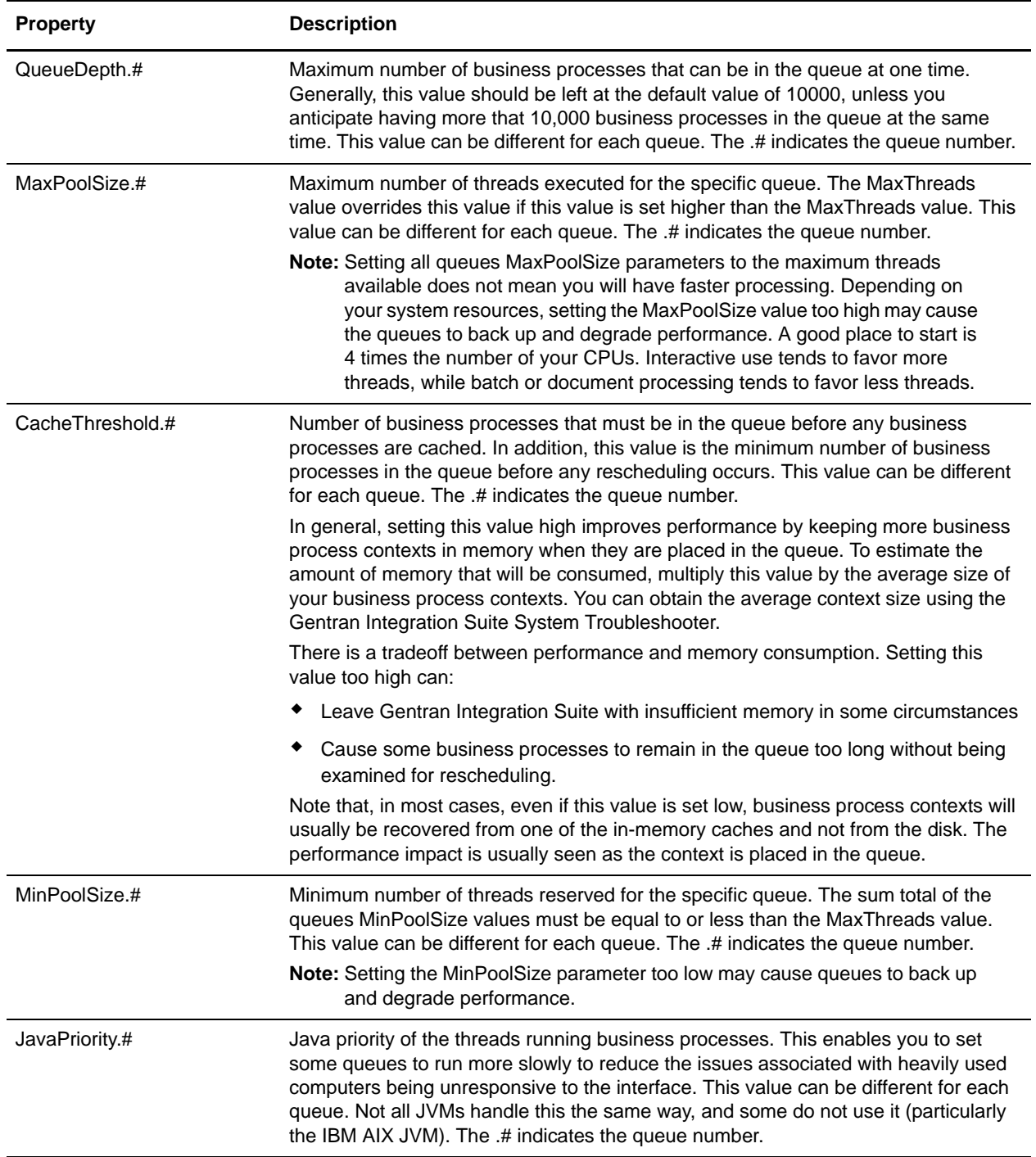

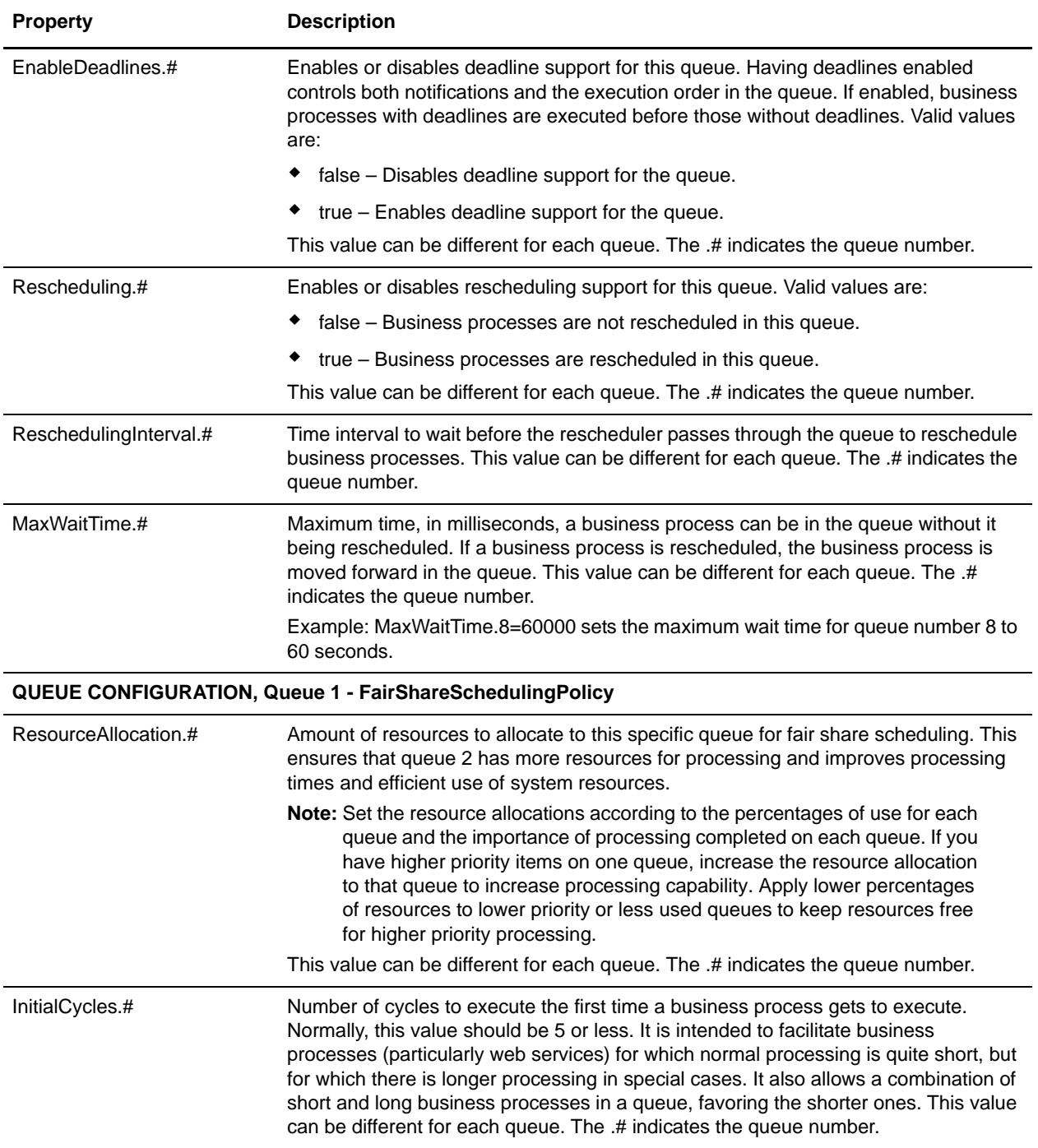

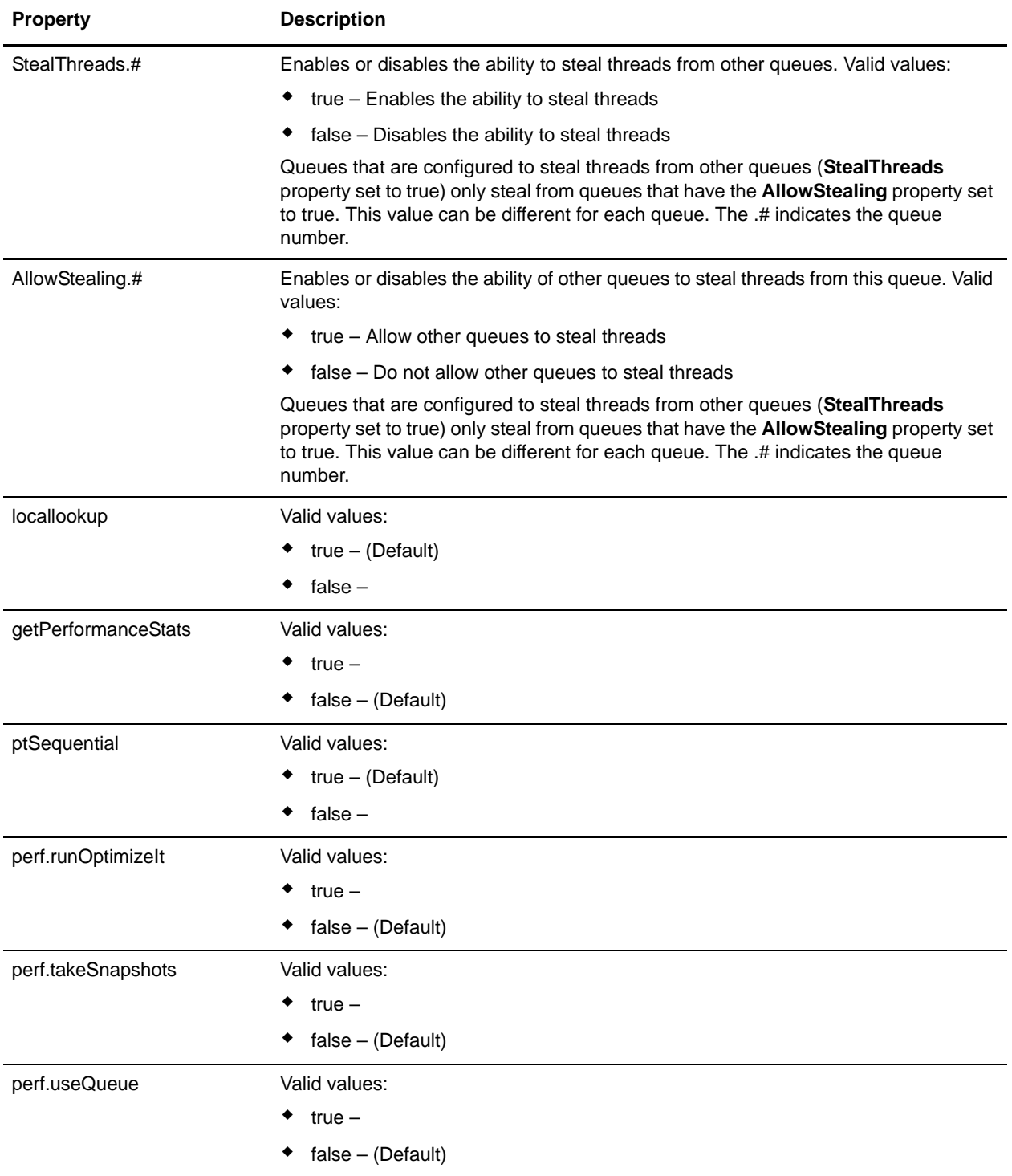

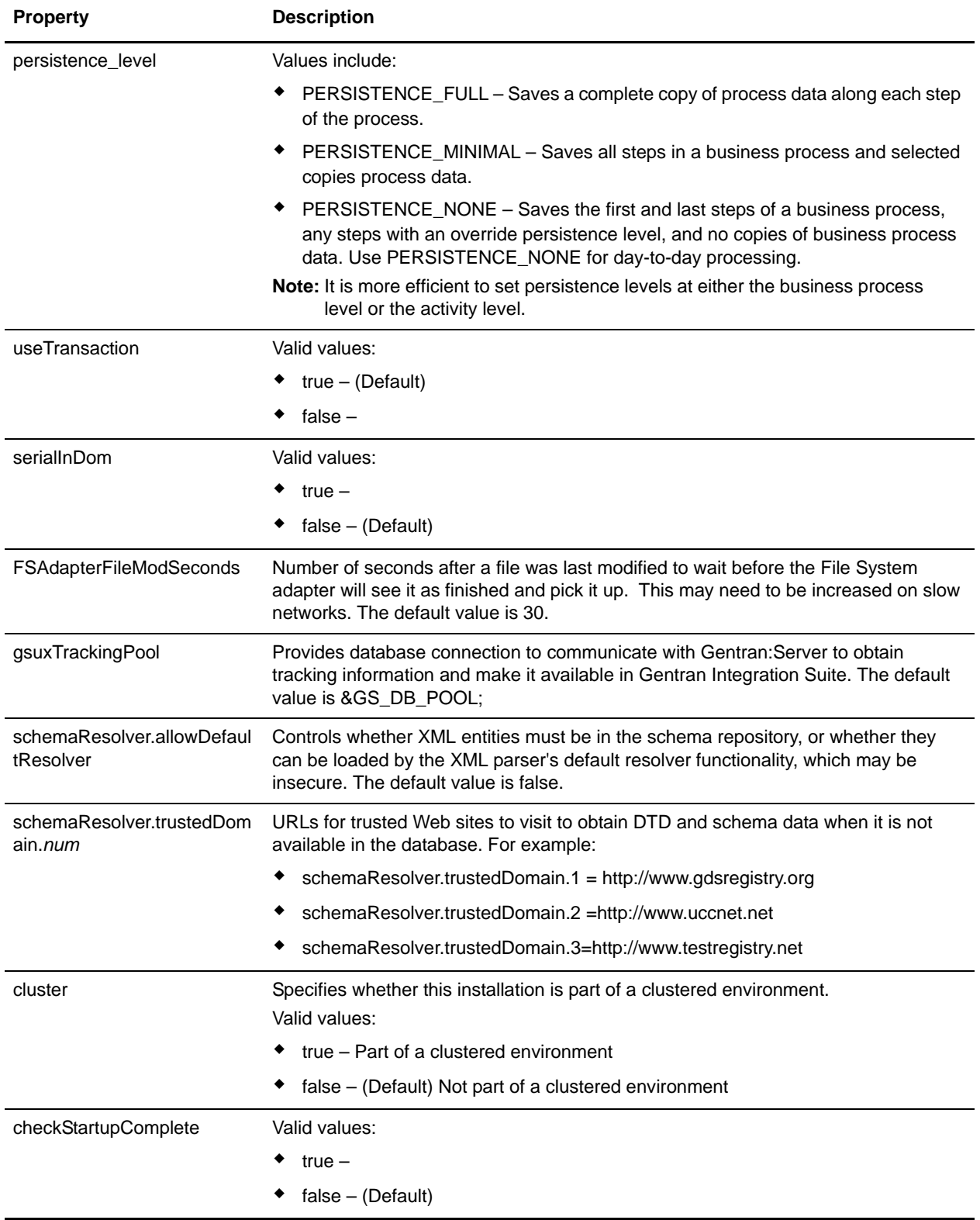

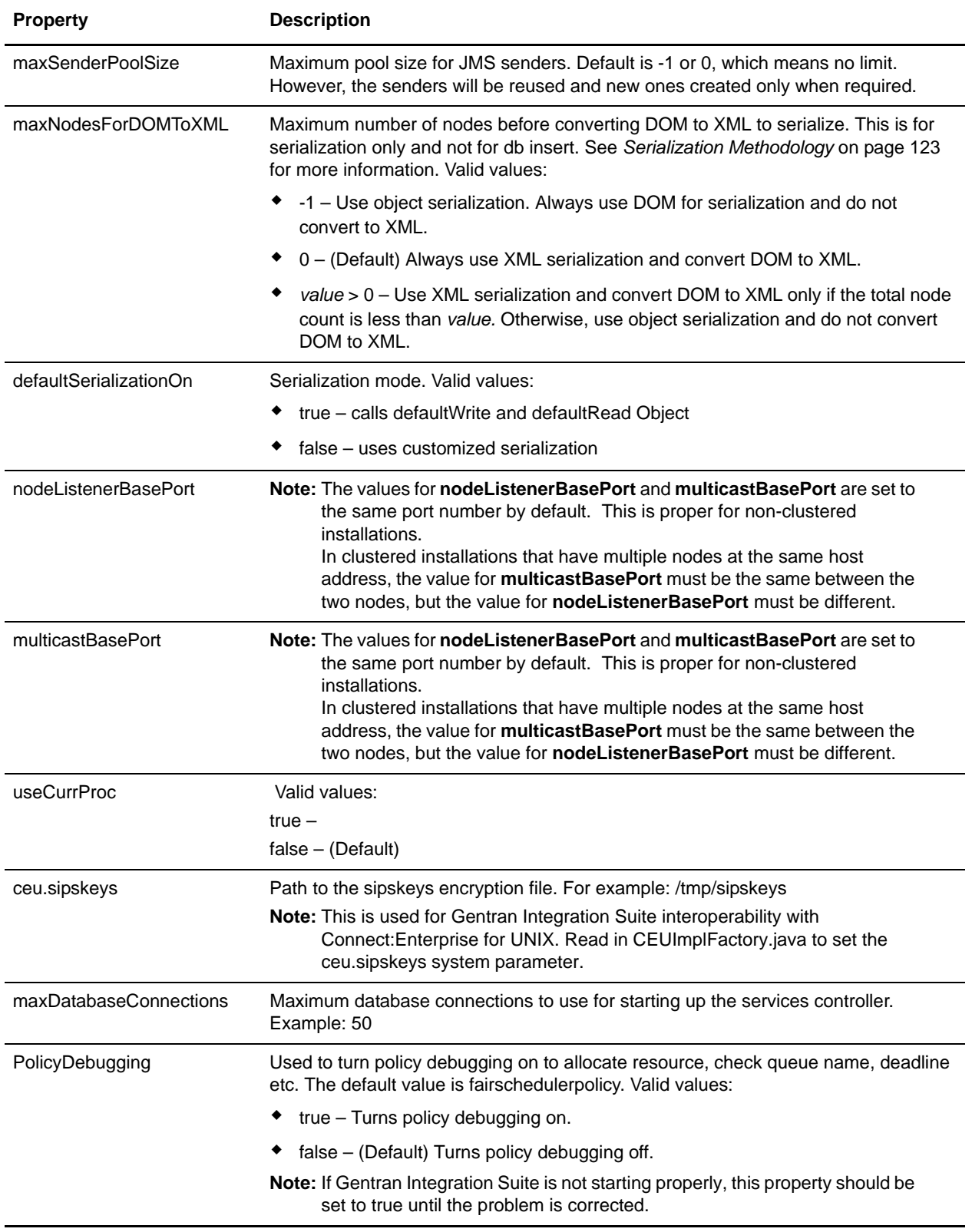

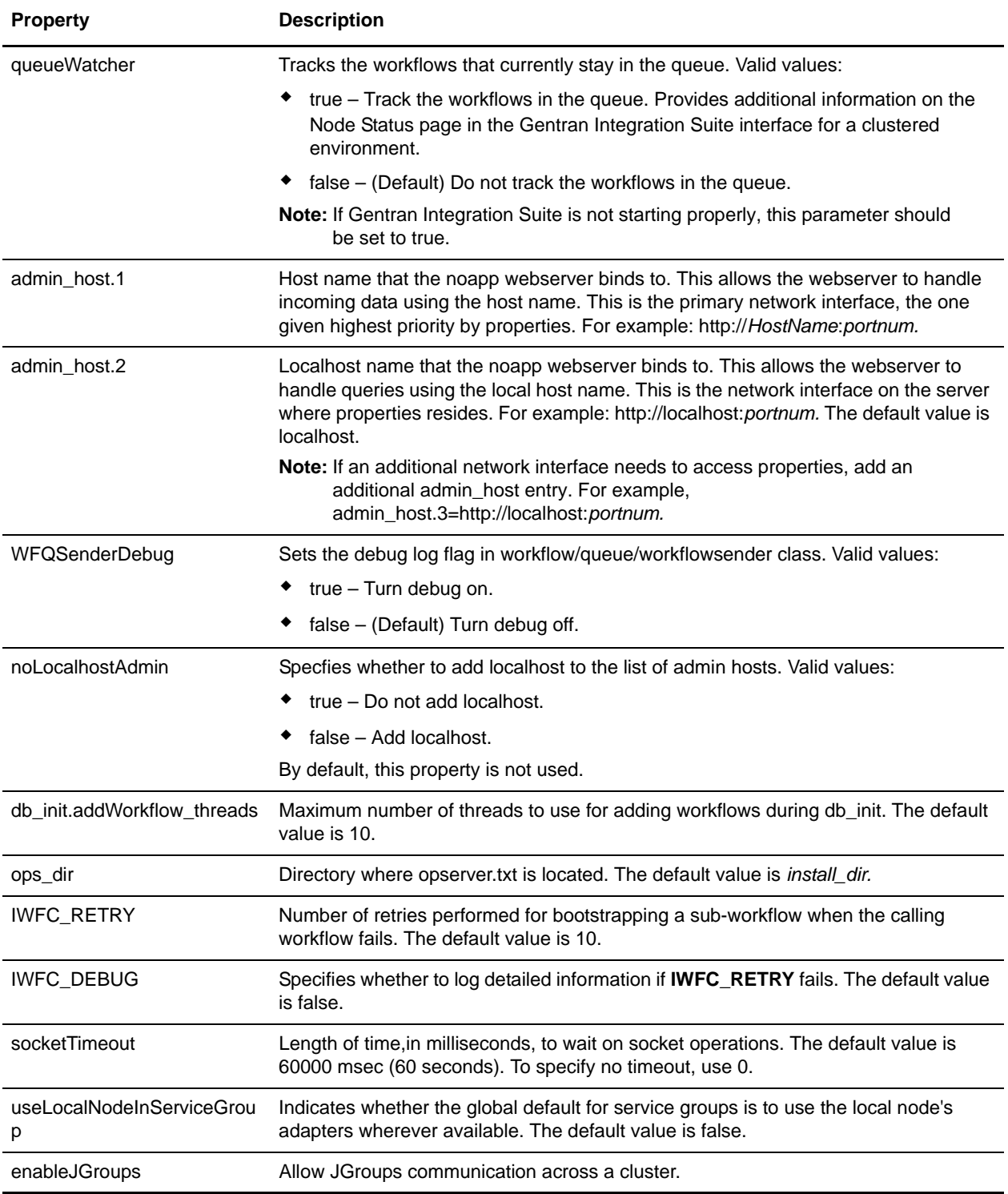

#### <span id="page-122-0"></span>**Serialization Methodology**

Data in a business process is stored in an XML tree structure called a DOM. The diagram below is a typical tree.

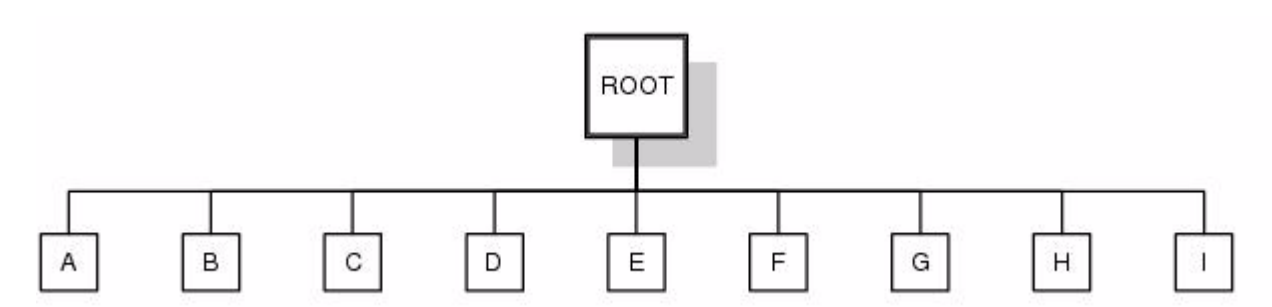

When this data is passed between the different components of Gentran Integration Suite, or when it is put on the queue, there is potential for this structure to be serialized and deserialized. The default serialization method is object serialization and is performed recursively across the DOM tree and then down. This recursion is expensive. Each node in the tree that is recursed into uses stack space, which is limited. To resolve this problem, Gentran Integration Suite uses its own serialization method that uses XML. The XML serialization method is slighly slower in some situations, but the difference should not be noticable. By default, Gentran Integration Suite always uses XML serialization.

#### **Default Queue Configuration**

The default settings for the nine queues are summarized in the following chart:

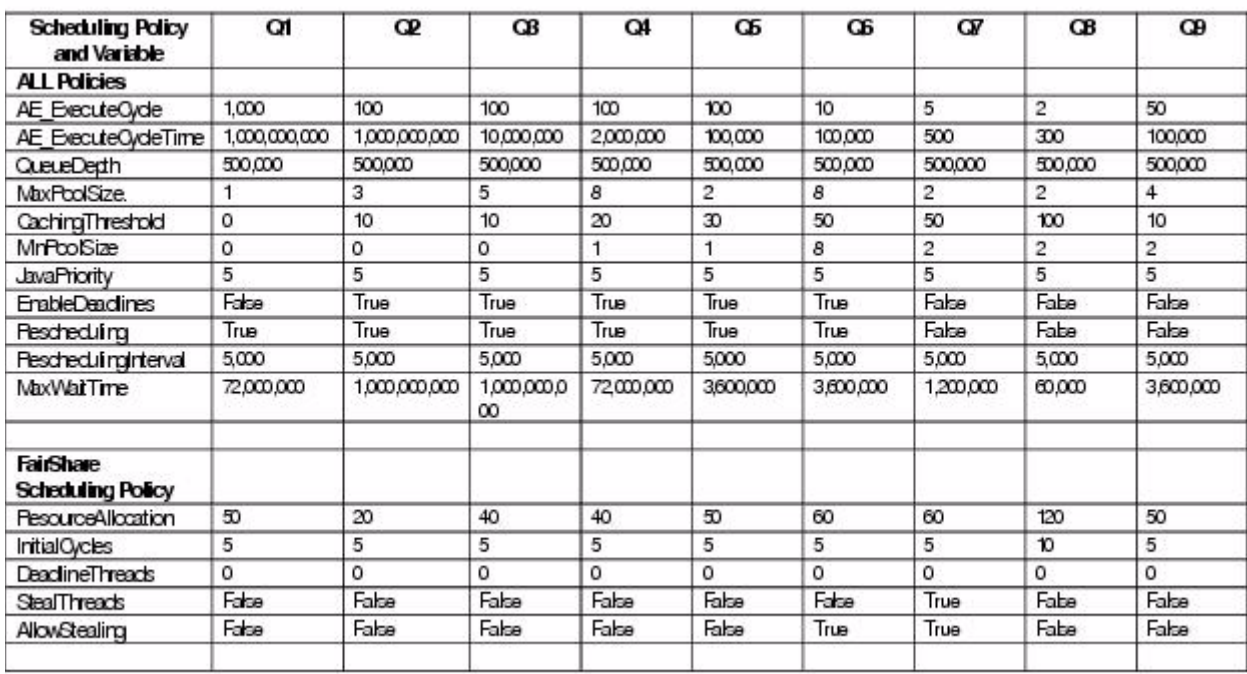

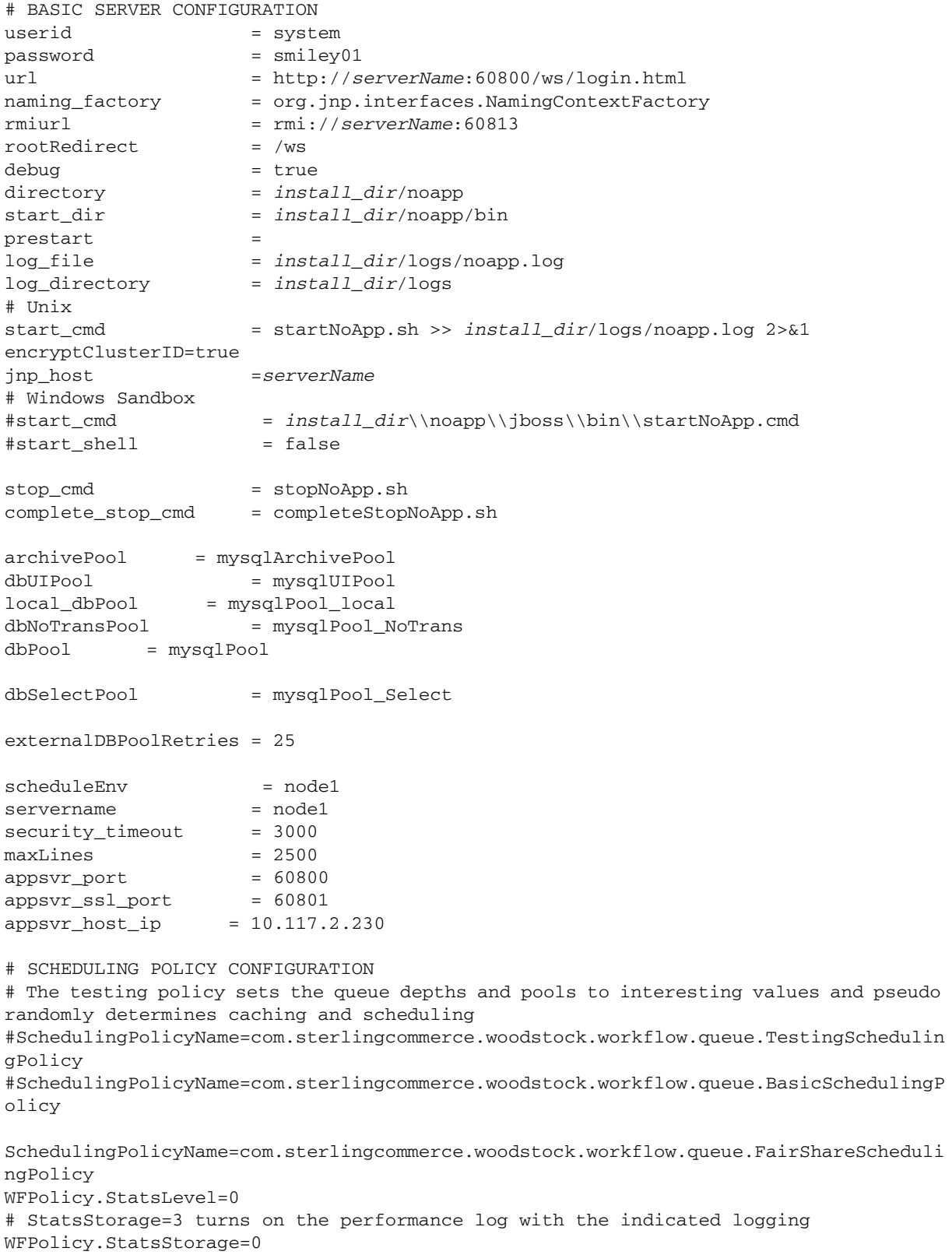

```
WFPolicy.StatsCollectionInterval=1000
WFPolicy.StatsLogInterval=60000
WFPolicy.StatsLogFile=wfstatistics
useContextCache = true
# CONTEXT CACHE CONFIGURATION
MemCacheSize = 192DiskCacheSize = 1536
# WARNING THIS SHOULD BE CHANGED IN A PRODUCTION INSTALLATION
DiskCachePath = contextcache
DiskCacheRecovery=False;
DiskCacheSpread = 1
DiskCacheDeleteThreads = 1
DiskCacheWriteThreads = 0
# DiskCacheWriteQueue=32
# DiskCacheDeleteQueue=100
MemCacheThreshold = 16384
# POLICY CONFIGURATION - ALL Policies
MaxThreads=8
# POLICY CONFIGURATION - FairShareScheduler
# QUEUE CONFIGURATION, Queue 1 - ALL Policies
AE_ExecuteCycle.1=1000
AE_ExecuteCycleTime.1=1000000000
QueueDepth.1=500000
MaxPoolSize.1=1
CachingThreshold.1=0
MinPoolSize.1=0
JavaPriority.1=5
EnableDeadlines.1=false
Rescheduling.1=true
ReschedulingInterval.1=5000
MaxWaitTime.1=72000000
# QUEUE CONFIGURATION, Queue 1 - FairShareSchedulingPolicy
# ResourceAllocation is a share of machine resources.
ResourceAllocation.1=50
InitialCycles.1=5
StealThreads.1=false
AllowStealing.1=false
# QUEUE CONFIGURATION, Queue 2 - ALL Policies
AE_ExecuteCycle.2=100
AE_ExecuteCycleTime.2=1000000000
QueueDepth.2=500000
MaxPoolSize.2=3
CachingThreshold.2=10
MinPoolSize.2=0
JavaPriority.2=5
EnableDeadlines.2=true
Rescheduling.2=true
```

```
ReschedulingInterval.2=5000
MaxWaitTime.2=1000000000
# QUEUE CONFIGURATION, Queue 2 - FairShareSchedulingPolicy
# ResourceAllocation is a share of machine resources.
ResourceAllocation.2=20
InitialCycles.2=5
StealThreads.2=false
AllowStealing.2=false
# QUEUE CONFIGURATION, Queue 3 - ALL Policies
AE_ExecuteCycle.3=100
AE_ExecuteCycleTime.3=10000000
QueueDepth.3=500000
MaxPoolSize.3=5
CachingThreshold.3=10
MinPoolSize.3=0
JavaPriority.3=5
EnableDeadlines.3=true
Rescheduling.3=true
ReschedulingInterval.3=5000
MaxWaitTime.3=1000000000
# QUEUE CONFIGURATION, Queue 3 - FairShareSchedulingPolicy
# ResourceAllocation is a share of machine resources.
ResourceAllocation.3=40
InitialCycles.3=5
StealThreads.3=false
AllowStealing.3=false
# QUEUE CONFIGURATION, Queue 4 - ALL Policies
AE_ExecuteCycle.4=100
AE_ExecuteCycleTime.4=2000000
QueueDepth.4=500000
MaxPoolSize.4=8
CachingThreshold.4=20
MinPoolSize.4=1
JavaPriority.4=5
EnableDeadlines.4=true
Rescheduling.4=true
ReschedulingInterval.4=5000
MaxWaitTime.4=72000000
# QUEUE CONFIGURATION, Queue 4 - FairShareSchedulingPolicy
# ResourceAllocation is a share of machine resources.
ResourceAllocation.4=40
InitialCycles.4=5
StealThreads.4=false
AllowStealing.4=false
# QUEUE CONFIGURATION, Queue 5 - ALL Policies
AE_ExecuteCycle.5=100
AE_ExecuteCycleTime.5=100000
```
QueueDepth.5=500000 MaxPoolSize.5=2 CachingThreshold.5=30 MinPoolSize.5=1 JavaPriority.5=5 EnableDeadlines.5=true Rescheduling.5=true ReschedulingInterval.5=5000 MaxWaitTime.5=3600000 # QUEUE CONFIGURATION, Queue 5 - FairShareSchedulingPolicy # ResourceAllocation is a share of machine resources. ResourceAllocation.5=50 InitialCycles.5=5 StealThreads.5=false AllowStealing.5=true # QUEUE CONFIGURATION, Queue 6 - ALL Policies AE\_ExecuteCycle.6=10 AE\_ExecuteCycleTime.6=100000 QueueDepth.6=500000 MaxPoolSize.6=8 CachingThreshold.6=50 MinPoolSize.6=8 JavaPriority.6=5 EnableDeadlines.6=true Rescheduling.6=true ReschedulingInterval.6=5000 MaxWaitTime.6=3600000 # QUEUE CONFIGURATION, Queue 6 - FairShareSchedulingPolicy # ResourceAllocation is a share of machine resources. ResourceAllocation.6=60 InitialCycles.6=5 StealThreads.6=false AllowStealing.6=true # QUEUE CONFIGURATION, Queue 7 - ALL Policies AE\_ExecuteCycle.7=5 AE\_ExecuteCycleTime.7=500 QueueDepth.7=500000 MaxPoolSize.7=2 CachingThreshold.7=50 MinPoolSize.7=2 JavaPriority.7=5 EnableDeadlines.7=false Rescheduling.7=false ReschedulingInterval.7=5000 MaxWaitTime.7=1200000 # QUEUE CONFIGURATION, Queue 7 - FairShareSchedulingPolicy # ResourceAllocation is a share of machine resources. ResourceAllocation.7=90 InitialCycles.7=5

```
StealThreads.7=true
AllowStealing.7=false
# QUEUE CONFIGURATION, Queue 8 - ALL Policies
AE ExecuteCycle.8=2
AE_ExecuteCycleTime.8=300
QueueDepth.8=500000
MaxPoolSize.8=2
CachingThreshold.8=100
MinPoolSize.8=2
JavaPriority.8=5
EnableDeadlines.8=false
Rescheduling.8=false
ReschedulingInterval.8=5000
MaxWaitTime.8=60000
# QUEUE CONFIGURATION, Queue 8 - FairShareSchedulingPolicy
# ResourceAllocation is a share of machine resources.
ResourceAllocation.8=120
InitialCycles.8=10
StealThreads.8=false
AllowStealing.8=false
# QUEUE CONFIGURATION, Queue 9 - ALL Policies
AE_ExecuteCycle.9=50
AE_ExecuteCycleTime.9=100000
QueueDepth.9=500000
MaxPoolSize.9=4
CachingThreshold.9=10
MinPoolSize.9=2
JavaPriority.9=5
EnableDeadlines.9=false
Rescheduling.9=false
ReschedulingInterval.9=5000
MaxWaitTime.9=3600000
# QUEUE CONFIGURATION, Queue 9 - FairShareSchedulingPolicy
# ResourceAllocation is a share of machine resources.
ResourceAllocation.9=50
InitialCycles.9=5
StealThreads.9=false
AllowStealing.9=false
locallookup = true
shutdown_timeout = 300
getPerformanceStats = false
ptSequential = true
perf.runOptimizeIt = false
perf.auditBase = 5
perf.additPort = 1470
perf.takeSnapshots = false
perf.useQueue= false
persistence_level = PERSISTENCE_FULL
```

```
useTransaction = true
\frac{1}{\sqrt{2}} serialInDom \frac{1}{\sqrt{2}} = false
documentInlineSerializationThreshold = 102400
FSAdapterFileModSeconds = 30
#log4j.appender.App1 = org.log4j.FileAppender
#log4j.appender.App1.File = System.out
#log4j.appender.App1.layout = org.log4j.PatternLayout
#log4j.appender.App1.layout.ConversionPattern = %d %-5p - %m\n
#log4j.rootCategory =, App1
gsuxTrackingPool=&GS_DB_POOL;
tpPool=&GS_TP_POOL;
##
## Controls whether XML entities must be in the schema repository, or whether they 
can be
## loaded by the XML parser's default resolver functionality, which may be insecure.
##
schemaResolver.allowDefaultResolver = false
schemaResolver.trustedDomain.1 = http://www.gdsregistry.org
schemaResolver.trustedDomain.2 = http://www.uccnet.net
schemaResolver.trustedDomain.3 = http://www.testregistry.net
schemaResolver.trustedDomain.4 = http://www.ean-ucc.org
schemaResolver.trustedDomain.5 = http://www.worldwideretailexchange.org
schemaResolver.trustedDomain.6 = http://www.preprod.transora.com
MaxRetryUIDFormat = 10
cluster=false
checkStartupComplete=false
#serverHost = 11.222.3.444
#this value decides the max pool size for JMS senders. Default -1 or 0 which means no 
limit
#But the senders will
#will be reused and new ones created only when required
maxSenderPoolSize = -1
# max Nodes before we start converting DOM to XML to serialize
# note this is for serialization only and not for db insert.
# default value = -1. Always use DOM for serialiation and do not convert to XML. 
# value = 0. Always use XML for serialiation and always convert DOM to XML. 
# value > 0. Convert DOM to XML, total node count is > the number else use DOM 
maxNodesForDOMToXML=0
base64_xerces_class = com.sterlingcommerce.woodstock.util.Base64Xerces2x
# when set to true calls defaultWrite and defaultRead Object
# else uses customized serialization
defaultSerializationOn=false
localhost=localhost
# these next two values (nodeListenerBasePort and multicastBasePort) are set
# to the same port number by default. This is fine for most installations, but
# the exception is clusters which have multiple nodes at the same host address.
# In this case multicastBasePort must be the same between the two nodes, but
```

```
# nodeListenerBasePort must differ.
nodeListenerBasePort=60848
multicastBasePort=60848
multicastIP=239.255.166.17
cdsvrGISPort1=60829
cdsvrGISPort2=&CDSVR_GIS_PORT2;
cdsvrGISPort3=&CDSVR_GIS_PORT3;
cdsvrGISPort4=&CDSVR_GIS_PORT4;
cdsvrGISPort5=&CDSVR_GIS_PORT5;
cdsvrGISPort6=&CDSVR_GIS_PORT6;
cdsvrGISPort7=&CDSVR_GIS_PORT7;
cdsvrGISPort8=&CDSVR_GIS_PORT8;
cdsvrGISPort9=&CDSVR_GIS_PORT9;
cdsvrGISPort10=&CDSVR_GIS_PORT10;
cdsvrGISPort11=&CDSVR_GIS_PORT11;
cdsvrGISPort12=&CDSVR_GIS_PORT12;
cdsvrGISPort13=&CDSVR_GIS_PORT13;
perimeterTestPortBase=&PERIMETER_BASE_PORT;
perimeterTestPortMax=&PERIMETER_MAX_PORT;
b2bFtpPort=60832
ckptRemoveDate=30
useCurrProc=false
// For GIS Interop with CEU 
// Read in CEUImplFactory.java to set ceu.sipskeys system parm
// to the path of the sipskeys encryption file.
ceu.sipskeys=/tmp/sipskeys
# maximum database connections to use for starting up services controller
#maxDatabaseConnections = 50
maxDatabaseConnections = 20
#if GIS is not starting up right, you may turn the following two to true
PolicyDebugging=false
queueWatcher=false
MultiCastInterval=6000
DistributionThreshold=20
findAvailableThreads=false
bpexecution=true
admin_host.1= serverName
admin_host.2= localhost
# Uncomment the following line to prevent localhost from being automatically 
# added to the list of admin hosts.
#noLocalhostAdmin=true
WFQSenderDebug=false
# maximum number of threads to use for adding workflows during db_init
db_init.addWorkflow_threads = 10
# directory to find opserver.txt
ops_dir = install_dir
```

```
IWFC_RETRY=10
IWFC_DEBUG=false
failed_delete_log_path=install_dir/logs/failed_delete_log
Multiple_JVM=false
# current JVM value
# current_JVM=0 (default, engineJVM) , current_JVM = 1 (UI only), ......
Current_JVM=0
EngineServername=node1
QDrainTimeout=600000
wars_UIJVM=certwiz,communitymanagement,dashboard,datastore,gbm,help,mailbox,perfDart
board,ssdk,ws,wssd
```

```
# Startup classes must be Runnable and will be run in enumerated order
# Enumerate startup.classX from 1 to however many startup classes exist 
startup.class1=com.sterlingcommerce.woodstock.services.yantra.YantraStartup
socketTimeout=60000
# 0 means no timeout
```
# **oscache.properties**

The oscache.properties file describes controls of cache behavior within Gentran Integration Suite. The oscache.properties file is used by the third party jar file oscache.jar.

More details can be found at http://www.opensymphony.com/oscache/.

OSCache is a caching solution that includes a JSP tag library and set of classes to perform fine grained dynamic caching of JSP content, servlet responses or arbitrary objects. It provides both in-memory and persistent on-disk caches.

This file should not be edited. Override property settings, if needed, using the customer\_overrides.properties file.

## **Configuration Settings**

The following table describes properties used to configure the oscache.properties file in Gentran Integration Suite

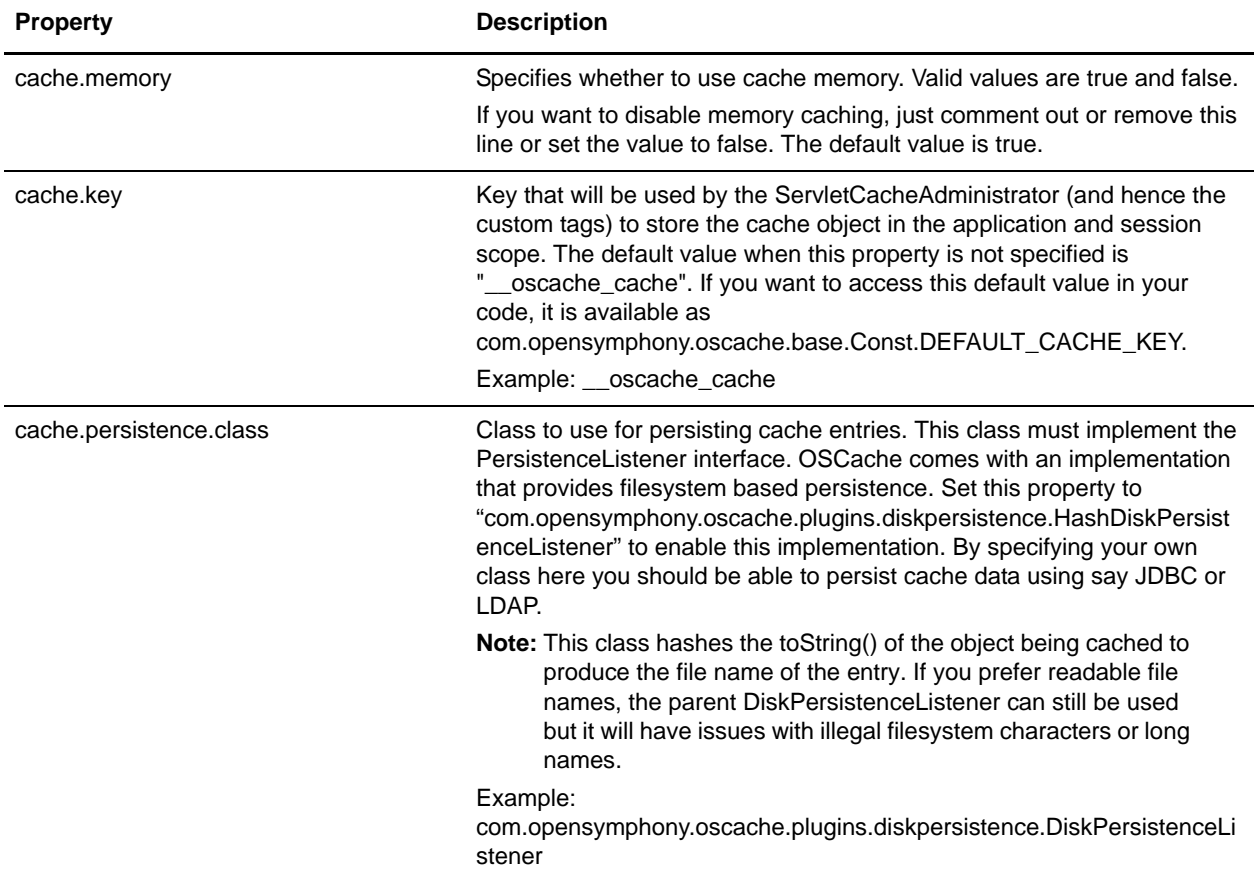

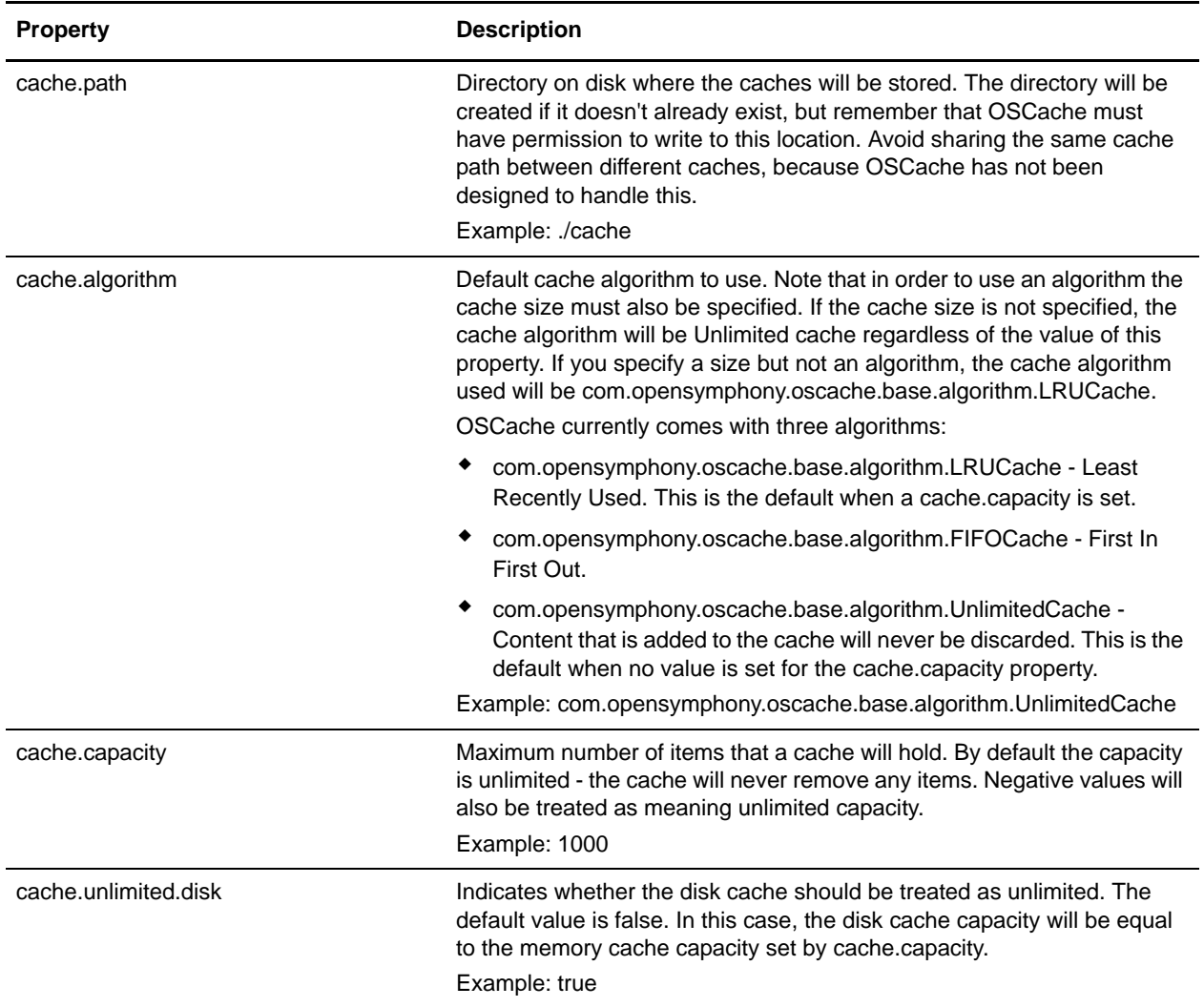

- # cache.memory=false
- # cache.key=\_\_oscache\_cache

```
# CACHE PERSISTENCE CLASS
#
# Specify the class to use for persistence. If you use the supplied 
DiskPersistenceListener,
# don't forget to supply the cache.path property to specify the location of the cache
# directory.
# 
# If a persistence class is not specified, OSCache will use memory caching only.
#
cache.persistence.class=com.opensymphony.oscache.plugins.diskpersistence.DiskPersist
enceListener
```

```
# CACHE DIRECTORY
#
# This is the directory on disk where caches will be stored by the 
DiskPersistenceListener.
# it will be created if it doesn't already exist. Remember that OSCache must have
# write permission to this directory.
#
# Note: for Windows machines, this needs \ to be escaped
# ie Windows:
# cache.path=c:\\myapp\\cache
# or *ix:
# cache.path=/opt/myapp/cache
#
cache.path=./cache
# CACHE ALGORITHM
#
# Default cache algorithm to use. Note that in order to use an algorithm
# the cache size must also be specified. If the cache size is not specified,
# the cache algorithm will be Unlimited cache.
#
# cache.algorithm=com.opensymphony.oscache.base.algorithm.LRUCache
# cache.algorithm=com.opensymphony.oscache.base.algorithm.FIFOCache
cache.algorithm=com.opensymphony.oscache.base.algorithm.UnlimitedCache
# CACHE SIZE
#
# Default cache size in number of items. If a size is specified but not
# an algorithm, the cache algorithm used will be LRUCache.
#
cache.capacity=1000
# CACHE UNLIMITED DISK
# Use unlimited disk cache or not. The default value is false, which means
# the disk cache will be limited in size to the value specified by cache.capacity.
#
```
cache.unlimited.disk=true

## **performance.properties.in**

The performance.properties.in file is used to configure the Performance Statistics feature of Gentran Integration Suite. The **getPerformanceStats** property is modified through the Gentran Integration Suite user interface (UI). To access the Performance Statistics portion of the UI, from the **Administration** menu, select **Operations > System > Performance > Statistics**.

Modify the remaining performance properties, as needed, by overriding their settings using the customer\_overrides.properties file.

You can edit the properties in this file to improve performance by adjusting the amount of overhead used by the performance gathering tools. Remember that overhead is interrelated with memory usage and that reducing overhead is often done at the expense of extra memory being used to buffer the statistics.

All services and adapters are indirectly affected by this property file because it enables low level statistics gathering.

**Note:** Because of the many effects of the properties in this file, you should only modify this file with the assistance of Sterling Commerce Customer Support.

## **Configuration Settings**

The following table describes properties used to configure performance statistics in Gentran Integration Suite:

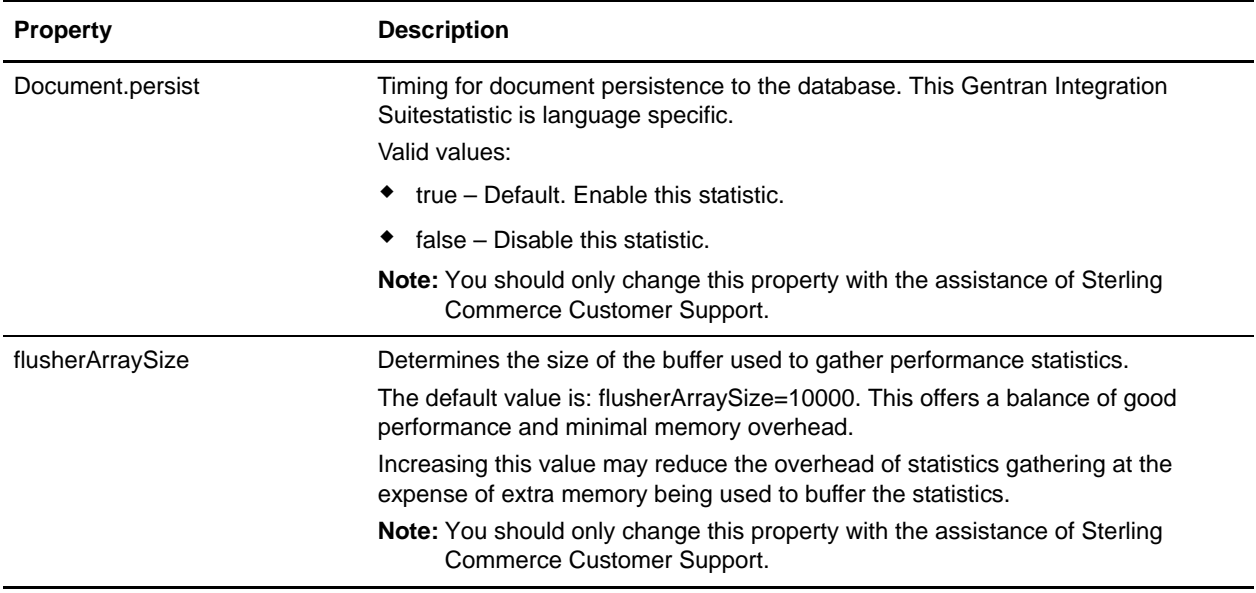

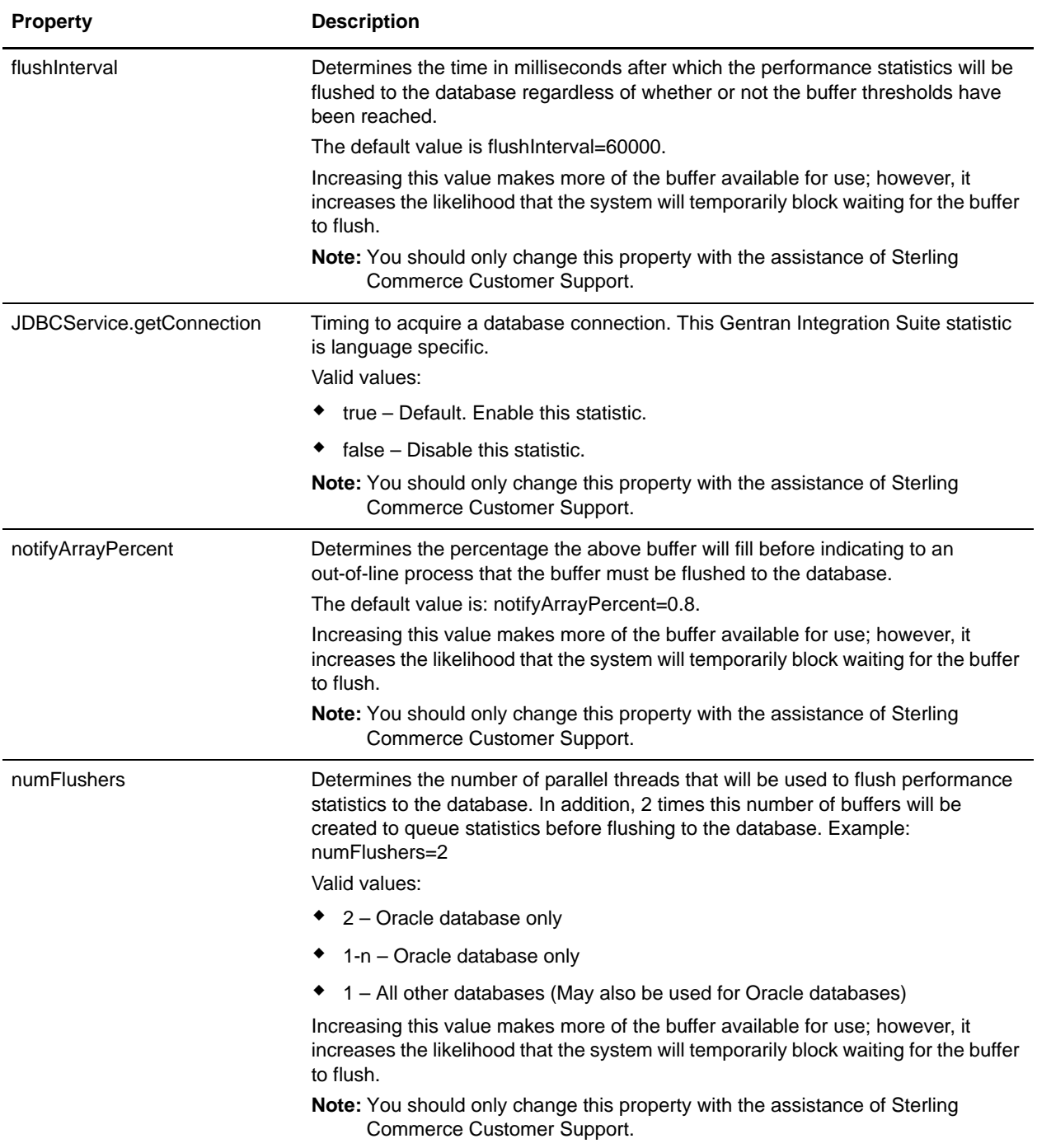

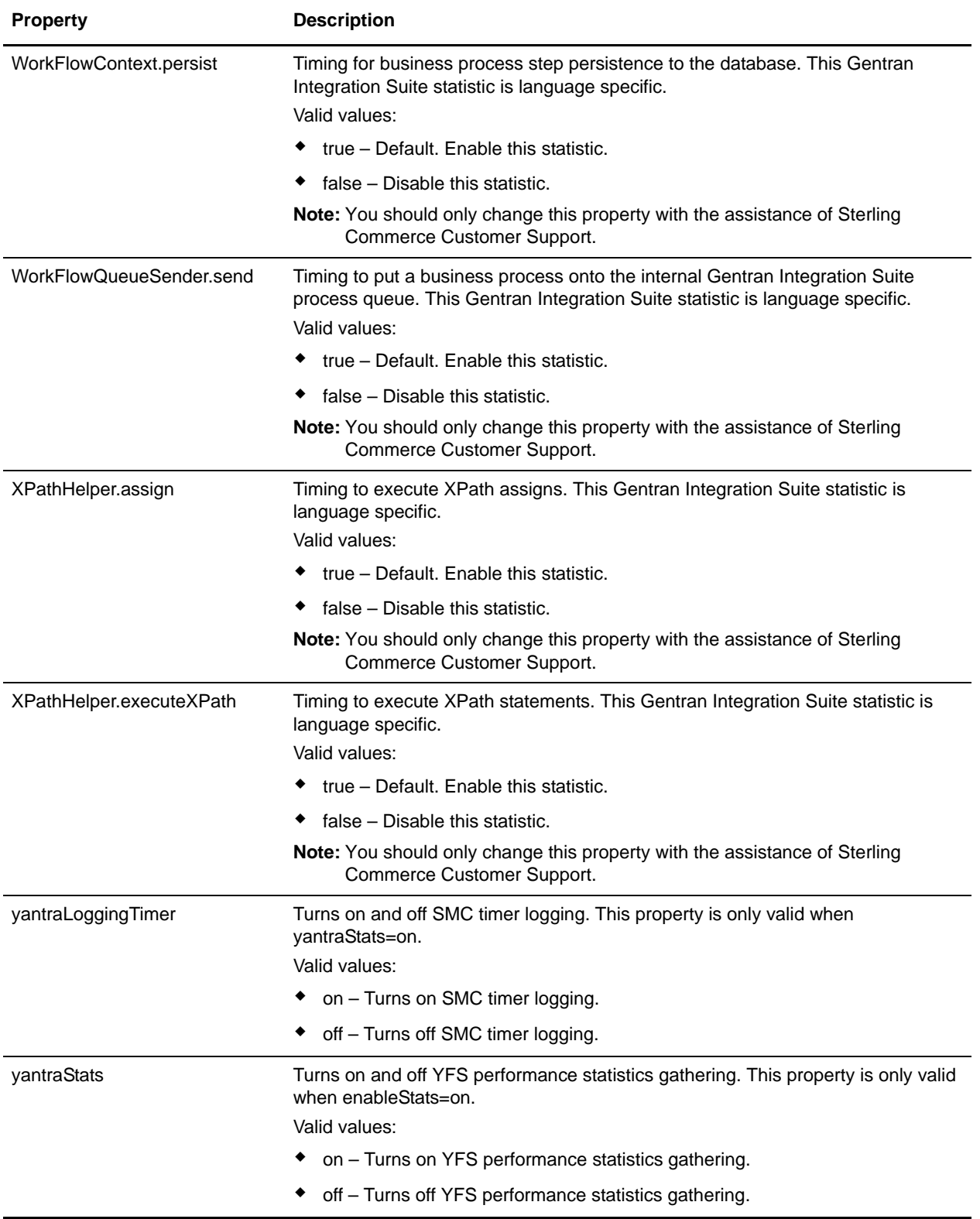

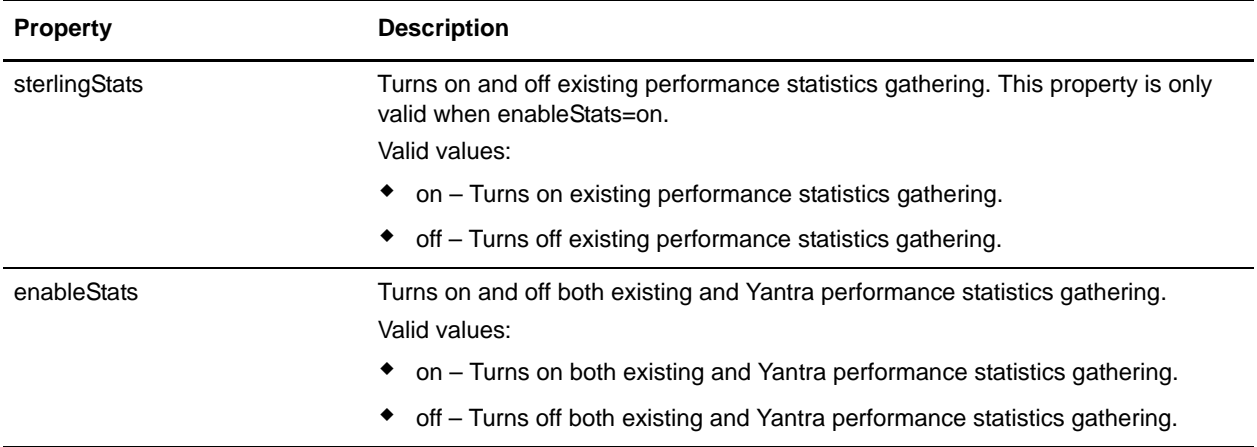

An example of a performance.properties.in file is shown below:

```
getPerformanceStats=false
flusherArraySize=10000
notifyArrayPercent=0.8
flushInterval=60000
WorkFlowContext.persist=true
Document.persist=true
XPathHelper.executeXPath=true
XPathHelper.assign=true
JDBCService.getConnection=true
WorkFlowQueueSender.send=true
yantraLoggingTimer=on
yantraStats=on
sterlingStats=on
enableStats=on
```
## **perimeter.properties**

The perimeter.properties file contains properties which control the operation and performance of perimeter servers used in Gentran Integration Suite.

Keep the following items in mind as you work with the perimeter.properties file:

✦ Memory-Specific Properties

Many of these properties specify a memory size. These properties may use one of the postfixes "k" or "m" in order to specify either kilobytes or megabytes.

✦ Server-Specific Properties

Many of the names of these properties are preceded with a perimeter server name or '\*'. Values with the prefix name "local" will be used for the perimeter server local to Gentran Integration Suite. Any perimeter server not named explicitly will use the values with the prefix "\*".

✦ High and Low Water Marks

At the points where data flows out of Perimeter Services (either into an adapter or onto a socket), a buffer exists to hold data. In order to limit memory utilization, the amount of data in these buffers is monitored. Whenever the data in a buffer reaches the high water mark, no more data is accepted. After enough data has left the buffer to reach the low water mark, data will be accepted once again.

### **Configuration Settings**

The following table describes properties used to configure the perimeter.properties file in Gentran Integration Suite:

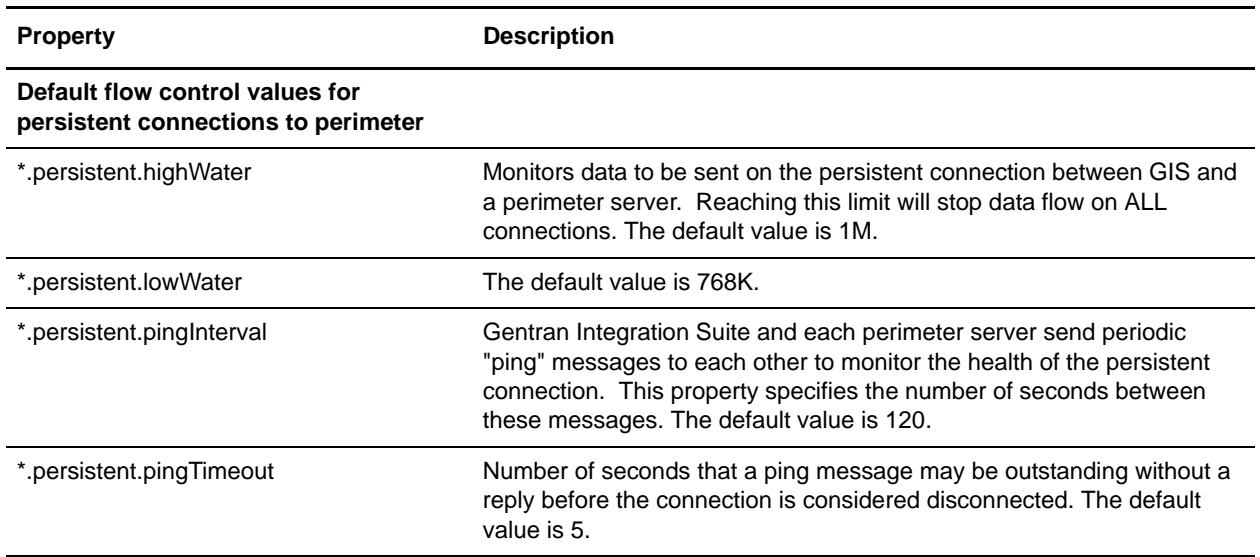

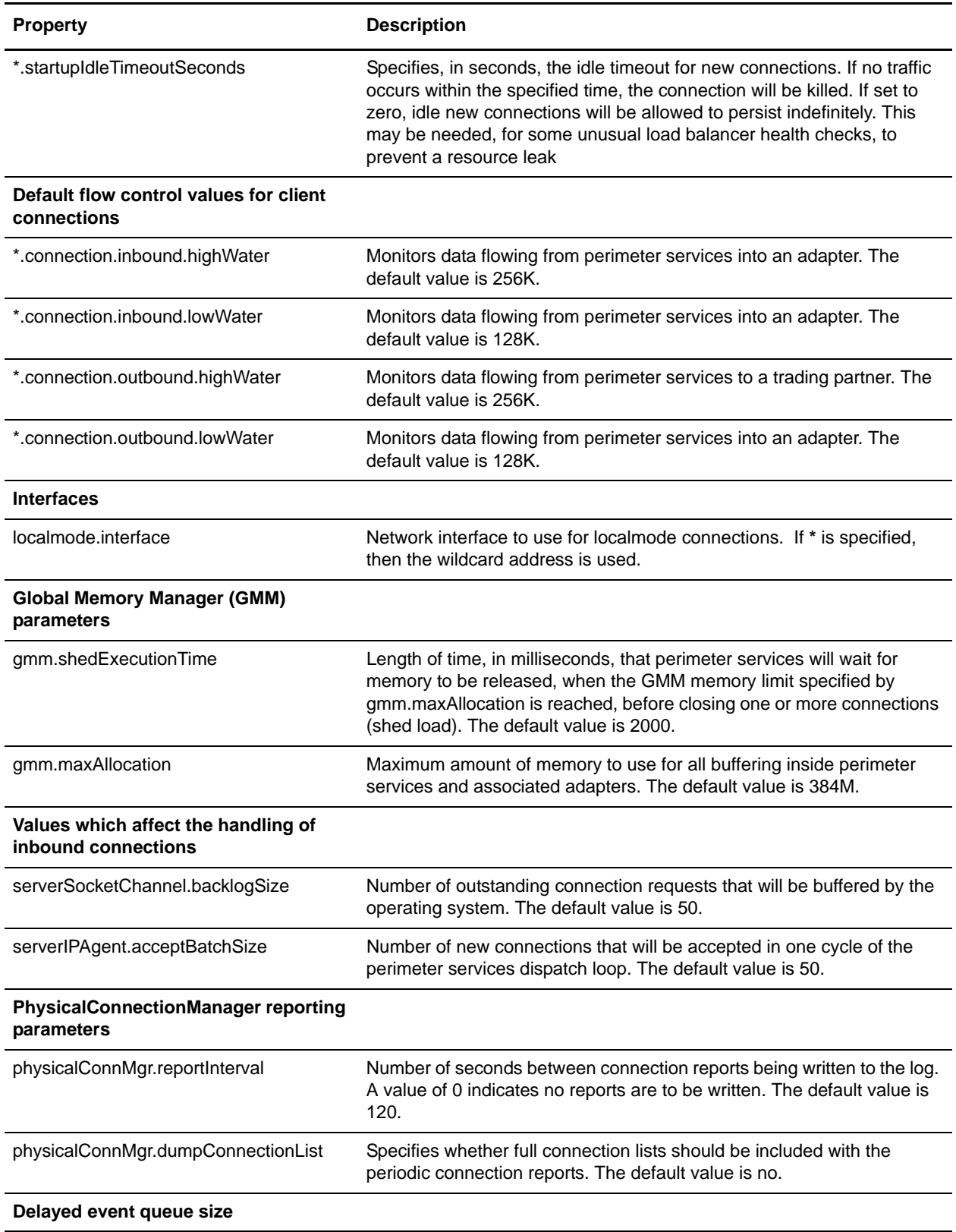

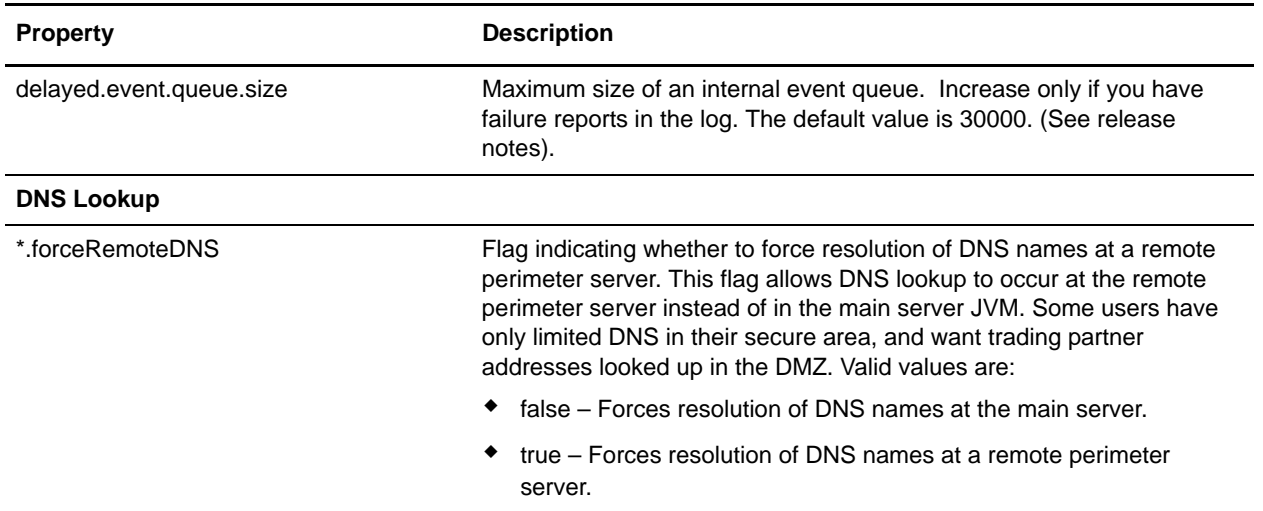

```
# Default flow control values for persistent connections to perimeter
*.persistent.highWater=1M
*.persistent.lowWater=768K
*.persistent.pingInterval=120
*.persistent.pingTimeout=5
*.startupIdleTimeoutSeconds=0
# Default flow control values for client connections
*.connection.inbound.highWater=256K
*.connection.inbound.lowWater=128K
*.connection.outbound.highWater=256K
*.connection.outbound.lowWater=128K
# Default network interface to use for localmode connections
# ('*' is the wildcard address)
localmode.interface=*
# Global Memory Manager parameters
gmm.shedExecutionTime=2000
gmm.maxAllocation=384M
# Values which affect the handling of inbound connections
serverSocketChannel.backlogSize=50
serverIPAgent.acceptBatchSize=50
# PhysicalConnectionManager reporting parameters
# seconds between reports (0 for no reporting)
physicalConnMgr.reportInterval=120
physicalConnMgr.dumpConnectionList=no
```
# Delayed event queue size. delayed.event.queue.size=30000 # DNS Lookup

\*.forceRemoteDNS=true

# **sandbox.cfg**

The sandbox.cfg file contains environment information important to the operation of Gentran Integration Suite.

## **Configuration Settings**

The following table describes properties used to configure the sandbox.cfg file in Gentran Integration Suite:

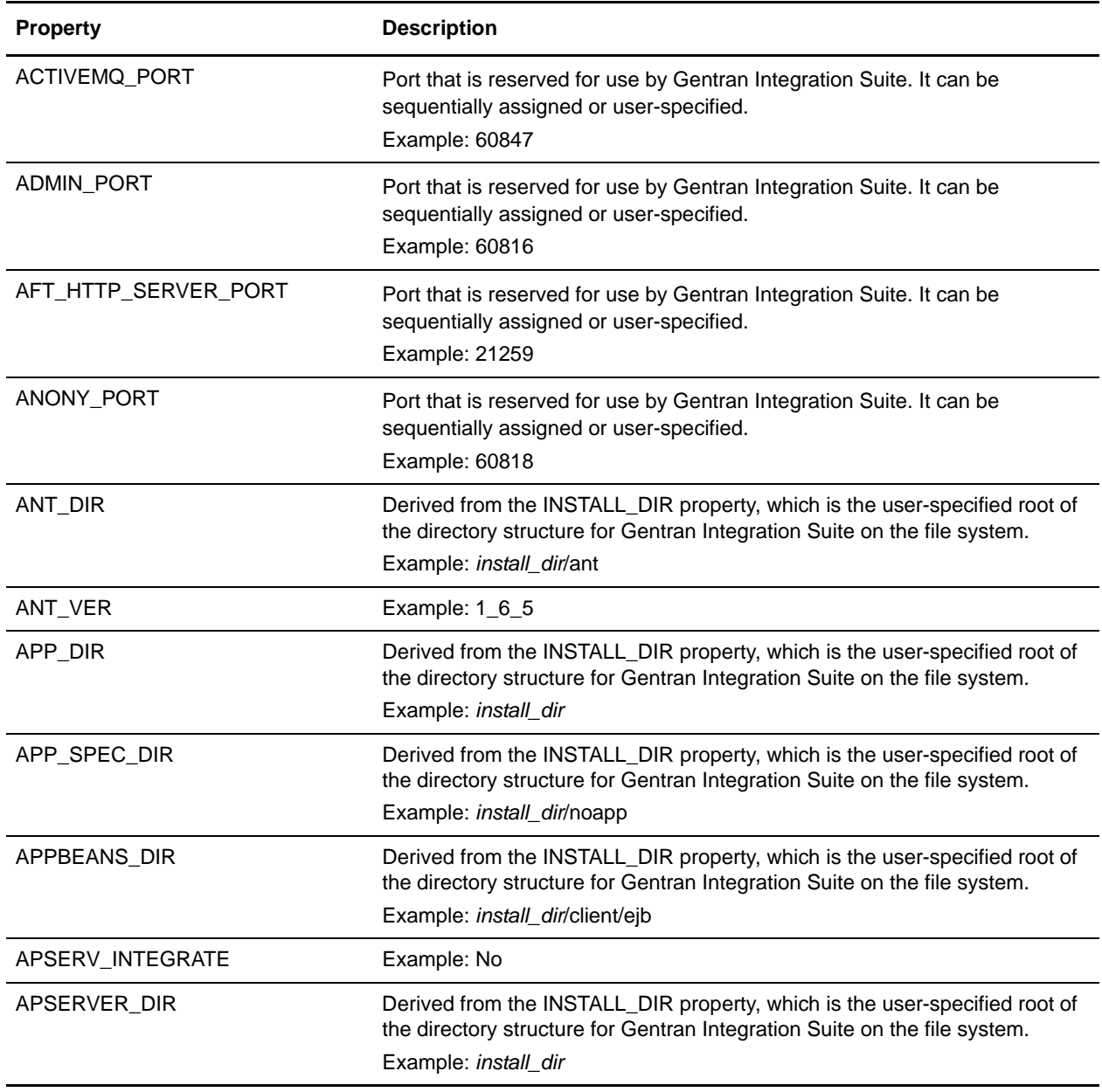

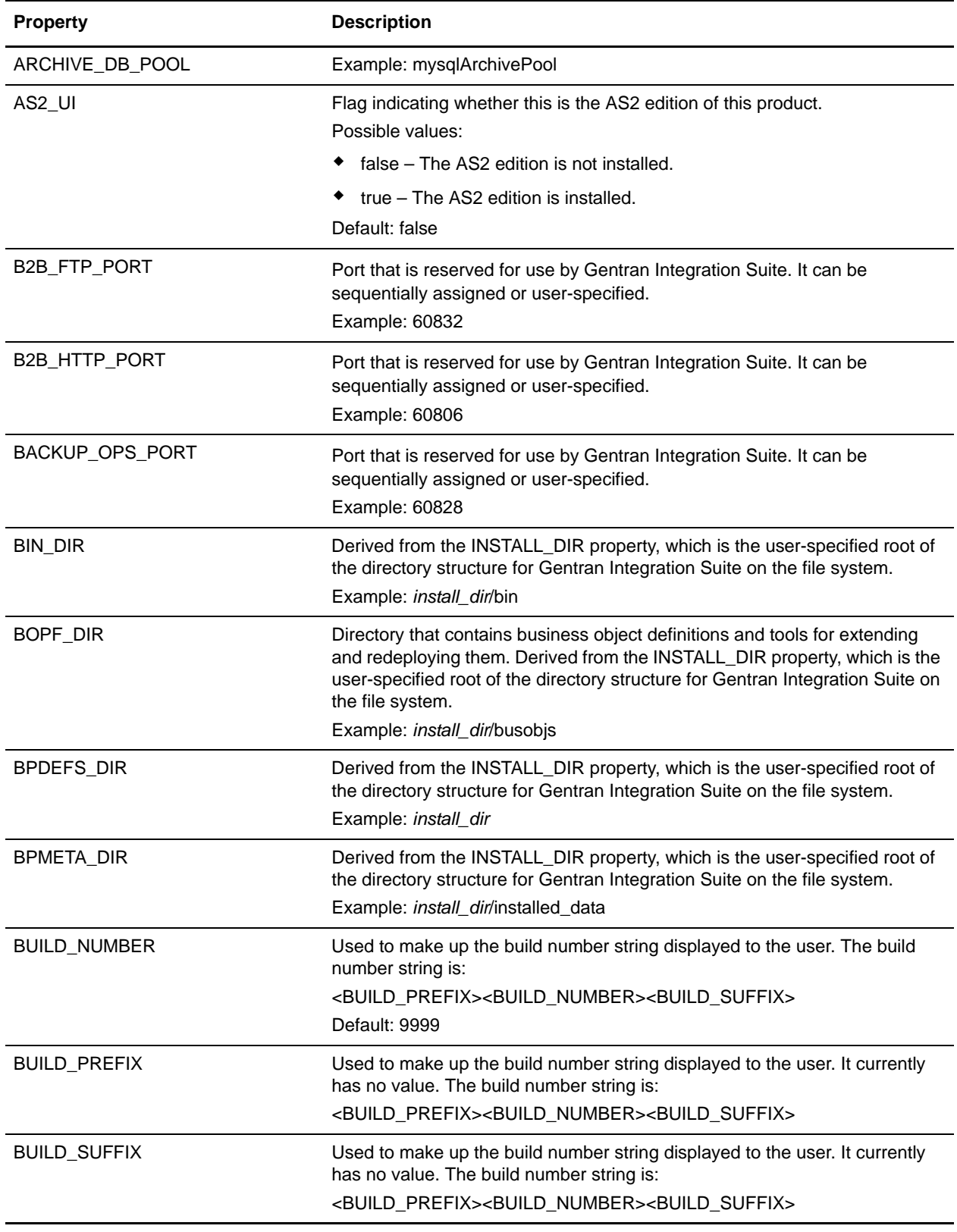
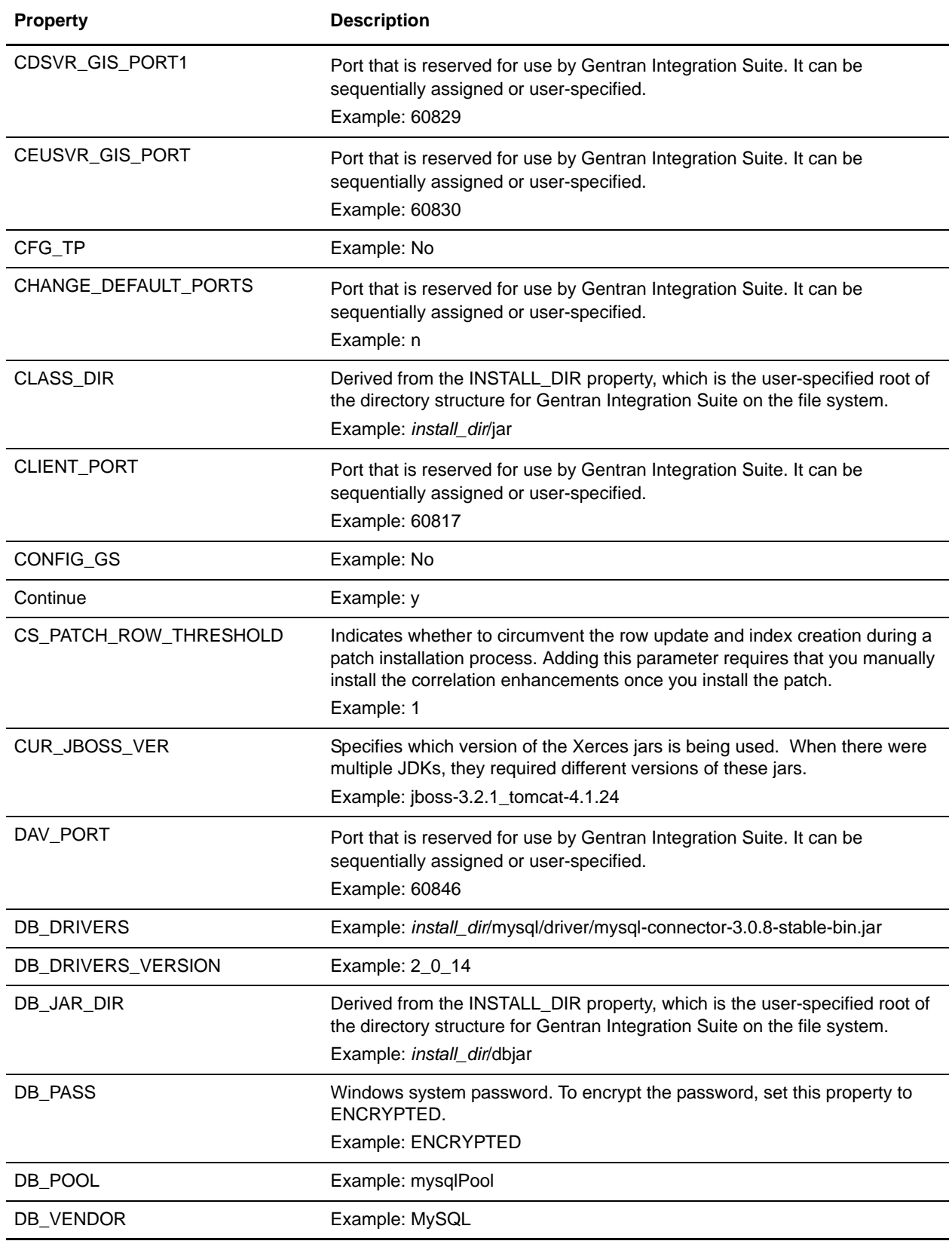

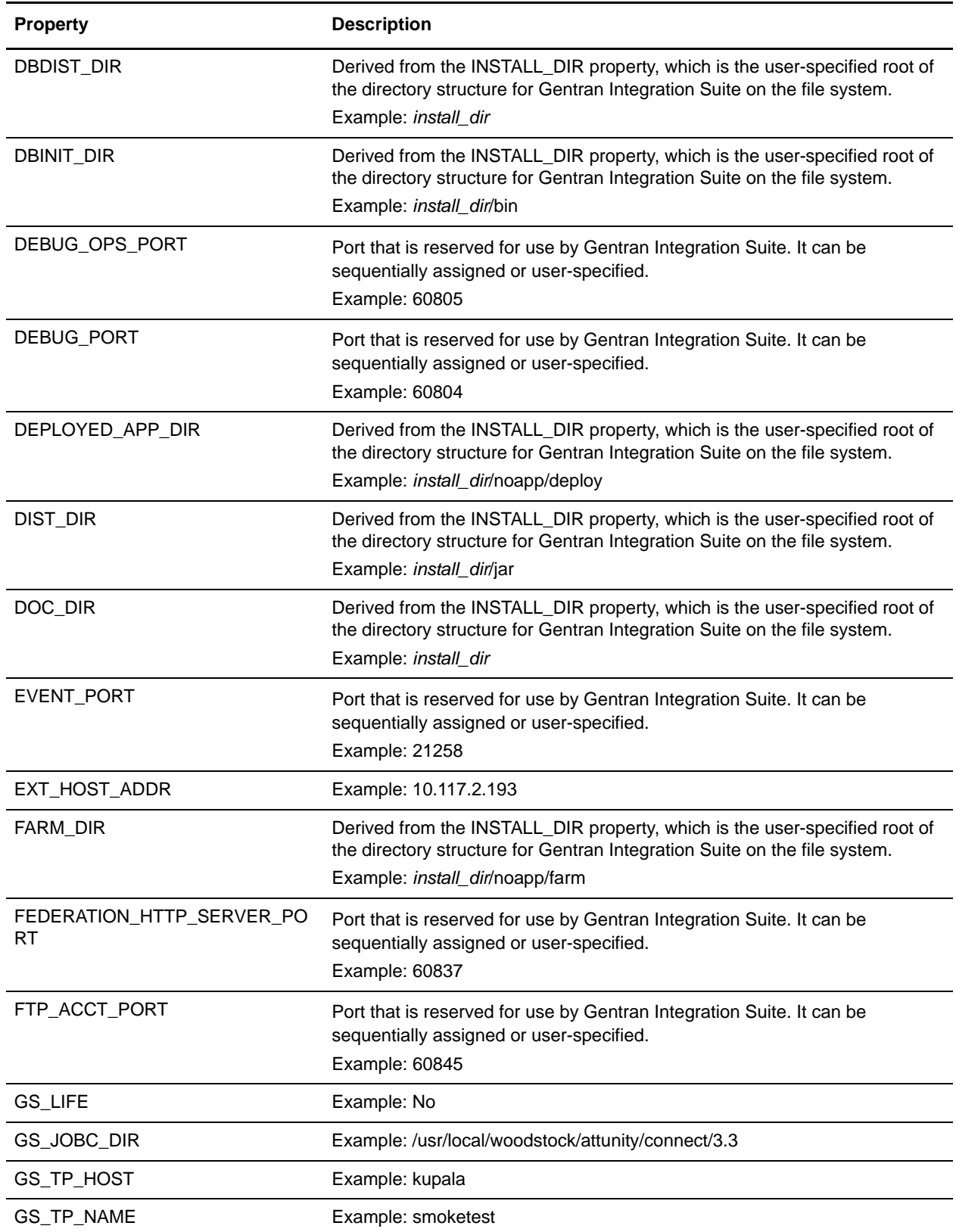

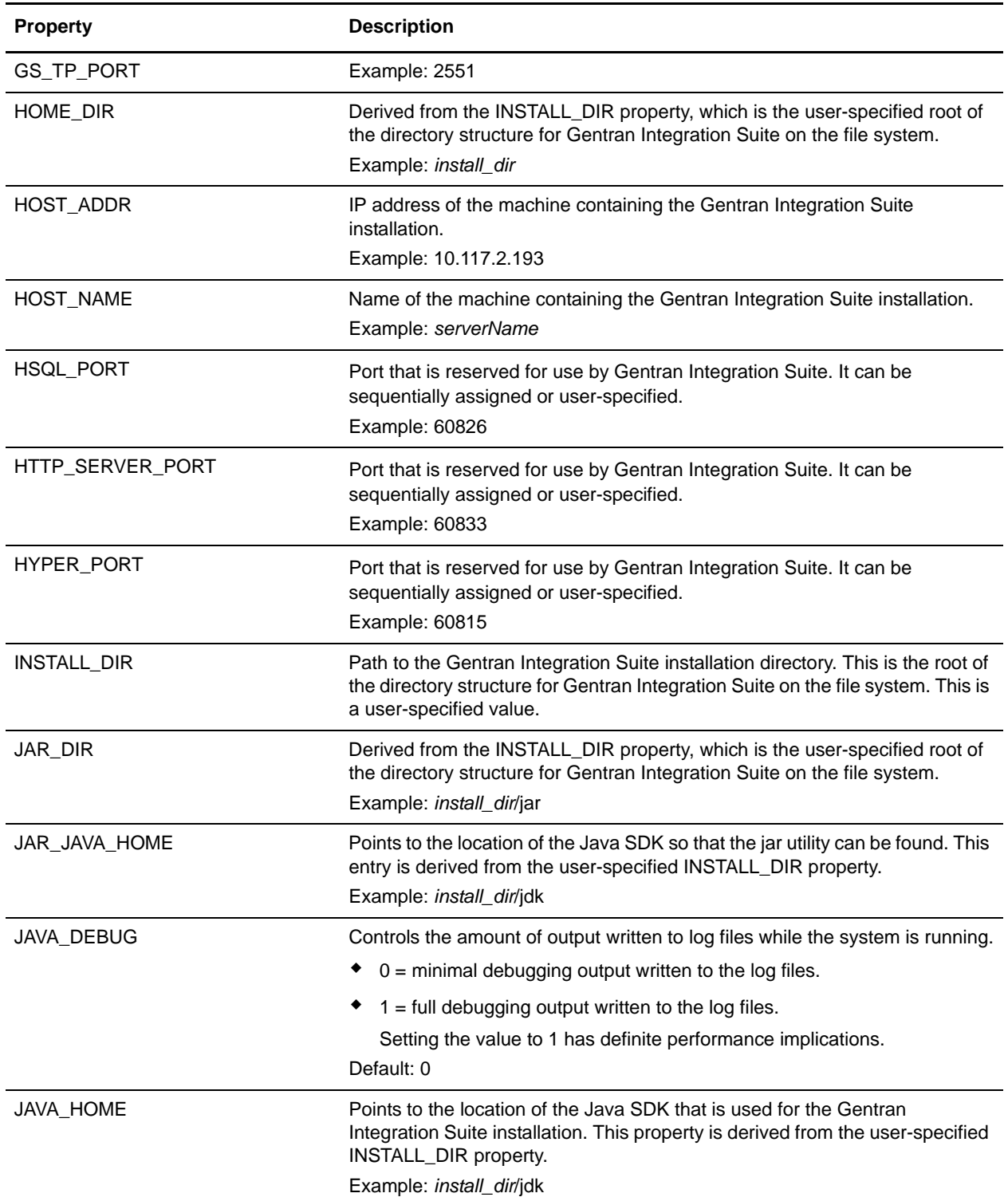

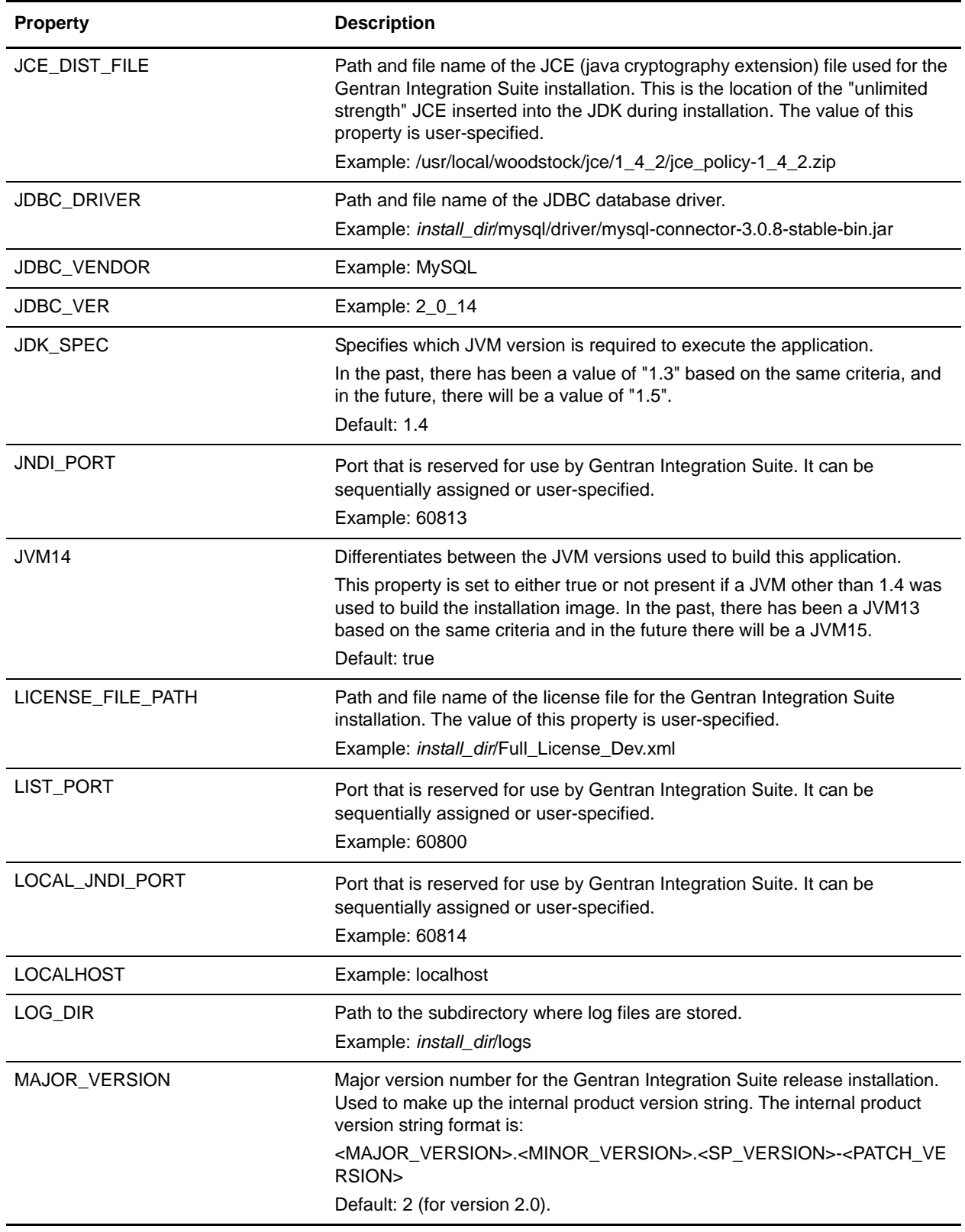

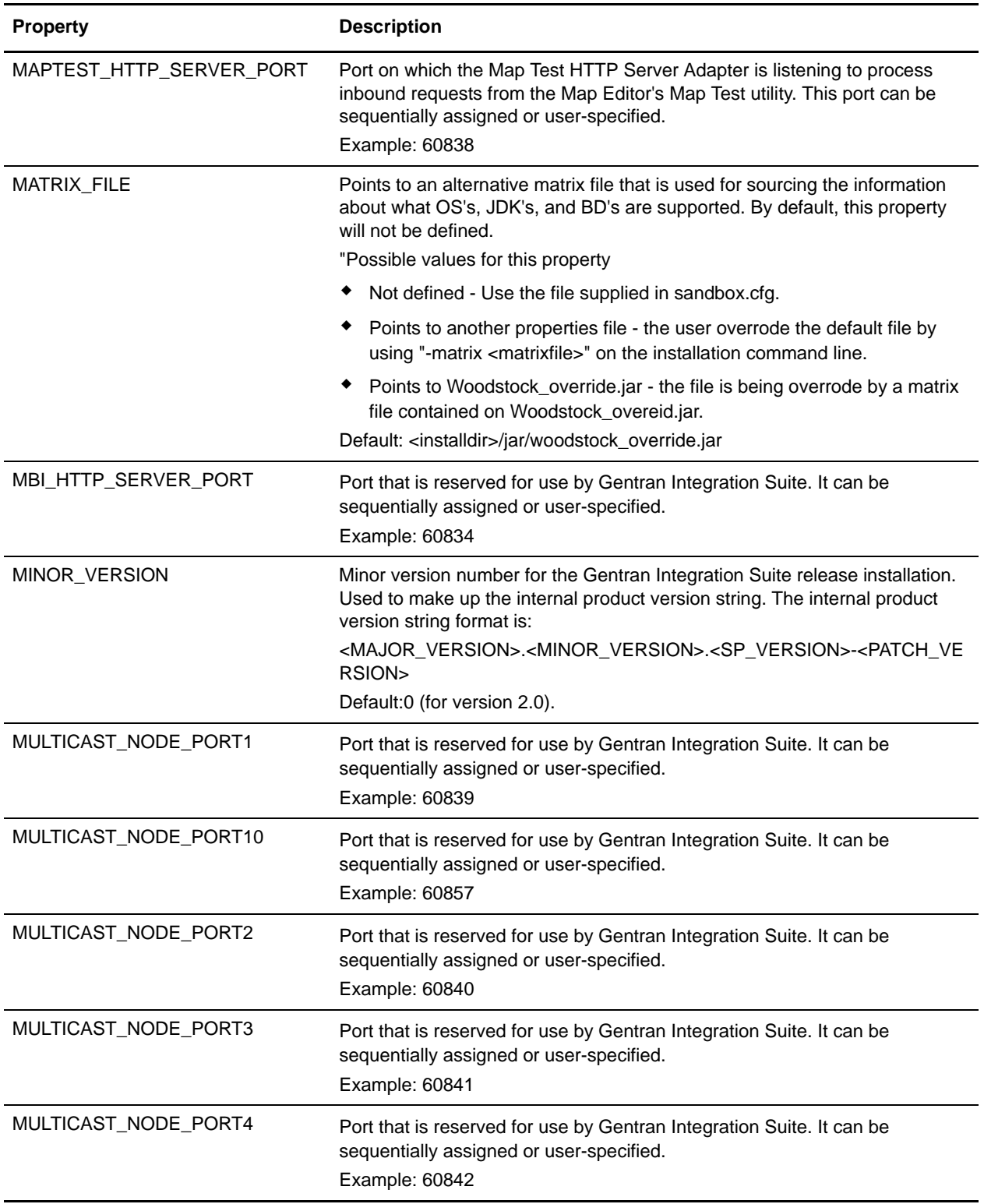

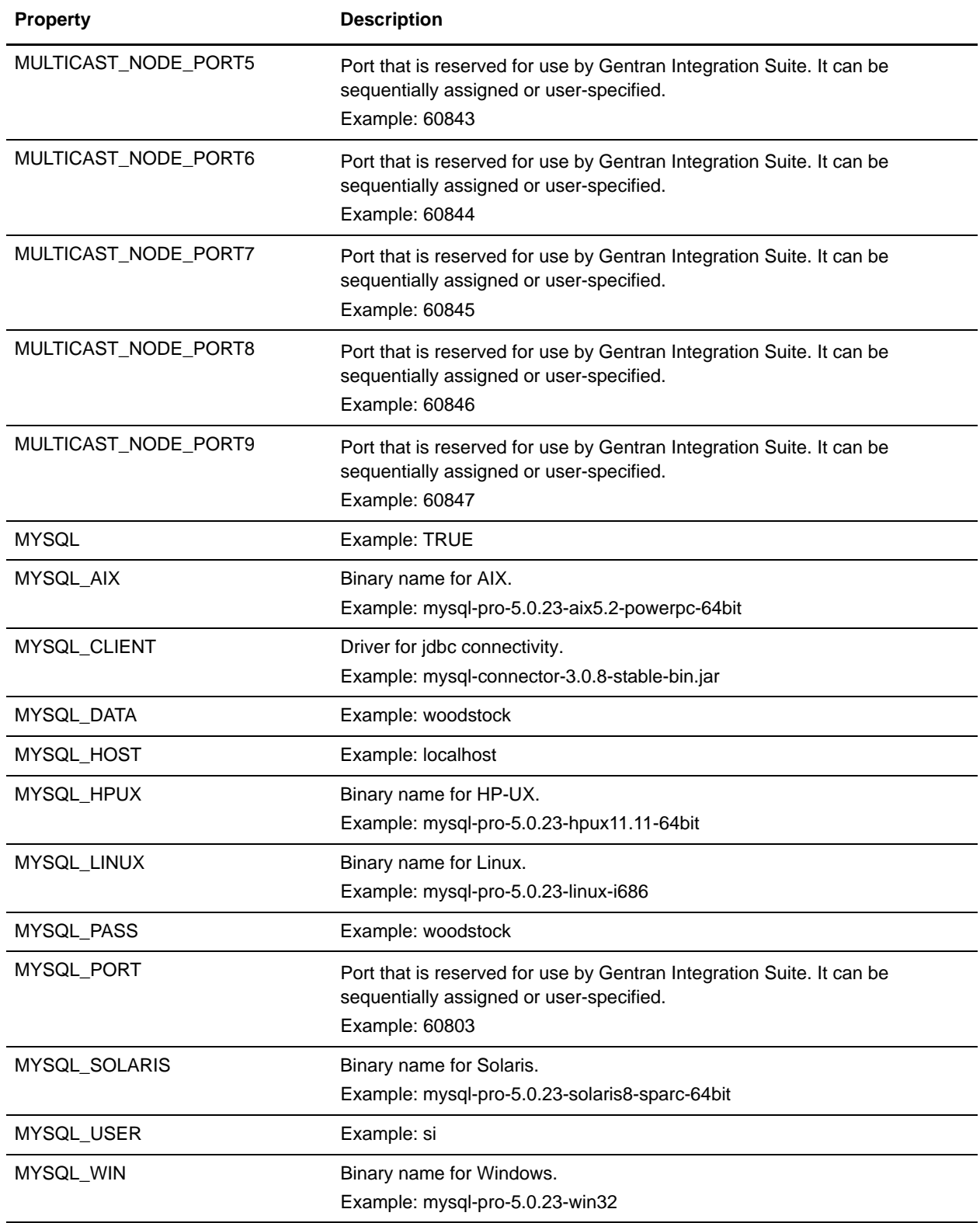

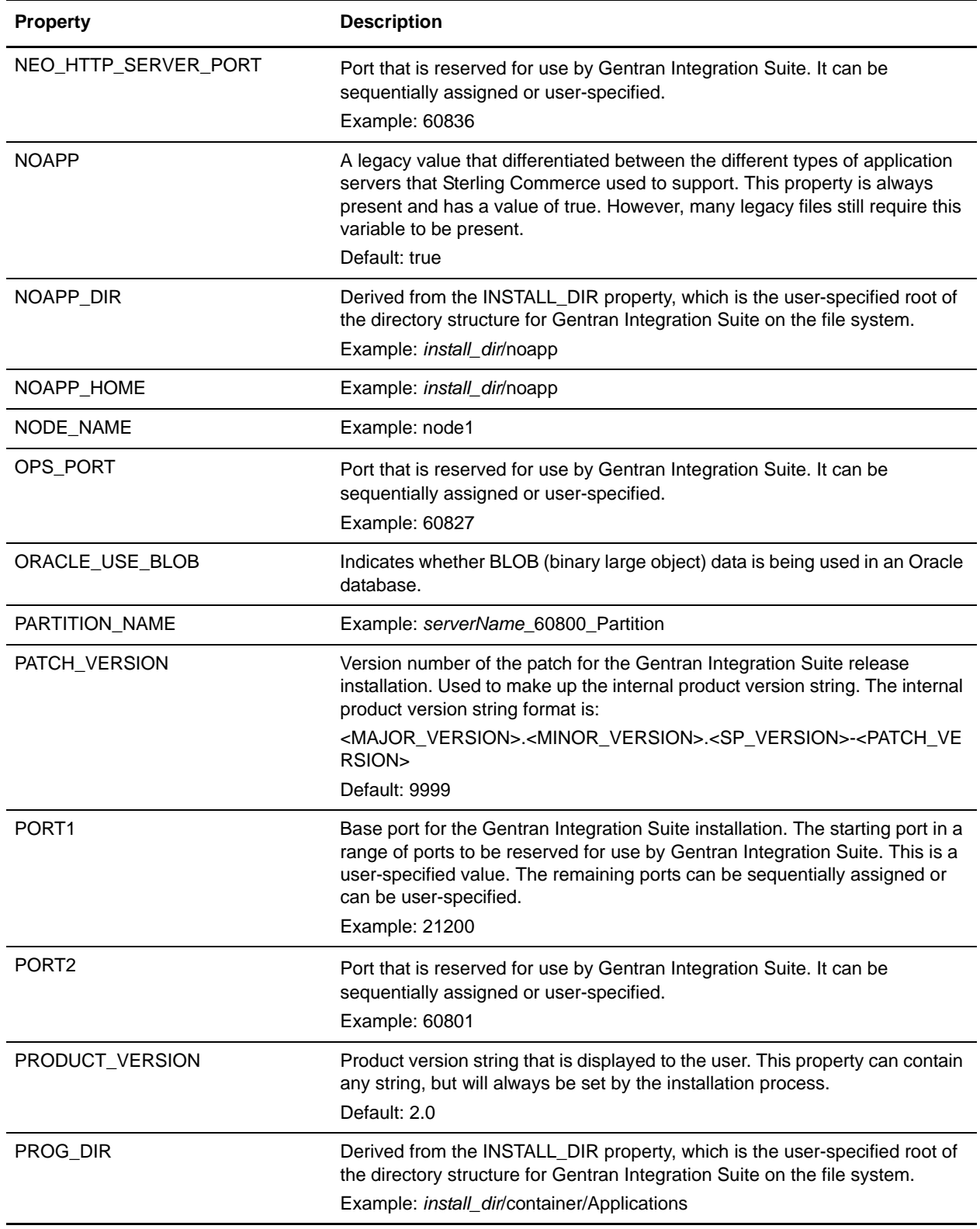

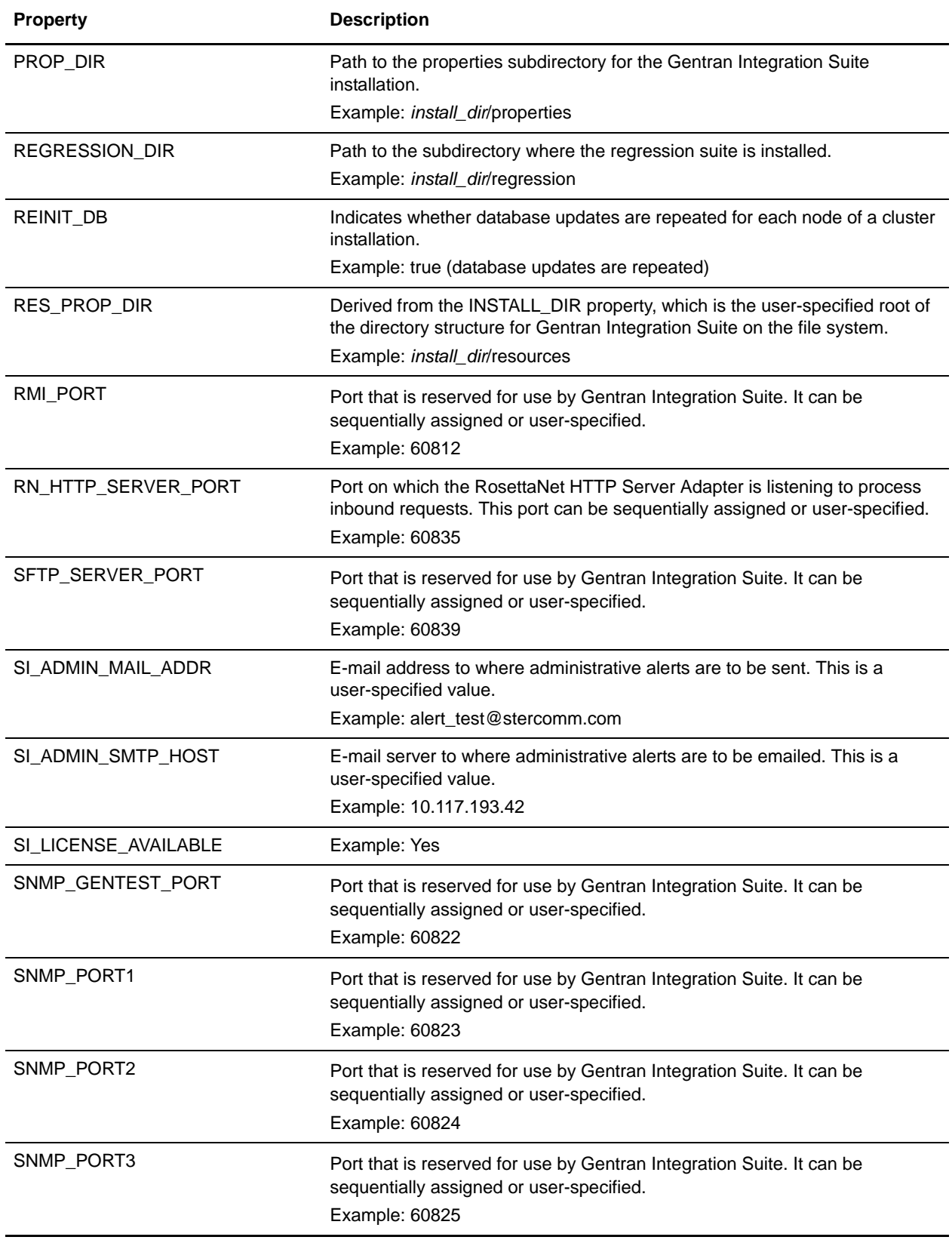

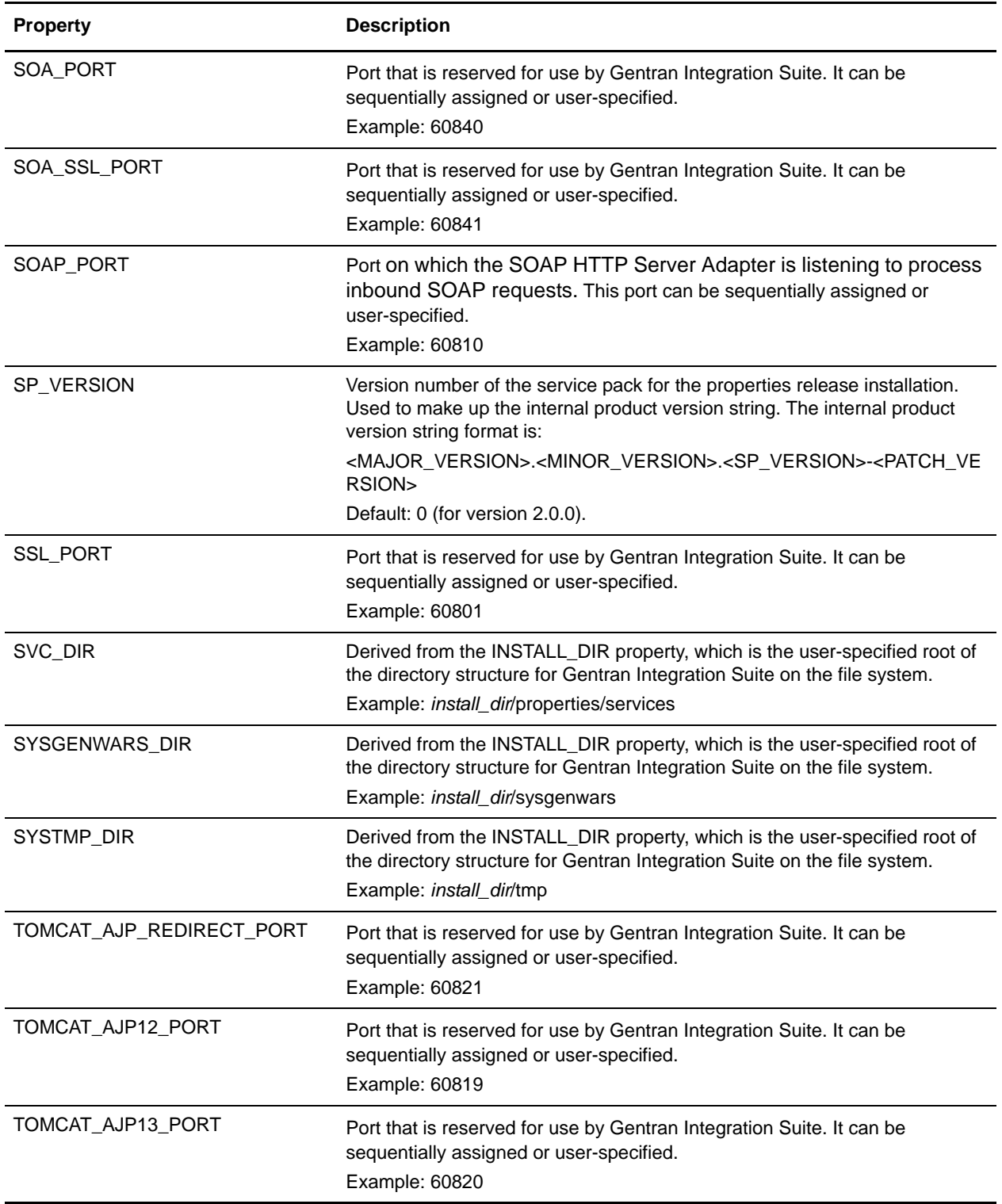

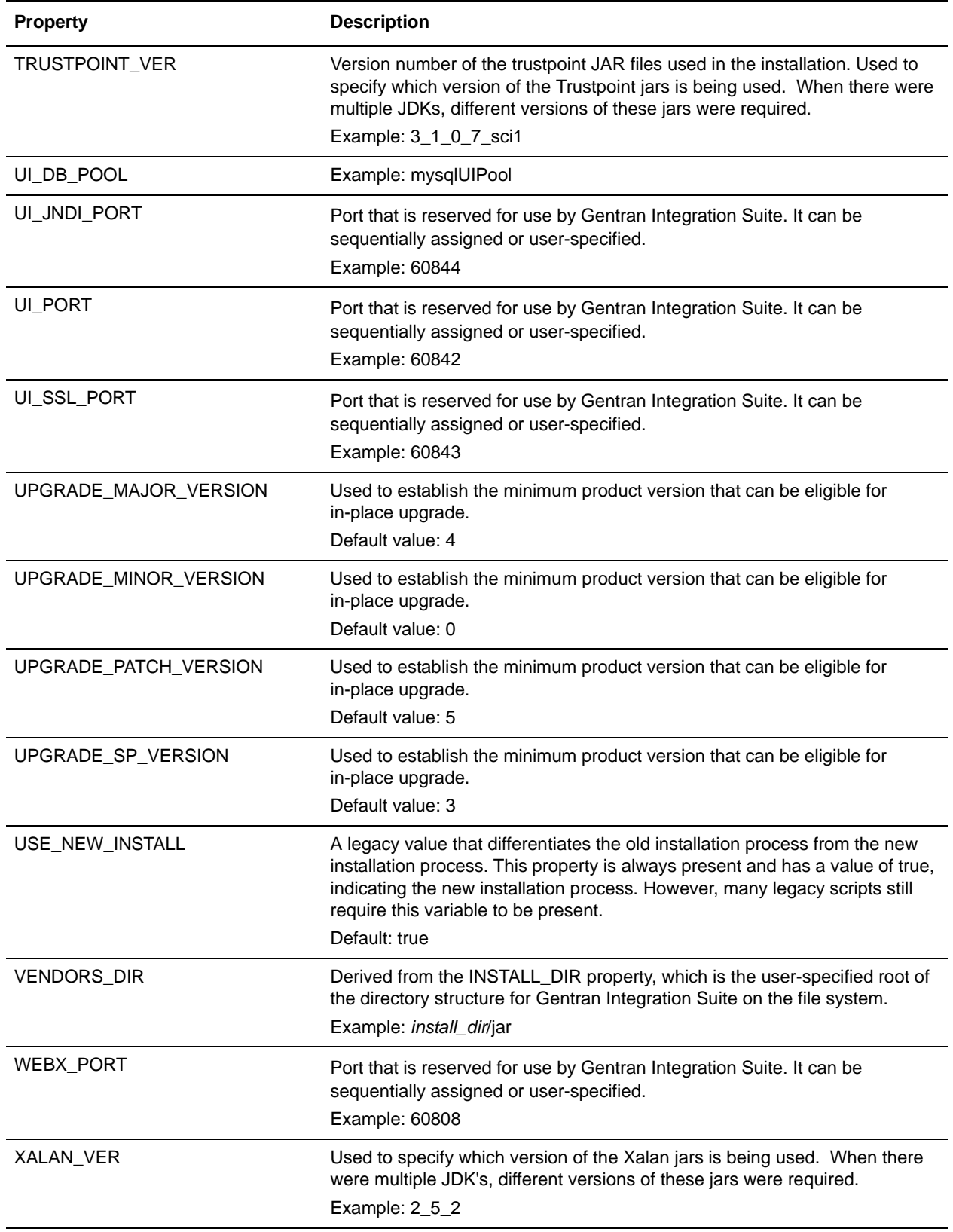

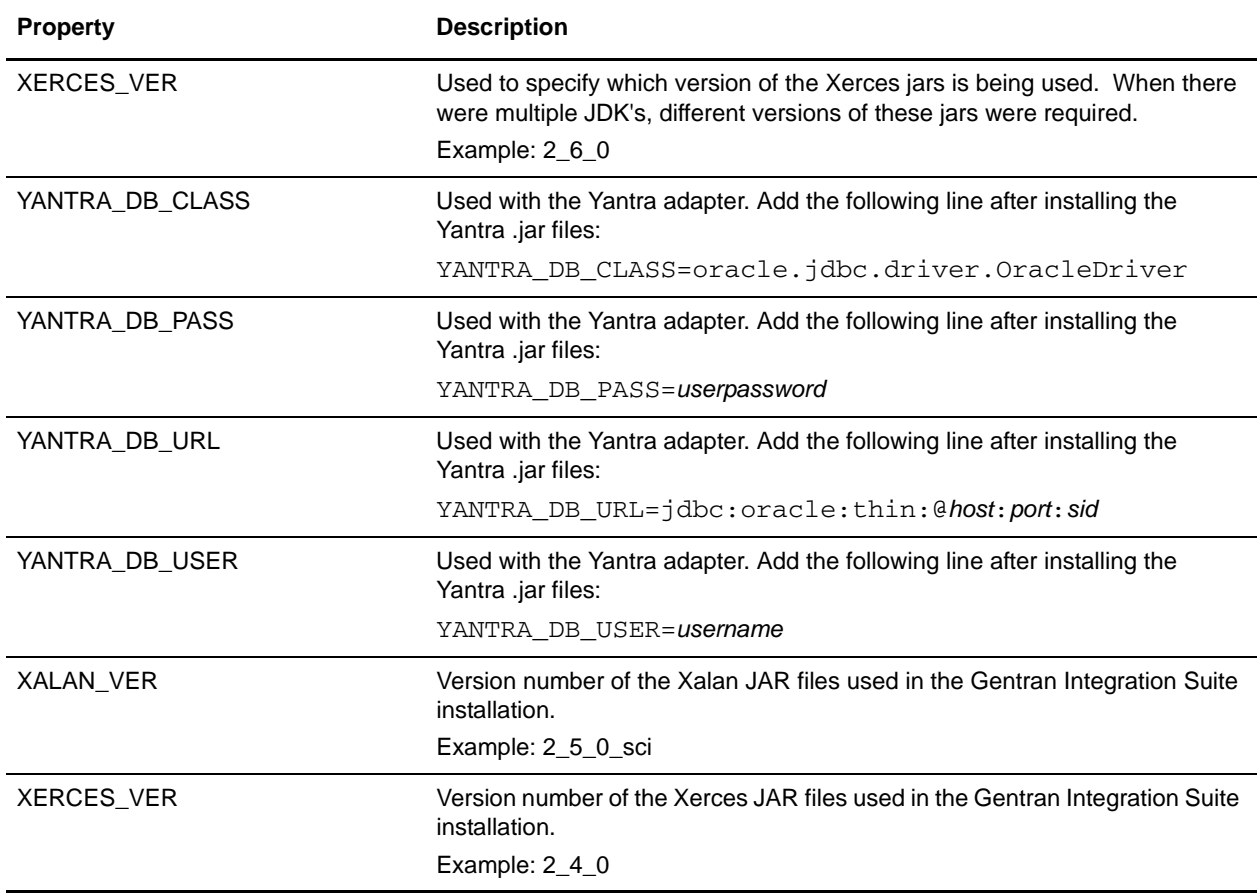

```
#Tue Nov 22 12:13:05 EST 2005
SVC_DIR=install_dir/properties/services
PROP_DIR=install_dir/properties
ACTIVEMQ_PORT=60847
RN_HTTP_SERVER_PORT=60835
SFTP_SERVER_PORT=60839
B2B_FTP_PORT=60832
TOMCAT_AJP12_PORT=60819
INSTALL_DIR=install_dir
HTTP_SERVER_PORT=60833
EXT_HOST_ADDR=10.117.2.230
UI_PORT=60842
CFG_TP=No
HOST_ADDR=10.117.2.230
BPDEFS_DIR=install_dir
REGRESSION_DIR=install_dir/regression
JDBC_VER=2_0_14
HOST_NAME=serverName
UI_DB_POOL=mysqlUIPool
UPGRADE_MAJOR_VERSION=4
JDBC_DRIVER=install_dir/mysql/driver/mysql-connector-3.0.8-stable-bin.jar
MYSQL_HOST=localhost
```

```
JAR_JAVA_HOME=install_dir/jdk
GSUX_TRACK_DB_VENDOR=
CHANGE_DEFAULT_PORTS=n
CLIENT_PORT=60817
JNDI_PORT=60813
ARCHIVE_DB_POOL=mysqlArchivePool
SYSGENWARS_DIR=install_dir/sysgenwars
TOMCAT_AJP13_PORT=60820
ADMIN_PORT=60816
MULTICAST_NODE_PORT9=60856
NOAPP_DIR=install_dir/noapp
MULTICAST_NODE_PORT8=60855
NODE_NAME=node1
RES_PROP_DIR=install_dir/resources
MULTICAST_NODE_PORT7=60854
MULTICAST_NODE_PORT6=60853
MULTICAST_NODE_PORT5=60852
MULTICAST_NODE_PORT4=60851
MINOR_VERSION=1
MULTICAST_NODE_PORT3=60850
MULTICAST_NODE_PORT2=60849
UPGRADE_PATCH_VERSION=5
MULTICAST_NODE_PORT1=60848
JCE_DIST_FILE=path/JCE/unrestrict142.zip
TRUSTPOINT_VER=3_1_0_7
GS_LIFE=No
USE_NEW_INSTALL=true
SP_VERSION=0
SYSTMP_DIR=install_dir/tmp
DEBUG_OPS_PORT=60805
XERCES_VER=2_6_0
NOAPP_HOME=install_dir/noapp
SI_ADMIN_MAIL_ADDR=emailAddress
JDBC_VENDOR=MySQL
LOG_DIR=install_dir/logs
SNMP_PORT3=60825
SNMP_PORT2=60824
FARM_DIR=install_dir/noapp/farm
SNMP_PORT1=60823
GSUX_TRACK_DB_POOL=
DAV PORT=60846
DB_DRIVERS=install_dir/mysql/driver/mysql-connector-3.0.8-stable-bin.jar
OPS_PORT=60827
UI_SSL_PORT=60843
CONFIG_GS=No
MYSQL_DATA=woodstock
EDITEST_DIR=install_dir
JAVA_HOME=install_dir/jdk
PORT2=60801
PORT1=60800
HYPER_PORT=60815
UPGRADE_SP_VERSION=3
APPBEANS_DIR=install_dir/client/ejb
CUR_JBOSS_VER=jboss-3.2.1_tomcat-4.1.24
HOME_DIR=install_dir
Continue=y
```
MAPTEST\_HTTP\_SERVER\_PORT=60838 JAR\_DIR=*install\_dir*/jar SOAP\_PORT=60810 CDSVR\_GIS\_PORT1=60829 MYSQL\_PORT=60803 APP\_SPEC\_DIR=*install\_dir*/noapp DOC\_DIR=*install\_dir* DB\_POOL=mysqlPool LOCAL\_JNDI\_PORT=60814 CLASS\_DIR=*install\_dir*/jar JVM14=true MYSQL=TRUE APSERVER\_DIR=*install\_dir* MYSQL\_CLIENT=mysql-connector-3.0.8-stable-bin.jar XALAN\_VER=2\_5\_2 UI\_JNDI\_PORT=60844 FTP\_ACCT\_PORT=60845 AS2\_UI=false DBINIT\_DIR=*install\_dir*/bin MBI\_HTTP\_SERVER\_PORT=60834 SOA\_SSL\_PORT=60841 MYSQL\_USER=si UPGRADE\_MINOR\_VERSION=0 BACKUP\_OPS\_PORT=60828 DB\_DRIVERS\_VERSION=2\_0\_14 SNMP\_GENTEST\_PORT=60822 PROG\_DIR=*install\_dir*/container/Applications MULTICAST\_NODE\_PORT10=60857 SSL\_PORT=60801 ANONY\_PORT=60818 SOA\_PORT=60840 VENDORS\_DIR=*install\_dir*/jar DB\_VENDOR=MySQL MAJOR\_VERSION=4 DBDIST\_DIR=*install\_dir* HSQL\_PORT=60826 NEO\_HTTP\_SERVER\_PORT=60836 REINIT\_DB=true DB\_JAR\_DIR=*install\_dir*/dbjar LICENSE\_FILE\_PATH=*install\_dir*/Full\_License\_Dev.xml PARTITION\_NAME=*serverName*\_60800\_Partition DEPLOYED\_APP\_DIR=*install\_dir*/noapp/deploy WEBX\_PORT=60808 ANT\_DIR=*install\_dir*/ant MYSQL\_PASS=woodstock RMI\_PORT=60812 LOCALHOST=localhost CEUSVR\_GIS\_PORT=60830 DIST\_DIR=*install\_dir*/jar NOAPP=true APP\_DIR=*install\_dir* TOMCAT\_AJP\_REDIRECT\_PORT=60821 SI\_ADMIN\_SMTP\_HOST=mail.stercomm.com PATCH\_VERSION=0 FEDERATION\_HTTP\_SERVER\_PORT=60837 ANT\_VER=1\_6\_5

B2B\_HTTP\_PORT=60806 BIN\_DIR=*install\_dir*/bin DEBUG\_PORT=60804 LIST\_PORT=60800 BPMETA\_DIR=*install\_dir*/installed\_data

## **sapxi.properties**

The sapxi.properties file is used to control optional global properties for the SAP XI adapter.

SAP XI adapter global properties control all configurations of the SAP XI adapter. SAP XI adapter global properties always begin with the string *SAPXI.Global*. For example: SAPXI.Global.StorageType. They cannot be overridden and are changed in the sapxi.properties.in file, as needed.

## **Configuration Settings**

The following table describes properties used to configure the sapxi.properties file in Gentran Integration Suite:

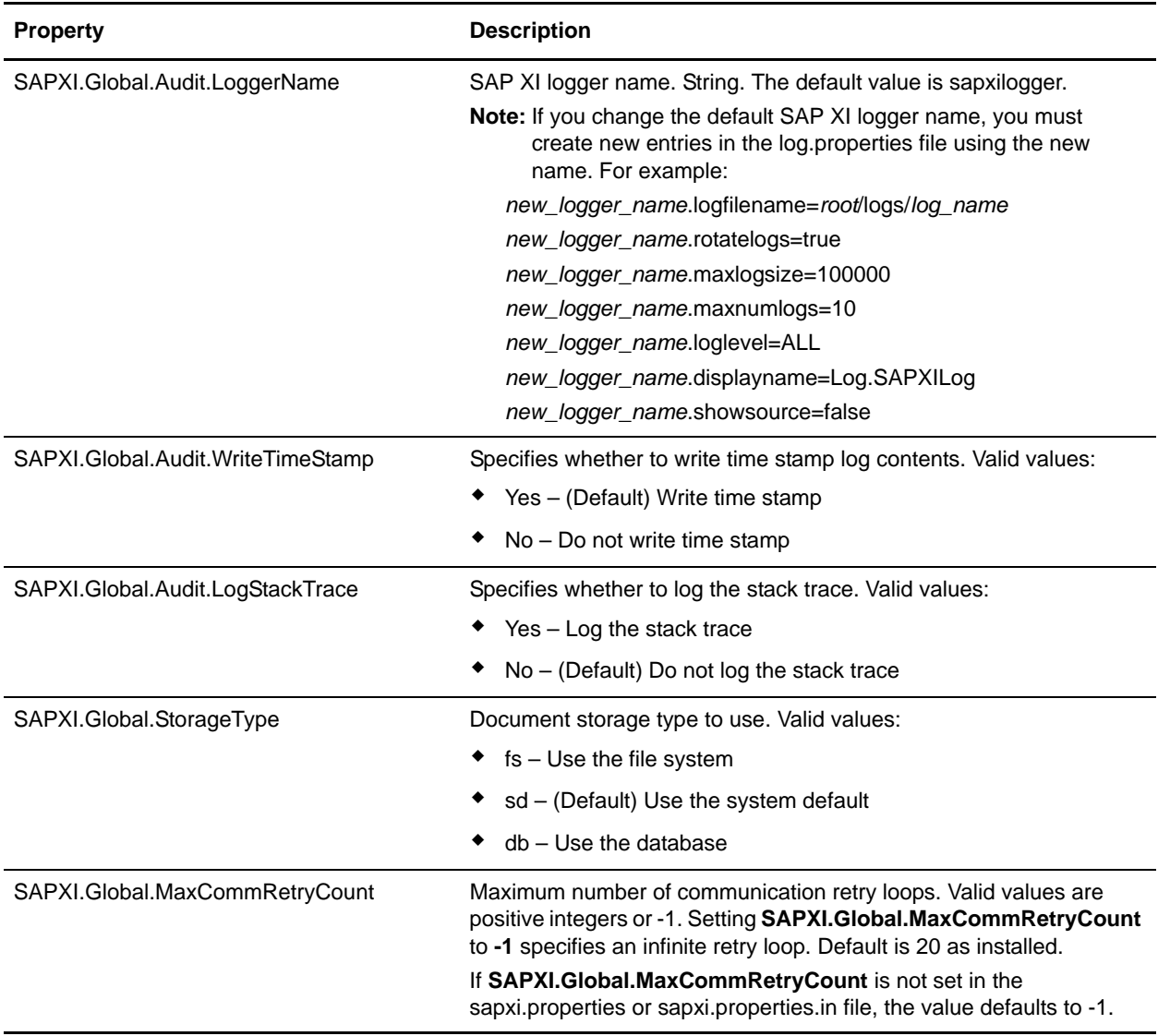

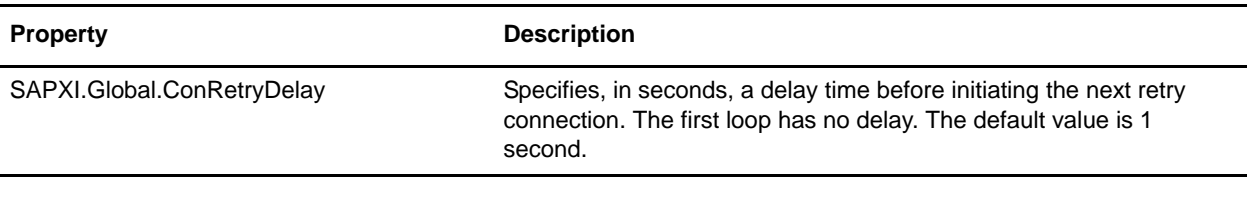

SAPXI.Global.Audit.LogStackTrace=No SAPXI.Global.Audit.LoggerName=sapxilogger SAPXI.Global.Audit.WriteTimeStamp=Yes SAPXI.Global.StorageType=sd SAPXI.Global.MaxCommRetryCount=20 SAPXI.Global.ConRetryDelay=1

# **sftp.properties**

The sftp.properties file describes settings for configuring the SFTP server and the SFTP client.

This file should not be edited. Override property settings, if needed, using the customer\_overrides.properties file.

## **Configuration Settings**

The following table describes properties used to configure the sftp.properties file in Gentran Integration Suite:

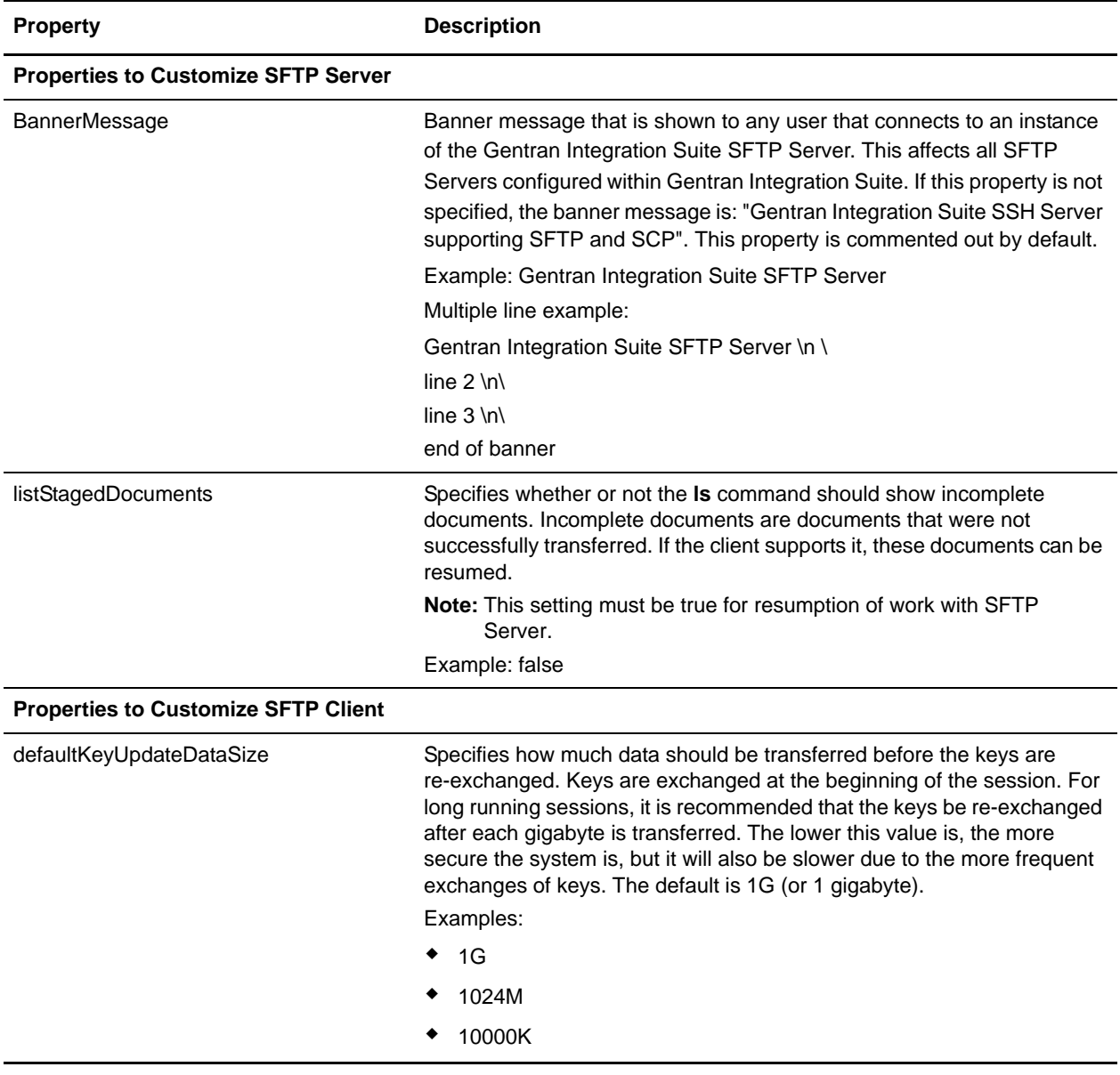

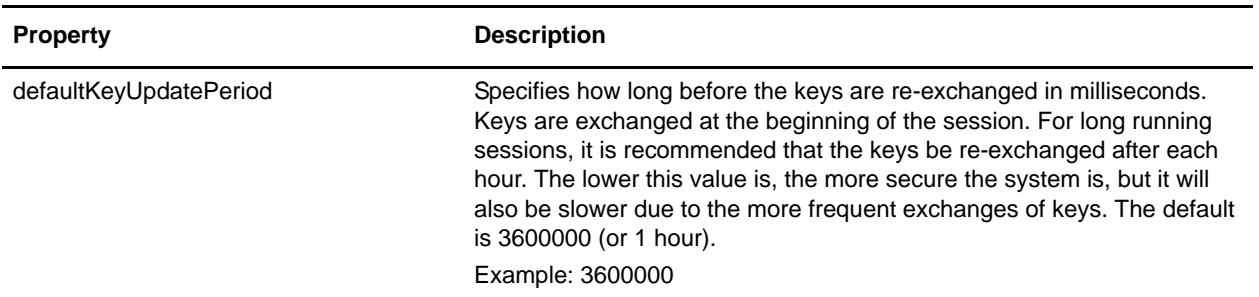

#Properties to customize sftp server

BannerMessage=Welcome to the GIS SFTP Server\n\ Please use this server responsibly.\n\ listStagedDocuments=true

#Properties to customize sftp client defaultKeyUpdateDataSize=1024M defaultKeyUpdatePeriod=3600000

## **soa.properties.in**

The soa.properties.in file describes the properties, which allows you to control the generation of WSDL and the operation of the service provider. This file is located in your application/*install\_dir*/properties directory.

Note: Because of many effects of the properties in this file, you should only modify this file with the assistance of Sterling Commerce Customer Support.

## **Configuration Settings**

The following table describes properties used to configure the soa.properties.in file in application:

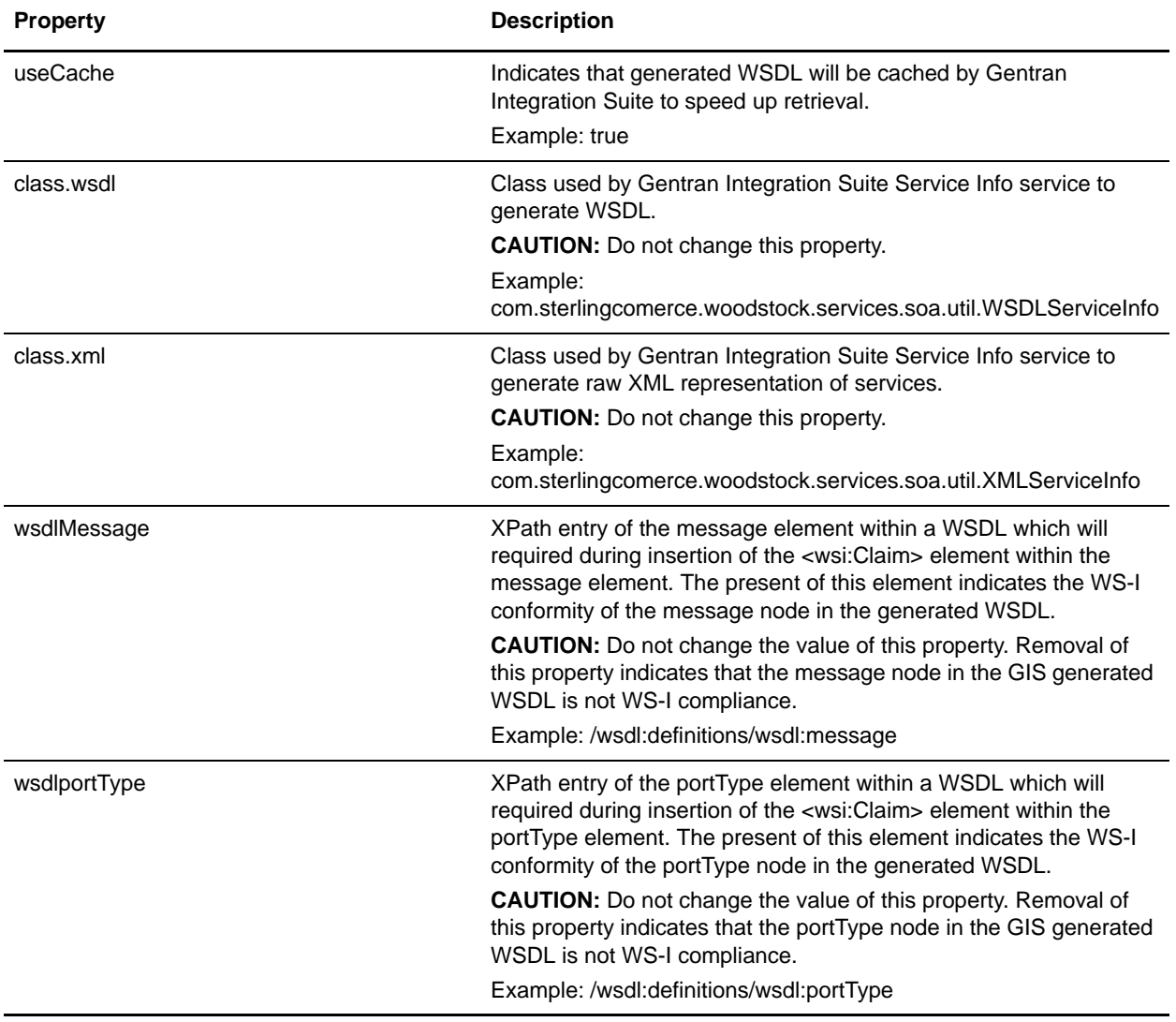

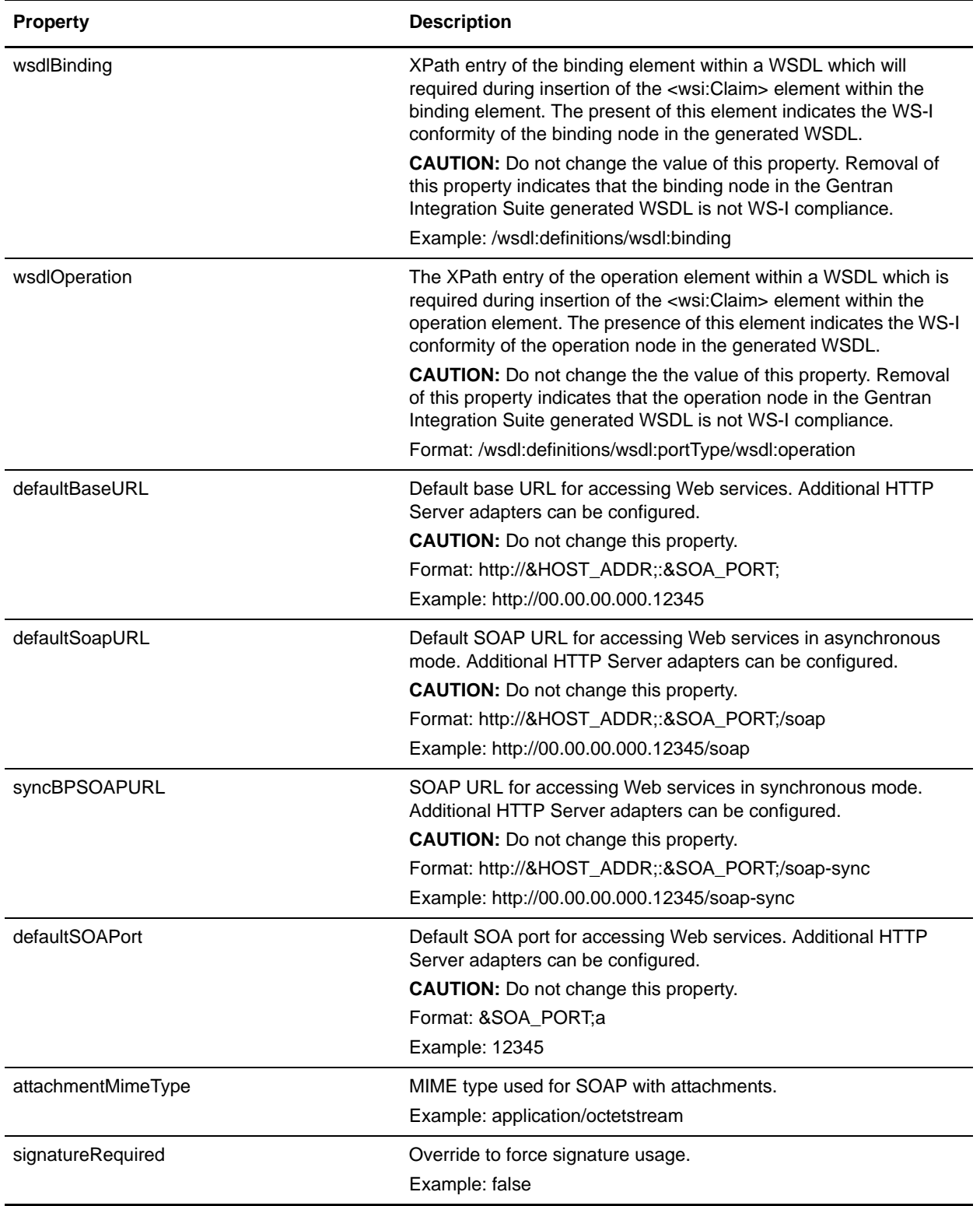

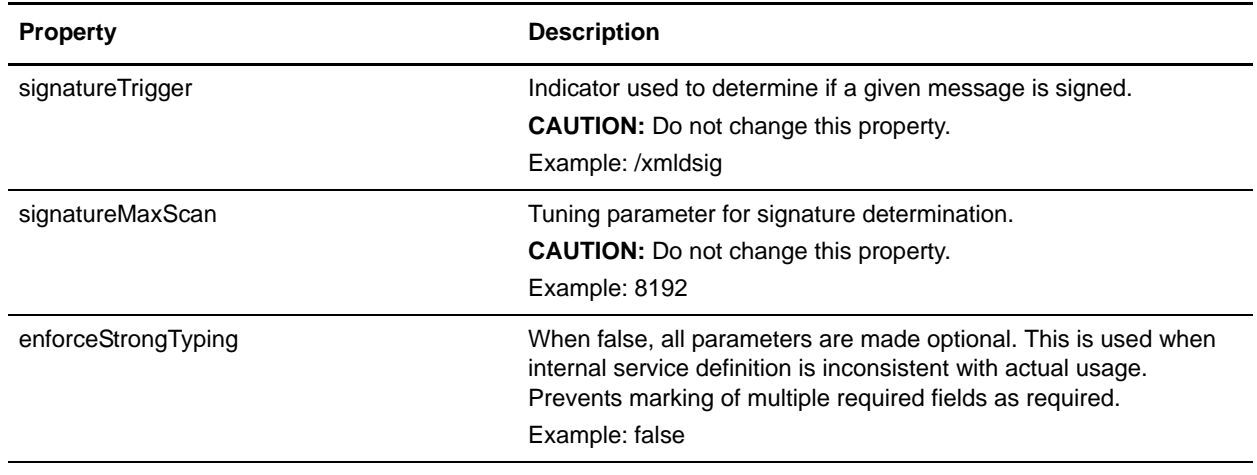

In addition to the previous parameters, the following are overrides that enable you to tailor the WSDL. These parameters operate at a Web services configuration level which allows for more flexibility:

**CAUTION:** Do not change these parameters. These parameters are dynamically populated based on the Web Service Configuration. Modifying these parameters can change the behavior of the configured Web Service.

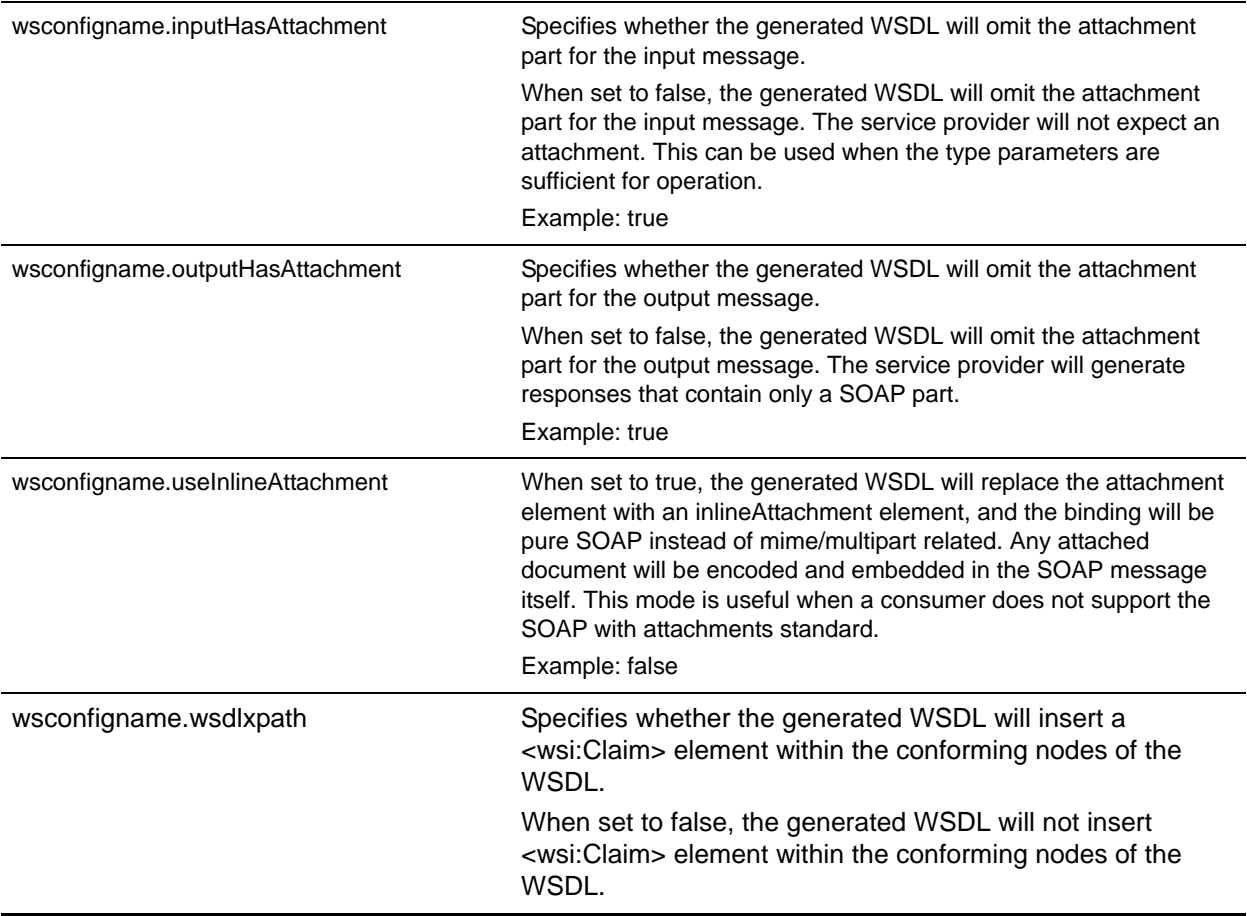

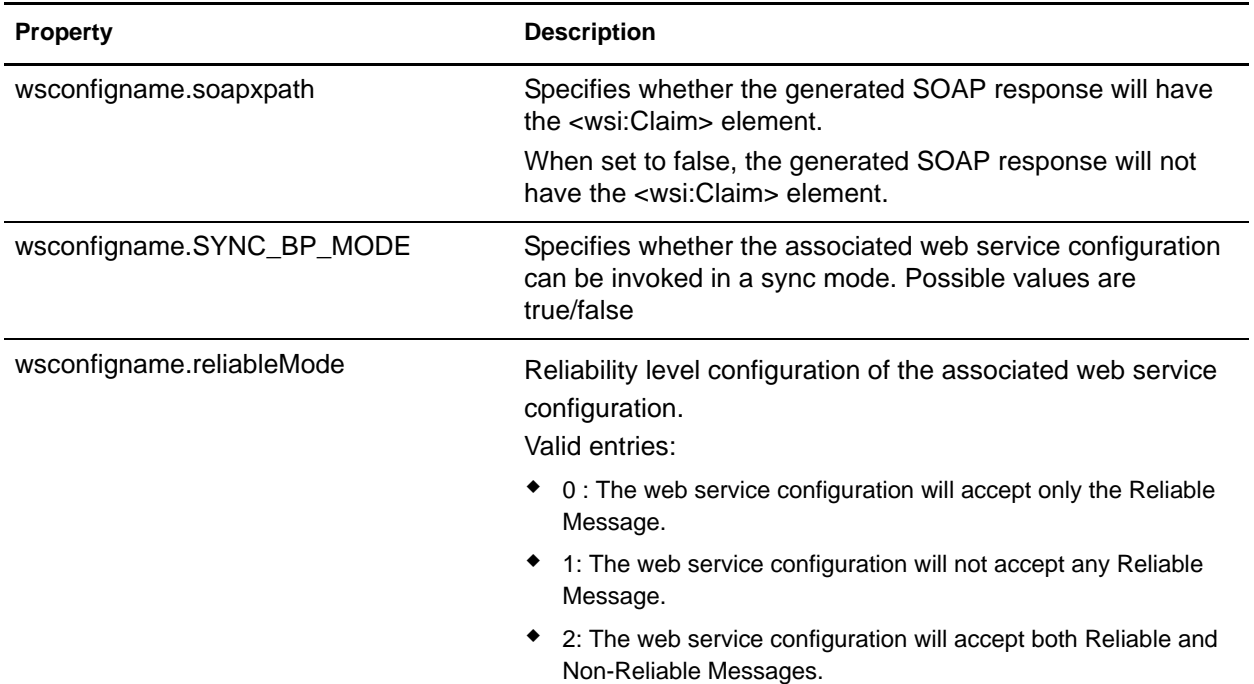

```
useCache=true
class.wsdl=com.sterlingcomerce.woodstock.services.soa.util.WSDLServiceInfo
class.xml=com.sterlingcomerce.woodstock.services.soa.util.XMLServiceInfo
```

```
defaultBaseURL=http://00.00.00.000.12345
defaultSoapURL=http://00.00.00.000.12345/soap
syncBPSOAPURL=http://00.00.00.000.12345/soap-sync
defaultSOAPort=12345
attachmentMimeType=application/octetstream
signatureRequired=false
signatureTrigger=/xmldsig
signatureMaxScan=8192
```

```
# Overrides required field in Service Definition files, used when Service defs are 
inconsistent
enforceStrongTyping=false
```

```
# Overrides default input message to one without attachment for a given
# Web Services Configuration, this will be moved to UI in the future.
# configName will match the WebServicesConfig you wish to override
#configName.inputHasAttachment=false
```

```
# Override default mime binding to provide inline attachment mode. Affects both input 
and output messages.
# this override is in place for consumers that cannot process SOAP with Attachments
# WARNING: use of this override limits the allowable attachment size
#configName.useInlineAttachment=true
```

```
wsdlMessage=/wsdl:definitions/wsdl:message
wsdlportType=/wsdl:definitions/wsdl:portType
```

```
wsdlBinding=/wsdl:definitions/wsdl:binding
wsdlOperation=/wsdl:definitions/wsdl:portType/wsdl:operation
```
#:ifdef USE\_NEW\_INSTALL wstestconfig1.inputHasAttachment=true wstestconfig1.outputHasAttachment=true wstestconfig1.useInlineAttachment=true

wstestconfig1secure.inputHasAttachment=true wstestconfig1secure.outputHasAttachment=true wstestconfig1secure.useInlineAttachment=false

wstestconfig2.inputHasAttachment=true wstestconfig2.outputHasAttachment=false wstestconfig2.useInlineAttachment=true

wstestconfig2secure.inputHasAttachment=true wstestconfig2secure.outputHasAttachment=false wstestconfig2secure.useInlineAttachment=false

wstestconfig3.inputHasAttachment=false wstestconfig3.outputHasAttachment=true wstestconfig3.useInlineAttachment=true

wstestconfig3secure.inputHasAttachment=false wstestconfig3secure.outputHasAttachment=true wstestconfig3secure.useInlineAttachment=false

wstestconfig4.inputHasAttachment=false wstestconfig4.outputHasAttachment=false wstestconfig4.useInlineAttachment=true

wstestconfig4secure.inputHasAttachment=false wstestconfig4secure.outputHasAttachment=false wstestconfig4secure.useInlineAttachment=false

```
TestSecurityConfigWithAttach1.useInlineAttachment=false
TestSecurityConfigWithAttach1.inputHasAttachment=true
TestSecurityConfigWithAttach1.outputHasAttachment=true
TestSecurityConfigWithAttach2.inputHasAttachment=true
TestSecurityConfigWithAttach2.outputHasAttachment=true
TestSecurityConfigWithAttach2.useInlineAttachment=false
TestSecurityConfigWithAttach3.outputHasAttachment=true
TestSecurityConfigWithAttach3.useInlineAttachment=false
TestSecurityConfigWithAttach3.inputHasAttachment=true
TestSecurityConfigWithAttach4.outputHasAttachment=true
TestSecurityConfigWithAttach4.inputHasAttachment=true
TestSecurityConfigWithAttach4.useInlineAttachment=false
TestSecurityConfigWithAttach5.outputHasAttachment=true
TestSecurityConfigWithAttach5.useInlineAttachment=false
TestSecurityConfigWithAttach5.inputHasAttachment=true
#:endif
```
Test1.inputHasAttachment=false

```
Test1.outputHasAttachment=true
Test1.useInlineAttachment=false
Test1.wsdlxpath=false
Test1.soapxpath=false
Test1.reliableMode=2
Test1.NEW_SECURITY_SETTINGS=true
Test1.SYNC_BP_MODE=true
TEST1_OLD.inputHasAttachment=false
TEST1_OLD.outputHasAttachment=false
TEST1_OLD.useInlineAttachment=false
TEST1_OLD.wsdlxpath=false
TEST1_OLD.soapxpath=false
TEST1_OLD.reliableMode=2
TEST1_OLD.NEW_SECURITY_SETTINGS=false
TEST1_OLD.SYNC_BP_MODE=false
WSITest1.wsdlxpath=true
WSITest1.soapxpath=false
WSITest2.wsdlxpath=false
WSITest2.soapxpath=true
WSRTest.reliableMode=0
WSRTest.inputHasAttachment=false
WSRTest.outputHasAttachment=false
WSRTest.useInlineAttachment=false
```
## **translator.properties**

The translator.properties file is used to set global configuration parameters for the translator. These parameters include system properties and behavioral attributes for reading and writing data.

This file should not be edited. Override property settings, if needed, using the customer\_overrides.properties file.

#### **Configuration Settings**

The following table describes properties used to configure the translator.properties file in Gentran Integration Suite:

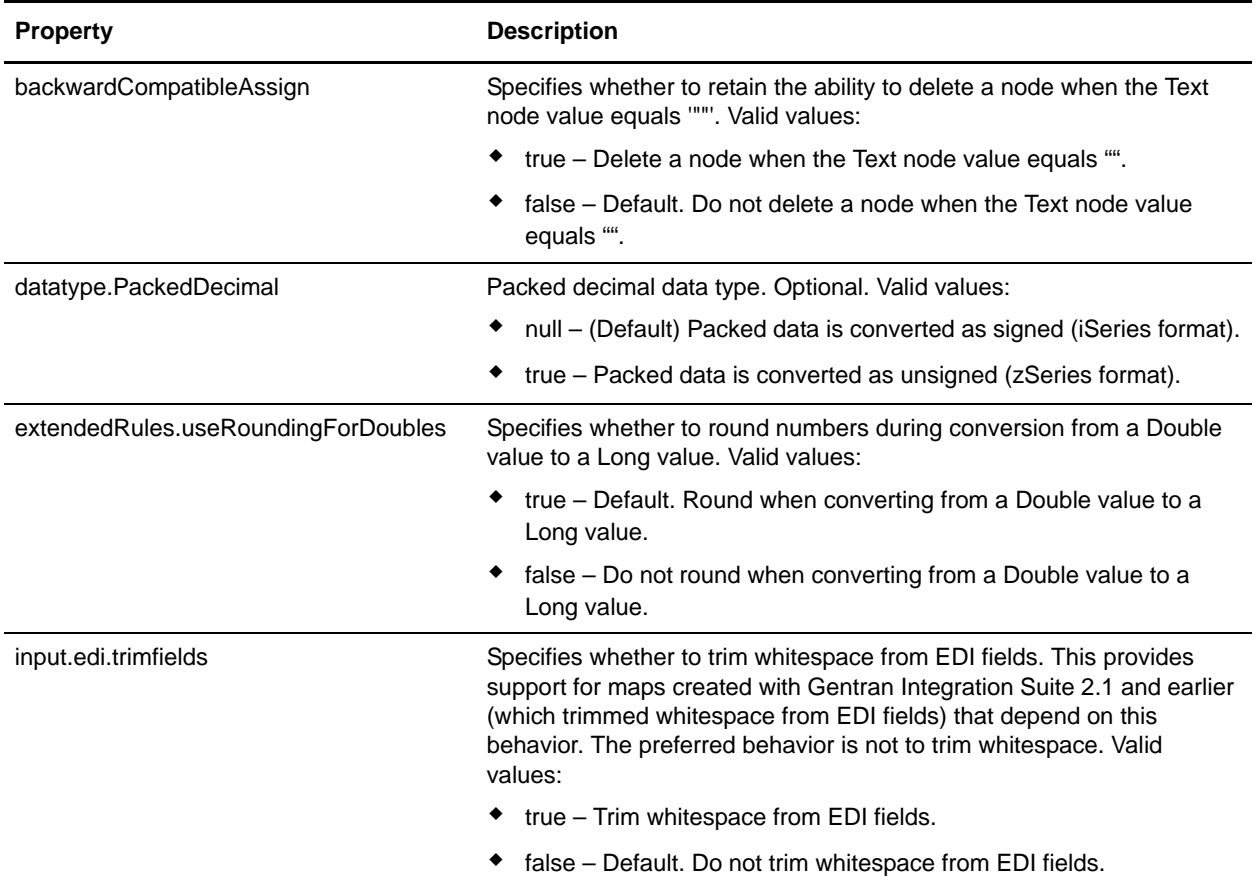

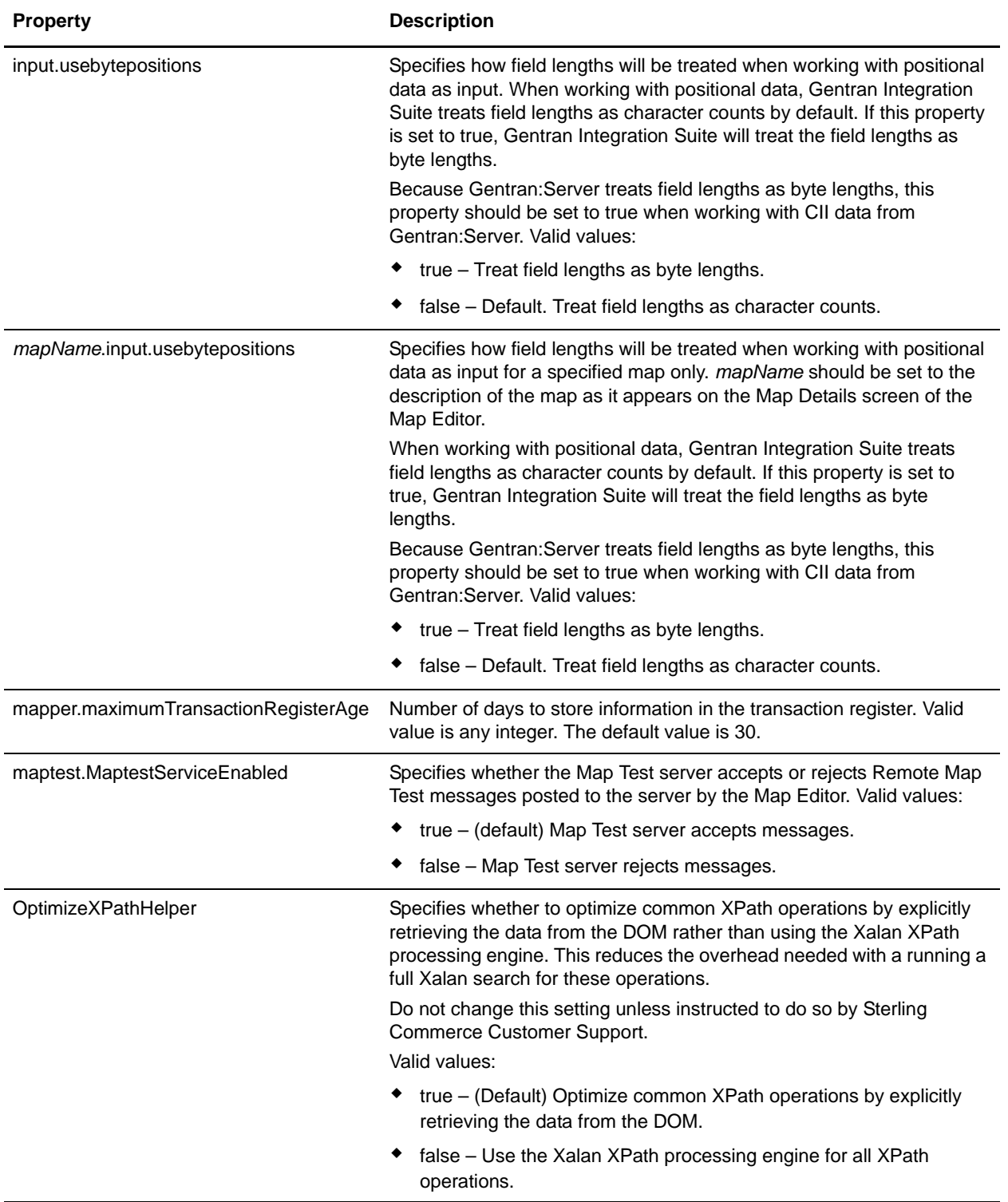

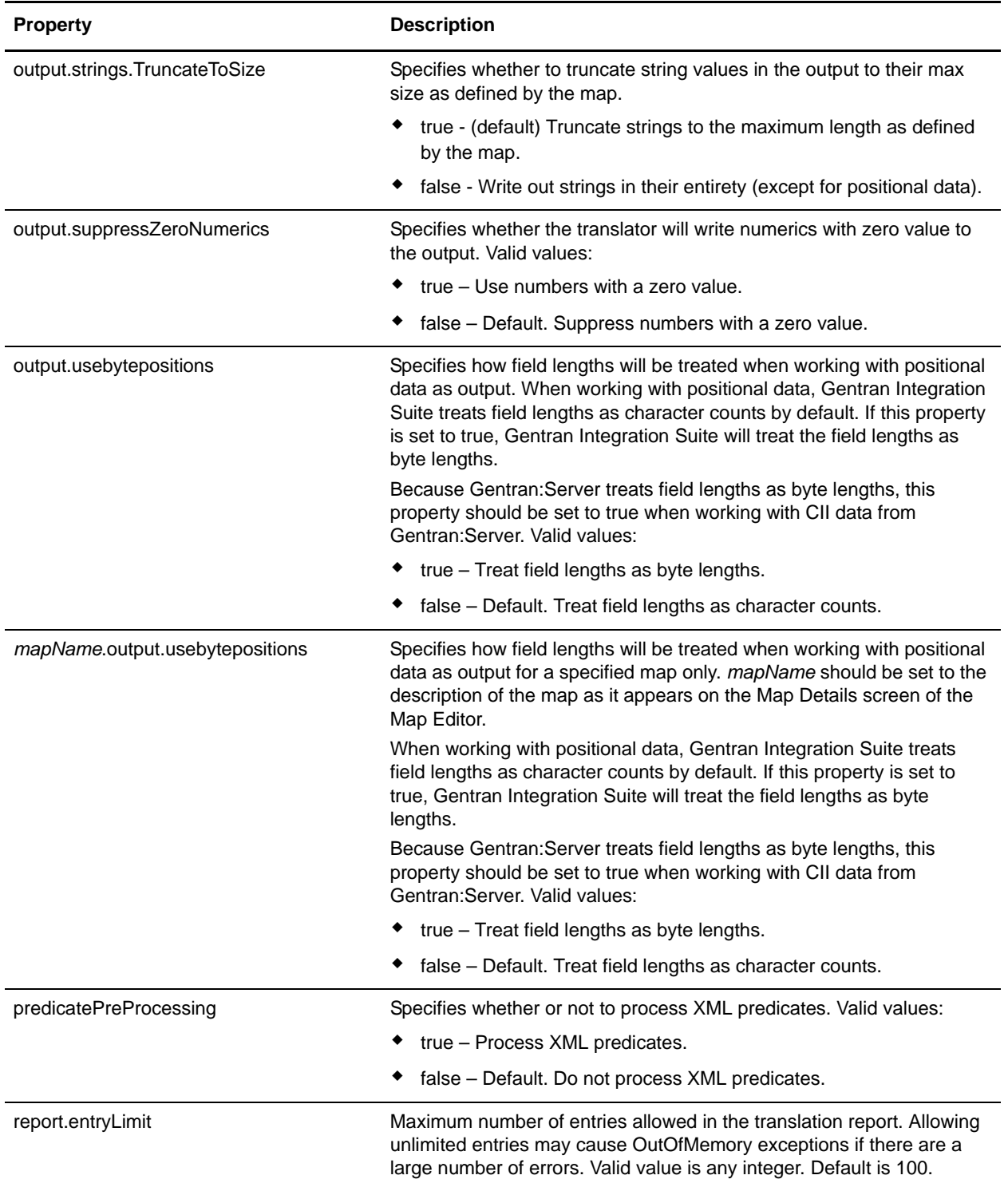

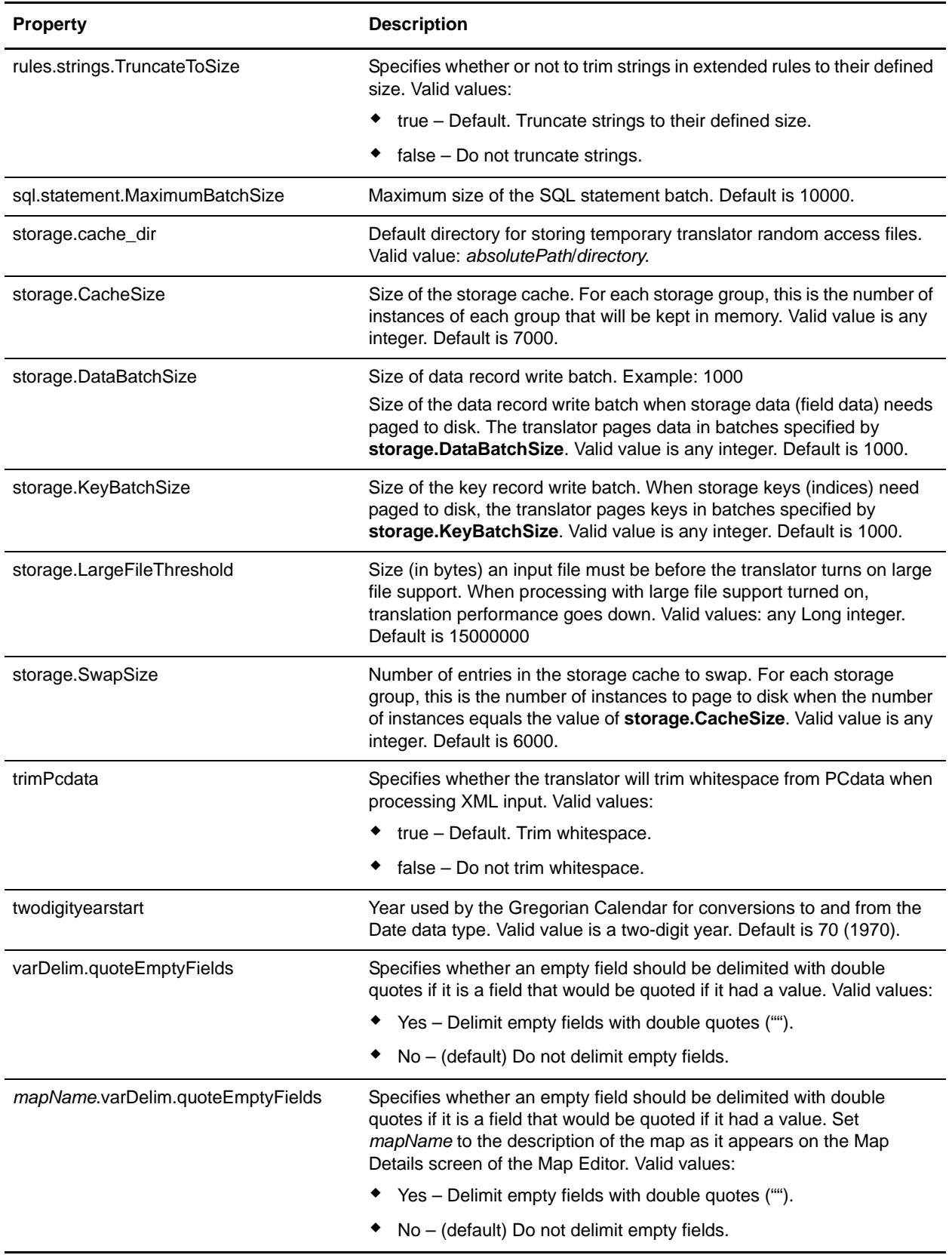

output.suppressZeroNumerics=false output.strings.TruncateToSize=true rules.strings.TruncateToSize=true extendedRules.useRoundingForDoubles=true mapper.maximumTransactionRegisterAge=30 maptest.MaptestServiceEnabled=true

# Default directory to store temporary translator random access files storage.cache\_dir=*install\_dir*/txcache

# size of input stream that triggers large file support storage.LargeFileThreshold=15000000

# size of storage cache storage.CacheSize=7000

# number of entries in the storage cache to swap storage.SwapSize=6000

# size of key record write batch storage.KeyBatchSize=1000

# size of data record write batch storage.DataBatchSize=1000

# Maximum size of the SQL statement batch sql.statement.MaximumBatchSize=10000

## **tuning.properties**

Properties in the tuning.properties file support two different functions.

One group of properties is used to tune the overall performance of Gentran Integration Suite. These properties are set, or calculated, through corresponding values in the Performance Tuning utility (**Administration** menu > **Operations** > **System** > **Performance** > **Tuning**). They can be automatically calculated using the Memory and Processor properties, or they can be individually set. The corresponding performance tuning utility field names are provided in the configuration settings tables. Do not edit these properties directly in the tuning.properties file unless instructed to do so by Sterling Commerce Customer Support. Do not override settings for these properties.

The other group of properties is used to set the priority of the queues. The queue priority properties mostly correspond to the properties in the noapp.properties file. There are eight properties in the group, and the group will repeat, with an incremented numerical suffix, for each queue and JMS Listener. Do not override settings for these properties. When necessary, edit property settings directly in the tuning.properties file. In the future, they will be added to the Performance Tuning utility.

#### **Configuration Settings**

The following sets of properties are used to configure overall performance in Gentran Integration Suite:

- ✦ *[Business Process Execution Properties](#page-173-0)* on page 174
- ✦ *[Cache Properties](#page-174-0)* on page 175
- ✦ *[Database Connection Pool Properties](#page-175-0)* on page 176
- ✦ *[General Properties](#page-176-0)* on page 177
- ✦ *[Memory Properties](#page-177-0)* on page 178
- ✦ *[noapp Server Properties](#page-178-0)* on page 179
- ✦ *[Queue Priority Properties](#page-179-0)* on page 180

#### <span id="page-173-0"></span>Business Process Execution Properties

The following properties are used to configure business process execution:

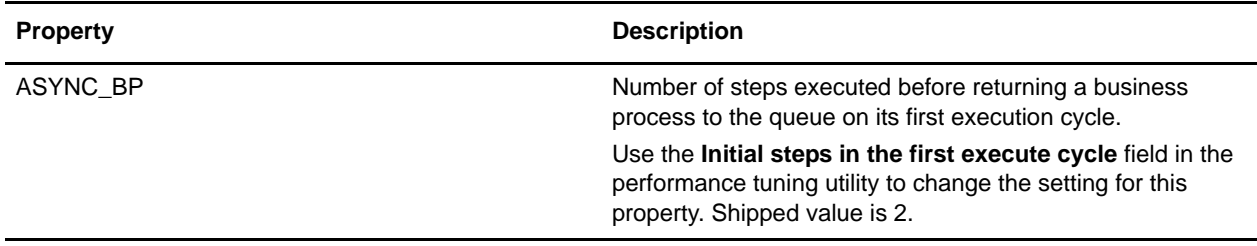

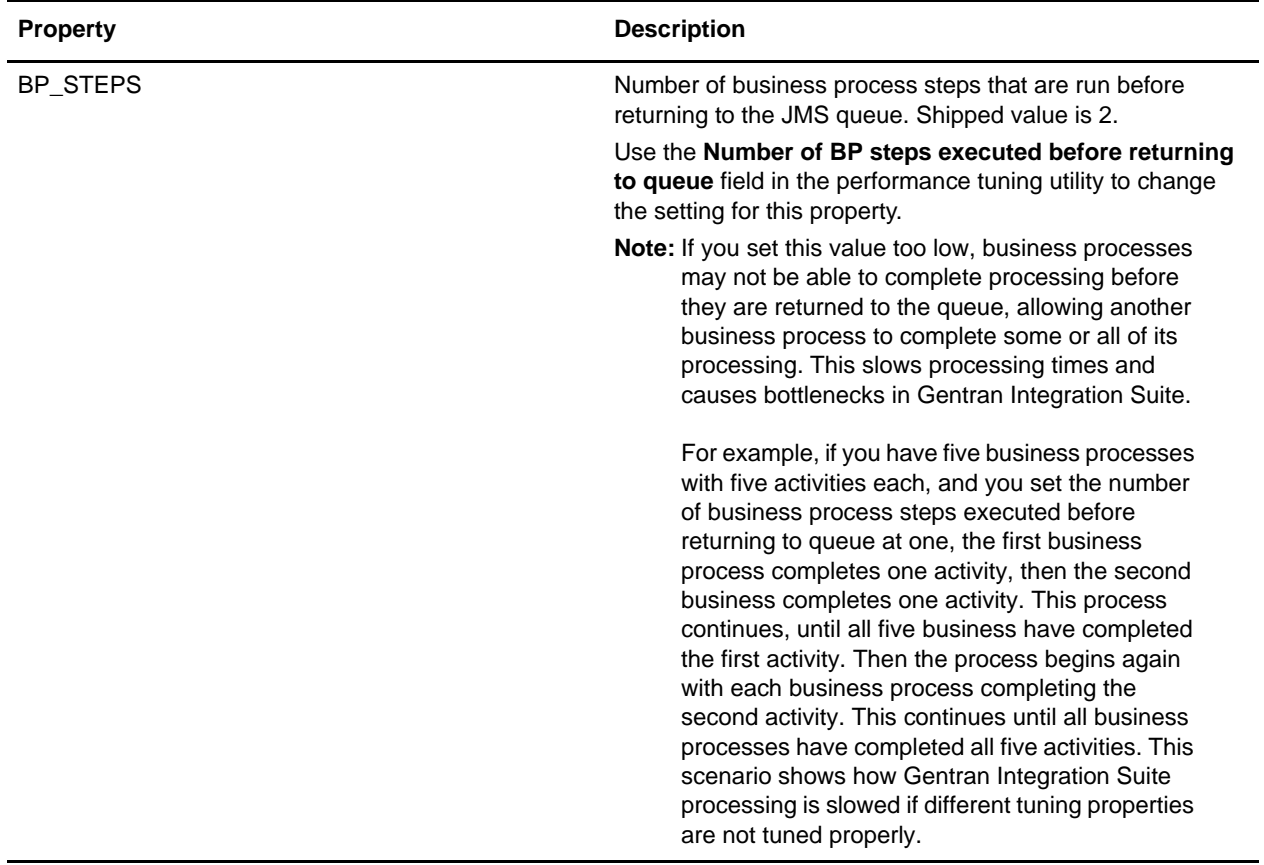

#### <span id="page-174-0"></span>Cache Properties

The following properties are used to configure cache performance:

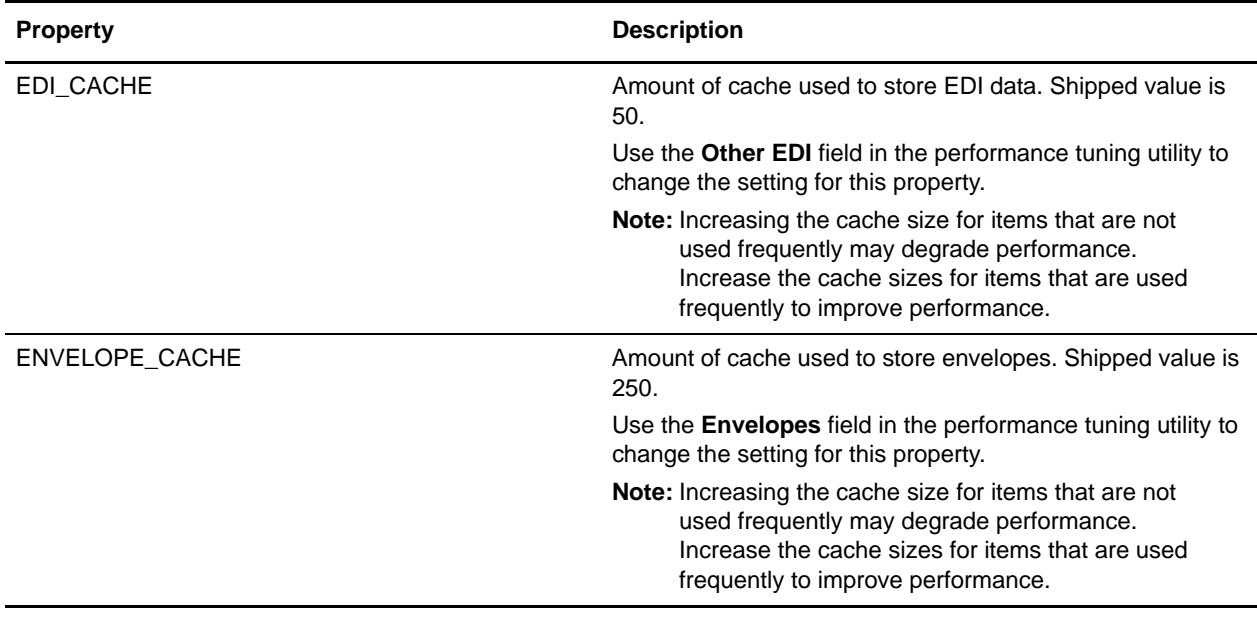

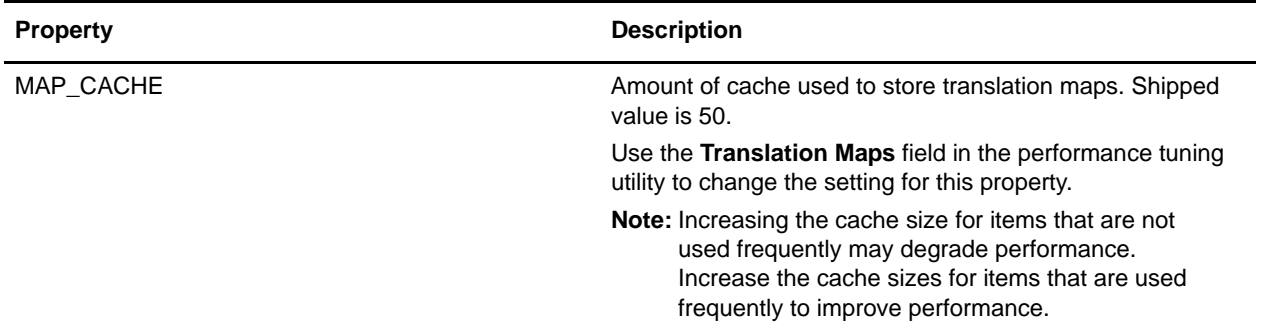

#### <span id="page-175-0"></span>Database Connection Pool Properties

The following properties are used to configure database connection pool performance:

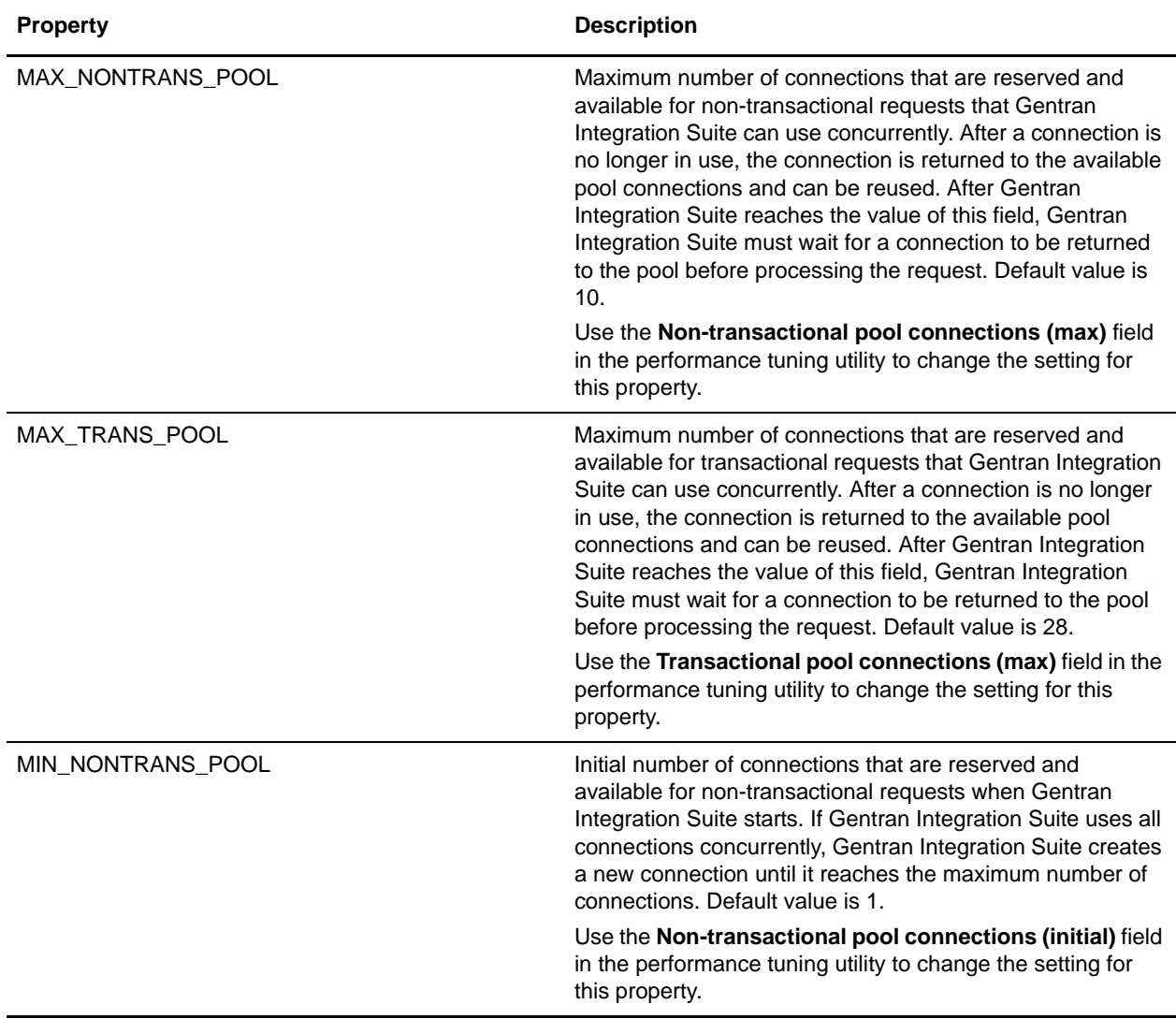

![](_page_176_Picture_158.jpeg)

#### <span id="page-176-0"></span>General Properties

The following properties are used to configure overall performance in Gentran Integration Suite:

![](_page_176_Picture_159.jpeg)

![](_page_177_Picture_160.jpeg)

#### <span id="page-177-0"></span>Memory Properties

The following properties are used to configure memory settings:

![](_page_177_Picture_161.jpeg)

![](_page_178_Picture_156.jpeg)

<span id="page-178-0"></span>noapp Server Properties

The following properties are used to configure the noapp server:

![](_page_179_Picture_158.jpeg)

#### <span id="page-179-0"></span>Queue Priority Properties

The following group of properties is used to set the priority of the queues. There are eight properties in the group, and the group repeats (with an incremented numerical suffix) for each queue and JMS Listener.

![](_page_179_Picture_159.jpeg)
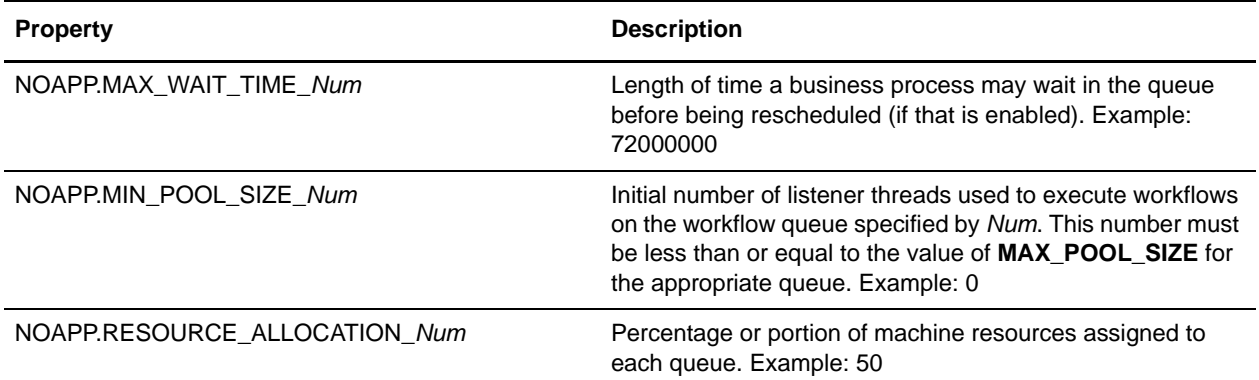

# **Example**

MEMORY=768 PROCESSORS=2

#NO\_APP Server Values NOAPP.JMS\_PAGING\_MAX=1536 NOAPP.JMS\_PAGING\_HIGH=192

#DB Connection Pools MIN\_TRANS\_POOL=1 MAX\_TRANS\_POOL=28 MIN\_NONTRANS\_POOL=1 MAX\_NONTRANS\_POOL=10

#Heap Size HP-UX.INIT\_HEAP=768 AIX.INIT\_HEAP=256 SunOS.INIT\_HEAP=512 Linux.INIT\_HEAP=256 Windows.INIT\_HEAP=768 OS400.INIT\_HEAP=768 OS390.INIT\_HEAP=768 OS400.MIN\_HEAP=32 HP-UX.MAX\_HEAP=768 AIX.MAX\_HEAP=768 SunOS.MAX\_HEAP=768 Linux.MAX\_HEAP=768 Windows.MAX\_HEAP=768 OS400.MAX\_HEAP=768 OS390.MAX\_HEAP=768

#NewAge Memory HP-UX.INIT\_AGE=256 AIX.INIT\_AGE=256 SunOS.INIT\_AGE=128 Linux.INIT\_AGE=256 Windows.INIT\_AGE=256 OS400.INIT\_AGE=256 OS390.INIT\_AGE=256 HP-UX.MAX\_AGE=256

```
AIX.MAX_AGE=256
SunOS.MAX_AGE=256
Linux.MAX_AGE=256
Windows.MAX_AGE=256
OS400.MAX_AGE=256
OS390.MAX_AGE=256
HP-UX.SURVIVOR_RATIO=4
SunOS.SURVIVOR_RATIO=4
Linux.SURVIVOR_RATIO=4
Windows.SURVIVOR_RATIO=4
#BP Execution
BP_STEPS=10
ASYNC_BP=2
#Caches
MAP_CACHE=50
ENVELOPE_CACHE=250
EDI_CACHE=50
tune.websphere.documentInlineSerializationThreshold=102400
tune.weblogic.documentInlineSerializationThreshold=102400
tune.noapp.documentInlineSerializationThreshold=102400
tune.jboss.documentInlineSerializationThreshold=102400
tune.websphere.jndi.contextpoolsize=20
tune.weblogic.jndi.contextpoolsize=50
tune.noapp.jndi.contextpoolsize=50
tune.jboss.jndi.contextpoolsize=50
TUNING_PROPS_UPDATED=0
PROCESSOR_TWO=2
JMS_LISTNERS=8
BP_SIZE=16384
BP_TIME=500
GLOBAL_THREADLIMIT=8
#Queue Priorities
NOAPP.MAX_POOL_SIZE_1=1
NOAPP.MIN_POOL_SIZE_1=0
NOAPP.EXEC_CYCLE_1=1000
NOAPP.INITIAL_CYCLES_1=5
NOAPP.CACHE_THRESHOLD_1=0
NOAPP.EXEC_CYCLE_TIME_1=1000000000
NOAPP.MAX_WAIT_TIME_1=72000000
NOAPP.RESOURCE_ALLOCATION_1=50
NOAPP.MAX_POOL_SIZE_2=3
NOAPP.MIN_POOL_SIZE_2=0
NOAPP.EXEC_CYCLE_2=100
NOAPP.INITIAL_CYCLES_2=5
NOAPP.CACHE_THRESHOLD_2=10
NOAPP.EXEC_CYCLE_TIME_2=1000000000
NOAPP.MAX_WAIT_TIME_2=1000000000
NOAPP.RESOURCE_ALLOCATION_2=20
NOAPP.MAX_POOL_SIZE_3=5
NOAPP.MIN_POOL_SIZE_3=0
NOAPP.EXEC_CYCLE_3=100
NOAPP.INITIAL_CYCLES_3=5
```
NOAPP.CACHE\_THRESHOLD\_3=10 NOAPP.EXEC\_CYCLE\_TIME\_3=10000000 NOAPP.MAX\_WAIT\_TIME\_3=1000000000 NOAPP.RESOURCE\_ALLOCATION\_3=40 NOAPP.MAX\_POOL\_SIZE\_4=8 NOAPP.MIN\_POOL\_SIZE\_4=1 NOAPP.EXEC\_CYCLE\_4=100 NOAPP.INITIAL\_CYCLES\_4=5 NOAPP.CACHE\_THRESHOLD\_4=20 NOAPP.EXEC\_CYCLE\_TIME\_4=2000000 NOAPP.MAX\_WAIT\_TIME\_4=72000000 NOAPP.RESOURCE\_ALLOCATION\_4=40 NOAPP.MAX\_POOL\_SIZE\_5=2 NOAPP.MIN\_POOL\_SIZE\_5=1 NOAPP.EXEC\_CYCLE\_5=100 NOAPP.INITIAL\_CYCLES\_5=5 NOAPP.CACHE\_THRESHOLD\_5=30 NOAPP.EXEC\_CYCLE\_TIME\_5=100000 NOAPP.MAX\_WAIT\_TIME\_5=3600000 NOAPP.RESOURCE\_ALLOCATION\_5=50 NOAPP.MAX\_POOL\_SIZE\_6=8 NOAPP.MIN\_POOL\_SIZE\_6=8 NOAPP.EXEC\_CYCLE\_6=10 NOAPP.INITIAL\_CYCLES\_6=5 NOAPP.CACHE\_THRESHOLD\_6=50 NOAPP.EXEC\_CYCLE\_TIME\_6=100000 NOAPP.MAX\_WAIT\_TIME\_6=3600000 NOAPP.RESOURCE\_ALLOCATION\_6=60 NOAPP.MAX\_POOL\_SIZE\_7=2 NOAPP.MIN\_POOL\_SIZE\_7=2 NOAPP.EXEC\_CYCLE\_7=5 NOAPP.INITIAL\_CYCLES\_7=5 NOAPP.CACHE\_THRESHOLD\_7=50 NOAPP.EXEC\_CYCLE\_TIME\_7=500 NOAPP.MAX\_WAIT\_TIME\_7=1200000 NOAPP.RESOURCE\_ALLOCATION\_7=90 NOAPP.MAX\_POOL\_SIZE\_8=2 NOAPP.MIN\_POOL\_SIZE\_8=2 NOAPP.EXEC\_CYCLE\_8=2 NOAPP.INITIAL\_CYCLES\_8=10 NOAPP.CACHE\_THRESHOLD\_8=100 NOAPP.EXEC\_CYCLE\_TIME\_8=300 NOAPP.MAX\_WAIT\_TIME\_8=60000 NOAPP.RESOURCE\_ALLOCATION\_8=120 NOAPP.MAX\_POOL\_SIZE\_9=4 NOAPP.MIN\_POOL\_SIZE\_9=2 NOAPP.EXEC\_CYCLE\_9=50 NOAPP.INITIAL\_CYCLES\_9=5 NOAPP.CACHE\_THRESHOLD\_9=10 NOAPP.EXEC\_CYCLE\_TIME\_9=100000 NOAPP.MAX\_WAIT\_TIME\_9=3600000 NOAPP.RESOURCE\_ALLOCATION\_9=50

# <span id="page-183-2"></span>**ui.properties**

The ui.properties file contains the configuration parameters for running the Gentran Integration Suite Administration user interface (UI). This file is used by the Administration UI application to identify related resources and default values for some of the UI screens and implementation. Many of these properties should not be modified. Some, like the select list limits, can be modified to display more entries in dropdown lists or search result displays.

The ui.properties file may not support overriding of property settings. Change property settings, as necessary, in the ui.properties.in file.

You should track any modifications made to this file in a separate location for potential future reference.

For assistance, contact Sterling Commerce Customer Support.

# **Configuration Settings**

The following tables describe properties used to configure the ui.properties file in Gentran Integration Suite:

- ✦ *[Account Permission Types](#page-183-0)* on page 184
- ✦ *[AS2 UI Properties](#page-184-0)* on page 185
- ✦ *[Database Troubleshooter Properties](#page-185-0)* on page 186
- ✦ *[Files and Download Paths](#page-185-1)* on page 186
- ✦ *[General Properties](#page-187-0)* on page 188
- ✦ *[Mailbox Scalability Properties](#page-188-1)* on page 189
- ✦ *[SAP Wizard Properties](#page-188-0)* on page 189
- ✦ *[Select List Properties](#page-189-0)* on page 190
- ✦ *[Skin Properties](#page-189-1)* on page 190
- ✦ *[Support Tool Properties](#page-190-0)* on page 191
- ✦ *[Tree Menu Properties](#page-190-1)* on page 191

#### <span id="page-183-1"></span><span id="page-183-0"></span>Account Permission Types

Account permission types are permission categories defined in the system. They are used by the Permission and Account wizards. You can add new categories by using a unique number.

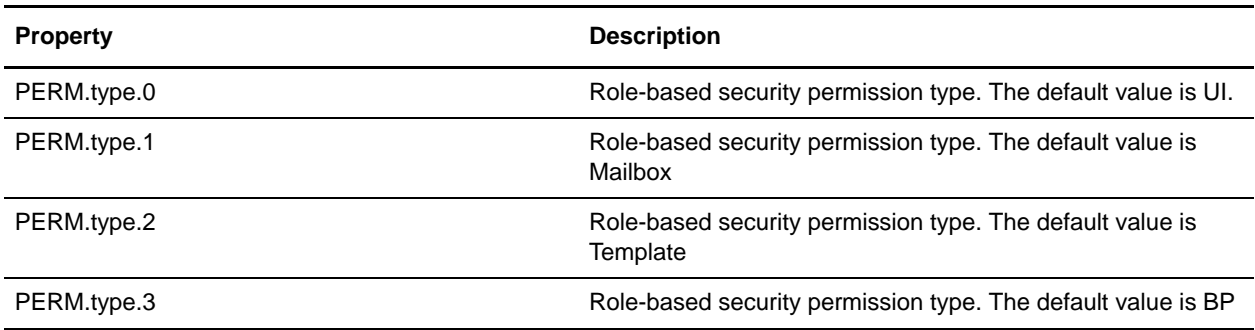

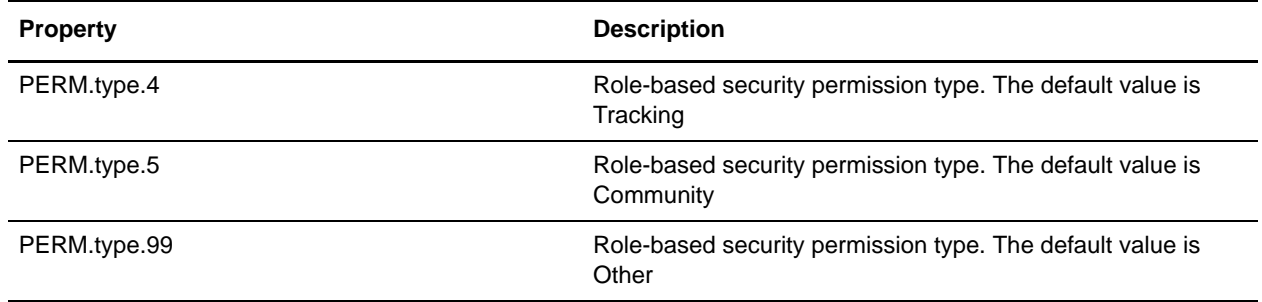

# <span id="page-184-1"></span><span id="page-184-0"></span>AS2 - UI Properties

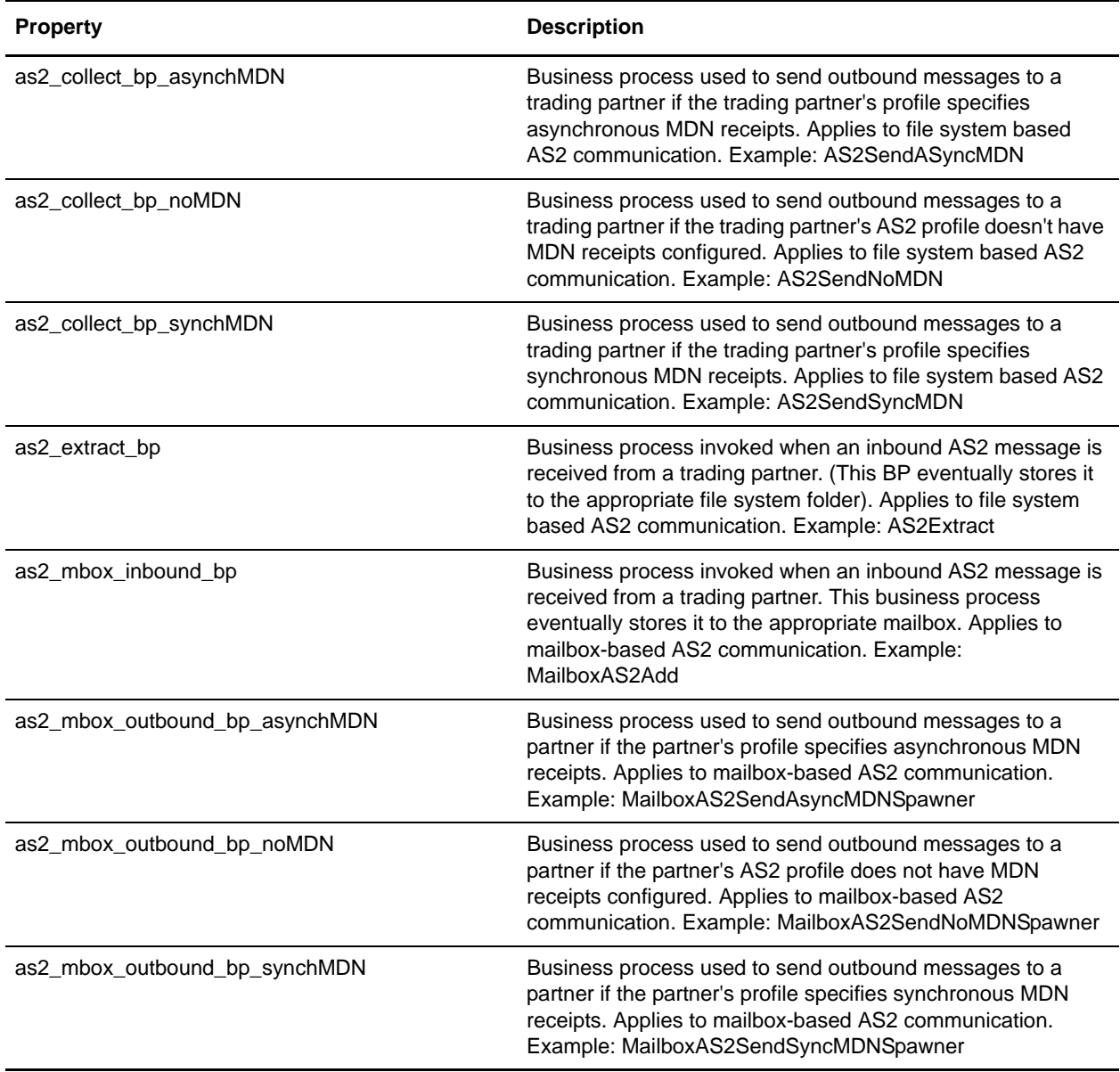

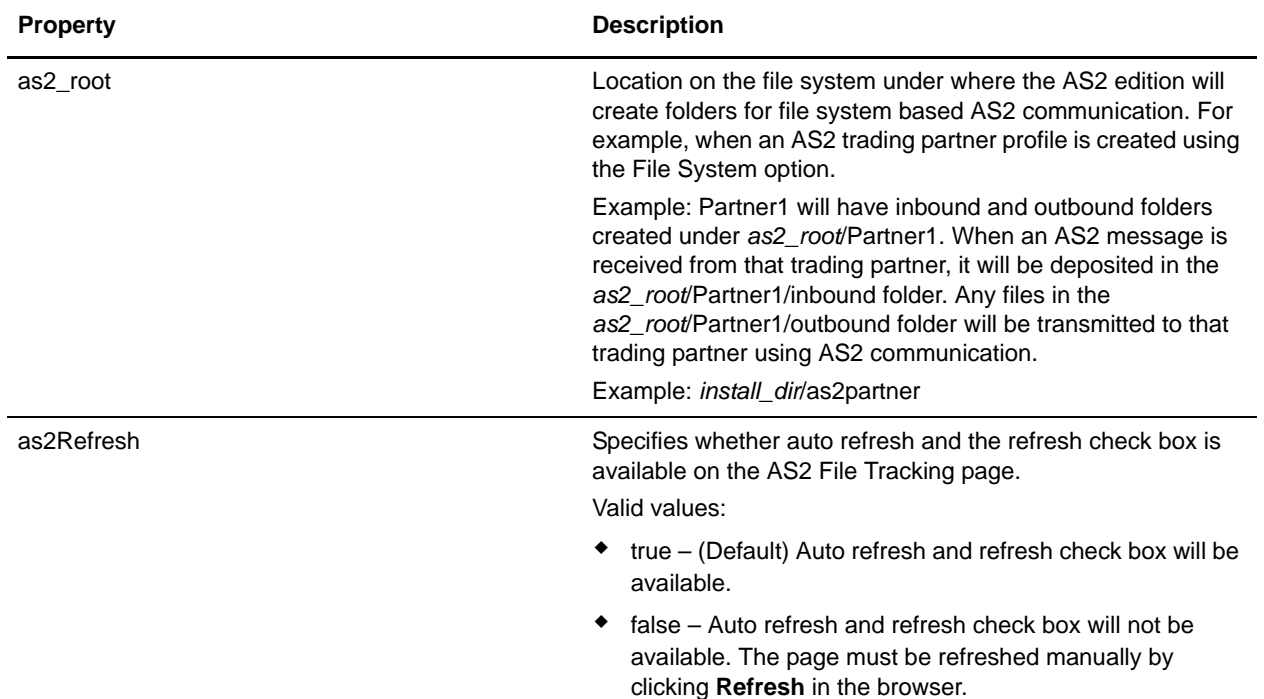

#### <span id="page-185-2"></span><span id="page-185-0"></span>Database Troubleshooter Properties

The database troubleshooter properties control the graphical view of the database troubleshooter page.

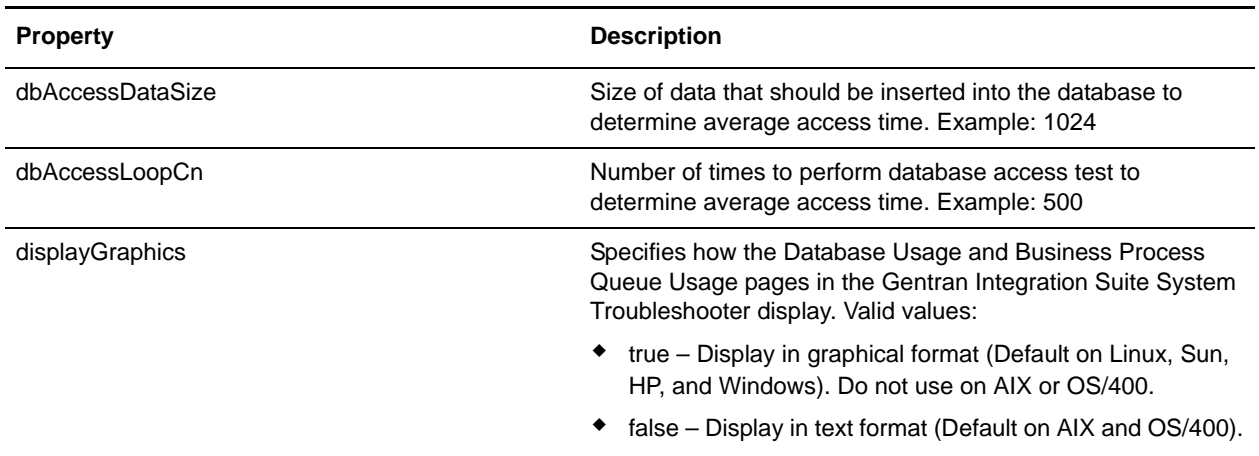

#### <span id="page-185-3"></span><span id="page-185-1"></span>Files and Download Paths

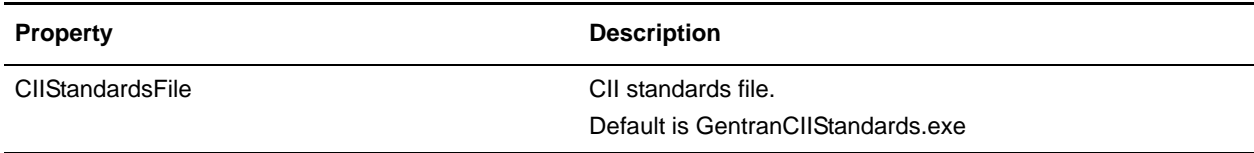

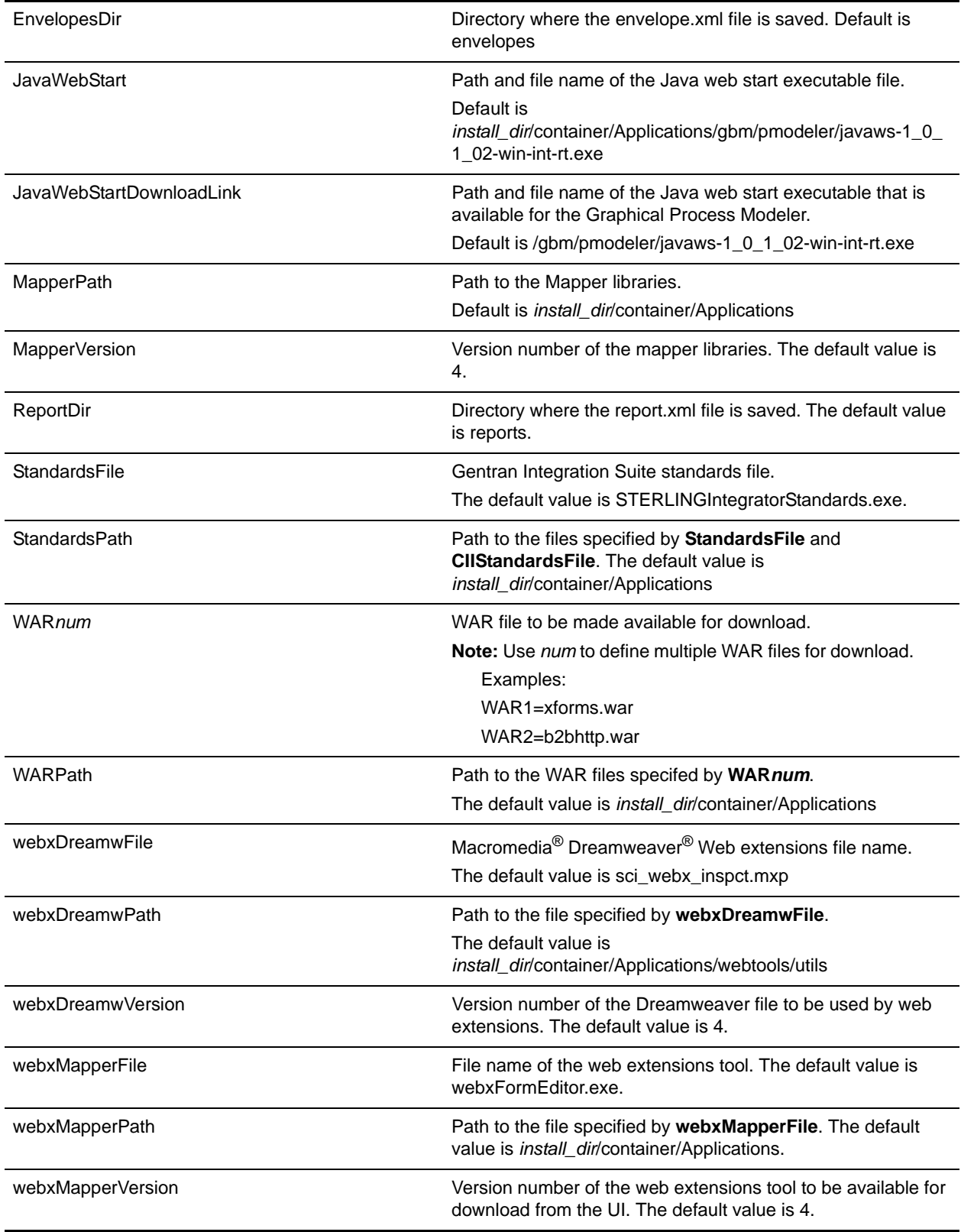

# <span id="page-187-1"></span><span id="page-187-0"></span>General Properties

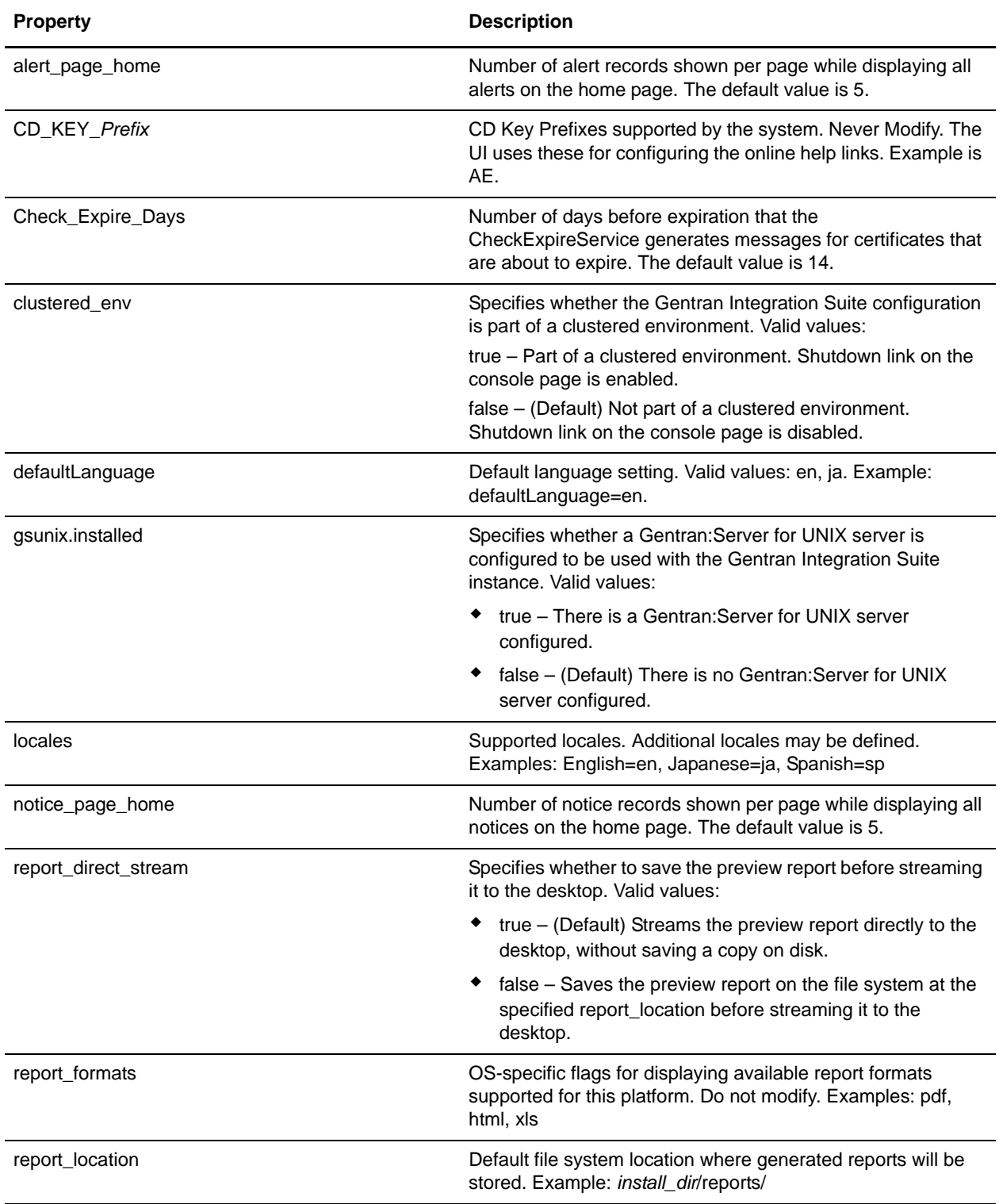

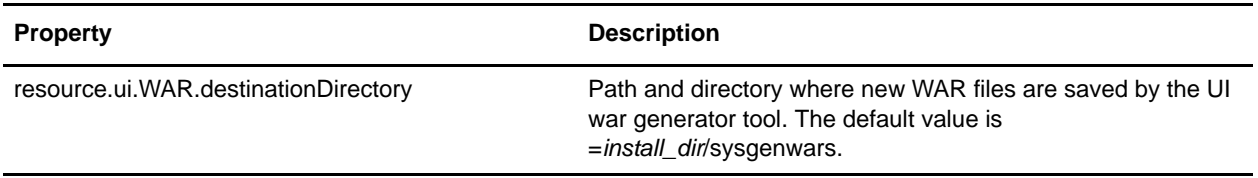

#### <span id="page-188-2"></span><span id="page-188-1"></span>Mailbox Scalability Properties

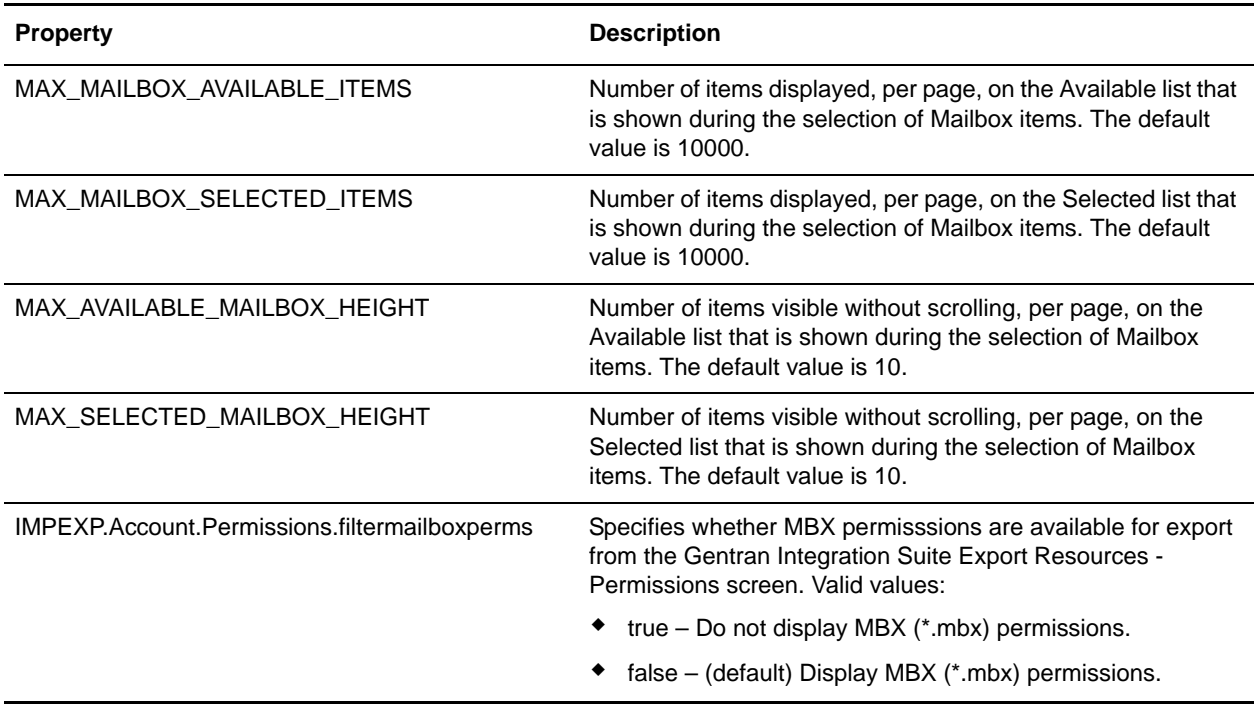

# <span id="page-188-3"></span><span id="page-188-0"></span>SAP Wizard Properties

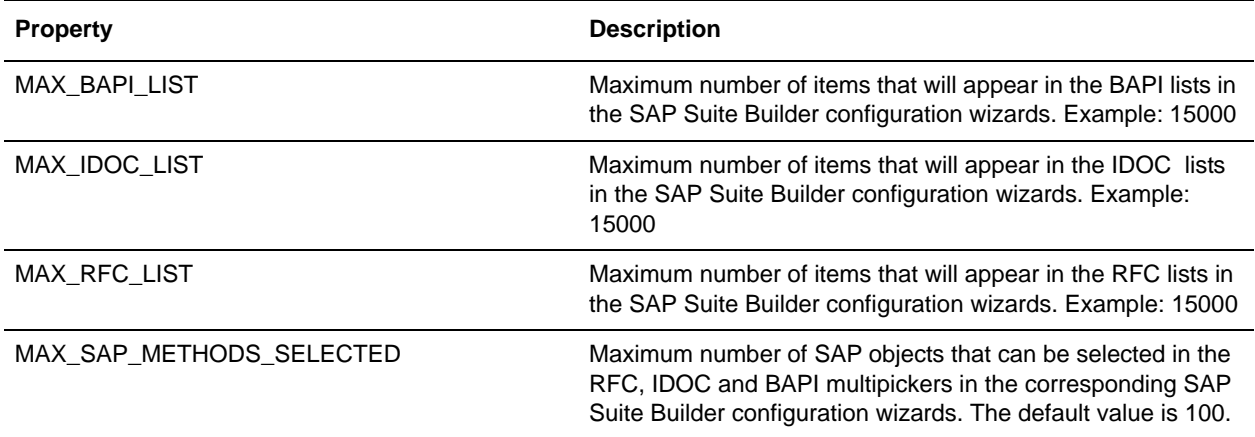

# <span id="page-189-2"></span><span id="page-189-0"></span>Select List Properties

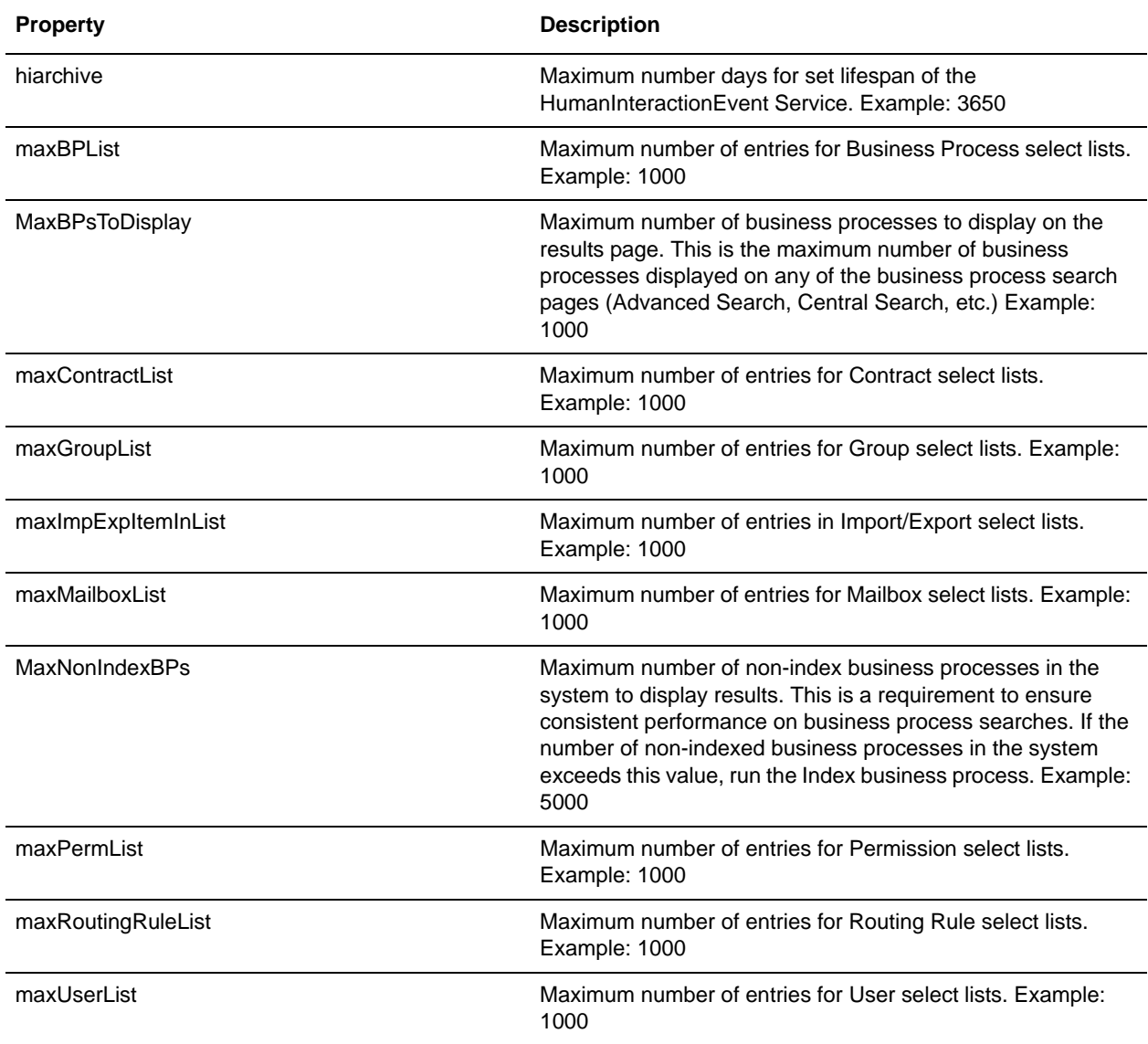

# <span id="page-189-3"></span><span id="page-189-1"></span>Skin Properties

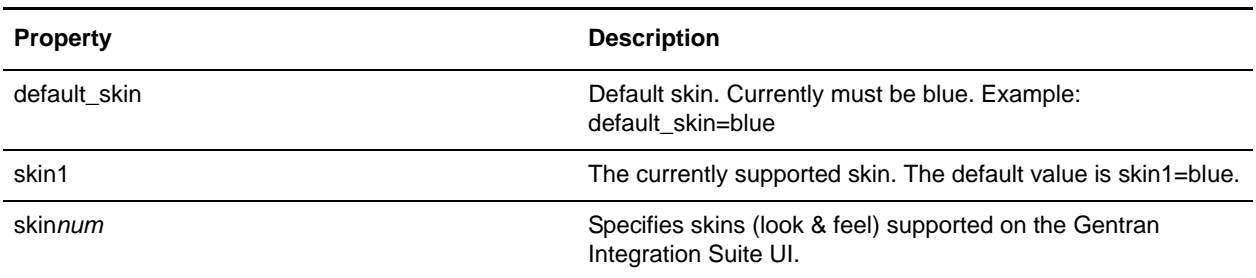

#### <span id="page-190-2"></span><span id="page-190-0"></span>Support Tool Properties

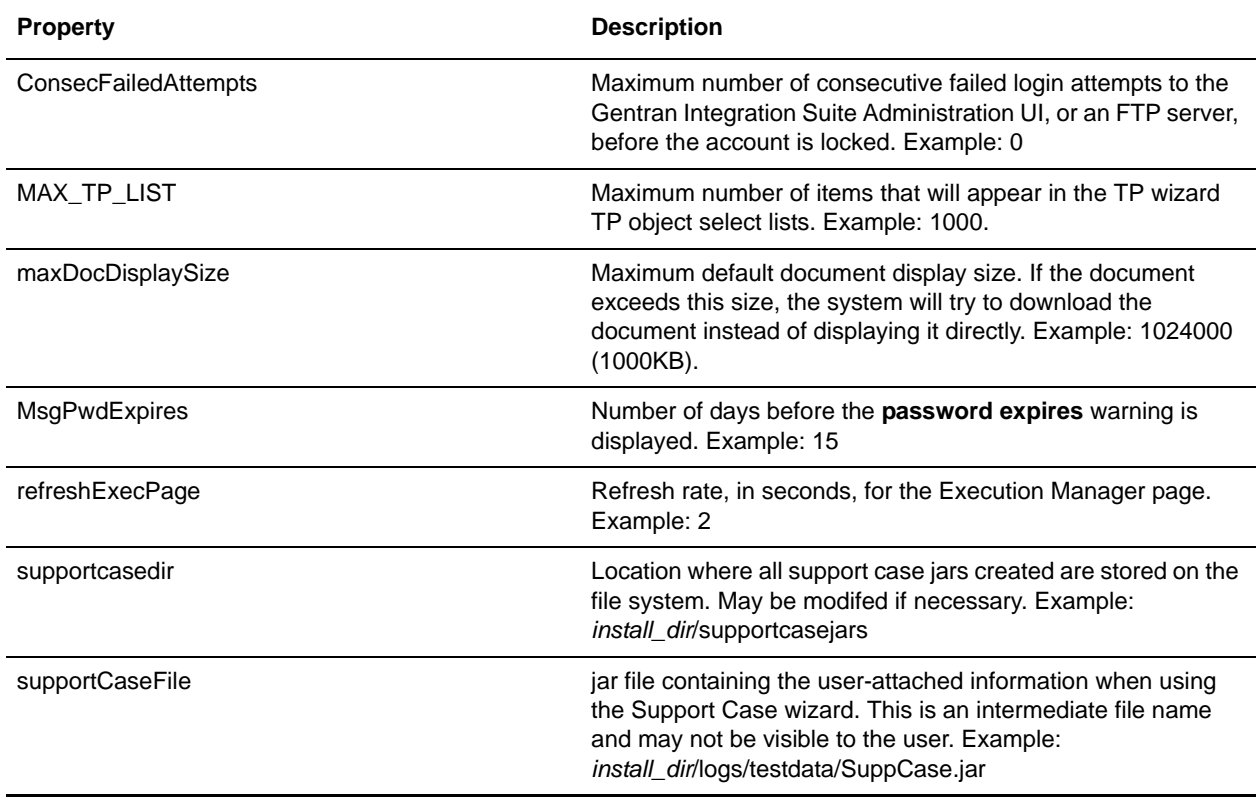

#### <span id="page-190-3"></span><span id="page-190-1"></span>Tree Menu Properties

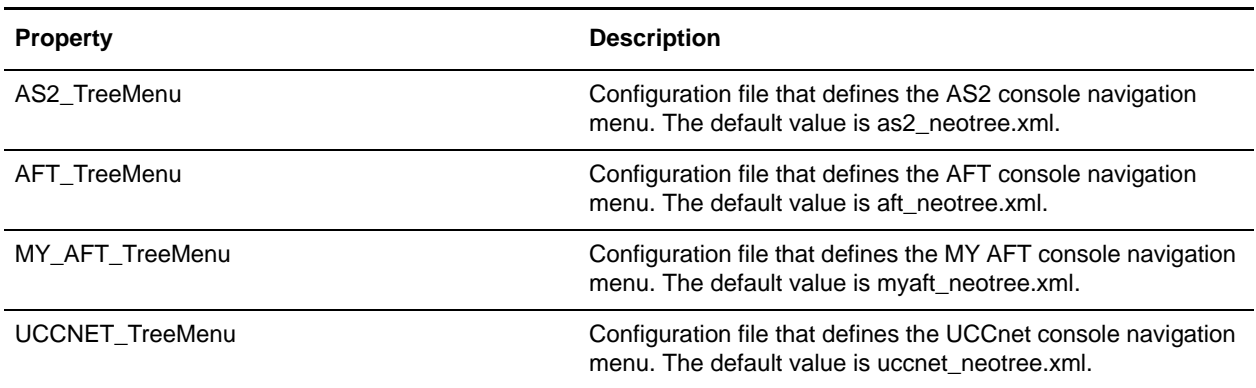

# **Example**

```
##################################################################
# (C) Copyright 2001 Sterling Commerce, Inc. ALL RIGHTS RESERVED
# 
# ** Trade Secret Notice **
```

```
# 
# This software, and the information and know-how it contains, is 
# proprietary and confidential and constitutes valuable trade secrets
# of Sterling Commerce, Inc., its affiliated companies or its or
# their licensors, and may not be used for any unauthorized purpose
# or disclosed to others without the prior written permission of the
# applicable Sterling Commerce entity. This software and the
# information and know-how it contains have been provided
# pursuant to a license agreement which contains prohibitions
# against and/or restrictions on its copying, modification and use.
# Duplication, in whole or in part, if and when permitted, shall
# bear this notice and the Sterling Commerce, Inc. copyright
# legend. As and when provided to any governmental entity, 
# government contractor or subcontractor subject to the FARs, 
# this software is provided with RESTRICTED RIGHTS under 
# Title 48 CFR 52.227-19.
# Further, as and when provided to any governmental entity, 
# government contractor or subcontractor subject to DFARs,
# this software is provided pursuant to the customary 
# Sterling Commerce license, as described in Title 48
# CFR 227-7202 with respect to commercial software and commercial
# software documentation.
#################################################################
# Configuration parameters for running the Sterling Integrator
# Administration interface.
##################################################################
###################################################
LogIdentifier = uilogger
UrlRoot = /wsgsunix.installed=false
###################################################
# clustered env setting - enables/disables shutdown link on the console page 
###################################################
clustered_env= false
###################################################
# Left here as an example for multilingual
# locales = English=en, Spanish=sp
###################################################
locales = English=en, Japanese=ja
defaultLanguage = en
langDir = lang###################################################
# Skins 
###################################################
skin0 = standard
skin1 = blue
default_skin = blue
###################################################
# Tree Menu
###################################################
TreeMenu = neotree.xml
AS2_TreeMenu = as2_neotree.xml
AFT_TreeMenu = aft_neotree.xml
MY_AFT_TreeMenu = myaft_neotree.xml
UCCNET_TreeMenu = uccnet_neotree.xml
###################################################
```

```
# Service Port Configuration list
###################################################
ServicePorts = servicePorts.xml
###################################################
#Lock interval(minutes)
###################################################
LockInterval = 30 
###################################################
# SUPPORT TOOL - test data location
###################################################
supportCaseFile = install_dir/logs/testdata/SuppCase.jar
supportcasedir = install_dir/supportcasejars
###################################################
#Consecutive failed login attempts before account is locked.
###################################################
ConsecFailedAttempts = 0
###################################################
#The number of days before the pwd expires that the warning is displayed on the home 
page
###################################################
MsgPwdExpires = 15
###################################################
#Refresh rate(seconds) for Execution Manager page
###################################################
refreshExecPage = 2
###################################################
# max default document display size 1000KB
# if the document exceeds this size then UI will try to download
# the document instead of displaying it directly
###################################################
maxDocDisplaySize = 1024000
###################################################
#Defines maximum number of the items which will appear
##in the TP wizard TP object selectlists.
###################################################
MAX_TP_LIST = 1000
###################################################
#SAP Wizard properties.
###################################################
MAX_RFC_LIST = 15000
MAX_IDOC_LIST = 15000
MAX_BAPI_LIST = 15000
MAX_SAP_METHODS_SELECTED = 100
###################################################
# Lister limits
###################################################
#Maximum number of entries in Import/Export pages
maxImpExpItemInList=1000
#Maximum number of entries for Group pickers
maxGroupList=1000
#Maximum number of entries for Permission pickers
maxPermList=1000
#Maximum number of entries for User pickers
maxUserList=1000
#Maximum number of entries for Mailbox pickers
maxMailboxList=1000
```

```
#Maximum number of entries for Routing Rule pickers
maxRoutingRuleList=1000
#Maximum number of entries for Business Process pickers
maxBPList=1000
#Maximum number of entries for Contract pickers
maxContractList=1000
#Maximum number days for set lifespan of HumanInteractionEvent Service
hiarchive=3650
#Maximun number of non index Business Processes in the system to display results
MaxNonIndexBPs=5000
#Maximun number of Business Processes to display on results page
MaxBPsToDisplay=1000
TroubleShooterPageSize = 10
###################################################
# For multiple Map Editors to be made available for download 
# MapperFile(x) = Name of executable
# MapperLang(x) = Language Code
###################################################
MapperFile1 = MapEditorInstall.exe
MapperLang1 = EN
MapperFile2 = MapEditorInstallja.exe
MapperLang2 = JP###################################################
# Download paths
###################################################
MapperPath = install_dir/container/Applications
MapperVersion = 4StandardsFile = STERLINGIntegratorStandards.exe
CIIStandardsFile = GentranCIIStandards.exe
StandardsPath = install_dir/container/Applications
webxMapperFile = webxFormEditor.exe
webxMapperPath = install_dir/container/Applications
webxMapperVersion = 4
webxDreamwFile = sciwebx_inspot.mxpwebxDreamwPath = install_dir/container/Applications/webtools/utils
webxDreamwVersion = 4
# Define multiple WAR files for download
# WAR(x) = Name of WAR file to be made available for download.
WARI = xforms.warWAR2 = b2bhttp.war
JavaWebStart =
install_dir/container/Applications/gbm/pmodeler/javaws-1_0_1_02-win-int-rt.exe
WARPath = install_dir/container/Applications
JavaWebStartDownloadLink = /gbm/pmodeler/javaws-1_0_1_02-win-int-rt.exe
###################################################
# Account Permission Types
###################################################
PERM.type.0 = UI
PERM.type.1 = Mailbox
PERM.type.2 = Template
PERM.type.3 = BP
PERM.type.4 = Tracking
PERM.type.5 = Community
PERM.type.6 = Web Service
PERM.type.99 = Other
#SecurityUser = autho/pwd/role
```

```
###################################################
# Set up our OS-specific flags for displaying a graphical view of the DB trouble 
shooter page 
###################################################
displayGraphics = true
#Number of times to perform DB access test to determine average access time
dbAccessLoopCnt = 500
#Size of data that should be inserted into the DB to determine average access time
dbAccessDataSize = 1024
###################################################
ServicesDir = services
EnvelopesDir = envelopes
ReportDir = reports
OpsURLFile = install_dir/opsserver.txt
schemaPath = install_dir/properties/
rootPath = install_dir
propertiesPath = install_dir/properties/services/..
serv_properties = install_dir/properties/services
GDSTableSchema = install_dir/properties/services/../TableSchema.xml
GSSTableSchema = install_dir/properties/services/../TableSchemaGSS.xml
\text{appserver} = \text{JBOSS}###################################################
# AS2 - UI properties
# based on as2Refresh property UI will enable refresh on the as2 file
# tracking page.
# if the value is set to 'true', then auto refresh and refresh 'checkbox' will
# be available
# if the value is set to 'false', auto refresh and the refresh 'checkbox' will
# not be available, and users will have to manualy refresh the page by clicking
# browser 'Refresh' button
###################################################
as2Refresh = true
as2_root = install_dir/as2partner
as2_collect_bp_noMDN = AS2SendNoMDN 
as2_collect_bp_synchMDN = AS2SendSyncMDN
as2_collect_bp_asynchMDN = AS2SendASyncMDN
as2_extract_bp = AS2Extract
b2b_http_server_service =B2B_HTTP_SERVER_SERVICE
b2b_webext_http_server_service =WEB_EXTENSIONS_HTTP_SERVER_ADAPTER
as2_mbox_inbound_bp = MailboxAS2Add
as2_mbox_outbound_bp_noMDN = MailboxAS2SendNoMDNSpawner
as2_mbox_outbound_bp_synchMDN = MailboxAS2SendSyncMDNSpawner
as2_mbox_outbound_bp_asynchMDN = MailboxAS2SendAsyncMDNSpawner
###################################################
##possible CD Key prefixes for logos and maxTP logic
###################################################
CD_KEY_AE = AE
CD_KEY_SI = SI
CD_KEY_GC= GC
CD_KEY_GM = GM
CD_KEY_TE = TE
CD KEY CE = CE##################################################################################
report_location =install_dir/reports/
report_direct_stream =true
```

```
resource.ui.WAR.destinationDirectory = install_dir/sysgenwars/
#######################################################################
# Set up our OS-specific flags for displaying available report formats
#######################################################################
report_formats = pdf,html,xls
#######################################################################
# Set CheckExpire behavior
#######################################################################
Check_Expire_Days = 14
#############################################################################
# Paging Increment value for System Alerts and System News on the Home Page.
#############################################################################
alert_page_home = 5
notice_page_home = 5
```
# **workflows.properties**

The workflows.properties file is used to configure the workflow engine in Gentran Integration Suite. Contact Sterling Commerce Customer Support for assistance.

# **Configuration Settings**

The following table describes properties used to configure the workflows.properties file in Gentran Integration Suite:

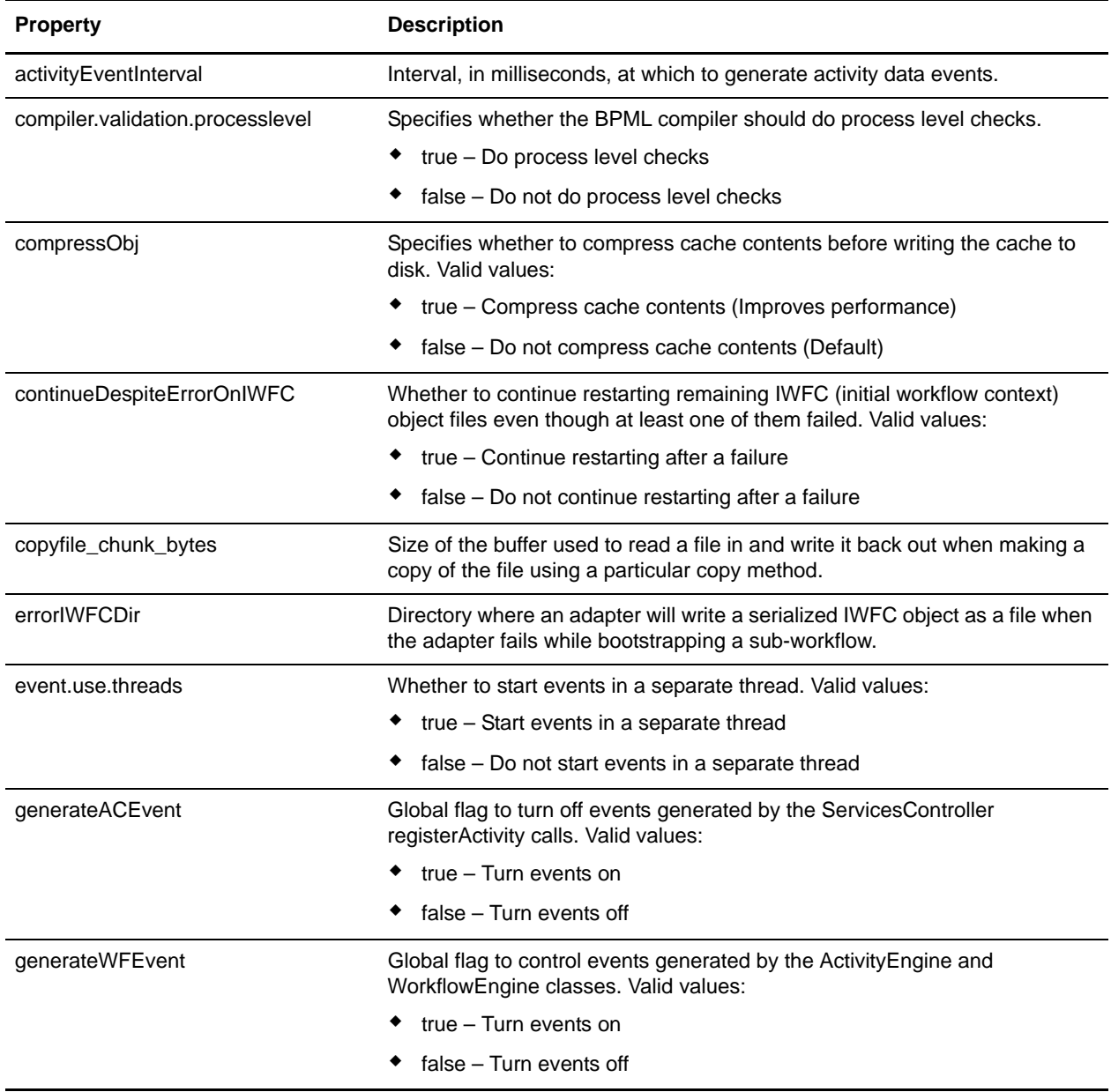

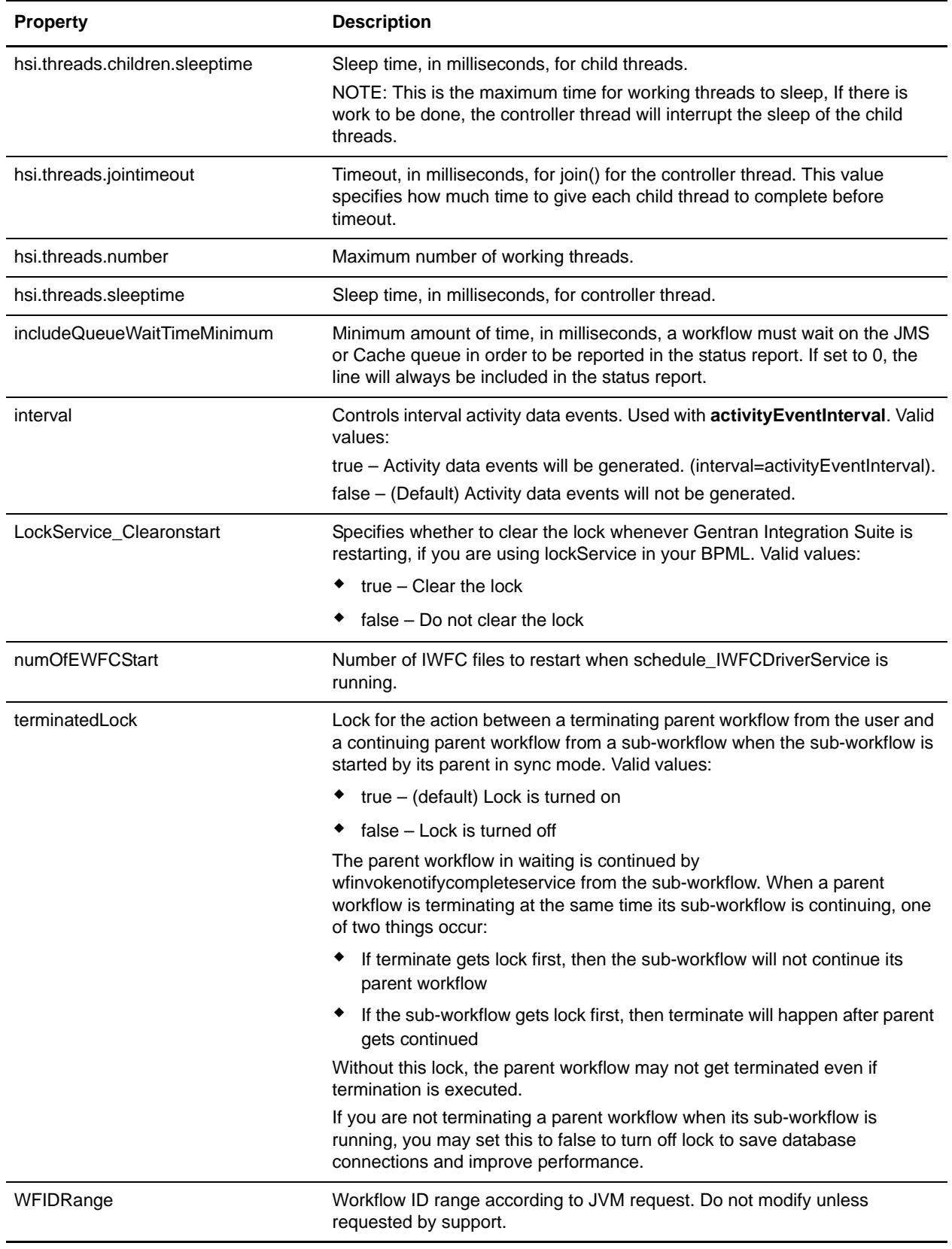

# **Example**

WFIDRange=1000 terminatedLock=true LockService\_Clearonstart=false copyfile\_chunk\_bytes = 1000000 includeQueueWaitTimeMinimum = 1 errorIWFCDir=*installDir*/logs/iwfc/ numOfEWFCStart=10 continueDespiteErrorOnIWFC=true compressObj=false generateWFEvent=true generateACEvent=false activityEventInterval=300000 interval=false event.use.threads=true ###################### ## Neo Thread queue properties ###################### hsi.threads.number=5 hsi.threads.sleeptime=1000 hsi.threads.children.sleeptime=10000000 hsi.threads.jointimeout=1000 ###################### ## BPML Compiler Properties ###################### compiler.validation.processlevel=true

# **xapi.properties**

The xapi.properties file is used to determine how many bytes to send over the wire in the response to the getDataTableContents input request in Gentran Integration Suite. Contact Sterling Commerce Customer Support for assistance.

# **Configuration Settings**

The following table describes properties used to configure the xapi.properties file in Gentran Integration Suite:

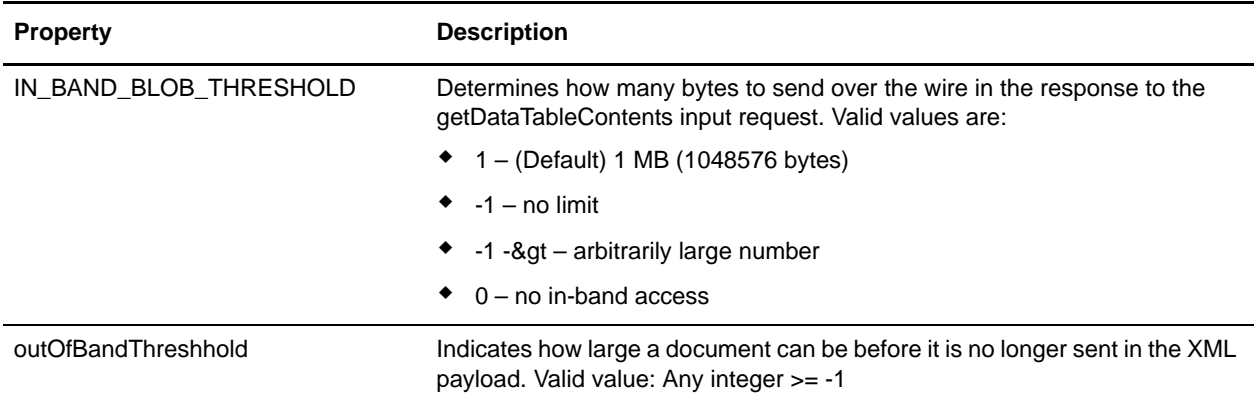

### **Example**

IN\_BAND\_BLOB\_THRESHOLD=1 outOfBandThreshhold=1

# **yfs.properties**

The yfs.properties file is used to configure Supply Chain-related properties in Gentran Integration Suite. Contact Sterling Commerce Customer Support for assistance.

# **Configuration Settings**

The following table describes properties used to configure the yfs.properties file in Gentran Integration Suite:

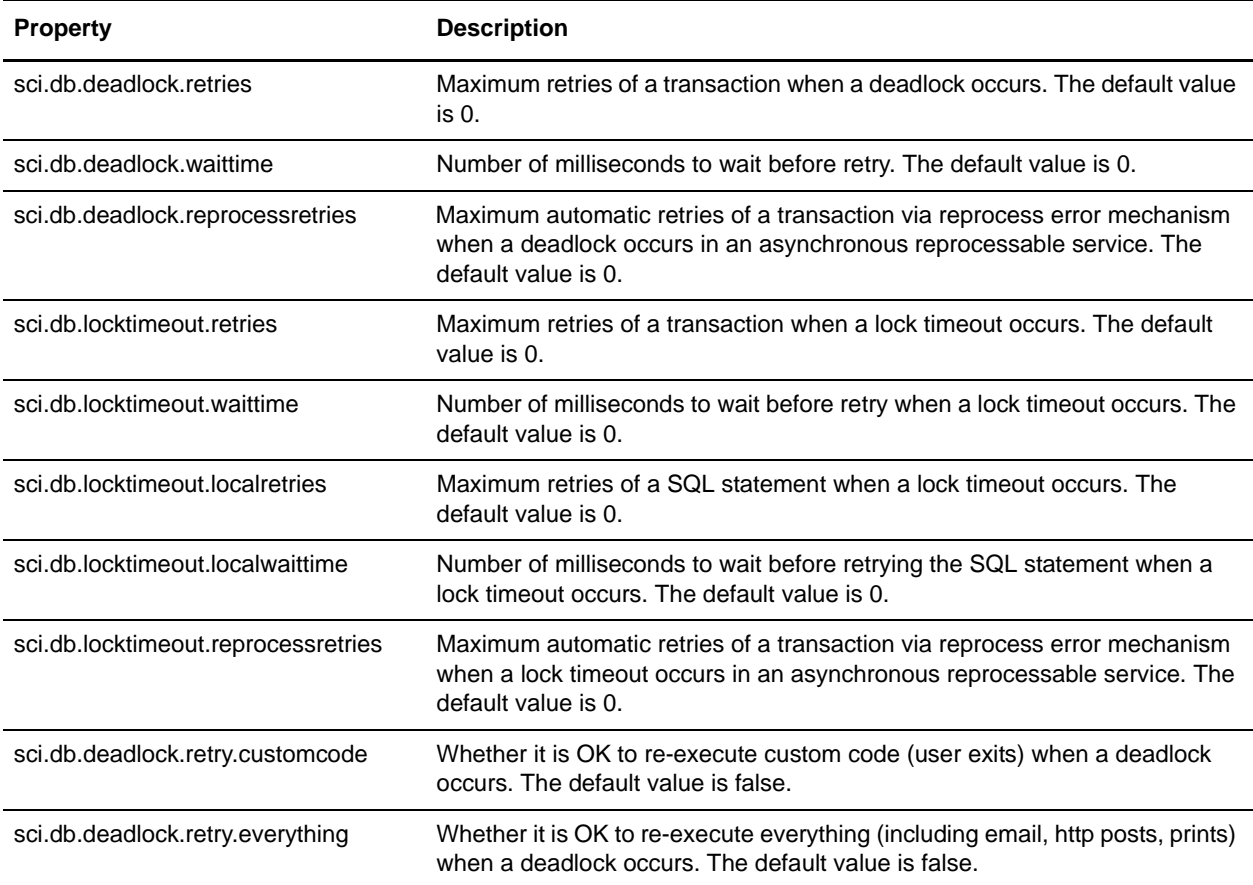

# **Example**

- sci.db.deadlock.retries=0
- sci.db.deadlock.waittime=0
- sci.db.deadlock.reprocessretries=0
- sci.db.locktimeout.retries=0
- sci.db.locktimeout.waittime=0
- sci.db.locktimeout.localretries=0
- sci.db.locktimeout.localwaittime=0
- sci.db.locktimeout.reprocessretries=0

sci.db.deadlock.retry.customcode=false sci.db.deadlock.retry.everything=false

# **Index**

# **A**

[account permission types 184](#page-183-1) [archivethread.properties 11](#page-10-0) [AS2 - UI properties 185](#page-184-1) [authentication\\_policy.properties.in 13](#page-12-0)

# **C**

[changing properties in a .properties file 8](#page-7-0) [changing properties in a .properties.in file 8](#page-7-1) [cross-reference chart 45](#page-44-0) [customer override property file 7](#page-6-0) [customer\\_overrides.properties 8,](#page-7-2) [44](#page-43-0)

# **D**

[database troubleshooter 186](#page-185-2)

# **F**

[files and download paths 186](#page-185-3)

### **G**

[general UI properties 188](#page-187-1)

# **H**

[http.properties 54](#page-53-0)

[initial settings 7](#page-6-1)

# **M**

**I**

[mailbox scalability 189](#page-188-2)

# **O**

[overriding property file settings 7,](#page-6-2) [44](#page-43-1)

# **P**

property files [.properties files 8](#page-7-0) [.properties.in files 8](#page-7-1) [cross-reference chart 45](#page-44-0) [initial settings 7](#page-6-1) [overriding 7](#page-6-2)

# **S**

[sandbox.cfg 143](#page-142-0) [SAP wizard 189](#page-188-3) [sapxi.properties 159](#page-158-0) [select list properties 190](#page-189-2) [sftp.properties 161](#page-160-0) [skin properties 190](#page-189-3) [support tool properties 191](#page-190-2)

# **T**

[translator.properties 169](#page-168-0) [tree menu properties 191](#page-190-3) tuning properties [business process execution 174](#page-173-0) [cache 175](#page-174-0) [database connection pool 176](#page-175-0) [general 177](#page-176-0) [memory 178](#page-177-0) [noapp server 179](#page-178-0) [queue priority 180](#page-179-0) [tuning\\_properties 174](#page-173-1)

### **U**

UI properties

[account permission types 184](#page-183-1) [AS2 - UI properties 185](#page-184-1) [database troubleshooter 186](#page-185-2) [files and download paths 186](#page-185-3) [general 188](#page-187-1) [mailbox scalability 189](#page-188-2) [SAP wizard 189](#page-188-3) [select list properties 190](#page-189-2) [skin 190](#page-189-3) [support tool 191](#page-190-2) [tree menu 191](#page-190-3) [ui.properties 184](#page-183-2)

Index